# **Oracle® Big Data Connectors**

User's Guide Release 2 (2.2) **E41238-03**

August 2013

Describes installation and use of Oracle Big Data Connectors: Oracle SQL Connector for Hadoop Distributed File System, Oracle Loader for Hadoop, Oracle Data Integrator Application Adapter for Hadoop, and Oracle R Connector for Hadoop.

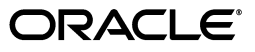

Oracle Big Data Connectors User's Guide, Release 2 (2.2)

E41238-03

Copyright © 2011, 2013, Oracle and/or its affiliates. All rights reserved.

This software and related documentation are provided under a license agreement containing restrictions on use and disclosure and are protected by intellectual property laws. Except as expressly permitted in your license agreement or allowed by law, you may not use, copy, reproduce, translate, broadcast, modify, license, transmit, distribute, exhibit, perform, publish, or display any part, in any form, or by any means. Reverse engineering, disassembly, or decompilation of this software, unless required by law for interoperability, is prohibited.

The information contained herein is subject to change without notice and is not warranted to be error-free. If you find any errors, please report them to us in writing.

If this is software or related documentation that is delivered to the U.S. Government or anyone licensing it on behalf of the U.S. Government, the following notice is applicable:

U.S. GOVERNMENT END USERS: Oracle programs, including any operating system, integrated software, any programs installed on the hardware, and/or documentation, delivered to U.S. Government end users are "commercial computer software" pursuant to the applicable Federal Acquisition Regulation and agency-specific supplemental regulations. As such, use, duplication, disclosure, modification, and adaptation of the programs, including any operating system, integrated software, any programs installed on the hardware, and/or documentation, shall be subject to license terms and license restrictions applicable to the programs. No other rights are granted to the U.S. Government.

This software or hardware is developed for general use in a variety of information management applications. It is not developed or intended for use in any inherently dangerous applications, including applications that may create a risk of personal injury. If you use this software or hardware in dangerous applications, then you shall be responsible to take all appropriate fail-safe, backup, redundancy, and other measures to ensure its safe use. Oracle Corporation and its affiliates disclaim any liability for any damages caused by use of this software or hardware in dangerous applications.

Oracle and Java are registered trademarks of Oracle and/or its affiliates. Other names may be trademarks of their respective owners.

Intel and Intel Xeon are trademarks or registered trademarks of Intel Corporation. All SPARC trademarks are used under license and are trademarks or registered trademarks of SPARC International, Inc. AMD, Opteron, the AMD logo, and the AMD Opteron logo are trademarks or registered trademarks of Advanced Micro Devices. UNIX is a registered trademark of The Open Group.

This software or hardware and documentation may provide access to or information on content, products, and services from third parties. Oracle Corporation and its affiliates are not responsible for and expressly disclaim all warranties of any kind with respect to third-party content, products, and services. Oracle Corporation and its affiliates will not be responsible for any loss, costs, or damages incurred due to your access to or use of third-party content, products, or services.

Cloudera, Cloudera CDH, and Cloudera Manager are registered and unregistered trademarks of Cloudera, Inc.

# **Contents**

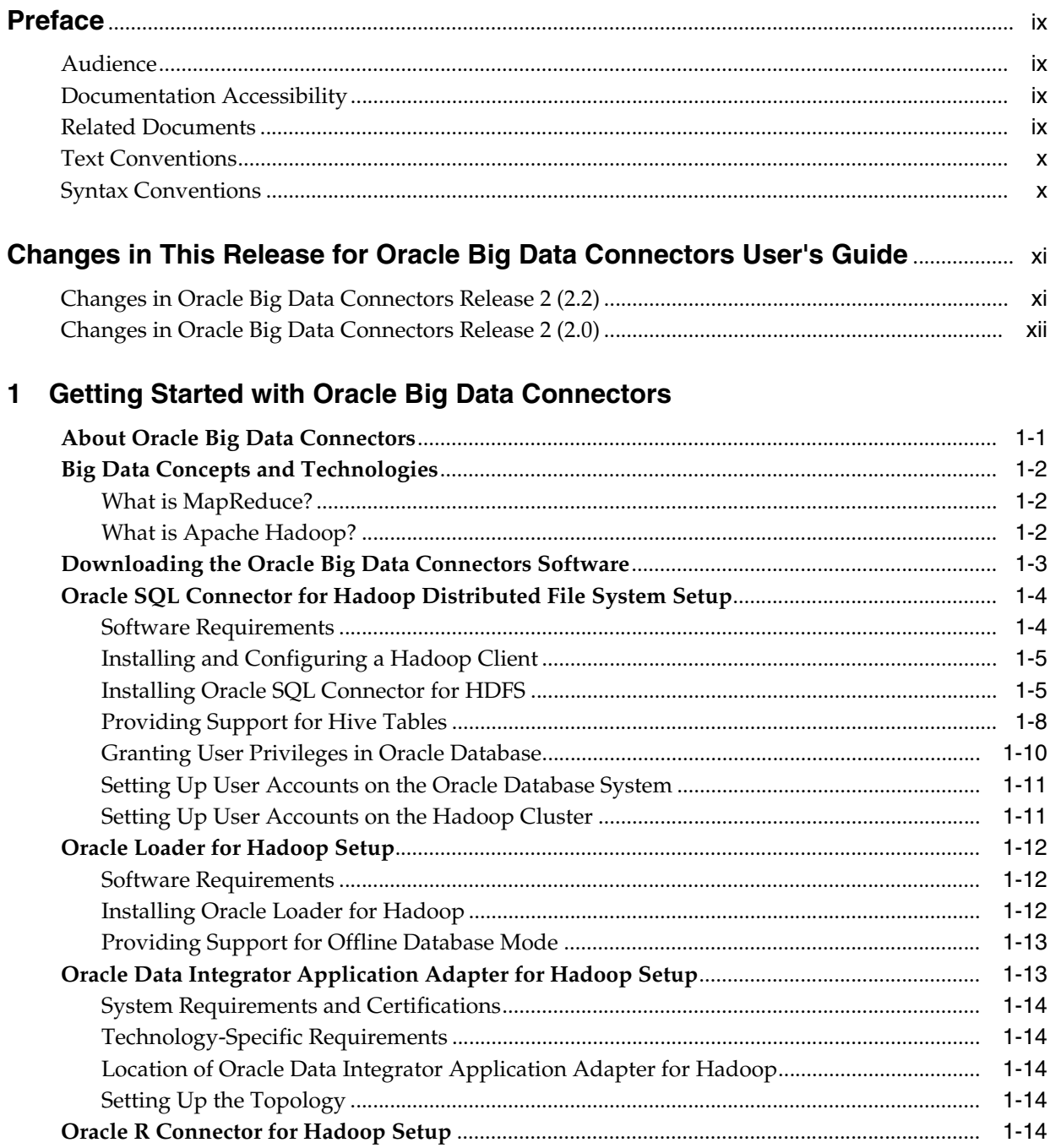

 $\overline{\phantom{a}}$ 

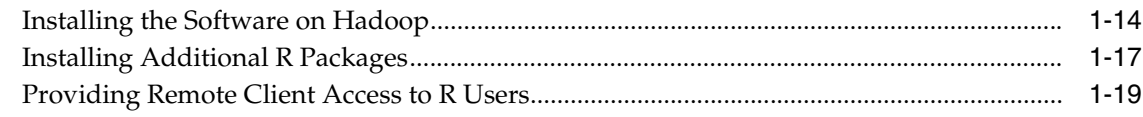

# 2 Oracle SQL Connector for Hadoop Distributed File System

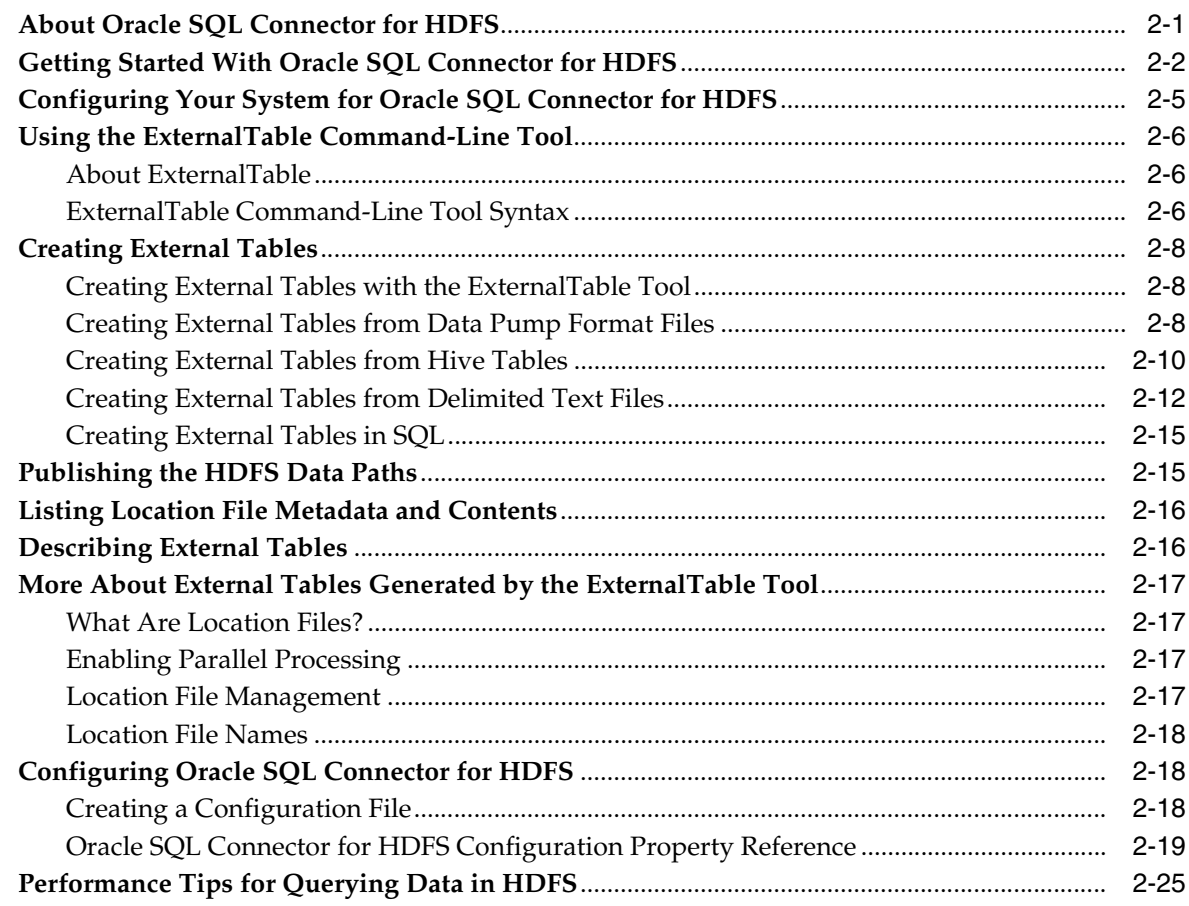

# 3 Oracle Loader for Hadoop

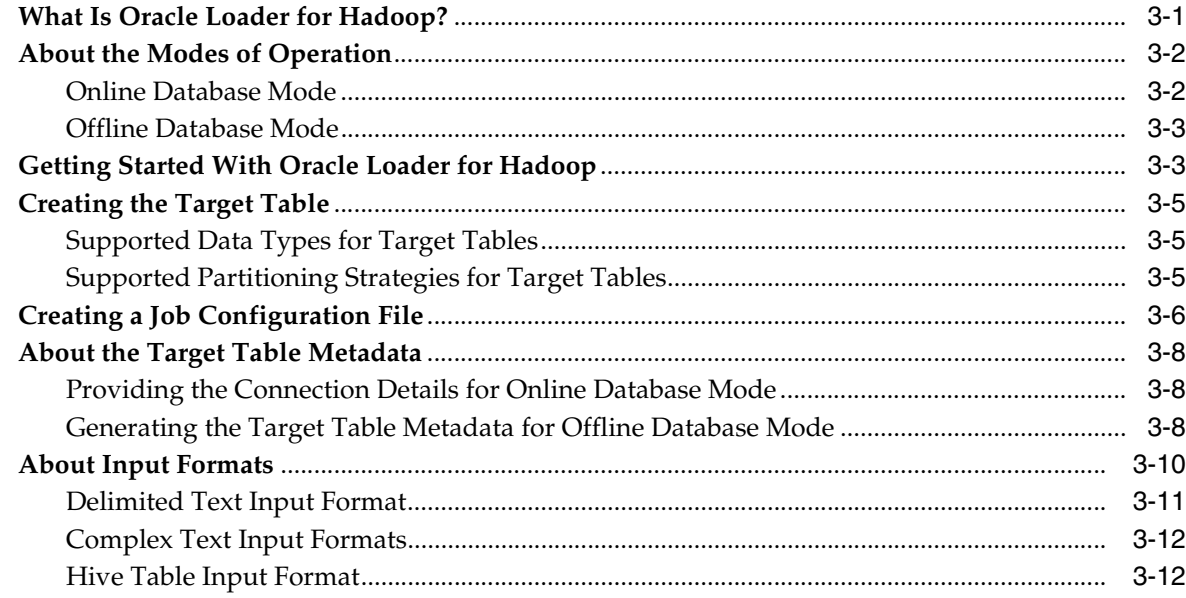

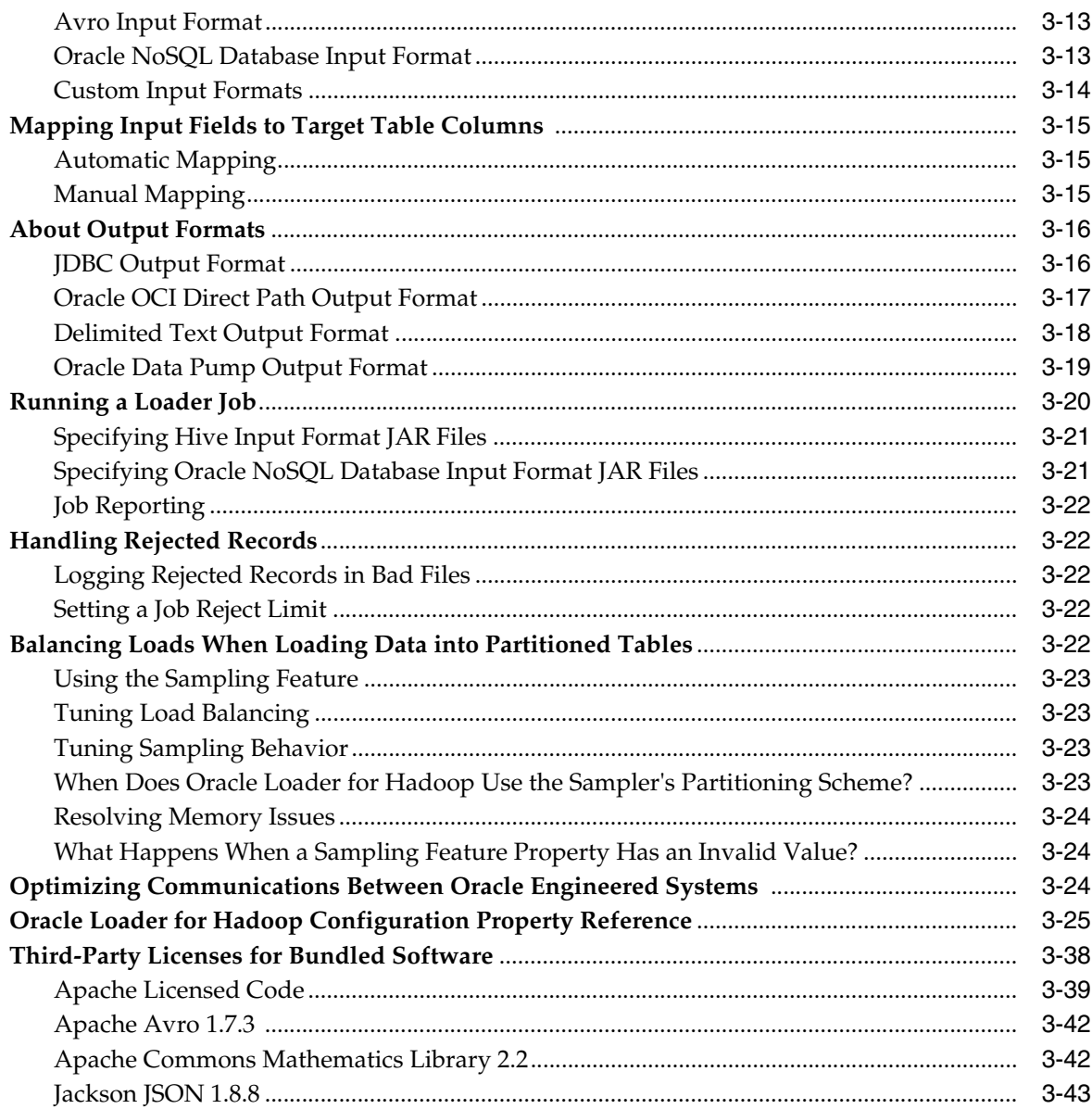

# 4 Oracle Data Integrator Application Adapter for Hadoop

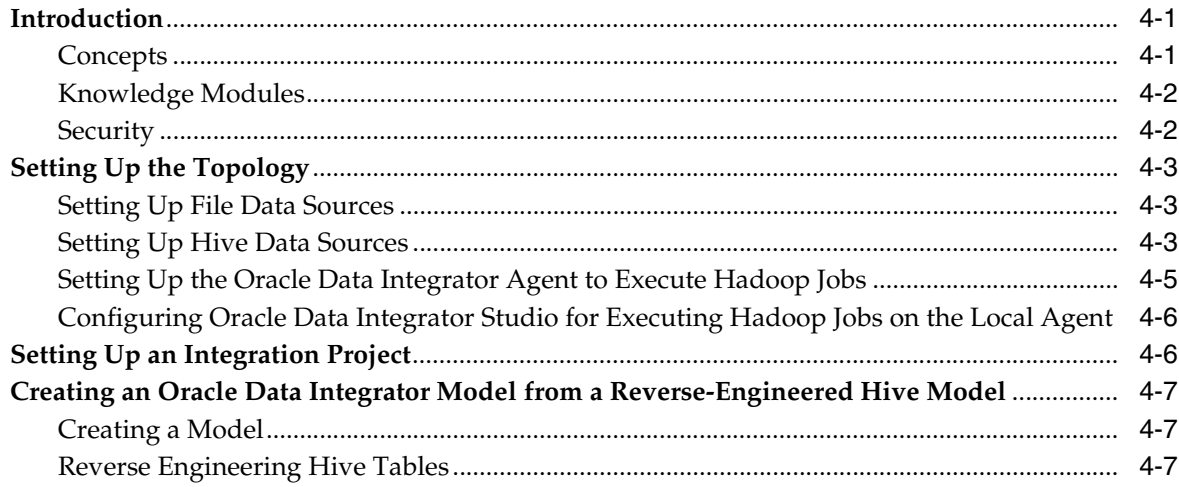

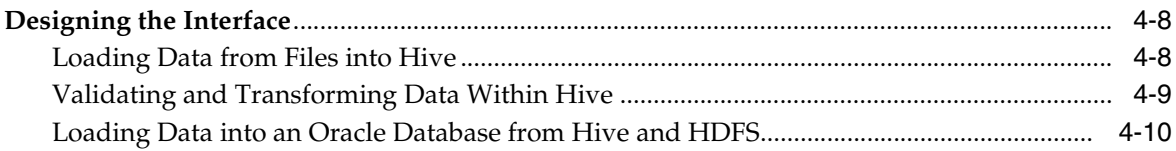

# 5 Oracle R Connector for Hadoop

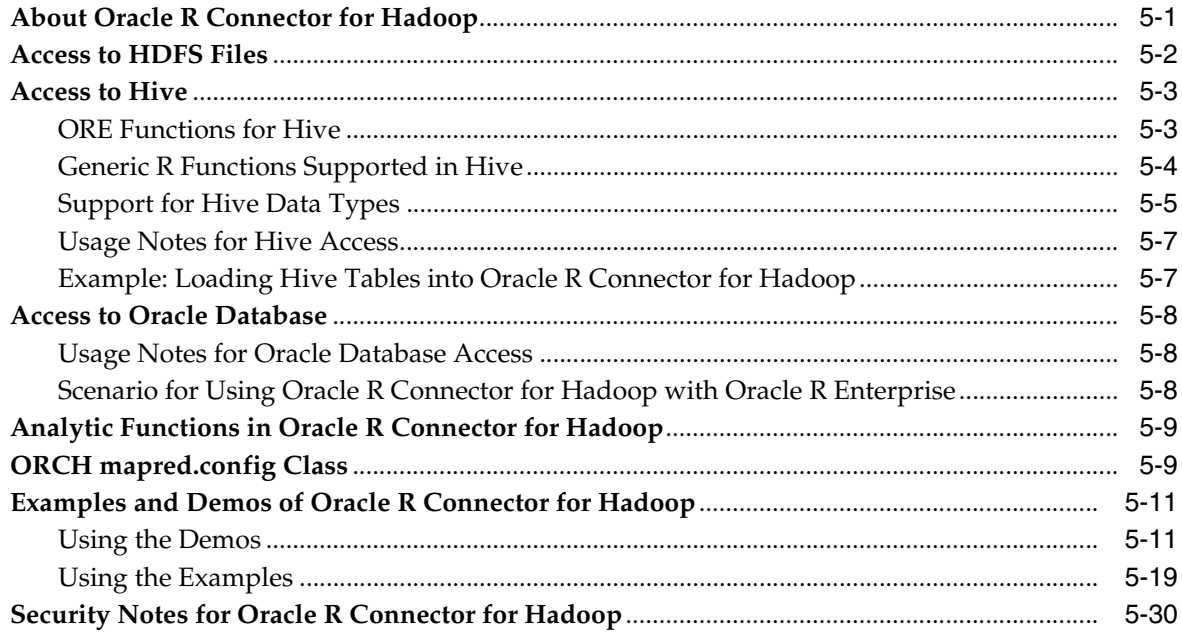

# **6 ORCH Library Reference**

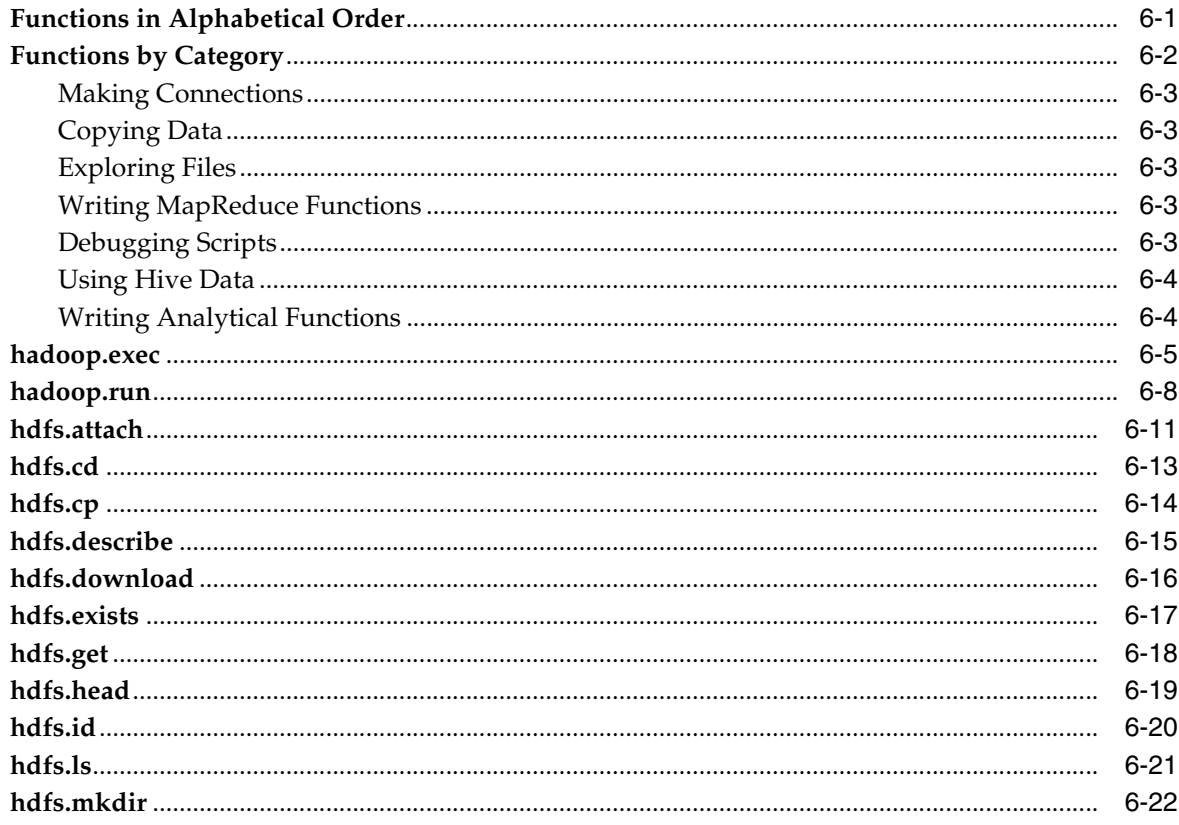

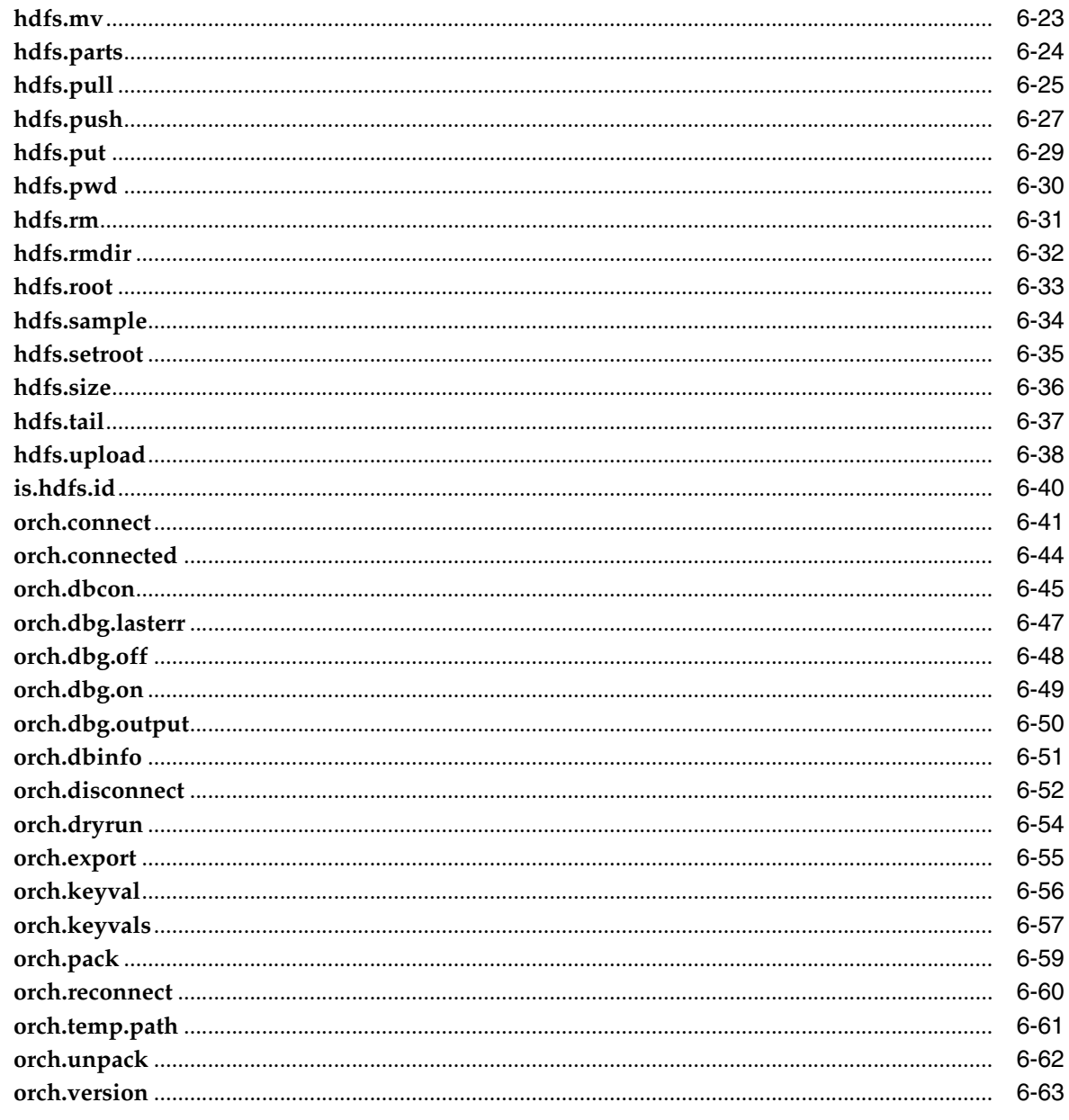

**Index** 

# **Preface**

<span id="page-8-0"></span>The *Oracle Big Data Connectors User's Guide* describes how to install and use Oracle Big Data Connectors:

- Oracle Loader for Hadoop
- Oracle SQL Connector for Hadoop Distributed File System
- Oracle Data Integrator Application Adapter for Hadoop
- Oracle R Connector for Hadoop

# <span id="page-8-1"></span>**Audience**

This document is intended for users of Oracle Big Data Connectors, including the following:

- Application developers
- Java programmers
- System administrators
- Database administrators

# <span id="page-8-2"></span>**Documentation Accessibility**

For information about Oracle's commitment to accessibility, visit the Oracle Accessibility Program website at http://www.oracle.com/pls/topic/lookup?ctx=acc&id=docacc.

#### **Access to Oracle Support**

Oracle customers have access to electronic support through My Oracle Support. For information, visit http://www.oracle.com/pls/topic/lookup?ctx=acc&id=info or visit http://www.oracle.com/pls/topic/lookup?ctx=acc&id=trs if you are hearing impaired.

# <span id="page-8-3"></span>**Related Documents**

For more information, see the following documents:

- **Oracle Loader for Hadoop Java API Reference**
- **Oracle Fusion Middleware Application Adapters Guide for Oracle Data Integrator**
- *Oracle Big Data Appliance Software User's Guide*.

# <span id="page-9-0"></span>**Text Conventions**

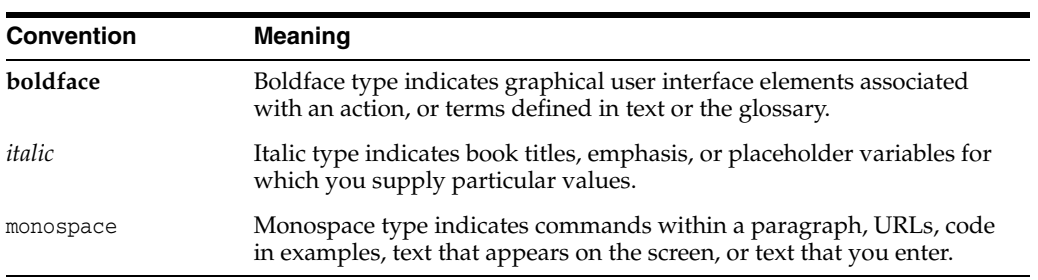

The following text conventions are used in this document:

# <span id="page-9-1"></span>**Syntax Conventions**

The syntax in [Chapter](#page-34-2) 2 is presented in a simple variation of Backus-Naur Form (BNF) that uses the following symbols and conventions:

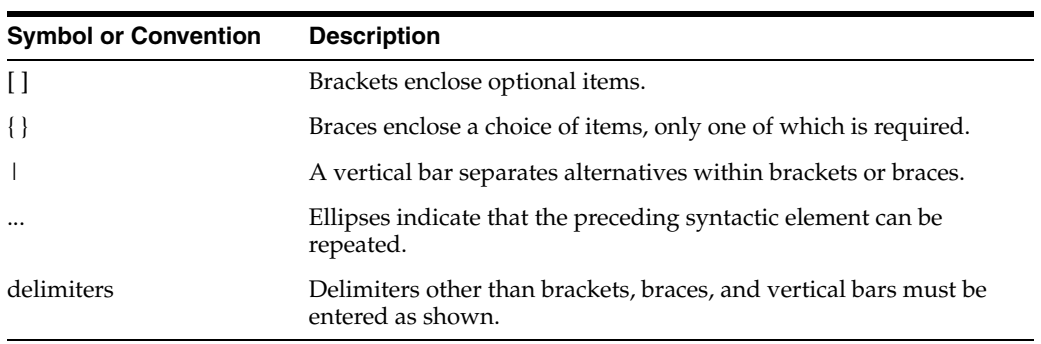

# <span id="page-10-0"></span>**Changes in This Release for Oracle Big Data Connectors User's Guide**

This preface lists changes in the *Oracle Big Data Connectors User's Guide*.

# <span id="page-10-1"></span>**Changes in Oracle Big Data Connectors Release 2 (2.2)**

The following are changes in *Oracle Big Data Connectors User's Guide* for Oracle Big Data Connectors Release 2 (2.2).

## **New Features**

The following features are new in this release.

**Oracle SQL Connector for Hadoop Distributed File System** 

Supports the Hive decimal data type.

**Oracle Loader for Hadoop** 

Supports Hive 0.10.0.

#### **Deprecated Features**

The following features are deprecated in this release, and may be desupported in a future release

- **Oracle Loader for Hadoop** 
	- **–** oracle.hadoop.loader.libjars
	- **–** oracle.hadoop.loader.sharedlibs

### **Other Changes**

The following are additional changes in the release:

**Oracle Loader for Hadoop** 

The file names of the two kits in the installation zip archive have changed to the following format:

- **–** oraloader-*version*-h1.x86\_64.zip for CDH4
- **–** oraloader-*version*-h2.x86\_64.zip for Apache Hadoop 0.20.2 and CDH3

# <span id="page-11-0"></span>**Changes in Oracle Big Data Connectors Release 2 (2.0)**

The following are changes in *Oracle Big Data Connectors User's Guide* for Oracle Big Data Connectors Release 2 (2.0).

### **New Features**

Oracle Big Data Connectors support Cloudera's Distribution including Apache Hadoop version 4 (CDH4). For other supported platforms, see the individual connectors in [Chapter](#page-14-2) 1.

The name of Oracle Direct Connector for Hadoop Distributed File System changed to Oracle SQL Connector for Hadoop Distributed File System.

#### **Oracle SQL Connector for Hadoop Distributed File System**

- **–** Automatic creation of Oracle Database external tables from Hive tables, Data Pump files, or delimited text files.
- **–** Management of location files.

See [Chapter](#page-34-2) 2.

- **Oracle Loader for Hadoop** 
	- **–** Support for Sockets Direct Protocol (SDP) for direct path loads
	- **–** Support for secondary sort on user-specified columns
	- **–** New input formats for regular expressions and Oracle NoSQL Database. The Avro record InputFormat is supported code instead of sample code.
	- **–** Simplified date format specification
	- **–** New reject limit threshold
	- **–** Improved job reporting and diagnostics

See [Chapter](#page-60-2) 3.

#### **Oracle R Connector for Hadoop**

Several analytic algorithms are now available: linear regression, neural networks for prediction, matrix completion using low rank matrix factorization, clustering, and non-negative matrix factorization.

Oracle R Connector for Hadoop supports Hive data sources in addition to HDFS files.

Oracle R Connector for Hadoop can move data between HDFS and Oracle Database. Oracle R Enterprise is not required for this basic transfer of data.

The following functions are new in this release:

as.ore.\* hadoop.jobs hdfs.head hdfs.tail is.ore.\* orch.connected orch.dbg.lasterr orch.evaluate orch.export.fit orch.lm orch.lmf orch.neural orch.nmf

```
orch.nmf.NMFalgo
orch.temp.path
ore.*
predict.orch.lm
print.summary.orch.lm
summary.orch.lm
```
See [Chapter](#page-116-2) 5.

## **Deprecated Features**

The following features are deprecated in this release, and may be desupported in a future release:

- **Oracle SQL Connector for Hadoop Distributed File System** 
	- **Location file format (version 1)**: Existing external tables with content published using Oracle Direct Connector for HDFS version 1 must be republished using Oracle SQL Connector for HDFS version 2, because of incompatible changes to the location file format.

When Oracle SQL Connector for HDFS creates new location files, it does not delete the old location files.

See [Chapter](#page-34-2) 2.

- **– oracle.hadoop.hdfs.exttab namespace (version 1)**: Oracle SQL Connector for HDFS uses the following new namespaces for all configuration properties:
	- **\*** oracle.hadoop.connection: Oracle Database connection and wallet properties
	- **\*** oracle.hadoop.exttab: All other properties

See [Chapter](#page-34-2) 2.

**– HDFS\_BIN\_PATH directory**: The preprocessor directory name is now OSCH\_ BIN\_PATH.

See ["Oracle SQL Connector for Hadoop Distributed File System Setup" on](#page-17-2)  [page](#page-17-2) 1-4.

- **Oracle R Connector for Hadoop** 
	- **–** keyval: Use [orch.keyval](#page-201-1) to generate key-value pairs.
	- **–** orch.reconnect: Use [orch.connect](#page-186-1) to reconnect using a connection object returned by [orch.dbcon](#page-190-1).

## **Desupported Features**

The following features are no longer supported by Oracle.

- **Oracle Loader for Hadoop** 
	- **–** oracle.hadoop.loader.configuredCounters

See [Chapter](#page-60-2) 3.

## **Other Changes**

The following are additional changes in the release:

**Oracle Loader for Hadoop** 

The installation zip archive now contains two kits:

- **–** oraloader-2.0.0-2.x86\_64.zip for CDH4
- **–** oraloader-2.0.0-1.x86\_64.zip for Apache Hadoop 0.20.2 and CDH3

See ["Oracle Loader for Hadoop Setup" on page](#page-25-3) 1-12.

**1**

# <span id="page-14-2"></span><span id="page-14-0"></span>**Getting Started with Oracle Big Data Connectors**

This chapter describes the Oracle Big Data Connectors, provides installation instructions, and identifies the permissions needed for users to access the connectors.

This chapter contains the following sections:

- [About Oracle Big Data Connectors](#page-14-1)
- [Big Data Concepts and Technologies](#page-15-0)
- [Downloading the Oracle Big Data Connectors Software](#page-16-0)
- [Oracle SQL Connector for Hadoop Distributed File System Setup](#page-17-0)
- [Oracle Loader for Hadoop Setup](#page-25-0)
- [Oracle Data Integrator Application Adapter for Hadoop Setup](#page-26-1)
- [Oracle R Connector for Hadoop Setup](#page-27-4)

# <span id="page-14-1"></span>**About Oracle Big Data Connectors**

Oracle Big Data Connectors facilitate data access between data stored in a Hadoop cluster and Oracle Database. They can be licensed for use on either Oracle Big Data Appliance or a Hadoop cluster running on commodity hardware.

These are the connectors:

- **Oracle SQL Connector for Hadoop Distributed File System (previously Oracle Direct Connector for HDFS)**: Enables an Oracle external table to access data stored in Hadoop Distributed File System (HDFS) files or a Hive table. The data can remain in HDFS or the Hive table, or it can be loaded into an Oracle database. Oracle SQL Connector for HDFS is a command-line utility that accepts generic command line arguments supported by the org.apache.hadoop.util.Tool interface. It also provides a preprocessor for Oracle external tables.
- **Oracle Loader for Hadoop**: Provides an efficient and high-performance loader for fast movement of data from a Hadoop cluster into a table in an Oracle database. Oracle Loader for Hadoop prepartitions the data if necessary and transforms it into a database-ready format. It optionally sorts records by primary key or user-defined columns before loading the data or creating output files. Oracle Loader for Hadoop is a MapReduce application that is invoked as a command-line utility. It accepts the generic command-line options that are supported by the org.apache.hadoop.util.Tool interface.
- **Oracle Data Integrator Application Adapter for Hadoop**: Extracts, transforms, and loads data from a Hadoop cluster into tables in an Oracle database, as defined using a graphical user interface.
- **Oracle R Connector for Hadoop**: Provides an interface between a local R environment, Oracle Database, and Hadoop, allowing speed-of-thought, interactive analysis on all three platforms. Oracle R Connector for Hadoop is designed to work independently, but if the enterprise data for your analysis is also stored in Oracle Database, then the full power of this connector is achieved when it is used with Oracle R Enterprise.

Individual connectors may require that software components be installed in Oracle Database and the Hadoop cluster. Users may also need additional access privileges in Oracle Database.

**See Also:** My Oracle Support Information Center: Big Data Connectors (ID 1487399.2) and its related information centers.

# <span id="page-15-0"></span>**Big Data Concepts and Technologies**

Enterprises are seeing large amounts of data coming from multiple sources. Click-stream data in web logs, GPS tracking information, data from retail operations, sensor data, and multimedia streams are just a few examples of vast amounts of data that can be of tremendous value to an enterprise if analyzed. The unstructured and semi-structured information provided by raw data feeds is of little value in and of itself. The data needs to be processed to extract information of real value, which can then be stored and managed in the database. Analytics of this data along with the structured data in the database can provide new insights into the data and lead to substantial business benefits.

# <span id="page-15-1"></span>**What is MapReduce?**

MapReduce is a parallel programming model for processing data on a distributed system. It can process vast amounts of data in a timely manner and can scale linearly. It is particularly effective as a mechanism for batch processing of unstructured and semi-structured data. MapReduce abstracts lower level operations into computations over a set of keys and values.

A simplified definition of a MapReduce job is the successive alternation of two phases, the map phase and the reduce phase. Each map phase applies a transform function over each record in the input data to produce a set of records expressed as key-value pairs. The output from the map phase is input to the reduce phase. In the reduce phase, the map output records are sorted into key-value sets so that all records in a set have the same key value. A reducer function is applied to all the records in a set and a set of output records are produced as key-value pairs. The map phase is logically run in parallel over each record while the reduce phase is run in parallel over all key values.

**Note:** Oracle Big Data Connectors do not support the Yet Another Resource Negotiator (YARN) implementation of MapReduce.

# <span id="page-15-2"></span>**What is Apache Hadoop?**

Apache Hadoop is the software framework for the development and deployment of data processing jobs based on the MapReduce programming model. At the core, Hadoop provides a reliable shared storage and analysis system<sup>1</sup>. Analysis is provided by MapReduce. Storage is provided by the Hadoop Distributed File System (HDFS), a shared storage system designed for MapReduce jobs.

The Hadoop ecosystem includes several other projects including Apache Avro, a data serialization system that is used by Oracle Loader for Hadoop.

Cloudera's Distribution including Apache Hadoop (CDH) is installed on Oracle Big Data Appliance. You can use Oracle Big Data Connectors on a Hadoop cluster running CDH or the equivalent Apache Hadoop components, as described in the setup instructions in this chapter.

#### **See Also:**

For conceptual information about the Hadoop technologies, the following third-party publication:

*Hadoop: The Definitive Guide, Third Edition* by Tom White (O'Reilly Media Inc., 2012, ISBN: 978-1449311520).

For information about Cloudera's Distribution including Apache Hadoop (CDH4), the Oracle Cloudera website at

http://oracle.cloudera.com/

For information about Apache Hadoop, the website at

http://hadoop.apache.org/

# <span id="page-16-0"></span>**Downloading the Oracle Big Data Connectors Software**

You can download Oracle Big Data Connectors from Oracle Technology Network or Oracle Software Delivery Cloud.

#### **To download from Oracle Technology Network:**

**1.** Use any browser to visit this website:

[http://www.oracle.com/technetwork/bdc/big-data-connectors/downloads/ind](http://www.oracle.com/technetwork/bdc/big-data-connectors/downloads/index.html) [ex.html](http://www.oracle.com/technetwork/bdc/big-data-connectors/downloads/index.html)

**2.** Click the name of each connector to download a zip file containing the installation files.

#### **To download from Oracle Software Delivery Cloud:**

**1.** Use any browser to visit this website:

https://edelivery.oracle.com/

- **2.** Accept the Terms and Restrictions to see the Media Pack Search page.
- **3.** Select the search terms:

**Select a Product Pack**: Oracle Database

**Platform**: Linux x86-64

- **4.** Click **Go** to display a list of product packs.
- **5.** Select Oracle Big Data Connectors Media Pack for Linux x86-64 (B65965-0*x*), and then click **Continue**.

<sup>1</sup> *Hadoop: The Definitive Guide, Third Edition* by Tom White (O'Reilly Media Inc., 2012, 978-1449311520).

**6.** Click **Download** for each connector to download a zip file containing the installation files.

# <span id="page-17-2"></span><span id="page-17-0"></span>**Oracle SQL Connector for Hadoop Distributed File System Setup**

You install and configure Oracle SQL Connector for Hadoop Distributed File System (HDFS) on the system where Oracle Database runs. If Hive tables are used as the data source, then you must also install and run Oracle SQL Connector for HDFS on the Hadoop cluster where Hive is installed.

Oracle SQL Connector for HDFS is installed already on Oracle Big Data Appliance if it was configured for Oracle Big Data Connectors.

This section contains the following topics:

- **[Software Requirements](#page-17-1)**
- [Installing and Configuring a Hadoop Client](#page-18-0)
- [Installing Oracle SQL Connector for HDFS](#page-18-1)
- [Providing Support for Hive Tables](#page-21-0)
- [Granting User Privileges in Oracle Database](#page-23-0)
- [Setting Up User Accounts on the Oracle Database System](#page-24-0)
- [Setting Up User Accounts on the Hadoop Cluster](#page-24-1)

## <span id="page-17-1"></span>**Software Requirements**

Oracle SQL Connector for HDFS requires the following software:

## **On the Hadoop cluster:**

- Cloudera's Distribution including Apache Hadoop version 3 (CDH3) or version 4 (CDH4), or Apache Hadoop 1.0 (formerly 0.20.2).
- Java Development Kit (JDK) 1.6\_08 or later. Consult the distributor of your Hadoop software (Cloudera or Apache) for the recommended version.
- Hive  $0.7.0, 0.7.1, 0.8.1, 0.9.0,$  or  $0.10$  (required for Hive table access, otherwise optional)

These components are already installed on Oracle Big Data Appliance.

#### **On the Oracle Database system:**

- Oracle Database 12*c* or Oracle Database 11*g* release 2 (11.2.0.2 or 11.2.0.3) for Linux.
- To support the Oracle Data Pump file format in Oracle Database release 11.2.0.2, an Oracle Database one-off patch. To download this patch, go to http://support.oracle.com and search for bug 14557588.

Release 11.2.0.3 and later releases do not require this patch.

- The same version of Hadoop as your Hadoop cluster, either CDH3, CDH4, or Apache Hadoop 1.0.
- The same version of JDK as your Hadoop cluster.

## <span id="page-18-0"></span>**Installing and Configuring a Hadoop Client**

Oracle SQL Connector for HDFS works as a Hadoop client. You must install Hadoop on the Oracle Database system and minimally configure it for Hadoop client use only.

However, you do not need to perform a full configuration of Hadoop on the Oracle Database system to run MapReduce jobs for Oracle SQL Connector for HDFS.

#### **To configure the Oracle Database system as a Hadoop client:**

**1.** Install and configure the same version of CDH or Apache Hadoop on the Oracle Database system as on the Hadoop cluster. If you are using Oracle Big Data Appliance, then complete the procedures for providing remote client access in the *Oracle Big Data Appliance Software User's Guide*. Otherwise, follow the installation instructions provided by the distributor (Cloudera or Apache).

**Note:** Do not start Hadoop on the Oracle Database system. If it is running, then Oracle SQL Connector for HDFS attempts to use it instead of the Hadoop cluster. Oracle SQL Connector for HDFS just uses the Hadoop JAR files and the configuration files from the Hadoop cluster on the Oracle Database system.

- **2.** Ensure that Oracle Database has access to HDFS:
	- **a.** Log in to the system where Oracle Database is running by using the Oracle Database account.
	- **b.** Open a Bash shell and enter this command:

hadoop fs -ls /user

You might need to add the directory containing the Hadoop executable file to the PATH environment variable. The default path for CDH is /usr/bin.

You should see the same list of directories that you see when you run the hadoop fs command directly on the Hadoop cluster. If not, then first ensure that the Hadoop cluster is up and running. If the problem persists, then you must correct the Hadoop client configuration so that Oracle Database has access to the Hadoop cluster file system.

The Oracle Database system is now ready for use as a Hadoop client. No other Hadoop configuration steps are needed.

## <span id="page-18-2"></span><span id="page-18-1"></span>**Installing Oracle SQL Connector for HDFS**

Follow this procedure to install Oracle SQL Connector for HDFS.

#### **To install Oracle SQL Connector for HDFS on the Oracle Database system:**

- **1.** Download the zip file to a directory on the system where Oracle Database runs.
- **2.** Unzip orahdfs-*version*.zip into a permanent directory:

```
$ unzip orahdfs-2.2.0.zip
Archive: orahdfs-2.2.0.zip
   creating: orahdfs-2.2.0/
   creating: orahdfs-2.2.0/bin/
  inflating: orahdfs-2.2.0/bin/hdfs_stream
   creating: orahdfs-2.2.0/jlib/
   inflating: orahdfs-2.2.0/jlib/orahdfs.jar
   inflating: orahdfs-2.2.0/jlib/ora-hadoop-common.jar
```

```
 inflating: orahdfs-2.2.0/jlib/osdt_core.jar
 inflating: orahdfs-2.2.0/jlib/osdt_cert.jar
 inflating: orahdfs-2.2.0/jlib/oraclepki.jar
 inflating: orahdfs-2.2.0/jlib/ojdbc6.jar
 creating: orahdfs-2.2.0/log/
  creating: orahdfs-2.2.0/doc/
 inflating: orahdfs-2.2.0/doc/README.txt
```
The unzipped files have the structure shown in [Example](#page-20-0) 1–1.

**3.** Open the orahdfs-2.2.0/bin/hdfs\_stream Bash shell script in a text editor, and make the changes indicated by the comments in the script.

The hdfs stream script does not inherit any environment variable settings, and so they are set in the script if they are needed by Oracle SQL Connector for HDFS:

- PATH: If the hadoop script is not in /usr/bin:bin (the path initially set in hdfs\_ stream), then add the Hadoop bin directory, such as /usr/lib/hadoop/bin.
- JAVA HOME: If Hadoop does not detect Java, then set this variable to the Java installation directory. For example, /usr/bin/java.
- OSCH\_HOME: If you moved the script from the orahdfs-*version*/bin subdirectory, then set this variable to the full path of the orahdfs-2.2.0 directory, which was created in Step [2.](#page-18-2) Otherwise, Oracle SQL Connector for HDFS detects its location automatically.

See the comments in the script for more information about these environment variables.

The hdfs\_stream script is the preprocessor for the Oracle Database external table created by Oracle SQL Connector for HDFS.

**4.** Run hdfs\_stream from the Oracle SQL Connector for HDFS installation directory. You should see this usage information:

```
$ ./hdfs_stream
Usage: hdfs_stream locationFile
```
If you do not see the usage statement, then ensure that the operating system user that Oracle Database is running under has the following permissions:

Read and execute permissions on the hdfs\_stream script:

```
$ ls -l OSCH_HOME/bin/hdfs_stream
-rwxr-xr-x 1 oracle oinstall Nov 27 15:51 hdfs_stream
```
■ Read permission on orahdfs.jar.

```
$ ls -l OSCH_HOME/jlib/orahdfs.jar
-rwxr-xr-x 1 oracle oinstall Nov 27 15:51 orahdfs.jar
```
If you do not see these permissions, then enter a chmod command to fix them, for example:

\$ **chmod 755** *OSCH\_HOME***/bin/hdfs\_stream**

In the previous commands, *OSCH\_HOME* represents the Oracle SQL Connector for HDFS home directory.

**5.** Log in to Oracle Database and create a database directory for the orahdfs-*version*/bin directory where hdfs\_stream resides. In this example, Oracle SQL Connector for HDFS is installed in /etc:

SQL> CREATE OR REPLACE DIRECTORY osch\_bin\_path AS '/etc/orahdfs-2.2.0/bin';

**6.** If you are using Oracle Wallet in Oracle Database 12*c*, then copy these libraries from ORACLE\_HOME/jlib to OSCH\_HOME/jlib:

oraclepki.jar osdt\_cert.jar sdt\_core.jar

**7.** If you plan to access only data stored in HDFS and Data Pump format files, then you are done. If you also plan to access Hive tables, then you must also install software on the Hadoop cluster, as described in ["Providing Support for Hive](#page-21-0)  [Tables" on page](#page-21-0) 1-8.

The unzipped files have the structure shown in [Example](#page-20-0) 1–1.

## <span id="page-20-0"></span>*Example 1–1 Structure of the orahdfs Directory*

```
orahdfs-version
    bin/
       hdfs_stream
    doc/
       README.txt
    jlib/ 
       ojdbc6.jar
       ora-hadoop-common.jar
       oraclepki.jar
       orahdfs.jar
       osdt_cert.jar
       osdt_core.jar
    log/
```
[Figure](#page-21-1) 1–1 illustrates shows the flow of data and the components locations.

<span id="page-21-1"></span>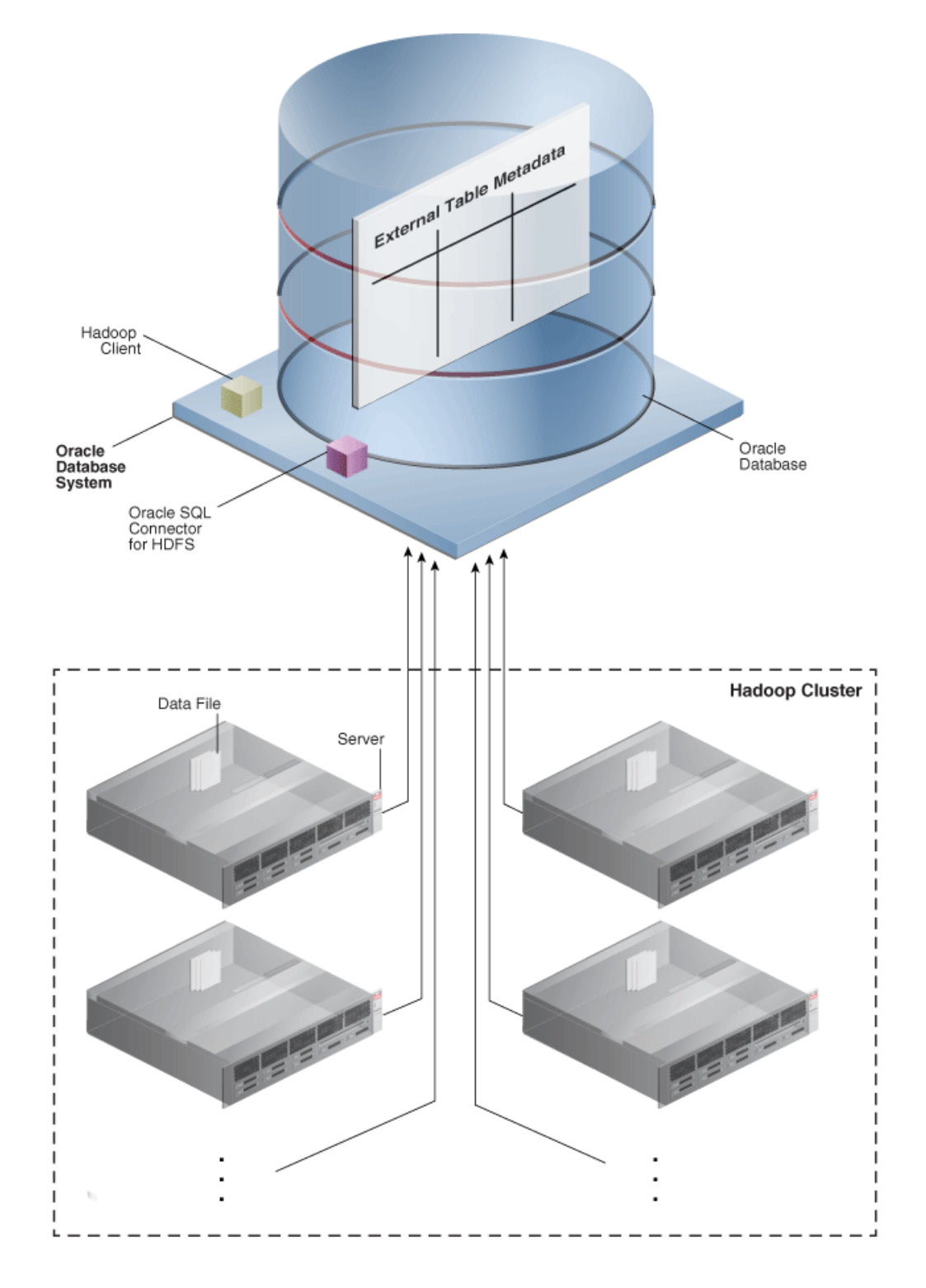

*Figure 1–1 Oracle SQL Connector for HDFS Installation for HDFS and Data Pump Files*

# <span id="page-21-0"></span>**Providing Support for Hive Tables**

Complete the following procedure on the Hadoop cluster to support access to Hive tables. If you only plan to access HDFS and Data Pump format files, then you can omit this procedure.

Oracle SQL Connector for HDFS should already be installed on Oracle Big Data Appliance. To verify the installation, ensure that /opt/oracle/orahdfs-2.2.0 exists.

#### **To support Hive tables using a third-party Hadoop cluster:**

- **1.** Download or copy the orahdfs-*version*.zip file to a directory on a node in the Hadoop cluster where Hive is installed.
- **2.** Unzip orahdfs-*version*.zip into a directory.
- **3.** If you are using Oracle Wallet in Oracle Database 12*c*, then copy these libraries from ORACLE\_HOME/jlib on the database system to OSCH\_HOME/jlib on the Hadoop cluster:

```
oraclepki.jar
osdt_cert.jar
sdt_core.jar
```
- **4.** Repeat these steps for all nodes in the cluster.
- **5.** Add the Hive JAR files and the Hive conf directory to the HADOOP\_CLASSPATH environment variable. To avoid JAR conflicts among the various Hadoop products, Oracle recommends that you set HADOOP\_CLASSPATH in the local shell initialization script of Oracle SQL Connector for HDFS users instead of making a global change to HADOOP\_CLASSPATH. See ["Setting Up User Accounts on the](#page-24-1)  [Hadoop Cluster" on page](#page-24-1) 1-11.

[Figure](#page-23-1) 1–2 illustrates the flow of data and the component locations

<span id="page-23-1"></span>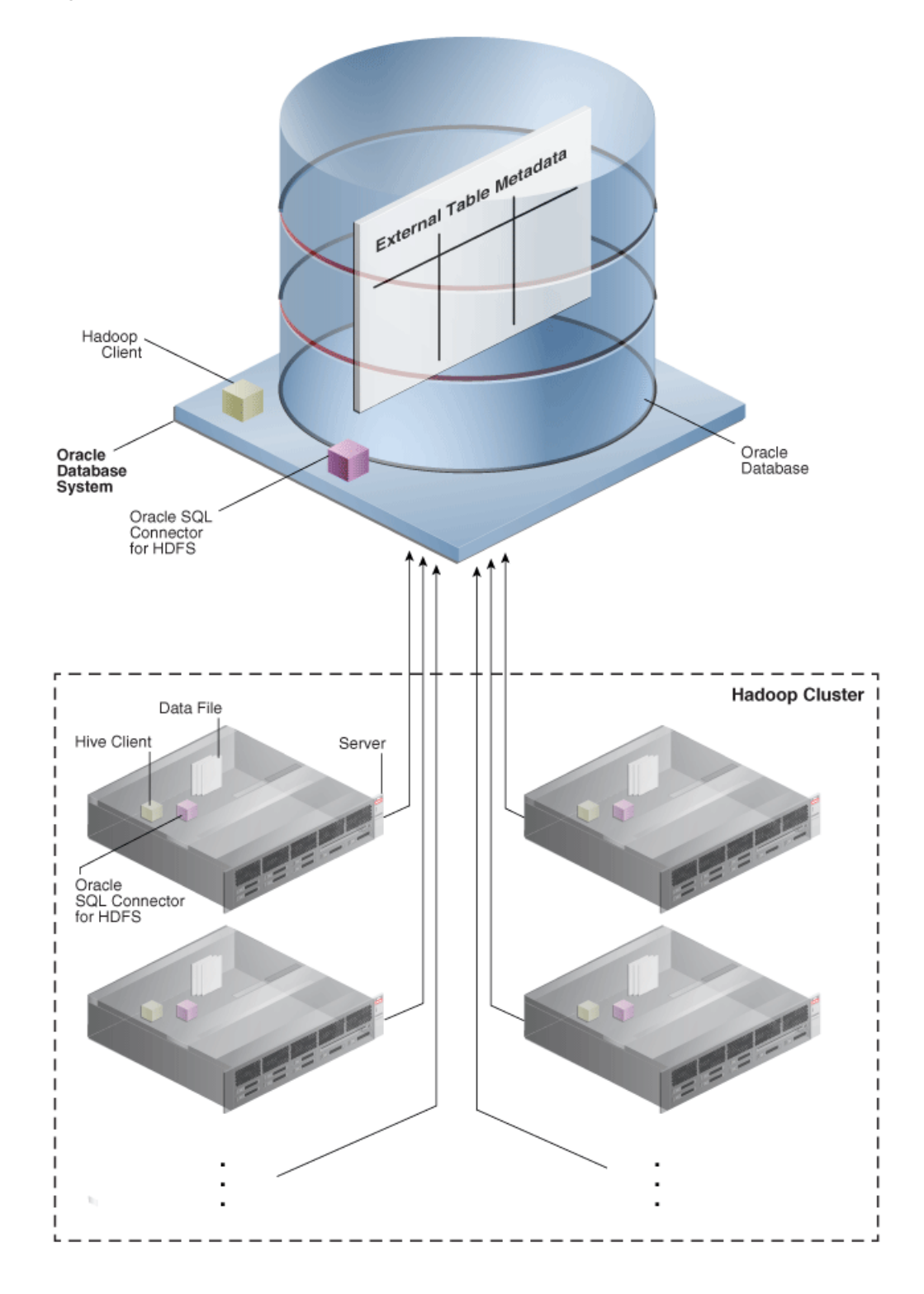

*Figure 1–2 Oracle SQL Connector for HDFS Installation for Hive Tables*

# <span id="page-23-0"></span>**Granting User Privileges in Oracle Database**

Oracle Database users require these privileges when using Oracle SQL Connector for HDFS to create external tables:

■ CREATE SESSION

- CREATE TABLE
- EXECUTE on the UTL\_FILE PL/SQL package
- READ and EXECUTE on the OSCH\_BIN\_PATH directory created during the installation of Oracle SQL Connector for HDFS. Do not grant write access to anyone. Grant EXECUTE only to those who intend to use Oracle SQL Connector for HDFS.
- READ and WRITE on a database directory for storing external tables, or the CREATE ANY DIRECTORY system privilege.
- A tablespace and quota for copying data into the Oracle database. Optional.

[Example](#page-24-2) 1–2 shows the SQL commands granting these privileges to HDFSUSER.

#### <span id="page-24-2"></span>*Example 1–2 Granting Users Access to Oracle SQL Connector for HDFS*

CONNECT / AS sysdba; CREATE USER hdfsuser IDENTIFIED BY *password* DEFAULT TABLESPACE hdfsdata QUOTA UNLIMITED ON hdfsdata; GRANT CREATE SESSION, CREATE TABLE TO hdfsuser; GRANT EXECUTE ON sys.utl\_file TO hdfsuser; GRANT READ, EXECUTE ON DIRECTORY osch\_bin\_path TO hdfsuser; GRANT READ, WRITE ON DIRECTORY external\_table\_dir TO hdfsuser;

> **Note:** To query an external table that uses Oracle SQL Connector for HDFS, users only need the SELECT privilege on the table.

### <span id="page-24-0"></span>**Setting Up User Accounts on the Oracle Database System**

To create external tables for HDFS and Data Pump format files, users can log in to either the Oracle Database system or a node in the Hadoop cluster. For Hive access, user must log in to the cluster.

You can set up an account on the Oracle Database system the same as you would for any other operating system user. HADOOP\_CLASSPATH must include *path*/orahdfs-2.2.0/jlib/\*. You can add this setting to the shell profile as part of this installation procedure, or users can set it themselves. The following example alters HADOOP\_CLASSPATH in the Bash shell where Oracle SQL Connector for HDFS is installed in /usr/bin:

export HADOOP\_CLASSPATH="\$HADOOP\_CLASSPATH:/usr/bin/orahdfs-2.2.0/jlib/\*

## <span id="page-24-1"></span>**Setting Up User Accounts on the Hadoop Cluster**

For Hive access, users must have a home directory and be able to log in to the nodes of a Hadoop cluster. After logging in to a node, users can run Oracle SQL Connector for HDFS to create Oracle Database external tables for all supported data sources.

#### **To set up a Hadoop user account for Oracle SQL Connector for HDFS:**

**1.** Create home directories in HDFS and in the local file system.

For Oracle Big Data Appliance, see the instructions for creating new HDFS users in the *Oracle Big Data Appliance Software User's Guide*.

For a Hadoop cluster running on commodity hardware, you can follow the same basic steps as you would on Oracle Big Data Appliance. The only difference is that you cannot use dcli to replicate your changes across all nodes.

**2.** Modify the shell configuration file (such as .bashrc for the Bash shell), to add the necessary JAR files to HADOOP\_CLASSPATH:

```
path/orahdfs-2.2.0/jlib/*
/usr/lib/hive/lib/*
/etc/hive/conf
```
The following Bash command alters HADOOP\_CLASSPATH on Oracle Big Data Appliance:

```
export HADOOP_CLASSPATH="$HADOOP_
CLASSPATH:/opt/oracle/orahdfs-2.2.0/jlib/*:/usr/lib/hive/lib/*:/etc/hive/conf"
```
**3.** Replicate the altered file across all nodes of the cluster. This command replicates the Bash shell configuration file across all nodes in Oracle Big Data Appliance:

```
# dcli cp -f /home/user_name/.bashrc -d /home/user_name
```
**See Also:** *Oracle Big Data Appliance Owner's Guide* for the full syntax of the dcli command.

# <span id="page-25-3"></span><span id="page-25-0"></span>**Oracle Loader for Hadoop Setup**

Before installing Oracle Loader for Hadoop, verify that you have the required software.

# <span id="page-25-1"></span>**Software Requirements**

Oracle Loader for Hadoop requires the following software:

- A target database system running one of the following:
	- **–** Oracle Database 11*g* release 2 (11.2.0.2) with required patch
	- **–** Oracle Database 11*g* release 2 (11.2.0.3)
	- **–** Oracle Database 12*c*

**Note:** To use Oracle Loader for Hadoop with Oracle Database 11*g* release 2 (11.2.0.2), you must first apply a one-off patch that addresses bug number 11897896. To access this patch, go to http://support.oracle.com and search for the bug number.

- Cloudera's Distribution including Apache Hadoop version 3 (CDH3) or version 4 (CDH4), or Apache Hadoop 1.0 (formerly 0.20.2).
- Hive  $0.7.0$ ,  $0.8.1$ ,  $0.9.0$ , or  $0.10.0$  if you are loading data from Hive tables.

# <span id="page-25-2"></span>**Installing Oracle Loader for Hadoop**

Oracle Loader for Hadoop is packaged with the Oracle Database 11*g* release 2 client libraries and Oracle Instant Client libraries for connecting to Oracle Database 11.2.0.2 or 11.2.0.3.

## **To install Oracle Loader for Hadoop:**

**1.** Unpack the content of oraloader-*version*.x86\_64.zip into a directory on your Hadoop cluster. This archive contains two archives:

- oraloader-*version*-h1.x86\_64.zip: Use with CDH3 and Apache Hadoop 1.0
- oraloader-*version*-h2.x86\_64.zip: Use with CDH4
- **2.** Unzip the appropriate archive into a directory on your Hadoop cluster.

A directory named oraloader-*version*-h*n* is created with the following subdirectories:

doc jlib lib examples

- **3.** Create a variable named OLH\_HOME and set it to the installation directory.
- **4.** Add \$OLH\_HOME/jlib/\* to the HADOOP\_CLASSPATH variable.
- **5.** Add \$KVHOME/lib/kvstore.jar to the HADOOP\_CLASSPATH variable, if you are reading data from Oracle NoSQL Database Release 2.
- **6.** If you are using Oracle Wallet in Oracle Database 12*c*, then copy these libraries from ORACLE\_HOME/jlib on the database system to OLH\_HOME on the Hadoop cluster:

oraclepki.jar osdt\_cert.jar sdt\_core.jar

## <span id="page-26-0"></span>**Providing Support for Offline Database Mode**

In a typical installation, Oracle Loader for Hadoop can connect to the Oracle Database system from the Hadoop cluster where the loader is installed. If this connection is impossible—for example, the two systems are located on distinct networks—then you can use Oracle Loader for Hadoop in offline database mode. You must install Oracle Loader for Hadoop on both the database system and on the Hadoop cluster. See ["About the Modes of Operation" on page](#page-61-2) 3-2.

#### **To support Oracle Loader for Hadoop in offline database mode:**

- **1.** Unpack the content of oraloader-*version*.zip into a directory on the Oracle Database system.
- **2.** Unzip the same version of the software as you installed on the Hadoop cluster, either for CDH3 or CDH4.
- **3.** Create a variable named OLH\_HOME and set it to the installation directory. This example uses the Bash shell syntax:

\$ export OLH\_HOME="/usr/bin/oraloader-2.2.0-h2/"

**4.** Add the Oracle Loader for Hadoop JAR files to the CLASSPATH environment variable. This example uses the Bash shell syntax:

\$ export CLASSPATH=\$CLASSPATH:\$OLH\_HOME/jlib/\*

# <span id="page-26-1"></span>**Oracle Data Integrator Application Adapter for Hadoop Setup**

Installation requirements for Oracle Data Integrator (ODI) Application Adapter for Hadoop are provided in these topics:

- **[System Requirements and Certifications](#page-27-0)**
- [Technology-Specific Requirements](#page-27-1)
- [Location of Oracle Data Integrator Application Adapter for Hadoop](#page-27-2)
- [Setting Up the Topology](#page-27-3)

## <span id="page-27-0"></span>**System Requirements and Certifications**

To use Oracle Data Integrator Application Adapter for Hadoop, you must first have Oracle Data Integrator, which is licensed separately from Oracle Big Data Connectors. You can download ODI from the Oracle website at

http://www.oracle.com/technetwork/middleware/data-integrator/downloads/ind ex.html

Oracle Data Integrator Application Adapter for Hadoop requires a minimum version of Oracle Data Integrator 11.1.1.6.0.

Before performing any installation, read the system requirements and certification documentation to ensure that your environment meets the minimum installation requirements for the products that you are installing.

The list of supported platforms and versions is available on Oracle Technology Network:

[http://www.oracle.com/technetwork/middleware/data-integrator/overview/inde](http://www.oracle.com/technology/products/oracle-data-integrator/index.html) [x.html](http://www.oracle.com/technology/products/oracle-data-integrator/index.html)

## <span id="page-27-1"></span>**Technology-Specific Requirements**

The list of supported technologies and versions is available on Oracle Technical Network:

http://www.oracle.com/technetwork/middleware/data-integrator/overview/inde x.html

## <span id="page-27-2"></span>**Location of Oracle Data Integrator Application Adapter for Hadoop**

Oracle Data Integrator Application Adapter for Hadoop is available in the xml-reference directory of the Oracle Data Integrator Companion CD.

## <span id="page-27-3"></span>**Setting Up the Topology**

To set up the topology, see Chapter [4, "Oracle Data Integrator Application Adapter for](#page-104-3)  [Hadoop."](#page-104-3)

# <span id="page-27-4"></span>**Oracle R Connector for Hadoop Setup**

Oracle R Connector for Hadoop requires the installation of a software environment on the Hadoop side and on a client Linux system.

## <span id="page-27-5"></span>**Installing the Software on Hadoop**

Oracle Big Data Appliance supports Oracle R Connector for Hadoop without any additional software installation or configuration. However, you do need to verify whether certain R packages are installed. See ["Installing Additional R Packages" on](#page-30-0)  [page](#page-30-0) 1-17.

However, to use Oracle R Connector for Hadoop on any other Hadoop cluster, you must create the necessary environment.

#### **Software Requirements for a Third-Party Hadoop Cluster**

You must install several software components on a third-party Hadoop cluster to support Oracle R Connector for Hadoop.

#### **Install these components on third-party servers:**

Cloudera's Distribution including Apache Hadoop version 4 (CDH4) or Apache Hadoop 2.0.0, using MapReduce 1.

Complete the instructions provided by the distributor.

■ Hive 0.7.1 or 0.9.0

See ["Installing Hive on a Hadoop Cluster" on page](#page-29-1) 1-16.

Sqoop for the execution of functions that connect to Oracle Database. Oracle R Connector for Hadoop does not require Sqoop to install or load.

See ["Installing Sqoop on a Hadoop Cluster" on page](#page-28-0) 1-15.

- Mahout for the execution of  $($ orch\_lmf\_mahout\_als.R).
- Java Virtual Machine (JVM), preferably Java HotSpot Virtual Machine 6.

Complete the instructions provided at the download site at

<http://www.oracle.com/technetwork/java/javase/downloads/index.html>

Oracle R Distribution 2.15.1 with all base libraries on all nodes in the Hadoop cluster.

See ["Installing R on a Hadoop Cluster" on page](#page-29-0) 1-16.

The ORCH package on each R engine, which must exist on every node of the Hadoop cluster.

See ["Installing the ORCH Package on a Hadoop Cluster" on page](#page-30-1) 1-17.

Oracle Loader for Hadoop to support the OLH driver (optional). See "Oracle [Loader for Hadoop Setup" on page](#page-25-0) 1-12.

> **Note:** Do not set HADOOP\_HOME on the Hadoop cluster. CDH4 does not need it, and it interferes with Oracle R Connector for Hadoop when it checks the status of the JobTracker. This results in the error "Something is terribly wrong with Hadoop MapReduce."

If you must set HADOOP HOME for another application, then also set HADOOP\_LIBEXEC\_DIR in the /etc/bashrc file. For example:

export HADOOP\_LIBEXEC\_DIR=/usr/lib/hadoop/libexec

#### <span id="page-28-0"></span>**Installing Sqoop on a Hadoop Cluster**

Sqoop provides a SQL-like interface to Hadoop, which is a Java-based environment. Oracle R Connector for Hadoop uses Sqoop for access to Oracle Database.

**Note:** Sqoop is required even when using Oracle Loader for Hadoop as a driver for loading data into Oracle Database. Sqoop performs additional functions, such as copying data from a database to HDFS and sending free-form queries to a database. The OLH driver also uses Sqoop to perform operations that Oracle Loader for Hadoop does not support.

#### **To install and configure Sqoop for use with Oracle Database:**

**1.** Install Sqoop if it is not already installed on the server.

For Cloudera's Distribution including Apache Hadoop, see the Sqoop installation instructions in the *CDH Installation Guide* at

http://oracle.cloudera.com/

**2.** Download the appropriate Java Database Connectivity (JDBC) driver for Oracle Database from Oracle Technology Network at

```
http://www.oracle.com/technetwork/database/features/jdbc/index-091264.h
tml
```
- **3.** Copy the driver JAR file to \$SQ00P\_HOME/lib, which is a directory such as /usr/lib/sqoop/lib.
- **4.** Provide Sqoop with the connection string to Oracle Database.

```
$ sqoop import --connect jdbc_connection_string
```
For example, sqoop import --connect jdbc:oracle:thin@myhost:1521/orcl.

#### <span id="page-29-1"></span>**Installing Hive on a Hadoop Cluster**

Hive provides an alternative storage and retrieval mechanism to HDFS files through a querying language called HiveQL. Oracle R Connector for Hadoop uses the data preparation and analysis features of HiveQL, while enabling you to use R language constructs.

#### **To install Hive:**

- **1.** Follow the instructions provided by the distributor (Cloudera or Apache) for installing Hive.
- **2.** Verify that the installation is working correctly:

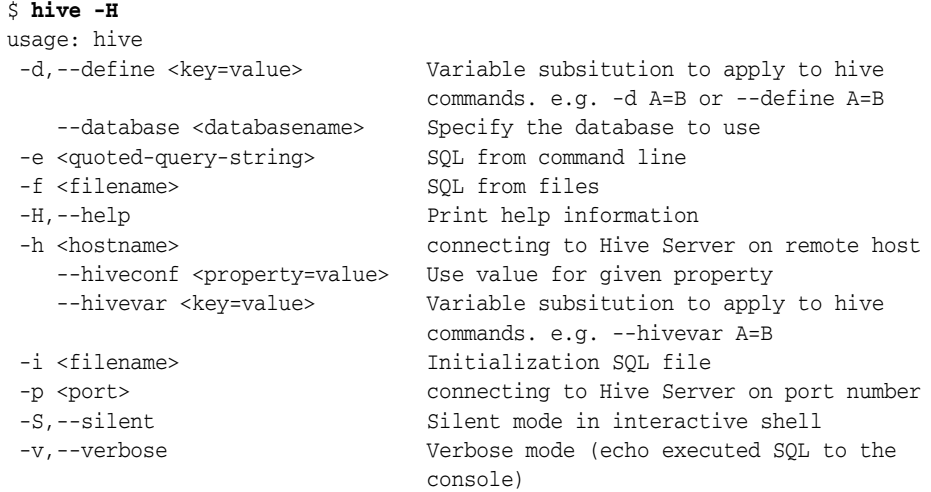

**3.** If the command fails or you see warnings in the output, then fix the Hive installation.

### <span id="page-29-0"></span>**Installing R on a Hadoop Cluster**

You can download Oracle R Distribution 2.15.1 and get the installation instructions from the website at

[http://www.oracle.com/technetwork/indexes/downloads/r-distribution-1532464](http://www.oracle.com/technetwork/indexes/downloads/r-distribution-1532464.html) [.html](http://www.oracle.com/technetwork/indexes/downloads/r-distribution-1532464.html)

Alternatively, you can download R from a Comprehensive R Archive Network (CRAN) website at

http://www.r-project.org

#### <span id="page-30-1"></span>**Installing the ORCH Package on a Hadoop Cluster**

ORCH is the name of the Oracle R Connector for Hadoop package.

#### **To install the ORCH package:**

**1.** Set the environment variables for the supporting software:

```
$ export JAVA_HOME="/usr/lib/jdk6"
$ export R_HOME="/usr/lib64/R"
$ export SQOOP_HOME "/usr/lib/sqoop"
```
**2.** Unzip the downloaded file:

```
$ unzip orch-version.zip
Archive: orch-linux-x86_64-2.1.0.zip
 extracting: ORCH2.1.0/ORCH_2.1.0_R_x86_64-unknown-linux-gnu.tar.gz
  inflating: ORCH2.1.0/ORCHcore_2.1.0_R_x86_64-unknown-linux-gnu.tar.gz
  inflating: ORCH2.1.0/OREbase_1.3.1_R_x86_64-unknown-linux-gnu.tar.gz
  inflating: ORCH2.1.0/OREstats_1.3.1_R_x86_64-unknown-linux-gnu.tar.gz
```
**3.** Change to the new directory:

```
$ cd ORCH2.1.0
```
**4.** Install the packages in the exact order shown here:

```
$ R --vanilla CMD INSTALL OREbase_1.3.1_R_x86_64-unknown-linux-gnu.tar.gz 
$ R --vanilla CMD INSTALL OREstats_1.3.1_R_x86_64-unknown-linux-gnu.tar.gz 
$ R --vanilla CMD INSTALL ORCHcore_2.1.0_R_x86_64-unknown-linux-gnu.tar.gz 
$ R --vanilla CMD INSTALL ORCH_2.1.0_R_x86_64-unknown-linux-gnu.tar.gz
$ R --vanilla CMD INSTALL ORCHstats_2.1.0_R_x86_64-unknown-linux-gnu.tar.gz
```
# <span id="page-30-0"></span>**Installing Additional R Packages**

Your Hadoop cluster must have libpng-devel installed on every node. If you are using a cluster running on commodity hardware, then you can follow the same basic procedures. However, you cannot use the dcli utility to replicate the commands across all nodes. See the *Oracle Big Data Appliance Owner's Guide* for the syntax of the dcli utility.

#### **To install libpng-devel:**

- **1.** Log in as root to any node in your Hadoop cluster.
- **2.** Check whether libpng-devel is already installed:

```
# dcli rpm -qi libpng-devel
bda1node01: package libpng-devel is not installed
bda1node02: package libpng-devel is not installed
 .
 .
 .
```
If the package is already installed on all servers, then you can skip this procedure.

**3.** If you need a proxy server to go outside a firewall, then set the HTTP\_PROXY environment variable:

# dcli export HTTP\_PROXY="*http://proxy.example.com*"

**4.** Change to the yum directory:

# cd /etc/yum.repos.d

**5.** Download and configure the appropriate configuration file for your version of Linux:

#### **For Enterprise Linux 5 (EL5):**

**a.** Download the yum configuration file:

# wget http://public-yum.oracle.com/public-yum-el5.repo

**b.** Open public-yum-el5.repo in a text editor and make these changes:

Under el5\_latest, set enabled=1

Under el5 addons, set enabled=1

- **c.** Save your changes and exit.
- **d.** Copy the file to the other Oracle Big Data Appliance servers:

# dcli -d /etc/yum.repos.d -f public-yum-el5.repo

#### **For Oracle Linux 6 (OL6):**

**a.** Download the yum configuration file:

# wget http://public-yum.oracle.com/public-yum-ol6.repo

**b.** Open public-yum-ol6.repo in a text editor and make these changes:

Under ol6\_latest, set enabled=1

Under ol6\_addons, set enabled=1

- **c.** Save your changes and exit.
- **d.** Copy the file to the other Oracle Big Data Appliance servers:

# dcli -d /etc/yum.repos.d -f public-yum-ol6.repo

**6.** Install the package on all servers:

```
# dcli yum -y install libpng-devel
bda1node01: Loaded plugins: rhnplugin, security
bda1node01: Repository 'bda' is missing name in configuration, using id
bda1node01: This system is not registered with ULN.
bda1node01: ULN support will be disabled.
bda1node01: http://bda1node01-master.us.oracle.com/bda/repodata/repomd.xml:
bda1node01: [Errno 14] HTTP Error 502: notresolvable
bda1node01: Trying other mirror.
 .
 .
 .
bda1node01: Running Transaction
bda1node01: Installing : libpng-devel 1/2
bda1node01: Installing : libpng-devel 2/2
bda1node01: Installed:
bda1node01: libpng-devel.i386 2:1.2.10-17.el5_8 ibpng-devel.x86_64
```

```
2:1.2.10-17.el5_8
bda1node01: Complete!
bda1node02: Loaded plugins: rhnplugin, security
 .
 .
 .
```
**7.** Verify that the installation was successful on all servers:

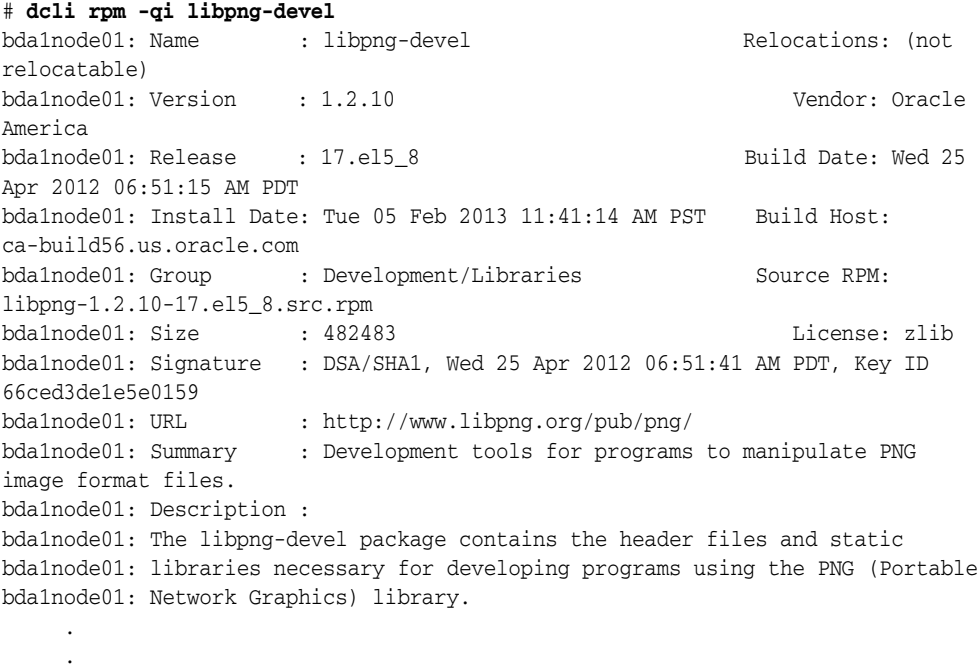

## <span id="page-32-0"></span>**Providing Remote Client Access to R Users**

.

Whereas R users will run their programs as MapReduce jobs on the Hadoop cluster, they do not typically have individual accounts on that platform. Instead, an external Linux server provides remote access.

#### **Software Requirements for Remote Client Access**

To provide access to a Hadoop cluster to R users, install these components on a Linux server:

- The same version of Hadoop as your Hadoop cluster; otherwise, unexpected issues and failures can occur
- The same version of Sqoop as your Hadoop cluster; required only to support copying data in and out of Oracle databases
- Mahout; required only for the orch. 1s function with the Mahout ALS-WS algorithm
- The same version of the Java Development Kit (JDK) as your Hadoop cluster
- R distribution 2.15.1 with all base libraries
- ORCH R package

To provide access to database objects, you must have the Oracle Advanced Analytics option to Oracle Database. Then you can install this additional component on the Hadoop client:

Oracle R Enterprise Client Packages

## **Configuring the Server as a Hadoop Client**

You must install Hadoop on the client and minimally configure it for HDFS client use.

### **To install and configure Hadoop on the client system:**

- **1.** Install and configure CDH3 or Apache Hadoop 0.20.2 on the client system. This system can be the host for Oracle Database. If you are using Oracle Big Data Appliance, then complete the procedures for providing remote client access in the *Oracle Big Data Appliance Software User's Guide*. Otherwise, follow the installation instructions provided by the distributor (Cloudera or Apache).
- **2.** Log in to the client system as an R user.
- **3.** Open a Bash shell and enter this Hadoop file system command:

```
$HADOOP_HOME/bin/hadoop fs -ls /user
```
**4.** If you see a list of files, then you are done. If not, then ensure that the Hadoop cluster is up and running. If that does not fix the problem, then you must debug your client Hadoop installation.

## **Installing Sqoop on a Hadoop Client**

Complete the same procedures on the client system for installing and configuring Sqoop as those provided in ["Installing Sqoop on a Hadoop Cluster" on page](#page-28-0) 1-15.

## **Installing R on a Hadoop Client**

You can download R 2.13.2 and get the installation instructions from the Oracle R Distribution website at

#### http://oss.oracle.com/ORD/

When you are done, ensure that users have the necessary permissions to connect to the Linux server and run R.

You may also want to install RStudio Server to facilitate access by R users. See the RStudio website at

http://rstudio.org/

## **Installing the ORCH Package on a Hadoop Client**

Complete the procedures on the client system for installing ORCH as described in ["Installing the Software on Hadoop" on page](#page-27-5) 1-14.

## **Installing the Oracle R Enterprise Client Packages (Optional)**

To support full access to Oracle Database using R, install the Oracle R Enterprise Release 1.3.1 or later client packages. Without them, Oracle R Connector for Hadoop does not have access to the advanced statistical algorithms provided by Oracle R Enterprise.

**See Also:** *Oracle R Enterprise User's Guide* for information about installing R and Oracle R Enterprise

# <span id="page-34-2"></span><span id="page-34-0"></span>**Oracle SQL Connector for Hadoop Distributed File System**

This chapter describes how to use Oracle SQL Connector for Hadoop Distributed File System (HDFS) to facilitate data access between Hadoop and Oracle Database.

This chapter contains the following sections:

- [About Oracle SQL Connector for HDFS](#page-34-1)
- [Getting Started With Oracle SQL Connector for HDFS](#page-35-0)
- [Configuring Your System for Oracle SQL Connector for HDFS](#page-38-0)
- [Using the ExternalTable Command-Line Tool](#page-39-0)
- **[Creating External Tables](#page-41-0)**
- [Publishing the HDFS Data Paths](#page-48-1)
- [Listing Location File Metadata and Contents](#page-49-0)
- [Describing External Tables](#page-49-1)
- [More About External Tables Generated by the ExternalTable Tool](#page-50-0)
- [Configuring Oracle SQL Connector for HDFS](#page-51-1)
- [Performance Tips for Querying Data in HDFS](#page-58-0)

# <span id="page-34-1"></span>**About Oracle SQL Connector for HDFS**

Using Oracle SQL Connector for HDFS, you can use Oracle Database to access and analyze data residing in Hadoop in these formats:

- Data Pump files in HDFS
- Delimited text files in HDFS
- Hive tables

For other file formats, such as JSON files, you can stage the input in Hive tables before using Oracle SQL Connector for HDFS.

Oracle SQL Connector for HDFS uses external tables to provide Oracle Database with read access to Hive tables, and to delimited text files and Data Pump files in HDFS. An **external table** is an Oracle Database object that identifies the location of data outside of a database. Oracle Database accesses the data by using the metadata provided when the external table was created. By querying the external tables, you can access data stored in HDFS and Hive tables as if that data were stored in tables in an Oracle database.

To create an external table for this purpose, you use the ExternalTable command-line tool provided with Oracle SQL Connector for HDFS. You provide ExternalTable with information about the data source in Hadoop and about your schema in an Oracle Database. You provide this information either as parameters to the ExternalTable command or in an XML file.

When the external table is ready, you can query the data the same as any other database table. You can query and join data in HDFS or a Hive table with other database-resident data.

You can also perform bulk loads of data into Oracle database tables using SQL. You may prefer that the data resides in an Oracle database—all of it or just a selection—if it is queried routinely.

# <span id="page-35-0"></span>**Getting Started With Oracle SQL Connector for HDFS**

The following list identifies the basic steps that you take when using Oracle SQL Connector for HDFS.

**1.** The first time you use Oracle SQL Connector for HDFS, ensure that the software is installed and configured.

See ["Configuring Your System for Oracle SQL Connector for HDFS" on page](#page-38-0) 2-5.

**2.** Log in to the appropriate system, either the Oracle Database system or a node in the Hadoop cluster.

See ["Configuring Your System for Oracle SQL Connector for HDFS" on page](#page-38-0) 2-5.

**3.** Create an XML document describing the connections and the data source, unless you are providing these parameters in the ExternalTable command.

See ["Describing External Tables" on page](#page-49-1) 2-16.

**4.** Create a shell script containing an ExternalTable command.

See ["Using the ExternalTable Command-Line Tool" on page](#page-39-0) 2-6.

- **5.** Run the shell script.
- **6.** If the job fails, then use the diagnostic messages in the output to identify and correct the error. Depending on how far the job progressed before failing, you may need to delete the table definition from the Oracle database before rerunning the script.
- **7.** After the job succeeds, connect to Oracle Database as the owner of the external table. Query the table to ensure that the data is accessible.
- **8.** If the data will be queried frequently, then you may want to load it into a database table. External tables do not have indexes or partitions.

[Example](#page-35-1) 2–1 illustrates these steps.

#### <span id="page-35-1"></span>*Example 2–1 Accessing HDFS Data Files from Oracle Database*

```
$ cat moviefact_hdfs.sh
# Add environment variables
export OSCH_HOME="/opt/oracle/orahdfs-2.2.0"
hadoop jar $OSCH_HOME/jlib/orahdfs.jar \
        oracle.hadoop.exttab.ExternalTable \
        -conf /home/jdoe/movie/moviefact_hdfs.xml \
        -createTable
```
```
$ cat moviefact_hdfs.xml
<?xml version="1.0"?>
 <configuration>
     <property>
       <name>oracle.hadoop.exttab.tableName</name>
      <value>MOVIE_FACT_EXT_TAB_TXT</value>
     </property>
     <property>
       <name>oracle.hadoop.exttab.locationFileCount</name>
       <value>4</value>
     </property>
     <property>
       <name>oracle.hadoop.exttab.dataPaths</name>
       <value>/user/jdoe/moviework/data/part*</value>
     </property>
     <property>
       <name>oracle.hadoop.exttab.fieldTerminator</name>
       <value>\u0009</value>
     </property>
     <property>
       <name>oracle.hadoop.exttab.defaultDirectory</name>
      <value>MOVIE_DIR</value>
     </property>
     <property>
       <name>oracle.hadoop.exttab.columnNames</name>
       <value>CUST_ID,MOVIE_ID,GENRE_ID,TIME_ID,RECOMMENDED,ACTIVITY_
ID, RATING, SALES</value>
     </property>
     <property>
       <name>oracle.hadoop.exttab.sourceType</name>
       <value>text</value>
     </property>
     <property>
       <name>oracle.hadoop.connection.url</name>
       <value>jdbc:oracle:thin:@//dbhost:1521/orcl.example.com</value>
     </property>
     <property>
       <name>oracle.hadoop.connection.user</name>
      <value>MOVIEDEMO</value>
     </property>
</configuration>
$ sh moviefact_hdfs.sh
Oracle SQL Connector for HDFS Release 2.2.0 - Production
```
Copyright (c) 2012, Oracle and/or its affiliates. All rights reserved.

Enter Database Password: *password*] The create table command succeeded.

(

CREATE TABLE "MOVIEDEMO"."MOVIE\_FACT\_EXT\_TAB\_TXT"

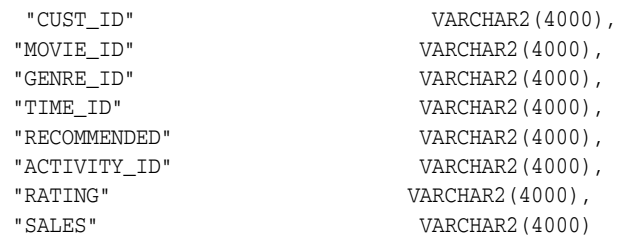

```
\lambdaORGANIZATION EXTERNAL
\left( TYPE ORACLE_LOADER
    DEFAULT DIRECTORY "MOVIE_DIR"
    ACCESS PARAMETERS
\overline{\phantom{a}} RECORDS DELIMITED BY 0X'0A'
      disable_directory_link_check
      CHARACTERSET AL32UTF8
      STRING SIZES ARE IN CHARACTERS
      PREPROCESSOR "OSCH_BIN_PATH":'hdfs_stream'
      FIELDS TERMINATED BY 0X'2C'
      MISSING FIELD VALUES ARE NULL
\overline{\phantom{a}} "CUST_ID" CHAR,
        "MOVIE_ID" CHAR,
        "GENRE_ID" CHAR,
        "TIME_ID" CHAR,
        "RECOMMENDED" CHAR,
        "ACTIVITY_ID" CHAR,
        "RATINGS" CHAR,
        "SALES" CHAR
      )
    )
    LOCATION
   \left( 'osch-20130314092801-1513-1',
      'osch-20130314092801-1513-2',
      'osch-20130314092801-1513-3',
      'osch-20130314092801-1513-4'
    )
) PARALLEL REJECT LIMIT UNLIMITED;
The following location files were created.
osch-20130314092801-1513-1 contains 1 URI, 12754882 bytes
     12754882 hdfs://bda-ns/user/jdoe/moviework/data/part-00001
osch-20130314092801-1513-2 contains 1 URI, 438 bytes
          438 hdfs://bda-ns/user/jdoe/moviework/data/part-00002
osch-20130314092801-1513-3 contains 1 URI, 432 bytes
          432 hdfs://bda-ns/user/jdoe/moviework/data/part-00003
osch-20130314092801-1513-4 contains 1 URI, 202 bytes
          202 hdfs://bda-ns/user/jdoe/moviework/data/part-00004
SQL*Plus: Release 11.2.0.3.0 Production on Thu Mar 14 14:14:31 2013
Copyright (c) 1982, 2011, Oracle. All rights reserved.
Enter password: password
Connected to:
Oracle Database 11g Enterprise Edition Release 11.2.0.3.0 - 64bit Production
```
With the Partitioning, OLAP and Data Mining options SQL> **SELECT cust\_id, movie\_id, time\_id FROM movie\_fact\_ext\_tab\_txt** 2 **WHERE rownum < 5;** CUST ID MOVIE ID TIME ID -------------------- -------------------- -------------------- 1150211 585 01-JAN-11 1221463 9870 01-JAN-11 1002672 1422 01-JAN-11 1095718 544 01-JAN-11 SQL> **DESCRIBE movie\_fact\_ext\_tab\_txt** Name Type ----------------------------------------- -------- ---------------------------- CUST\_ID VARCHAR2(4000) MOVIE ID VARCHAR2(4000) GENRE ID VARCHAR2(4000) TIME ID VARCHAR2(4000) RECOMMENDED VARCHAR2(4000) ACTIVITY\_ID VARCHAR2(4000) RATINGS VARCHAR2(4000) SALES VARCHAR2 (4000) SQL> **CREATE TABLE movie\_facts AS** 2 **SELECT CAST(cust\_id AS VARCHAR2(12)) cust\_id,** 3 **CAST(movie\_id AS VARCHAR2(12)) movie\_id,** 4 **CAST(genre\_id AS VARCHAR(3)) genre\_id,** 5 **TO\_TIMESTAMP(time\_id,'YYYY-MM-DD-HH24:MI:SS:FF'**) time, 6 **TO\_NUMBER(recommended) recommended,** 7 **TO\_NUMBER(activity\_id) activity\_id,** 8 **TO\_NUMBER(ratings) ratings,** 9 **TO\_NUMBER(sales) sales** 10 **FROM movie\_fact\_ext\_tab\_txt;** SQL> **DESCRIBE movie\_facts** Name Null? Type ----------------------------------------- -------- ---------------------------- CUST\_ID VARCHAR2(12) MOVIE ID VARCHAR2(12) GENRE\_ID VARCHAR2(3) TIME TIMESTAMP(9) RECOMMENDED NUMBER ACTIVITY NUMBER

# <span id="page-38-0"></span>**Configuring Your System for Oracle SQL Connector for HDFS**

RATING NUMBER  $\begin{minipage}{.4\linewidth} \texttt{SALES} \end{minipage}$ 

You can run Oracle SQL Connector for HDFS on either the Oracle Database system or the Hadoop cluster:

- For Hive sources, you must log in to a node in the Hadoop cluster.
- For text and Data Pump format files, you can log in to either the Oracle Database system or a node in the Hadoop cluster.

Oracle SQL Connector for HDFS requires additions to the HADOOP\_CLASSPATH environment variable on the system where you log in. Your system administrator may have set them up for you when creating your account, or may have left that task for

you. See ["Setting Up User Accounts on the Oracle Database System" on page](#page-24-0) 1-11 and ["Setting Up User Accounts on the Hadoop Cluster" on page](#page-24-1) 1-11.

#### **Setting up the environment variables:**

Verify that HADOOP\_CLASSPATH includes the path to the JAR files for Oracle SQL Connector for HDFS:

```
path/orahdfs-2.2.0/jlib/*
```
If you are logged in to a Hadoop cluster with Hive data sources, then verify that HADOOP\_CLASSPATH also includes the Hive JAR files and conf directory. For example:

```
/usr/lib/hive/lib/*
/etc/hive/conf
```
For your convenience, you can create an  $OSCH$ -HOME environment variable. The following is the Bash command for setting it on Oracle Big Data Appliance:

\$ export OSCH\_HOME="/opt/oracle/orahdfs-2.2.0"

```
See Also: "Oracle SQL Connector for Hadoop Distributed File 
System Setup" on page 1-4 for instructions for installing the software 
and setting up user accounts on both systems.
```
*OSCH\_HOME*/doc/README.txt for information about known problems with Oracle SQL Connector for HDFS.

# **Using the ExternalTable Command-Line Tool**

Oracle SQL Connector for HDFS provides a command-line tool named ExternalTable. This section describes the basic use of this tool. See ["Creating External](#page-41-0)  [Tables" on page](#page-41-0) 2-8 for the command syntax that is specific to your data source format.

## **About ExternalTable**

The ExternalTable tool uses the values of several properties to do the following tasks:

- Create an external table
- Populate the location files
- Publish location files to an existing external table
- List the location files
- Describe an external table

You can specify these property values in an XML document or individually on the command line. See ["Configuring Oracle SQL Connector for HDFS" on page](#page-51-0) 2-18..

## <span id="page-39-0"></span>**ExternalTable Command-Line Tool Syntax**

This is the full syntax of the ExternalTable command-line tool:

```
hadoop jar OSCH_HOME/jlib/orahdfs.jar \
oracle.hadoop.exttab.ExternalTable \
[-conf config_file]... \ 
[-D property=value]... \
-createTable [--noexecute] 
   | -publish [--noexecute]
```

```
 | -listlocations [--details]
 | -getDDL
```
You can either create the OSCH\_HOME environment variable or replace *OSCH\_HOME* in the command syntax with the full path to the installation directory for Oracle SQL Connector for HDFS. On Oracle Big Data Appliance, this directory is:

```
/opt/oracle/orahdfs-version
```
For example, you might run the ExternalTable command-line tool with a command like this:

```
hadoop jar /opt/oracle/orahdfs-2.2.0/jlib/orahdfs.jar \
oracle.hadoop.exttab.ExternalTable \
 .
```

```
 .
 .
```
#### **Parameter Descriptions**

#### **-conf** *config\_file*

Identifies the name of an XML configuration file containing properties needed by the command being executed. See ["Configuring Oracle SQL Connector for HDFS" on](#page-51-0)  [page](#page-51-0) 2-18.

#### **-D** *property=value*

Assigns a value to a specific property.

#### **-createTable [--noexecute]**

Creates an external table definition and publishes the data URIs to the location files of the external table. The output report shows the DDL used to create the external table and lists the contents of the location files.

Use the --noexecute option to see the execution plan of the command. The operation is not executed, but the report includes the details of the execution plan and any errors. Oracle recommends that you first execute a -createTable command with --noexecute.

#### **-publish [--noexecute]**

Publishes the data URIs to the location files of an existing external table. Use this option after adding new data files, so that the existing external table can access them.

Use the --noexecute option to see the execution plan of the command. The operation is not executed, but the report shows the planned SQL ALTER TABLE command and location files. The report also shows any errors. Oracle recommends that you first execute a -publish command with --noexecute.

See ["Publishing the HDFS Data Paths" on page](#page-48-0) 2-15.

#### **-listLocations [--details]**

Shows the location file content as text. With the --details option, this command provides a detailed listing. See ["What Are Location Files?" on page](#page-50-0) 2-17.

#### **-getDDL**

Prints the table definition of an existing external table. See ["Describing External Tables"](#page-49-0) [on page](#page-49-0) 2-16.

**See Also:** ["Syntax Conventions" on page](#page-9-0) x

# <span id="page-41-0"></span>**Creating External Tables**

You can create external tables automatically using the ExternalTable tool provided in Oracle SQL Connector for HDFS.

# **Creating External Tables with the ExternalTable Tool**

To create an external table using the ExternalTable tool, follow the instructions for your data source:

- [Creating External Tables from Data Pump Format Files](#page-41-1)
- [Creating External Tables from Hive Tables](#page-43-0)
- [Creating External Tables from Delimited Text Files](#page-45-0)

When the ExternalTable -createTable command finishes executing, the external table is ready for use.

To create external tables manually, follow the instructions in ["Creating External Tables](#page-48-1)  [in SQL" on page](#page-48-1) 2-15.

#### **ExternalTable Syntax for -createTable**

Use the following syntax to create an external table and populate its location files:

```
hadoop jar OSCH_HOME/jlib/orahdfs.jar oracle.hadoop.exttab.ExternalTable \
[-conf config_file]... \
[-D property=value]... \
-createTable [--noexecute]
```
**See Also:** ["ExternalTable Command-Line Tool Syntax" on page](#page-39-0) 2-6

### <span id="page-41-1"></span>**Creating External Tables from Data Pump Format Files**

Oracle SQL Connector for HDFS supports only Data Pump files produced by Oracle Loader for Hadoop, and does not support generic Data Pump files produced by Oracle Utilities.

Oracle SQL Connector for HDFS creates the external table definition for Data Pump files by using the metadata from the Data Pump file header. It uses the ORACLE\_ LOADER access driver with the preprocessor access parameter. It also uses a special access parameter named EXTERNAL VARIABLE DATA, which enables ORACLE\_LOADER to read the Data Pump format files generated by Oracle Loader for Hadoop.

**Note:** Oracle SQL Connector for HDFS requires a patch to Oracle Database 11.2.0.2 before the connector can access Data Pump files produced by Oracle Loader for Hadoop. To download this patch, go to http://support.oracle.com and search for bug 14557588.

Release 11.2.0.3 and later releases do not require this patch.

#### **Required Properties**

These properties are required:

- oracle.hadoop.exttab.tableName
- oracle.hadoop.exttab.defaultDirectory
- oracle.hadoop.exttab.dataPaths
- oracle.hadoop.exttab.sourceType=datapump
- oracle.hadoop.connection.url
- oracle.hadoop.connection.user

See ["Configuring Oracle SQL Connector for HDFS" on page](#page-51-0) 2-18 for descriptions of the properties used for this data source.

#### **Optional Properties**

This property is optional:

oracle.hadoop.exttab.logDirectory

#### **Defining Properties in XML Files for Data Pump Format Files**

[Example](#page-42-0) 2–2 is an XML template containing all the properties that can be used to describe a Data Pump file. To use the template, cut and paste it into a text file, enter the appropriate values to describe your Data Pump file, and delete any optional properties that you do not need. For more information about using XML templates, see ["Creating](#page-51-1)  [a Configuration File" on page](#page-51-1) 2-18.

#### <span id="page-42-0"></span>*Example 2–2 XML Template with Properties for a Data Pump Format File*

```
<?xml version="1.0"?>
<!-- Required Properties -->
<configuration>
  <property>
    <name>oracle.hadoop.exttab.tableName</name>
     <value>value</value>
   </property>
   <property>
     <name>oracle.hadoop.exttab.defaultDirectory</name>
     <value>value</value>
   </property>
   <property>
     <name>oracle.hadoop.exttab.dataPaths</name>
     <value>value</value>
   </property>
   <property>
     <name>oracle.hadoop.exttab.sourceType</name>
    <value>datapump</value>
   </property>
   <property>
     <name>oracle.hadoop.connection.url</name>
     <value>value</value>
   </property>
   <property>
     <name>oracle.hadoop.connection.user</name>
     <value>value</value>
  </property>
<!-- Optional Properties -->
   <property>
     <name>oracle.hadoop.exttab.logDirectory</name>
     <value>value</value>
   </property>
</configuration>
```
### **Example**

[Example](#page-43-1) 2–3 creates an external table named SALES\_DP\_XTAB to read Data Pump files.

#### <span id="page-43-1"></span>*Example 2–3 Defining an External Table for Data Pump Format Files*

Log in as the operating system user that Oracle Database runs under (typically the oracle user), and create a file-system directory:

```
$ mkdir /scratch/sales_dp_dir
```
Create a database directory and grant read and write access to it:

```
$ sqlplus / as sysdba
SQL> CREATE OR REPLACE DIRECTORY sales_dp_dir AS '/scratch/sales_dp_dir'
SQL> GRANT READ, WRITE ON DIRECTORY sales_dp_dir TO scott;
```
#### Create the external table:

```
hadoop jar OSCH_HOME/jlib/orahdfs.jar \
oracle.hadoop.exttab.ExternalTable \
-D oracle.hadoop.exttab.tableName=SALES_DP_XTAB \
-D oracle.hadoop.exttab.sourceType=datapump \
-D oracle.hadoop.exttab.dataPaths=hdfs:///user/scott/olh_sales_dpoutput/ \
-D oracle.hadoop.exttab.defaultDirectory=SALES_DP_DIR \
-D oracle.hadoop.connection.url=jdbc:oracle:thin:@//myhost:1521/myservicename \
-D oracle.hadoop.connection.user=SCOTT \
-createTable
```
## <span id="page-43-0"></span>**Creating External Tables from Hive Tables**

Oracle SQL Connector for HDFS creates the external table definition from a Hive table by contacting the Hive metastore client to retrieve information about the table columns and the location of the table data. In addition, the Hive table data paths are published to the location files of the Oracle external table.

To read Hive table metadata, Oracle SQL Connector for HDFS requires that the Hive JAR files are included in the HADOOP\_CLASSPATH variable. This means that Oracle SQL Connector for HDFS must be installed and running on a computer with a working Hive client.

Ensure that you add the Hive configuration directory to the HADOOP\_CLASSPATH environment variable. You must have a correctly functioning Hive client.

For Hive managed tables, the data paths come from the warehouse directory.

For Hive external tables, the data paths from an external location in HDFS are published to the location files of the Oracle external table. Hive external tables can have no data, because Hive does not check if the external location is defined when the table is created. If the Hive table is empty, then one location file is published with just a header and no data URIs.

The Oracle external table is not a "live" Hive table. When changes are made to a Hive table, you must use the ExternalTable tool to either republish the data or create a new external table.

#### **Hive Table Requirements**

Oracle SQL Connector for HDFS supports non-partitioned Hive tables that are defined using ROW FORMAT DELIMITED and FILE FORMAT TEXTFILE clauses. Both Hive-managed tables and Hive external tables are supported.

Hive tables can be either bucketed or not bucketed. Table columns with all primitive types from Hive 0.7.1 (CDH3), and the DECIMAL and TIMESTAMP types are supported.

#### **Required Properties**

These properties are required for Hive table sources:

- oracle.hadoop.exttab.tableName
- oracle.hadoop.exttab.defaultDirectory
- oracle.hadoop.exttab.sourceType=hive
- oracle.hadoop.exttab.hive.tableName
- oracle.hadoop.exttab.hive.databaseName
- oracle.hadoop.connection.url
- oracle.hadoop.connection.user

See ["Configuring Oracle SQL Connector for HDFS" on page](#page-51-0) 2-18 for descriptions of the properties used for this data source.

#### **Optional Properties**

This property is optional for Hive table sources:

oracle.hadoop.exttab.locationFileCount

### **Defining Properties in XML Files for Hive Tables**

[Example](#page-44-0) 2–4 is an XML template containing all the properties that can be used to describe a Hive table. To use the template, cut and paste it into a text file, enter the appropriate values to describe your Hive table, and delete any optional properties that you do not need. For more information about using XML templates, see ["Creating a](#page-51-1)  [Configuration File" on page](#page-51-1) 2-18.

#### <span id="page-44-0"></span>*Example 2–4 XML Template with Properties for a Hive Table*

```
<?xml version="1.0"?>
<!-- Required Properties -->
<configuration>
  <property>
    <name>oracle.hadoop.exttab.tableName</name>
    <value>value</value>
  </property>
  <property>
    <name>oracle.hadoop.exttab.defaultDirectory</name>
    <value>value</value>
  </property>
   <property>
    <name>oracle.hadoop.exttab.sourceType</name>
     <value>hive</value>
  </property>
  <property>
    <name>oracle.hadoop.exttab.hive.tableName</name>
    <value>value</value>
  </property>
   <property>
    <name>oracle.hadoop.exttab.hive.databaseName</name>
```

```
 <value>value</value>
   </property>
   <property>
     <name>oracle.hadoop.connection.url</name>
     <value>value</value>
   </property>
   <property>
     <name>oracle.hadoop.connection.user</name>
     <value>value</value>
   </property>
<!-- Optional Properties -->
   <property>
     <name>oracle.hadoop.exttab.locationFileCount</name>
     <value>value</value>
   </property>
</configuration>
```
### **Example**

[Example](#page-45-1) 2–5 creates an external table named SALES\_HIVE\_XTAB to read data from a Hive table. The example defines all the properties on the command line instead of in an XML file.

#### <span id="page-45-1"></span>*Example 2–5 Defining an External Table for a Hive Table*

Log in as the operating system user that Oracle Database runs under (typically the oracle user), and create a file-system directory:

\$ mkdir /scratch/sales\_hive\_dir

Create a database directory and grant read and write access to it:

```
$ sqlplus / as sysdba
SQL> CREATE OR REPLACE DIRECTORY sales_hive_dir AS '/scratch/sales_hive_dir'
SQL> GRANT READ, WRITE ON DIRECTORY sales_hive_dir TO scott;
```
#### Create the external table:

```
hadoop jar OSCH_HOME/jlib/orahdfs.jar \
oracle.hadoop.exttab.ExternalTable \
-D oracle.hadoop.exttab.tableName=SALES_HIVE_XTAB \
-D oracle.hadoop.exttab.sourceType=hive \
-D oracle.hadoop.exttab.locationFileCount=2 \
-D oracle.hadoop.exttab.hive.tableName=sales_country_us \
-D oracle.hadoop.exttab.hive.databaseName=salesdb \
-D oracle.hadoop.exttab.defaultDirectory=SALES_HIVE_DIR \
-D oracle.hadoop.connection.url=jdbc:oracle:thin:@//myhost:1521/myservicename \
-D oracle.hadoop.connection.user=SCOTT \
-createTable
```
## <span id="page-45-0"></span>**Creating External Tables from Delimited Text Files**

Oracle SQL Connector for HDFS creates the external table definition for delimited text files using configuration properties that specify the number of columns, the text delimiter, and optionally, the external table column names. All text columns in the external table are VARCHAR2. If column names are not provided, they default to C1 to C*n*, where *n* is the number of columns specified by the oracle.hadoop.exttab.columnCount property.

#### **Required Properties**

These properties are required for delimited text sources:

- oracle.hadoop.exttab.tableName
- oracle.hadoop.exttab.defaultDirectory
- oracle.hadoop.exttab.dataPaths
- oracle.hadoop.exttab.columnCount or oracle.hadoop.exttab.columnNames
- oracle.hadoop.connection.url
- oracle.hadoop.connection.user

See ["Configuring Oracle SQL Connector for HDFS" on page](#page-51-0) 2-18 for descriptions of the properties used for this data source.

#### **Optional Properties**

These properties are optional for delimited text sources:

- oracle.hadoop.exttab.recordDelimiter
- oracle.hadoop.exttab.fieldTerminator
- oracle.hadoop.exttab.initialFieldEncloser
- oracle.hadoop.exttab.trailingFieldEncloser
- oracle.hadoop.exttab.locationFileCount

#### **Defining Properties in XML Files for Delimited Text Files**

[Example](#page-46-0) 2–6 is an XML template containing all the properties that can be used to describe a delimited text file. To use the template, cut and paste it into a text file, enter the appropriate values to describe your data files, and delete any optional properties that you do not need. For more information about using XML templates, see ["Creating](#page-51-1)  [a Configuration File" on page](#page-51-1) 2-18.

#### <span id="page-46-0"></span>*Example 2–6 XML Template with Properties for a Delimited Text File*

```
<?xml version="1.0"?>
<!-- Required Properties -->
<configuration>
   <property>
     <name>oracle.hadoop.exttab.tableName</name>
     <value>value</value>
   </property>
   <property>
     <name>oracle.hadoop.exttab.defaultDirectory</name>
     <value>value</value>
  </property>
   <property>
     <name>oracle.hadoop.exttab.dataPaths</name>
     <value>value</value>
   </property>
<!-- Use either columnCount or columnNames -->
   <property>
     <name>oracle.hadoop.exttab.columnCount</name>
```

```
 <value>value</value>
   </property>
   <property>
     <name>oracle.hadoop.exttab.columnNames</name>
     <value>value</value>
   </property>
   <property>
     <name>oracle.hadoop.connection.url</name>
     <value>value</value>
   </property>
   <property>
     <name>oracle.hadoop.connection.user</name>
     <value>value</value>
   </property>
<!-- Optional Properties -->
   <property>
     <name>oracle.hadoop.exttab.recordDelimiter</name>
     <value>value</value>
   </property>
   <property>
     <name>oracle.hadoop.exttab.fieldTerminator</name>
     <value>value</value>
   </property>
   <property>
     <name>oracle.hadoop.exttab.initialFieldEncloser</name>
     <value>value</value>
   </property>
   <property>
     <name>oracle.hadoop.exttab.trailingFieldEncloser</name>
     <value>value</value>
   </property>
   <property>
     <name>oracle.hadoop.exttab.locationFileCount</name>
     <value>value</value>
   </property>
</configuration>
```
### **Example**

[Example](#page-47-0) 2–7 creates an external table named SALES\_DT\_XTAB from delimited text files.

#### <span id="page-47-0"></span>*Example 2–7 Defining an External Table for Delimited Text Files*

Log in as the operating system user that Oracle Database runs under (typically the oracle user), and create a file-system directory:

```
$ mkdir /scratch/sales_dt_dir
```
Create a database directory and grant read and write access to it:

```
$ sqlplus / as sysdba
SQL> CREATE OR REPLACE DIRECTORY sales_dt_dir AS '/scratch/sales_dt_dir'
SQL> GRANT READ, WRITE ON DIRECTORY sales_dt_dir TO scott;
```
#### Create the external table:

```
hadoop jar OSCH_HOME/jlib/orahdfs.jar \
oracle.hadoop.exttab.ExternalTable \
-D oracle.hadoop.exttab.tableName=SALES_DT_XTAB \
```

```
-D oracle.hadoop.exttab.locationFileCount=2 \
-D oracle.hadoop.exttab.dataPaths="hdfs:///user/scott/olh_sales/*.dat" \
-D oracle.hadoop.exttab.columnCount=10 \
-D oracle.hadoop.exttab.defaultDirectory=SALES_DT_DIR \
-D oracle.hadoop.connection.url=jdbc:oracle:thin:@//myhost:1521/myservicename \
-D oracle.hadoop.connection.user=SCOTT \
-createTable
```
### <span id="page-48-1"></span>**Creating External Tables in SQL**

You can create an external table manually for Oracle SQL Connector for HDFS. For example, the following procedure enables you to use external table syntax that is not exposed by the ExternalTable -createTable command.

Additional syntax might not be supported for Data Pump format files.

#### **To create an external table manually:**

- **1.** Use the -createTable --noexecute command to generate the external table DDL.
- <span id="page-48-2"></span>**2.** Make whatever changes are needed to the DDL.
- **3.** Run the DDL from Step [2](#page-48-2) to create the table definition in the Oracle database.
- **4.** Use the ExternalTable -publish command to publish the data URIs to the location files of the external table.

# <span id="page-48-0"></span>**Publishing the HDFS Data Paths**

The -createTable command creates the metadata in Oracle Database and populates the location files with the Universal Resource Identifiers (URIs) of the data files in HDFS. However, you might publish the URIs as a separate step from creating the external table in cases like these:

- You want to publish new data into an already existing external table.
- You created the external table manually instead of using the ExternalTable tool.

In both cases, you can use ExternalTable with the -publish command to populate the external table location files with the URIs of the data files in HDFS. See ["Location File](#page-50-1)  [Management" on page](#page-50-1) 2-17.

#### **ExternalTable Syntax for Publish**

```
hadoop jar OSCH_HOME/jlib/orahdfs.jar \
oracle.hadoop.exttab.ExternalTable \
[-conf config_file]... \
[-D property=value]... \
-publish [--noexecute]
```
**See Also:** ["ExternalTable Command-Line Tool Syntax" on page](#page-39-0) 2-6

#### **ExternalTable Command-Line Tool Example**

[Example](#page-49-1) 2–8 sets HADOOP\_CLASSPATH and publishes the HDFS data paths to the external table created in [Example](#page-43-1) 2–3. See ["Configuring Your System for Oracle SQL](#page-38-0)  [Connector for HDFS" on page](#page-38-0) 2-5 for more information about setting this environment variable.

#### <span id="page-49-1"></span>*Example 2–8 Publishing HDFS Data Paths to an External Table for Data Pump Format Files*

This example uses the Bash shell.

- \$ export HADOOP\_CLASSPATH="*OSCH\_HOME*/jlib/\*"
- \$ hadoop jar *OSCH\_HOME*/jlib/orahdfs.jar oracle.hadoop.exttab.ExternalTable \
- -D oracle.hadoop.exttab.tableName=SALES\_DP\_XTAB \
- -D oracle.hadoop.exttab.sourceType=datapump \
- -D oracle.hadoop.exttab.dataPaths=hdfs:/user/scott/data/ \
- -D oracle.hadoop.connection.url=jdbc:oracle:thin:@//myhost:1521/myservicename \
- -D oracle.hadoop.exttab.connection.user=scott -publish

#### In this example:

- OSCH\_HOME is the full path to the Oracle SQL Connector for HDFS installation directory.
- $SALES_DP_XTAB$  is the external table created in [Example](#page-43-1) 2–3.
- hdfs:/user/scott/data/ is the location of the HDFS data.
- @myhost:1521/orcl is the database connection string.

# **Listing Location File Metadata and Contents**

The -listLocations command is a debugging and diagnostic utility that enables you to see the location file metadata and contents. You can use this command to verify the integrity of the location files of an Oracle external table.

These properties are required to use this command:

- oracle.hadoop.exttab.tableName
- The JDBC connection properties; see ["Connection Properties" on page](#page-57-0) 2-24.

#### **ExternalTable Syntax for -listLocations**

```
hadoop jar OSCH_HOME/jlib/orahdfs.jar \
oracle.hadoop.exttab.ExternalTable \
[-conf config_file]... \ 
[-D property=value]... \
-listLocations [--details]
```
**See Also:** ["ExternalTable Command-Line Tool Syntax" on page](#page-39-0) 2-6

# <span id="page-49-0"></span>**Describing External Tables**

The -getDDL command is a debugging and diagnostic utility that prints the definition of an existing external table. This command follows the security model of the PL/SQL DBMS\_METADATA package, which enables non-privileged users to see the metadata for their own objects.

These properties are required to use this command:

- oracle.hadoop.exttab.tableName
- The JDBC connection properties; see ["Connection Properties" on page](#page-57-0) 2-24.

#### **ExternalTable Syntax for -getDDL**

```
hadoop jar OSCH_HOME/jlib/orahdfs.jar \
oracle.hadoop.exttab.ExternalTable \
[-conf config_file]... \
```

```
[-D property=value]... \
-getDDL
```
**See Also:** ["ExternalTable Command-Line Tool Syntax" on page](#page-39-0) 2-6

# **More About External Tables Generated by the ExternalTable Tool**

Because external tables are used to access data, all of the features and limitations of external tables apply. Queries are executed in parallel with automatic load balancing. However, update, insert, and delete operations are not allowed and indexes cannot be created on external tables. When an external table is accessed, a full table scan is always performed.

Oracle SQL Connector for HDFS uses the ORACLE\_LOADER access driver. The hdfs\_ stream preprocessor script (provided with Oracle SQL Connector for HDFS) modifies the input data to a format that ORACLE\_LOADER can process.

#### **See Also:**

- *Oracle Database Administrator's Guide* for information about external tables
- *Oracle Database Utilities* for more information about external tables, performance hints, and restrictions when you are using the ORACLE\_LOADER access driver.

# <span id="page-50-0"></span>**What Are Location Files?**

A **location file** is a file specified in the location clause of the external table. Oracle SQL Connector for HDFS creates location files that contain only the Universal Resource Identifiers (URIs) of the data files. A **data file** contains the data stored in HDFS.

# <span id="page-50-2"></span>**Enabling Parallel Processing**

To enable parallel processing with external tables, you must specify multiple files in the location clause of the external table. The number of files, also known as the **degree of parallelism**, determines the number of child processes started by the external table during a table read. Ideally, the degree of parallelism is no larger than the number of data files, to avoid idle child processes.

#### <span id="page-50-1"></span>**Location File Management**

The Oracle SQL Connector for HDFS command-line tool, ExternalTable, manages the location files of the external table. Location file management involves the following operations:

- Generating new location files in the database directory after checking for name conflicts
- Deleting existing location files in the database directory as necessary
- Publishing data URIs to new location files
- Altering the LOCATION clause of the external table to match the new location files

Location file management for the supported data sources is described in the following topics.

#### **Data Pump file format**

The ORACLE\_LOADER access driver is required to access Data Pump files. The driver requires that each location file corresponds to a single Data Pump file in HDFS. Empty location files are not allowed, and so the number of location files in the external table must exactly match the number of data files in HDFS.

Oracle SQL Connector for HDFS automatically takes over location file management and ensures that the number of location files in the external table equals the number of Data Pump files in HDFS.

#### **Delimited files in HDFS and Hive tables**

The ORACLE LOADER access driver has no limitation on the number of location files. Each location file can correspond to one or more data files in HDFS. The number of location files for the external table is suggested by the oracle.hadoop.exttab.locationFileCount configuration property.

See ["Connection Properties" on page](#page-57-0) 2-24.

# **Location File Names**

This is the format of a location file name:

osch-*timestamp-number-n*

In this syntax:

- *timestamp* has the format *yyyyMMddhhmmss*, for example, 20121017103941 for October 17, 2012, at 10:39:41.
- *number* is a random number used to prevent location file name conflicts among different tables.
- *n* is an index used to prevent name conflicts between location files for the same table.

For example, osch-20121017103941-6807-1.

# <span id="page-51-0"></span>**Configuring Oracle SQL Connector for HDFS**

You can pass configuration properties to the ExternalTable tool on the command line with the  $-D$  option, or you can create a configuration file and pass it on the command line with the -conf option. These options must precede the command to be executed (-createTable, -publish, -listLocations, or -getDDL).

For example, this command uses a configuration file named example.xml:

```
hadoop jar OSCH_HOME/jlib/orahdfs.jar \
        oracle.hadoop.exttab.ExternalTable \
        -conf /home/oracle/example.xml \
        -createTable
```
See ["ExternalTable Command-Line Tool Syntax" on page](#page-39-0) 2-6.

## <span id="page-51-1"></span>**Creating a Configuration File**

A configuration file is an XML document with a very simple structure as follows:

```
<?xml version="1.0"?>
<configuration>
   <property>
     <name>property</name>
```

```
 <value>value</value>
  </property>
 .
 .
 .
</configuration>
```
[Example](#page-52-0) 2–9 shows a configuration file. See ["Oracle SQL Connector for HDFS](#page-52-1)  [Configuration Property Reference" on page](#page-52-1) 2-19 for descriptions of these properties.

#### <span id="page-52-0"></span>*Example 2–9 Configuration File for Oracle SQL Connector for HDFS*

```
<?xml version="1.0"?>
<configuration>
  <property>
    <name>oracle.hadoop.exttab.tableName</name>
    <value>SH.SALES_EXT_DIR</value>
  </property>
   <property>
     <name>oracle.hadoop.exttab.dataPaths</name>
     <value>/data/s1/*.csv,/data/s2/*.csv</value>
   </property>
   <property>
     <name>oracle.hadoop.exttab.dataCompressionCodec</name>
     <value>org.apache.hadoop.io.compress.DefaultCodec</value>
  </property>
   <property>
    <name>oracle.hadoop.connection.url</name>
    <value>jdbc:oracle:thin:@//myhost:1521/myservicename</value>
  </property>
   <property>
    <name>oracle.hadoop.connection.user</name>
     <value>SH</value>
   </property>
</configuration>
```
## <span id="page-52-1"></span>**Oracle SQL Connector for HDFS Configuration Property Reference**

The following is a complete list of the configuration properties used by the ExternalTable command-line tool. The properties are organized into these categories:

- **[General Properties](#page-52-2)**
- **[Connection Properties](#page-57-0)**

#### <span id="page-52-2"></span>**General Properties**

#### **oracle.hadoop.exttab.columnCount**

The number of columns for the external table created from delimited text files. The column names are set to C1, C2,... C*n*, where *n* is value of this property.

This property is ignored if oracle.hadoop.exttab.columnNames is set.

The -createTable command uses this property when oracle.hadoop.exttab.sourceType=text.

You must set one of these properties when creating an external table from delimited text files:

- oracle.hadoop.exttab.columnNames
- oracle.hadoop.exttab.columnCount

#### **oracle.hadoop.exttab.columnNames**

A comma-separated list of column names for an external table created from delimited text files. If this property is not set, then the column names are set to C1, C2,... C*n*, where *n* is the value of the oracle.hadoop.exttab.columnCount property.

The column names are read as SQL identifiers: unquoted values are capitalized, and double-quoted values stay exactly as entered.

The -createTable command uses this property when oracle.hadoop.exttab.sourceType=text.

You must set one of these properties when creating an external table from delimited text files:

- oracle.hadoop.exttab.columnNames
- oracle.hadoop.exttab.columnCount

#### **oracle.hadoop.exttab.dataCompressionCodec**

The name of the compression codec class used to decompress the data files. Specify this property when the data files are compressed. Optional.

This property specifies the class name of the compression codec that implements the org.apache.hadoop.io.compress.CompressionCodec interface. This codec applies to all data files.

Several standard codecs are available in Hadoop, including the following:

- **bzip2**: org.apache.hadoop.io.compress.BZip2Codec
- gzip: org.apache.hadoop.io.compress.GzipCodec

**Default value**: None

#### **oracle.hadoop.exttab.dataPaths**

A comma-separated list of fully qualified HDFS paths. This parameter enables you to restrict the input by using special pattern-matching characters in the path specification. See [Table](#page-53-0) 2–1. This property is required for the -createTable and -public commands using Data Pump or delimited text files. The property is ignored for Hive data sources.

For example, to select all files in /data/s2/, and only the CSV files in /data/s7/, /data/s8/, and /data/s9/, enter this expression:

/data/s2/,/data/s[7-9]/\*.csv

The external table accesses the data contained in all listed files and all files in listed directories. These files compose a single data set.

The data set can contain compressed files or uncompressed files, but not both.

<span id="page-53-0"></span>

| <b>Description</b>                                                                                                    |
|----------------------------------------------------------------------------------------------------|
| Matches any single character                                                                                                    |
| Matches zero or more characters                                                                                                    |
| Matches a single character from the character set $\{a, b, c\}$                                                                                 |
| Matches a single character from the character range $\{ab\}$ . The character<br><i>a</i> must be less than or equal to <i>b</i> .               |
| Matches a single character that is not from character set or range $\{a\}$ . The<br>carat $(^\wedge)$ must immediately follow the left bracket. |
|                                                                                                    |

*Table 2–1 Pattern-Matching Characters*

| <b>Character</b>        | <b>Description</b>                                                                                                    |
|-------------------------|----------------------------------------------------------------------------------------------------|
| $\vee$ $C$              | Removes any special meaning of character c. The backslash is the escape<br>character.                                                                                          |
| ${ab\backslash cd}$     | Matches a string from the string set $\{ab, cd\}$ . Precede the comma with an<br>escape character $(\setminus)$ to remove the meaning of the comma as a path<br>separator.     |
| ${ab\c{,c\de\c{,fh\}}}$ | Matches a string from the string set $\{ab, cde, cfh\}$ . Precede the comma with<br>an escape character $(\lambda)$ to remove the meaning of the comma as a path<br>separator. |

*Table 2–1 (Cont.) Pattern-Matching Characters*

#### **oracle.hadoop.exttab.dataPathFilter**

The path filter class. This property is ignored for Hive data sources.

Oracle SQL Connector for HDFS uses a default filter to exclude hidden files, which begin with a dot or an underscore. If you specify another path filter class using the this property, then your filter acts in addition to the default filter. Thus, only visible files accepted by your filter are considered.

#### **oracle.hadoop.exttab.defaultDirectory**

Specifies the default directory for the Oracle external table. This directory is used for all input and output files that do not explicitly name a directory object.

**Valid value**: The name of an existing database directory

Unquoted names are changed to upper case. Double-quoted names are not changed; use them when case-sensitivity is desired. Single-quoted names are not allowed for default directory names.

The -createTable command requires this property.

#### **oracle.hadoop.exttab.fieldTerminator**

Specifies the field terminator for an external table when oracle.hadoop.exttab.sourceType=text. Optional.

#### **Default value**: , (comma)

**Valid values**: A string in one of the following formats:

- One or more regular printable characters; it cannot start with  $\mathcal{U}$ . For example,  $\mathcal{U}$ represents a tab.
- One or more encoded characters in the format *\uHHHH*, where *HHHH* is a big-endian hexadecimal representation of the character in UTF-16. For example,  $\u0009$ represents a tab. The hexadecimal digits are case insensitive.

Do not mix the two formats.

#### **oracle.hadoop.exttab.hive.databaseName**

The name of a Hive database that contains the input data table.

The -createTable command requires this property when oracle.hadoop.exttab.sourceType=hive.

#### **oracle.hadoop.exttab.hive.tableName**

The name of an existing Hive table.

The -createTable command requires this property when oracle.hadoop.exttab.sourceType=hive.

#### **oracle.hadoop.exttab.initialFieldEncloser**

Specifies the initial field encloser for an external table created from delimited text files. Optional.

**Default value**: null; no enclosers are specified for the external table definition.

The -createTable command uses this property when oracle.hadoop.exttab.sourceType=text.

**Valid values**: A string in one of the following formats:

- One or more regular printable characters; it cannot start with  $\{u.$
- One or more encoded characters in the format *\uHHHH*, where *HHHH* is a big-endian hexadecimal representation of the character in UTF-16. The hexadecimal digits are case insensitive.

Do not mix the two formats.

#### **oracle.hadoop.exttab.locationFileCount**

Specifies the desired number of location files for the external table. Applicable only to non-Data-Pump files.

#### **Default value**: 4

This property is ignored if the data files are in Data Pump format. Otherwise, the number of location files is the lesser of:

- The number of data files
- The value of this property

At least one location file is created.

See ["Enabling Parallel Processing" on page](#page-50-2) 2-17 for more information about the number of location files.

#### **oracle.hadoop.exttab.logDirectory**

Specifies a database directory where log files, bad files, and discard files are stored. The file names are the default values used by external tables. For example, the name of a log file is the table name followed by  $\mathcal{L}_{p}$ . log.

This is an optional property for the -createTable command.

These are the default file name extensions:

- Log files: log
- Bad files: bad
- Discard files: dsc

**Valid values**: An existing Oracle directory object name.

Unquoted names are uppercased. Quoted names are not changed. [Table](#page-55-0) 2–2 provides examples of how values are transformed.

*Table 2–2 Examples of Quoted and Unquoted Values*

<span id="page-55-0"></span>

| <b>Specified Value</b>          | <b>Interpreted Value</b>    |
|---------------------------------|-----------------------------|
| my_log_dir:'sales_tab_%p.log '  | MY_LOG_DIR/sales_tab_%p.log |
| 'my_log_dir':'sales_tab_%p.log' | my_log_dir/sales_tab_%p.log |
| "my_log_dir":"sales_tab_%p.log" | my_log_dir/sales_tab_%p.log |

#### **oracle.hadoop.exttab.preprocessorDirectory**

Specifies the database directory for the preprocessor. The file-system directory must contain the hdfs\_stream script.

**Default value**: OSCH\_BIN\_PATH

The preprocessor directory is used in the PREPROCESSOR clause of the external table.

#### **oracle.hadoop.exttab.recordDelimiter**

Specifies the record delimiter for an external table created from delimited text files. Optional.

#### **Default value**: \n

The -createTable command uses this parameter when oracle.hadoop.exttab.sourceType=text.

**Valid values**: A string in one of the following formats:

- One or more regular printable characters; it cannot start with  $\{u.$
- One or more encoded characters in the format *\uHHHH*, where *HHHH* is a big-endian hexadecimal representation of the character in UTF-16. The hexadecimal digits are case insensitive.

Do not mix the two formats.

#### **oracle.hadoop.exttab.sourceType**

Specifies the type of source files.

The valid values are datapump, hive, and text.

#### **Default value**: text

The -createTable and -publish operations require the value of this parameter.

#### **oracle.hadoop.exttab.tableName**

Schema-qualified name of the external table in this format:

#### *schemaName*.*tableName*

If you omit *schemaName*, then the schema name defaults to the connection user name.

#### **Default value**: none

Required property for all operations.

#### **oracle.hadoop.exttab.trailingFieldEncloser**

Specifies the trailing field encloser for an external table created from delimited text files. Optional.

**Default value**: null; defaults to the value of oracle.hadoop.exttab.initialFieldEncloser

The -createTable command uses this property when oracle.hadoop.exttab.sourceType=text.

**Valid values**: A string in one of the following formats:

- One or more regular printable characters; it cannot start with  $\{u.$
- One or more encoded characters in the format *\uHHHH*, where *HHHH* is a big-endian hexadecimal representation of the character in UTF-16. The hexadecimal digits are case insensitive.

Do not mix the two formats.

### <span id="page-57-0"></span>**Connection Properties**

#### **oracle.hadoop.connection.url**

Specifies the database connection string in the thin-style service name format:

jdbc:oracle:thin:@//*host\_name*:*port*/*service\_name*

If you are unsure of the service name, then enter this SQL command as a privileged user:

SQL> show parameter service

If an Oracle wallet is configured as an external password store, then the property value must start with the driver prefix jdbc:oracle:thin:@ and db\_connect\_string must exactly match the credentials defined in the wallet.

This property takes precedence over all other connection properties.

**Default value**: Not defined

**Valid values**: A string

#### **oracle.hadoop.connection.user**

An Oracle database log-in name. The externalTable tool prompts for a password. This parameter is required unless you are using Oracle wallet as an external password store.

**Default value**: Not defined

**Valid values**: A string

#### **oracle.hadoop.connection.tnsEntryName**

Specifies a TNS entry name defined in the tnsnames.ora file.

This property is used with the oracle.hadoop.connection.tns\_admin property.

**Default value**: Not defined

**Valid values**: A string

#### **oracle.hadoop.connection.tns\_admin**

Specifies the directory that contains the tnsnames.ora file. Define this property to use transparent network substrate (TNS) entry names in database connection strings. When using TNSNames with the JDBC thin driver, you must set either this property or the Java oracle.net.tns\_admin property. When both are set, this property takes precedence over oracle.net.tns\_admin.

This property must be set when using Oracle Wallet as an external password store. See [oracle.hadoop.connection.wallet\\_location](#page-57-1).

**Default value**: The value of the Java oracle.net.tns\_admin system property

**Valid values**: A string

#### <span id="page-57-1"></span>**oracle.hadoop.connection.wallet\_location**

A file path to an Oracle wallet directory where the connection credential is stored.

#### **Default value**: Not defined

#### **Valid values**: A string

When using Oracle Wallet as an external password store, set these properties:

oracle.hadoop.connection.wallet\_location

- oracle.hadoop.connection.url  $or$  oracle.hadoop.connection.tnsEntryName
- oracle.hadoop.connection.tns\_admin

# **Performance Tips for Querying Data in HDFS**

Parallel processing is extremely important when you are working with large volumes of data. When you use external tables, always enable parallel query with this SQL command:

ALTER SESSION ENABLE PARALLEL QUERY;

Before loading the data into an Oracle database from the external files created by Oracle SQL Connector for HDFS, enable parallel DDL:

ALTER SESSION ENABLE PARALLEL DDL;

Before inserting data into an existing database table, enable parallel DML with this SQL command:

ALTER SESSION ENABLE PARALLEL DML;

Hints such as APPEND and PQ\_DISTRIBUTE also improve performance when you are inserting data.

# **Oracle Loader for Hadoop**

This chapter explains how to use Oracle Loader for Hadoop to copy data from Hadoop into tables in an Oracle database. It contains the following sections:

- [What Is Oracle Loader for Hadoop?](#page-60-0)
- [About the Modes of Operation](#page-61-0)
- [Getting Started With Oracle Loader for Hadoop](#page-62-0)
- [Creating the Target Table](#page-64-0)
- [Creating a Job Configuration File](#page-65-0)
- [About the Target Table Metadata](#page-67-0)
- [About Input Formats](#page-69-0)
- [Mapping Input Fields to Target Table Columns](#page-74-0)
- **[About Output Formats](#page-75-0)**
- [Running a Loader Job](#page-79-0)
- **[Handling Rejected Records](#page-81-0)**
- [Balancing Loads When Loading Data into Partitioned Tables](#page-81-1)
- [Optimizing Communications Between Oracle Engineered Systems](#page-83-0)
- [Oracle Loader for Hadoop Configuration Property Reference](#page-84-0)
- [Third-Party Licenses for Bundled Software](#page-97-0)

# <span id="page-60-0"></span>**What Is Oracle Loader for Hadoop?**

Oracle Loader for Hadoop is an efficient and high-performance loader for fast movement of data from a Hadoop cluster into a table in an Oracle database. It prepartitions the data if necessary and transforms it into a database-ready format. It can also sort records by primary key or user-specified columns before loading the data or creating output files. Oracle Loader for Hadoop uses the parallel processing framework of Hadoop to perform these preprocessing operations, which other loaders typically perform on the database server as part of the load process. Offloading these operations to Hadoop reduces the CPU requirements on the database server, thereby lessening the performance impact on other database tasks.

Oracle Loader for Hadoop is a Java MapReduce application that balances the data across reducers to help maximize performance. It works with a range of input data formats that present the data as records with fields. It can read from sources that have the data already in a record format (such as Avro files or Hive tables), or it can split the lines of a text file into fields.

You run Oracle Loader for Hadoop using the hadoop command-line utility. In the command line, you provide configuration settings with the details of the job. You typically provide these settings in a job configuration file. You can optionally identify the name of a file that maps input fields to the columns of the target table in an Oracle database.

If you have Java programming skills, you can extend the types of data that the loader can handle by defining custom input formats. Then Oracle Loader for Hadoop uses your code to extract the fields and records.

# <span id="page-61-0"></span>**About the Modes of Operation**

Oracle Loader for Hadoop operates in two modes:

- **[Online Database Mode](#page-61-1)**
- **[Offline Database Mode](#page-62-1)**

# <span id="page-61-1"></span>**Online Database Mode**

In online database mode, Oracle Loader for Hadoop can connect to the target database using the credentials provided in the job configuration file or in an Oracle wallet. The loader obtains the table metadata from the database. It can insert new records directly into the target table or write them to a file in the Hadoop cluster. You can load records from an output file when the data is needed in the database, or when the database system is less busy.

[Figure](#page-61-2) 3–1 shows the relationships among elements in online database mode.

<span id="page-61-2"></span>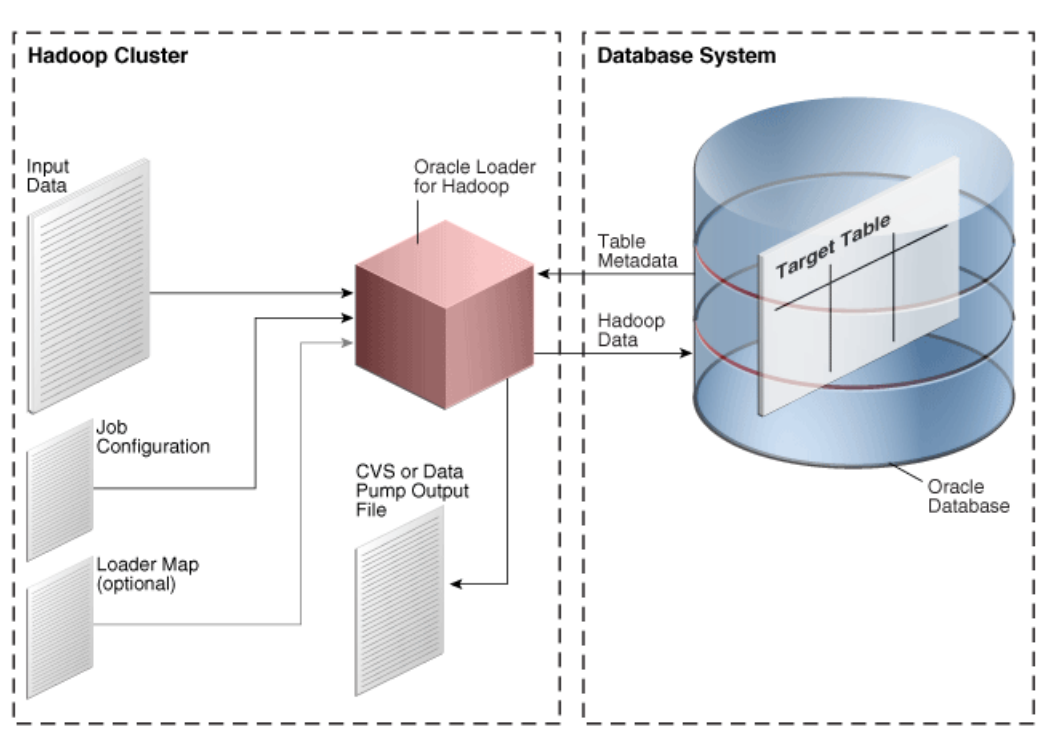

*Figure 3–1 Online Database Mode*

# <span id="page-62-1"></span>**Offline Database Mode**

Offline database mode enables you to use Oracle Loader for Hadoop when the Oracle Database system is on a separate network from the Hadoop cluster, or is otherwise inaccessible. In this mode, Oracle Loader for Hadoop uses the information supplied in a table metadata file, which you generate using a separate utility. The loader job stores the output data in binary or text format output files on the Hadoop cluster. Loading the data into Oracle Database is a separate procedure using another utility, such as Oracle SQL Connector for Hadoop Distributed File System (HDFS) or SQL\*Loader.

[Figure](#page-62-2) 3–2 shows the relationships among elements in offline database mode. The figure does not show the separate procedure of loading the data into the target table.

<span id="page-62-2"></span>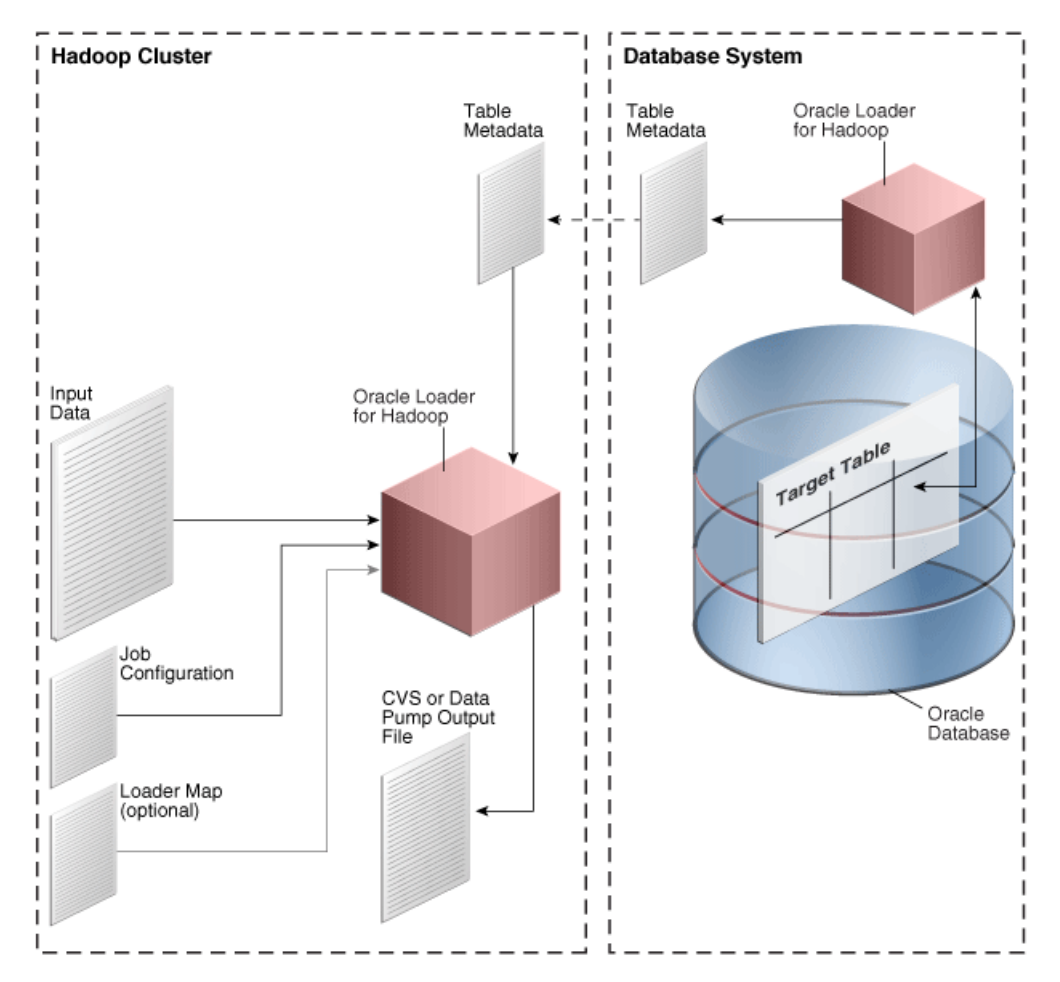

*Figure 3–2 Offline Database Mode*

# <span id="page-62-0"></span>**Getting Started With Oracle Loader for Hadoop**

You take the following basic steps when using Oracle Loader for Hadoop:

**1.** The first time you use Oracle Loader for Hadoop, ensure that the software is installed and configured.

See ["Oracle Loader for Hadoop Setup" on page](#page-25-0) 1-12.

**2.** Connect to Oracle Database and create the target table.

See ["Creating the Target Table" on page](#page-64-0) 3-5.

**3.** If you are using offline database mode, then generate the table metadata.

See ["Generating the Target Table Metadata for Offline Database Mode" on](#page-67-1)  [page](#page-67-1) 3-8.

- **4.** Log in to either a node in the Hadoop cluster or a system set up as a Hadoop client for the cluster.
- **5.** If you are using offline database mode, then copy the table metadata to the Hadoop system where you are logged in.
- **6.** Create a configuration file. This file is an XML document that describes configuration information, such as access to the target table metadata, the input format of the data, and the output format.

See ["Creating a Job Configuration File" on page](#page-65-0) 3-6.

**7.** Create an XML document that maps input fields to columns in the Oracle database table. Optional.

See ["Mapping Input Fields to Target Table Columns" on page](#page-74-0) 3-15.

**8.** Create a shell script to run the Oracle Loader for Hadoop job.

See ["Running a Loader Job" on page](#page-79-0) 3-20.

- **9.** Run the shell script.
- **10.** If the job fails, then use the diagnostic messages in the output to identify and correct the error.

See ["Job Reporting" on page](#page-81-2) 3-22.

- **11.** After the job succeeds, check the command output for the number of rejected records. If too many records were rejected, then you may need to modify the input format properties.
- **12.** If you generated text files or Data Pump-format files, then load the data into Oracle Database using one of these methods:
	- Create an external table using Oracle SQL Connector for HDFS (online database mode only).

See [Chapter](#page-34-0) 2.

Copy the files to the Oracle Database system and use SQL\*Loader or external tables to load the data into the target database table. Oracle Loader for Hadoop generates scripts that you can use for these methods.

See ["About DelimitedTextOutputFormat" on page](#page-77-0) 3-18 or ["About](#page-78-0)  [DataPumpOutputFormat" on page](#page-78-0) 3-19.

- **13.** Connect to Oracle Database as the owner of the target table. Query the table to ensure that the data loaded correctly. If it did not, then modify the input or output format properties as needed to correct the problem.
- **14.** Before running the OraLoader job in a production environment, employ these optimizations:
	- [Balancing Loads When Loading Data into Partitioned Tables](#page-81-1)
	- [Optimizing Communications Between Oracle Engineered Systems](#page-83-0)

# <span id="page-64-0"></span>**Creating the Target Table**

Oracle Loader for Hadoop loads data into one **target table**, which must exist in the Oracle database. The table can be empty or contain data already. Oracle Loader for Hadoop does not overwrite existing data.

Create the table the same way that you would create one for any other purpose. It must comply with the following restrictions:

- [Supported Data Types for Target Tables](#page-64-1)
- [Supported Partitioning Strategies for Target Tables](#page-64-2)

# <span id="page-64-1"></span>**Supported Data Types for Target Tables**

You can define the target table using any of these data types:

- BINARY\_DOUBLE
- BINARY FLOAT
- CHAR
- DATE
- FLOAT
- INTERVAL DAY TO SECOND
- INTERVAL YEAR TO MONTH
- NCHAR
- NUMBER
- NVARCHAR2
- RAW
- TIMESTAMP
- TIMESTAMP WITH LOCAL TIME ZONE
- TIMESTAMP WITH TIME ZONE
- VARCHAR2

The target table can contain columns with unsupported data types, but these columns must be nullable, or otherwise set to a value.

# <span id="page-64-2"></span>**Supported Partitioning Strategies for Target Tables**

Partitioning is a database feature for managing and efficiently querying very large tables. It provides a way to decompose a large table into smaller and more manageable pieces called partitions, in a manner entirely transparent to applications.

You can define the target table using any of the following single-level and composite-level partitioning strategies.

- Hash
- Hash-Hash
- Hash-List
- Hash-Range
- **Interval**
- Interval-Hash
- Interval-List
- Interval-Range
- List
- List-Hash
- List-List
- List-Range
- Range
- Range-Hash
- Range-List
- Range-Range

Oracle Loader for Hadoop does not support reference partitioning or virtual column-based partitioning.

**See Also:** *Oracle Database VLDB and Partitioning Guide*

# <span id="page-65-0"></span>**Creating a Job Configuration File**

A configuration file is an XML document that provides Hadoop with all the information it needs to run a MapReduce job. This file can also provide Oracle Loader for Hadoop with all the information it needs. See ["Oracle Loader for Hadoop](#page-84-0)  [Configuration Property Reference" on page](#page-84-0) 3-25.

Configuration properties provide the following information, which is required for all Oracle Loader for Hadoop jobs:

How to obtain the target table metadata.

See ["About the Target Table Metadata" on page](#page-67-0) 3-8.

The format of the input data.

See ["About Input Formats" on page](#page-69-0) 3-10.

The format of the output data.

See ["About Output Formats" on page](#page-75-0) 3-16.

OraLoader implements the org.apache.hadoop.util.Tool interface and follows the standard Hadoop methods for building MapReduce applications. Thus, you can supply the configuration properties in a file (as shown here) or on the hadoop command line. See ["Running a Loader Job" on page](#page-79-0) 3-20.

You can use any text or XML editor to create the file. [Example](#page-65-1) 3–1 provides an example of a job configuration file.

```
Example 3–1 Job Configuration File
<?xml version="1.0" encoding="UTF-8" ?>
<configuration>
<!-- Input settings -->
 <property>
```

```
 <name>mapreduce.inputformat.class</name>
```

```
 <value>oracle.hadoop.loader.lib.input.DelimitedTextInputFormat</value>
 </property>
 <property>
   <name>mapred.input.dir</name>
   <value>/user/oracle/moviedemo/session/*00000</value>
 </property>
 <property>
   <name>oracle.hadoop.loader.input.fieldTerminator</name>
   <value>\u0009</value>
 </property>
<!-- Output settings -->
 <property>
   <name>mapreduce.outputformat.class</name>
   <value>oracle.hadoop.loader.lib.output.OCIOutputFormat</value>
 </property>
 <property>
   <name>mapred.output.dir</name>
   <value>temp_out_session</value>
 </property>
<!-- Table information -->
 <property>
   <name>oracle.hadoop.loader.loaderMapFile</name>
   <value>file:///home/oracle/movie/moviedemo/olh/loaderMap_moviesession.xml 
</value>
 </property> 
<!-- Connection information -->
<property>
  <name>oracle.hadoop.loader.connection.url</name>
  <value>jdbc:oracle:thin:@${HOST}:${TCPPORT}/${SERVICE_NAME}</value>
</property>
<property>
  <name>TCPPORT</name>
  <value>1521</value>
</property>
<property>
  <name>HOST</name>
  <value>myoraclehost.example.com</value>
</property>
<property>
 <name>SERVICE_NAME</name>
<value>orcl</value>
</property>
<property>
  <name>oracle.hadoop.loader.connection.user</name>
 <value>MOVIEDEMO</value>
</property>
```

```
<property>
  <name>oracle.hadoop.loader.connection.password</name>
   <value>oracle</value> 
   <description> A password in clear text is NOT RECOMMENDED. Use an Oracle wallet 
instead.</description>
</property>
</configuration>
```
# <span id="page-67-0"></span>**About the Target Table Metadata**

You must provide Oracle Loader for Hadoop with information about the target table. The way that you provide this information depends on whether you run Oracle Loader for Hadoop in online or offline database mode. See ["About the Modes of](#page-61-0)  [Operation" on page](#page-61-0) 3-2.

### **Providing the Connection Details for Online Database Mode**

Oracle Loader for Hadoop uses table metadata from the Oracle database to identify the column names, data types, partitions, and so forth. The loader automatically fetches the metadata whenever a JDBC connection can be established.

Oracle recommends that you use a wallet to provide your credentials. To use an Oracle wallet, enter the following properties in the job configuration file:

- oracle.hadoop.loader.connection.wallet location
- oracle.hadoop.loader.connection.tns admin
- [oracle.hadoop.loader.connection.url](#page-87-0) *or* [oracle.hadoop.loader.connection.tnsEntryName](#page-87-3)

Oracle recommends that you do not store passwords in clear text; use an Oracle wallet instead to safeguard your credentials. However, if you are not using an Oracle wallet, then enter these properties:

- [oracle.hadoop.loader.connection.url](#page-87-0)
- [oracle.hadoop.loader.connection.user](#page-87-2)
- [oracle.hadoop.loader.connection.password](#page-86-1)

## <span id="page-67-1"></span>**Generating the Target Table Metadata for Offline Database Mode**

Under some circumstances, the loader job cannot access the database, such as when the Hadoop cluster is on a different network than Oracle Database. In such cases, you can use the OraLoaderMetadata utility to extract and store the target table metadata in a file.

#### **To provide target table metadata in offline database mode:**

- **1.** Log in to the Oracle Database system.
- **2.** The first time you use offline database mode, ensure that the software is installed and configured on the database system.

See ["Providing Support for Offline Database Mode" on page](#page-26-0) 1-13.

- **3.** Export the table metadata by running the OraLoaderMetadata utility program. See ["OraLoaderMetadata Utility" on page](#page-68-0) 3-9.
- **4.** Copy the generated XML file containing the table metadata to the Hadoop cluster.

**5.** Use the [oracle.hadoop.loader.tableMetadataFile](#page-95-0) property in the job configuration file to specify the location of the XML metadata file on the Hadoop cluster.

When the loader job runs, it accesses this XML document to discover the target table metadata.

#### <span id="page-68-0"></span>**OraLoaderMetadata Utility**

Use the following syntax to run the OraLoaderMetadata utility on the Oracle Database system. You must enter the java command on a single line, although it is shown here on multiple lines for clarity:

```
java oracle.hadoop.loader.metadata.OraLoaderMetadata
   -user userName
   -connection_url connection
   [-schema schemaName]
   -table tableName
   -output fileName.xml
```
To see the OraLoaderMetadata Help file, use the command with no options.

#### **Options**

#### **-user** *userName*

The Oracle Database user who owns the target table. The utility prompts you for the password.

#### **-connection\_url** *connection*

The database connection string in the thin-style service name format:

jdbc:oracle:thin:@//*hostName*:*port*/*serviceName*

If you are unsure of the service name, then enter this SQL command as a privileged user:

SQL> **show parameter service**

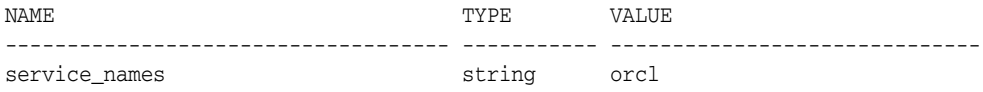

#### **-schema** *schemaName*

The name of the schema containing the target table. Unquoted values are capitalized, and unquoted values are used exactly as entered. If you omit this option, then the utility looks for the target table in the schema specified in the -user option.

#### **-table** *tableName*

The name of the target table. Unquoted values are capitalized, and unquoted values are used exactly as entered.

#### **-output** *fileName***.xml**

The output file name used to store the metadata document.

[Example](#page-68-1) 3–2 shows how to store the target table metadata in an XML file.

#### <span id="page-68-1"></span>*Example 3–2 Generating Table Metadata*

Run the OraLoaderMetadata utility:

```
$ java -cp '/tmp/oraloader-2.2.0-h1/jlib/*'
```

```
oracle.hadoop.loader.metadata.OraLoaderMetadata -user HR -connection_url 
jdbc:oracle:thin://@localhost:1521/orcl.example.com -table EMPLOYEES -output 
employee_metadata.xml
```
The OraLoaderMetadata utility prompts for the database password.

Oracle Loader for Hadoop Release 2.2.0 - Production

Copyright (c) 2011, 2013, Oracle and/or its affiliates. All rights reserved.

[Enter Database Password:] *password*

OraLoaderMetadata creates the XML file in the same directory as the script.

```
$ more employee_metadata.xml
<?xml version="1.0" encoding="UTF-8"?>
\lt!! --
Oracle Loader for Hadoop Release 2.2.0 - Production
Copyright (c) 2011, 2013, Oracle and/or its affiliates. All rights reserved.
-->
<DATABASE>
<ROWSET><ROW>
<TABLE_T>
  <VERS_MAJOR>2</VERS_MAJOR>
  <VERS_MINOR>5 </VERS_MINOR>
  <OBJ_NUM>78610</OBJ_NUM>
  <SCHEMA_OBJ>
   <OBJ_NUM>78610</OBJ_NUM>
   <DATAOBJ_NUM>78610</DATAOBJ_NUM>
   <OWNER_NUM>87</OWNER_NUM>
   <OWNER_NAME>HR</OWNER_NAME>
   <NAME>EMPLOYEES</NAME>
 .
 .
 .
```
# <span id="page-69-0"></span>**About Input Formats**

An input format reads a specific type of data stored in Hadoop. Several input formats are available, which can read the data formats most commonly found in Hadoop:

- [Delimited Text Input Format](#page-70-0)
- [Complex Text Input Formats](#page-71-0)
- **[Hive Table Input Format](#page-71-1)**
- [Avro Input Format](#page-72-0)
- [Oracle NoSQL Database Input Format](#page-72-1)

You can also use your own custom input formats. The descriptions of the built-in formats provide information that may help you develop custom Java InputFormat classes. See ["Custom Input Formats" on page](#page-73-0) 3-14.

You specify a particular input format for the data that you want to load into a database table, by using the [mapreduce.inputformat.class](#page-84-1) configuration property in the job configuration file.

**Note:** The built-in text formats do not handle header rows or newline characters  $(\nabla n)$  embedded in quoted values.

### <span id="page-70-0"></span>**Delimited Text Input Format**

To load data from a delimited text file, set [mapreduce.inputformat.class](#page-84-1) to

oracle.hadoop.loader.lib.input.DelimitedTextInputFormat

#### **About DelimitedTextInputFormat**

The input file must comply with these requirements:

- Records must be separated by newline characters.
- Fields must be delimited using single-character markers, such as commas or tabs.

Any empty-string token, whether enclosed or unenclosed, is replaced by a null.

DelimitedTextInputFormat emulates the tokenization method of SQL\*Loader: Terminated by **t**, and optionally enclosed by **ie**, or by **ie** and **te**. DelimitedTextInputFormat uses the following syntax rules, where **t** is the field terminator, **ie** is the initial field encloser, **te** is the trailing field encloser, and **c** is one character.

- $Line = Token t Line \mid Token \n$
- $Token = EnclosedToken \perp UnenclosedToken$
- EnclosedToken = (white-space)\* **ie** [(non-**te**)\* **te te**]\* (non-**te**)\* **te** (white-space)\*
- UnenclosedToken = (white-space)\* (non-**t**)\*
- white-space =  $\{c \mid \text{Character.isWhitespace}(c) \text{ and } c!=t\}$

White space around enclosed tokens (data values) is discarded. For unenclosed tokens, the leading white space is discarded, but not the trailing white space (if any).

This implementation enables you to define custom enclosers and terminator characters, but it hard codes the record terminator as a newline, and white space as Java Character.isWhitespace. A white space can be defined as the field terminator, but then that character is removed from the class of white space characters to prevent ambiguity.

#### **Required Configuration Properties**

None. The default format separates fields with commas and has no field enclosures.

#### **Optional Configuration Properties**

Use one or more of the following properties to define the field delimiters for DelimitedTextInputFormat:

- [oracle.hadoop.loader.input.fieldTerminator](#page-88-0)
- [oracle.hadoop.loader.input.initialFieldEncloser](#page-89-0)
- [oracle.hadoop.loader.input.trailingFieldEncloser](#page-90-0)

Use the following property to provide names for the input fields:

■ [oracle.hadoop.loader.input.fieldNames](#page-88-1)

# <span id="page-71-0"></span>**Complex Text Input Formats**

To load data from text files that are more complex than DelimitedTextInputFormat can handle, set [mapreduce.inputformat.class](#page-84-1) to

oracle.hadoop.loader.lib.input.RegexInputFormat

For example, a web log might delimit one field with quotes and another field with square brackets.

#### **About RegexInputFormat**

RegexInputFormat requires that records be separated by newline characters. It identifies fields in each text line by matching a regular expression:

- The regular expression must match the entire text line.
- The fields are identified using the capturing groups in the regular expression.

RegexInputFormat uses the java.util.regex regular expression-based pattern matching engine.

**See Also:** The *Java Platform Standard Edition 6 Java Reference* for more information about java.util.regex:

http://docs.oracle.com/javase/6/docs/api/java/util/regex/pac kage-summary.html

#### **Required Configuration Properties**

Use the following property to describe the data input file:

[oracle.hadoop.loader.input.regexPattern](#page-89-1)

#### **Optional Configuration Properties**

Use the following property to identify the names of all input fields:

[oracle.hadoop.loader.input.fieldNames](#page-88-1)

Use this property to enable case-insensitive matches:

[oracle.hadoop.loader.input.regexCaseInsensitive](#page-89-2)

### <span id="page-71-1"></span>**Hive Table Input Format**

To load data from a Hive table, set [mapreduce.inputformat.class](#page-84-1) to

oracle.hadoop.loader.lib.input.HiveToAvroInputFormat

#### **About HiveToAvroInputFormat**

HiveToAvroInputFormat imports the entire table, which includes all the files in the Hive table directory or, for partition tables, all files in each partition directory.

Oracle Loader for Hadoop rejects all rows with complex (non-primitive) column values. UNIONTYPE fields that resolve to primitive values are supported. See ["Handling](#page-81-0)  [Rejected Records" on page](#page-81-0) 3-22.

HiveToAvroInputFormat transforms rows in the Hive table into Avro records, and capitalizes the Hive table column names to form the field names. This automatic capitalization improves the likelihood that the field names match the target table column names. See ["Mapping Input Fields to Target Table Columns" on page](#page-74-0) 3-15.
#### **Required Configuration Properties**

You must specify the Hive database and table names using the following configuration properties:

- [oracle.hadoop.loader.input.hive.databaseName](#page-89-0)
- [oracle.hadoop.loader.input.hive.tableName](#page-89-1)

## **Avro Input Format**

To load data from binary Avro data files containing standard Avro-format records, set [mapreduce.inputformat.class](#page-84-0) to

oracle.hadoop.loader.lib.input.AvroInputFormat

To process only files with the .avro extension, append \*.avro to directories listed in the mapred.input.dir configuration property.

#### **Configuration Properties**

None

## **Oracle NoSQL Database Input Format**

To load data from Oracle NoSQL Database, set [mapreduce.inputformat.class](#page-84-0) to

oracle.kv.hadoop.KVAvroInputFormat

This input format is defined in Oracle NoSQL Database 11*g*, Release 2 and later releases.

#### **About KVAvroInputFormat**

Oracle Loader for Hadoop uses KVAvroInputFormat to read data directly from Oracle NoSQL Database.

KVAvroInputFormat passes the value but not the key from the key-value pairs in Oracle NoSQL Database. If you must access the Oracle NoSQL Database keys as Avro data values, such as storing them in the target table, then you must create a Java InputFormat class that implements oracle.kv.hadoop.AvroFormatter. Then you can specify the oracle.kv.formatterClass property in the Oracle Loader for Hadoop configuration file.

The KVAvroInputFormat class is a subclass of org.apache.hadoop.mapreduce.InputFormat<oracle.kv.Key, org.apache.avro.generic.IndexedRecord>

**See Also:** Javadoc for the KVInputFormatBase class at

http://docs.oracle.com/cd/NOSQL/html/index.html

#### **Required Configuration Properties**

You must specify the name and location of the key-value store using the following configuration properties:

- [oracle.kv.hosts](#page-96-1)
- [oracle.kv.kvstore](#page-96-0)

See ["Oracle NoSQL Database Configuration Properties" on page](#page-96-2) 3-37.

## <span id="page-73-0"></span>**Custom Input Formats**

If the built-in input formats do not meet your needs, then you can write a Java class for a custom input format. The following information describes the framework in which an input format works in Oracle Loader for Hadoop.

## **About Implementing a Custom Input Format**

Oracle Loader for Hadoop gets its input from a class extending org.apache.hadoop.mapreduce.InputFormat. You must specify the name of that class in the mapreduce.inputformat.class configuration property.

The input format must create RecordReader instances that return an Avro IndexedRecord input object from the getCurrentValue method. Use this method signature:

```
public org.apache.avro.generic.IndexedRecord getCurrentValue()
throws IOException, InterruptedException;
```
Oracle Loader for Hadoop uses the schema of the IndexedRecord input object to discover the names of the input fields and map them to the columns of the target table.

## **About Error Handling**

If processing an IndexedRecord value results in an error, Oracle Loader for Hadoop uses the object returned by the getCurrentKey method of the RecordReader to provide feedback. It calls the toString method of the key and formats the result in an error message. InputFormat developers can assist users in identifying the rejected records by returning one of the following:

- Data file URI
- InputSplit information
- Data file name and the record offset in that file

Oracle recommends that you do not return the record in clear text, because it might contain sensitive information; the returned values can appear in Hadoop logs throughout the cluster. See ["Logging Rejected Records in Bad Files" on page](#page-81-0) 3-22.

If a record fails and the key is null, then the loader generates no identifying information.

## **Supporting Data Sampling**

Oracle Loader for Hadoop uses a sampler to improve performance of its MapReduce job. The sampler is multithreaded, and each sampler thread instantiates its own copy of the supplied InputFormat class. When implementing a new InputFormat, ensure that it is thread-safe. See ["Balancing Loads When Loading Data into Partitioned](#page-81-1)  [Tables" on page](#page-81-1) 3-22.

## **InputFormat Source Code Example**

Oracle Loader for Hadoop provides the source code for an InputFormat example, which is located in the examples/jsrc/ directory.

The sample format loads data from a simple, comma-separated value (CSV) file. To use this input format, specify oracle.hadoop.loader.examples.CSVInputFormat as the value of [mapreduce.inputformat.class](#page-84-0) in the job configuration file.

This input format automatically assigns field names of F0, F1, F2, and so forth. It does not have configuration properties.

## <span id="page-74-0"></span>**Mapping Input Fields to Target Table Columns**

Mapping identifies which input fields are loaded into which columns of the target table. You may be able to use the automatic mapping facilities, or you can always manually map the input fields to the target columns.

## **Automatic Mapping**

Oracle Loader for Hadoop can automatically map the fields to the appropriate columns when the input data complies with these requirements:

- All columns of the target table are loaded.
- The input data field names in the IndexedRecord input object exactly match the column names.
- All input fields that are mapped to DATE columns can be parsed using the same Java date format.

Use the [oracle.hadoop.loader.targetTable](#page-96-3) configuration property to identify the target table.

Use the [oracle.hadoop.loader.defaultDateFormat](#page-88-0) configuration property to specify a default data format that applies to all DATE fields.

## <span id="page-74-1"></span>**Manual Mapping**

For loads that do not comply with the requirements for automatic mapping, you must create a **loader map**. The loader map enables you to:

- Load data into a subset of the target table columns.
- Create explicit mappings when the input field names are not exactly the same as the database column names.
- Specify different date formats for different input fields.

Use the [oracle.hadoop.loader.loaderMapFile](#page-90-0) configuration property to identify the location of the loader map.

Use the [oracle.hadoop.loader.defaultDateFormat](#page-88-0) configuration property to specify a default data format that applies to all DATE fields (optional).

#### **Creating a Loader Map**

To create a loader map, you must know what field names are used by your input format, because you must map them to the appropriate column names.

A loader map has a very simple structure. It can have as many COLUMN elements as required by the data:

```
<?xml version="1.0" encoding="UTF-8"?>
<LOADER_MAP>
   <SCHEMA>schemaName</SCHEMA>
   <TABLE>tableName</TABLE>
   <COLUMN field="inputFieldName format="formatString">columnName</COLUMN>
   <COLUMN field="inputFieldName format="formatString">columnName</COLUMN>
   <COLUMN field="inputFieldName format="formatString">columnName</COLUMN>
 .
 .
 .
</LOADER_MAP>
```
#### **Element and Attribute Values:**

- schemaName: The database schema where the output table resides. Optional.
- tableName: The target table.
- *inputFieldName*: The field name of the input data from Hadoop. Required.
- *formatString*: A format string for interpreting the input data. For example, enter a date format field for interpreting dates. Optional.

You can use this attribute to specify different date formats for different input fields. To specify a default date format that applies to all date input fields, use the [oracle.hadoop.loader.defaultDateFormat](#page-88-0) configuration property.

*columnName*: The name of a column in the target table where the input data will be loaded. Required.

The XML schema definition for the loader map is in \$0LH\_HOME/doc/loaderMap.xsd.

## **Example Loader Map**

[Example](#page-75-1) 3–3 maps the input data to the columns in a table named EMPLOYEES in the HR schema. Field F3 contains time data.

#### <span id="page-75-1"></span>*Example 3–3 Loader Map for SH.EMPLOYEES Target Table*

```
<?xml version="1.0" encoding="UTF-8"?>
<LOADER_MAP>
  <SCHEMA>HR</SCHEMA>
  <TABLE>EMPLOYEES</TABLE>
  <COLUMN field="F0">EMPLOYEE_ID</COLUMN>
  <COLUMN field="F1">LAST_NAME</COLUMN>
  <COLUMN field="F2">EMAIL</COLUMN>
  <COLUMN field="F3" format="MM-dd-yyyy">HIRE_DATE</COLUMN>
  <COLUMN field="F4">JOB_ID</COLUMN>
</LOADER_MAP>
```
## <span id="page-75-2"></span>**About Output Formats**

In online database mode, you can choose between loading the data directly into an Oracle database table or storing it in a file. In offline database mode, you are restricted to storing the output data in a file, which you can load into the target table as a separate procedure. You specify the output format in the job configuration file using the [mapreduce.outputformat.class](#page-85-0) property.

Choose from these output formats:

- [JDBC Output Format:](#page-75-0) Loads the data directly into the target table.
- [Oracle OCI Direct Path Output Format](#page-76-0): Loads the data directly into the target table.
- [Delimited Text Output Format:](#page-77-0) Stores the data in a local file.
- [Oracle Data Pump Output Format](#page-78-0): Stores the data in a local file.

## <span id="page-75-0"></span>**JDBC Output Format**

You can use a JDBC connection between the Hadoop system and Oracle Database to load the data. The output records of the loader job are loaded directly into the target table by map or reduce tasks as part of the OraLoader process, in online database mode. No additional steps are required to load the data.

A JDBC connection must be open between the Hadoop cluster and the Oracle Database system for the duration of the job.

To use this output format, set [mapreduce.outputformat.class](#page-85-0) to

oracle.hadoop.loader.lib.output.JDBCOutputFormat

#### **About JDBCOutputFormat**

JDBCOutputFormat uses standard JDBC batching to optimize performance and efficiency. If an error occurs during batch execution, such as a constraint violation, the JDBC driver stops execution immediately. Thus, if there are 100 rows in a batch and the tenth row causes an error, then nine rows are inserted and 91 rows are not.

The JDBC driver does not identify the row that caused the error, and so Oracle Loader for Hadoop does not know the insert status of any of the rows in the batch. It counts all rows in a batch with errors as "in question," that is, the rows may or may not be inserted in the target table. The loader then continues loading the next batch. It generates a load report at the end of the job that details the number of batch errors and the number of rows in question.

One way that you can handle this problem is by defining a unique key in the target table. For example, the HR.EMPLOYEES table has a primary key named EMPLOYEE\_ ID. After loading the data into HR.EMPLOYEES, you can query it by EMPLOYEE\_ID to discover the missing employee IDs.Then you can locate the missing employee IDs in the input data, determine why they failed to load, and try again to load them.

### **Configuration Properties**

To control the batch size, set this property:

[oracle.hadoop.loader.connection.defaultExecuteBatch](#page-85-1)

## <span id="page-76-0"></span>**Oracle OCI Direct Path Output Format**

You can use the direct path interface of Oracle Call Interface (OCI) to load data into the target table. Each reducer loads into a distinct database partition in online database mode, enabling the performance gains of a parallel load. No additional steps are required to load the data.

The OCI connection must be open between the Hadoop cluster and the Oracle Database system for the duration of the job.

To use this output format, set [mapreduce.outputformat.class](#page-85-0) to

oracle.hadoop.loader.lib.output.OCIOutputFormat

#### **About OCIOutputFormat**

OCIOutputFormat has the following restrictions:

- It is available only on the Linux x86.64 platform.
- The MapReduce job must create one or more reducers.
- The target table must be partitioned.
- The target table cannot be a composite interval partitioned table in which the subpartition key contains a CHAR, VARCHAR2, NCHAR, or NVARCHAR2 column. The load will fail with an error. Oracle Loader for Hadoop does support composite interval partitions in which the subpartition key does not contain a character-type column.

## **Configuration Properties**

To control the size of the direct path stream buffer, set this property:

[oracle.hadoop.loader.output.dirpathBufsize](#page-91-0)

## **Additional Configuration Requirements**

If your Hadoop cluster is running the Apache Hadoop distribution or Cloudera's Distribution including Apache Hadoop Version 3 (CDH3), then edit the \$HADOOP\_ HOME/bin/hadoop shell script so that it concatenates new values to the existing value. The Apache hadoop command begins with an empty JAVA\_LIBRARY\_PATH value and does not import a value from the environment.

If your Hadoop cluster is running CDH4, then the \$HADOOP\_HOME/bin/hadoop command automatically injects this variable value into the Java system property java.library.path when the job is created. You do not need to edit the hadoop shell script.

## <span id="page-77-0"></span>**Delimited Text Output Format**

You can create delimited text output files on the Hadoop cluster. The map or reduce tasks generate delimited text files, using the field delimiters and enclosers that you specify in the job configuration properties. Afterward, you can load the data into an Oracle database as a separate procedure. See ["About DelimitedTextOutputFormat" on](#page-77-1)  [page](#page-77-1) 3-18.

This output format can use either an open connection to the Oracle Database system to retrieve the table metadata in online database mode, or a table metadata file generated by the OraloaderMetadata utility in offline database mode.

To use this output format, set [mapreduce.outputformat.class](#page-85-0) to

oracle.hadoop.loader.lib.output.DelimitedTextOutputFormat

## <span id="page-77-1"></span>**About DelimitedTextOutputFormat**

Output tasks generate delimited text format files, and one or more corresponding SQL\*Loader control files, and SQL scripts for loading with external tables.

If the target table is not partitioned or if [oracle.hadoop.loader.loadByPartition](#page-90-1) is false, then DelimitedTextOutputFormat generates the following files:

- A data file named oraloader-*taskId*-csv-0.dat.
- A SQL\*Loader control file named oraloader-csv.ctl for the entire job.
- A SQL script named oraloader-csv.sql to load the delimited text file into the target table.

For partitioned tables, multiple output files are created with the following names:

- Data files: oraloader-*taskId*-csv-*partitionId*.dat
- SQL\*Loader control files: oraloader-*taskId*-csv-*partitionId*.ctl
- SQL script: oraloader-csv.sql

In the generated file names, *taskId* is the mapper or reducer identifier, and *partitionId* is the partition identifier.

If the Hadoop cluster is connected to the Oracle Database system, then you can use Oracle SQL Connector for HDFS to load the delimited text data into an Oracle database. See [Chapter](#page-34-0) 2.

Alternatively, you can copy the delimited text files to the database system and load the data into the target table in one of the following ways:

- Use the generated control files to run  $SQL*$  Loader and load the data from the delimited text files.
- Use the generated SQL scripts to perform external table loads.

The files are located in the  $\S$ {map.output.dir}/\_olh directory.

#### **Configuration Properties**

The following properties control the formatting of records and fields in the output files:

- [oracle.hadoop.loader.output.escapeEnclosers](#page-91-1)
- [oracle.hadoop.loader.output.fieldTerminator](#page-92-0)
- [oracle.hadoop.loader.output.initialFieldEncloser](#page-92-1)
- [oracle.hadoop.loader.output.trailingFieldEncloser](#page-92-2)

[Example](#page-78-2) 3–4 shows a sample SQL\*Loader control file that might be generated by an output task.

#### <span id="page-78-2"></span>*Example 3–4 Sample SQL\*Loader Control File*

```
LOAD DATA CHARACTERSET AL32UTF8
INFILE 'oraloader-csv-1-0.dat'
BADFILE 'oraloader-csv-1-0.bad'
DISCARDFILE 'oraloader-csv-1-0.dsc'
INTO TABLE "SCOTT"."CSV_PART" PARTITION(10) APPEND
FIELDS TERMINATED BY ',' OPTIONALLY ENCLOSED BY '"'
(
   "ID" DECIMAL EXTERNAL,
   "NAME" CHAR,
    "DOB" DATE 'SYYYY-MM-DD HH24:MI:SS'
)
```
## <span id="page-78-0"></span>**Oracle Data Pump Output Format**

You can create Data Pump format files on the Hadoop cluster. The map or reduce tasks generate Data Pump files. Afterward, you can load the data into an Oracle database as a separate procedure. See ["About DataPumpOutputFormat" on page](#page-78-1) 3-19.

This output format can use either an open connection to the Oracle Database system in online database mode, or a table metadata file generated by the OraloaderMetadata utility in offline database mode.

To use this output format, set [mapreduce.outputformat.class](#page-85-0) to

oracle.hadoop.loader.lib.output.DataPumpOutputFormat

#### <span id="page-78-1"></span>**About DataPumpOutputFormat**

DataPumpOutputFormat generates data files with names in this format:

oraloader-*taskId*-dp-*partitionId*.dat

In the generated file names, *taskId* is the mapper or reducer identifier, and *partitionId* is the partition identifier.

If the Hadoop cluster is connected to the Oracle Database system, then you can use Oracle SQL Connector for HDFS to load the Data Pump files into an Oracle database. See [Chapter](#page-34-0) 2.

Alternatively, you can copy the Data Pump files to the database system and load them using a SQL script generated by Oracle Loader for Hadoop. The script performs the following tasks:

- **1.** Creates an external table definition using the ORACLE\_DATAPUMP access driver. The binary format Oracle Data Pump output files are listed in the LOCATION clause of the external table.
- **2.** Creates a directory object that is used by the external table. You must uncomment this command before running the script. To specify the directory name used in the script, set the [oracle.hadoop.loader.extTabDirectoryName](#page-88-1) property in the job configuration file.
- **3.** Insert the rows from the external table into the target table. You must uncomment this command before running the script.

The SQL script is located in the  $\S$ {map.output.dir}/\_olh directory.

### **See Also:**

- *Oracle Database Administrator's Guide* for more information about creating and managing external tables
- *Oracle Database Utilities* for more information about the ORACLE\_ DATAPUMP access driver

## <span id="page-79-0"></span>**Running a Loader Job**

To run a job using Oracle Loader for Hadoop, you use the OraLoader utility in a hadoop command.

The following is the basic syntax:

```
bin/hadoop jar $OLH_HOME/jlib/oraloader.jar oracle.hadoop.loader.OraLoader \
-conf job_config.xml \
-libjars input_file_format1.jar[, input_file_format2.jar...]
```
You can include any generic hadoop command-line option. OraLoader implements the org.apache.hadoop.util.Tool interface and follows the standard Hadoop methods for building MapReduce applications.

## **Basic Options**

#### **-conf** *job\_config***.xml**

Identifies the job configuration file. See ["Creating a Job Configuration File" on](#page-65-0)  [page](#page-65-0) 3-6.

#### **-libjars**

Identifies the JAR files for the input format.

- When using the example input format, specify \$OLH\_ HOME/jlib/oraloader-examples.jar.
- When using the Hive or Oracle NoSQL Database input formats, you must specify additional JAR files, as described later in this section.
- When using a custom input format, specify its JAR file. (Also remember to add it to HADOOP\_CLASSPATH.)

Separate multiple file names with commas, and list each one explicitly. Wildcard characters are not allowed.

Oracle Loader for Hadoop prepares internal configuration information for the MapReduce tasks. It stores table metadata information and the dependent Java libraries in the distributed cache, so that they are available to the MapReduce tasks throughout the cluster.

### **Example of Running OraLoader**

The following example uses a built-in input format and a job configuration file named MyConf.xml:

HADOOP\_CLASSPATH="\$HADOOP\_CLASSPATH:\$OLH\_HOME/jlib/\*"

bin/hadoop jar \$OLH\_HOME/jlib/oraloader.jar oracle.hadoop.loader.OraLoader \ -conf MyConf.xml -libjars \$OLH\_HOME/jlib/oraloader-examples.jar

#### **See Also:**

For the full hadoop command syntax:

[http://hadoop.apache.org/docs/r1.1.1/commands\\_](http://hadoop.apache.org/docs/r1.1.1/commands_manual.html#Overview) [manual.html#Overview](http://hadoop.apache.org/docs/r1.1.1/commands_manual.html#Overview)

For details about the generic options:

[http://hadoop.apache.org/docs/r1.1.1/api/org/apache/hadoo](http://hadoop.apache.org/docs/r1.1.1/api/org/apache/hadoop/util/GenericOptionsParser.html) [p/util/GenericOptionsParser.html](http://hadoop.apache.org/docs/r1.1.1/api/org/apache/hadoop/util/GenericOptionsParser.html)

## **Specifying Hive Input Format JAR Files**

When using HiveToAvroInputFormat, you must add the Hive configuration directory to the HADOOP\_CLASSPATH environment variable:

```
HADOOP_CLASSPATH="$HADOOP_CLASSPATH:$OLH_HOME/jlib/*:hive_home/lib/*:hive_conf_
dir"
```
You must also add the following Hive JAR files, in a comma-separated list, to the -libjars option of the hadoop command. Replace the stars (\*) with the complete file names on your system:

- hive-exec-\*.jar
- hive-metastore-\*.jar
- libfb303\*.jar

This example shows the full file names in Cloudera's Distribution including Apache Hadoop (CDH) 4.3.0:

```
# bin/hadoop jar $OLH_HOME/jlib/oraloader.jar oracle.hadoop.loader.OraLoader \ 
-conf MyConf.xml \
-libjars hive-exec-0.10.0-cdh4.3.0.jar.jar,hive-metastore-0.10.0-cdh4.3.0.jar, \
```

```
libfb303-0.9.0.jar \
```
## **Specifying Oracle NoSQL Database Input Format JAR Files**

When using KVAvroInputFormat from Oracle NoSQL Database 11*g*, Release 2, you must include \$KVHOME/lib/kvstore.jar in your HADOOP\_CLASSPATH and you must include the -libjars option in the hadoop command:

bin/hadoop jar \$OLH\_HOME/jlib/oraloader.jar oracle.hadoop.loader.OraLoader \

```
-conf MyConf.xml \
-libjars $KVHOME/lib/kvstore.jar
```
## **Job Reporting**

Oracle Loader for Hadoop consolidates reporting information from individual tasks into a file named \${map.output.dir}/\_olh/oraloader-report.txt. Among other statistics, the report shows the number of errors, broken out by type and task, for each mapper and reducer.

## **Handling Rejected Records**

Oracle Loader for Hadoop may reject input records for a variety of reasons, such as:

- Errors in the loader map file
- Missing fields in the input data
- Records mapped to invalid table partitions
- Badly formed records, such as dates that do not match date format or records that do not match regular expression patterns

## <span id="page-81-0"></span>**Logging Rejected Records in Bad Files**

By default, Oracle Loader for Hadoop does not log the rejected records into Hadoop logs; it only logs information on how to identify the rejected records. This practice prevents user-sensitive information from being stored in Hadoop logs across the cluster.

You can direct Oracle Loader for Hadoop to log rejected records by setting the [oracle.hadoop.loader.logBadRecords](#page-90-2) configuration property to true. Then Oracle Loader for Hadoop logs bad records into one or more "bad" files in the  $\text{\_0}$ h/ directory under the job output directory.

## **Setting a Job Reject Limit**

Problems like using the wrong loader map file can cause Oracle Loader for Hadoop to reject every record in the input. To mitigate the loss of time and resources, Oracle Loader for Hadoop aborts the job after rejecting 1000 records.

You can change the maximum number of rejected records allowed by setting the [oracle.hadoop.loader.rejectLimit](#page-93-0) configuration property. A negative value turns off the reject limit and allows the job to run to completion regardless of the number of rejected records.

## <span id="page-81-1"></span>**Balancing Loads When Loading Data into Partitioned Tables**

The goal of load balancing is to generate a MapReduce partitioning scheme that assigns approximately the same amount of work to all reducers.

The sampling feature of Oracle Loader for Hadoop balances loads across reducers when data is loaded into a partitioned database table. It generates an efficient MapReduce partitioning scheme that assigns database partitions to the reducers.

The execution time of a reducer is usually proportional to the number of records that it processes—the more records, the longer the execution time. When sampling is disabled, all records from a given database partition are sent to one reducer. This can result in unbalanced reducer loads, because some database partitions may have more

records than others. Because the execution time of a Hadoop job is usually dominated by the execution time of its slowest reducer, unbalanced reducer loads slow down the entire job.

## **Using the Sampling Feature**

You can turn the sampling feature on or off by setting the [oracle.hadoop.loader.sampler.enableSampling](#page-93-1) configuration property. Sampling is turned on by default.

## **Tuning Load Balancing**

These job configuration properties control the quality of load balancing:

- [oracle.hadoop.loader.sampler.maxLoadFactor](#page-94-0)
- [oracle.hadoop.loader.sampler.loadCI](#page-94-1)

The sampler uses the expected reducer load factor to evaluate the quality of its partitioning scheme. The **load factor** is the relative overload for each reducer, calculated as (*assigned\_load* - *ideal\_load*)/*ideal\_load*. This metric indicates how much a reducer's load deviates from a perfectly balanced reducer load. A load factor of 1.0 indicates a perfectly balanced load (no overload).

Small load factors indicate better load balancing. The maxLoadFactor default of 0.05 means that no reducer is ever overloaded by more than 5%. The sampler guarantees this maxLoadFactor with a statistical confidence level determined by the value of loadCI. The default value of loadCI is 0.95, which means that any reducer's load factor exceeds maxLoadFactor in only 5% of the cases.

There is a trade-off between the execution time of the sampler and the quality of load balancing. Lower values of maxLoadFactor and higher values of loadCI achieve more balanced reducer loads at the expense of longer sampling times. The default values of maxLoadFactor=0.05 and loadCI=0.95 are a good trade-off between load balancing quality and execution time.

## **Tuning Sampling Behavior**

By default, the sampler runs until it collects just enough samples to generate a partitioning scheme that satisfies the maxLoadFactor and loadCI criteria.

However, you can limit the sampler running time by setting the [oracle.hadoop.loader.sampler.maxSamplesPct](#page-95-0) property, which specifies the maximum number of sampled records.

## **When Does Oracle Loader for Hadoop Use the Sampler's Partitioning Scheme?**

Oracle Loader for Hadoop uses the generated partitioning scheme only if sampling is successful. A sampling is successful if it generates a partitioning scheme with a maximum reducer load factor of (1+ maxLoadFactor) guaranteed at a statistical confidence level of loadCI.

The default values of maxLoadFactor, loadCI, and maxSamplesPct allow the sampler to successfully generate high-quality partitioning schemes for a variety of different input data distributions. However, the sampler might be unsuccessful in generating a partitioning scheme using custom property values, such as when the constraints are too rigid or the number of required samples exceeds the user-specified maximum of maxSamplesPct. In these cases, Oracle Loader for Hadoop generates a log message

identifying the problem, partitions the records using the database partitioning scheme, and does not guarantee load balancing.

Alternatively, you can reset the configuration properties to less rigid values. Either increase maxSamplesPct, or decrease maxLoadFactor or loadCI, or both.

## **Resolving Memory Issues**

A custom input format may return input splits that do not fit in memory. If this happens, the sampler returns an out-of-memory error on the client node where the loader job is submitted.

To resolve this problem:

- Increase the heap size of the JVM where the job is submitted.
- Adjust the following properties:
	- **–** [oracle.hadoop.loader.sampler.hintMaxSplitSize](#page-93-2)
	- **–** [oracle.hadoop.loader.sampler.hintNumMapTasks](#page-93-3)

If you are developing a custom input format, then see ["Custom Input Formats" on](#page-73-0)  [page](#page-73-0) 3-14.

## **What Happens When a Sampling Feature Property Has an Invalid Value?**

If any configuration properties of the sampling feature are set to values outside the accepted range, an exception is not returned. Instead, the sampler prints a warning message, resets the property to its default value, and continues executing.

## **Optimizing Communications Between Oracle Engineered Systems**

If you are using Oracle Loader for Hadoop to load data from Oracle Big Data Appliance to Oracle Exadata Database Machine, then you can increase throughput by configuring the systems to use Sockets Direct Protocol (SDP) over the InfiniBand private network. This setup provides an additional connection attribute whose sole purpose is serving connections to Oracle Database to load data.

#### **To specify SDP protocol:**

**1.** Add JVM options to the HADOOP\_OPTS environment variable to enable JDBC SDP export:

HADOOP\_OPTS="-Doracle.net.SDP=true -Djava.net.preferIPv4Stack=true"

**2.** Configure the Oracle listener on Exadata with a specific port address for SDP (such as 1522). In the job configuration file, set [oracle.hadoop.loader.connection.url](#page-87-0) to SDP using this syntax:

jdbc:oracle:thin:@(DESCRIPTION=(ADDRESS=(PROTOCOL=SDP) (HOST=*hostName*) (PORT=*portNumber*)) (CONNECT\_DATA=(SERVICE\_NAME=*serviceName*)))

Replace *hostName*, *portNumber*, and *serviceName* with the appropriate values to identify Oracle Database on your Oracle Exadata Database Machine.

**See Also:** *Oracle Big Data Appliance Software User's Guide* for more information about configuring communications over InfiniBand

## **Oracle Loader for Hadoop Configuration Property Reference**

OraLoader uses the standard methods of specifying configuration properties in the hadoop command. You can use the -conf option to identify configuration files, and the -D option to specify individual properties. See ["Running a Loader Job" on](#page-79-0)  [page](#page-79-0) 3-20.

This section describes the OraLoader configuration properties, the Oracle NoSQL Database configuration properties, and a few generic Hadoop MapReduce properties that you typically must set for an OraLoader job:

- [MapReduce Configuration Properties](#page-84-1)
- **[OraLoader Configuration Properties](#page-85-2)**
- [Oracle NoSQL Database Configuration Properties](#page-96-2)

A configuration file showing all OraLoader properties is in \$OLH\_ HOME/doc/oraloader-conf.xml.

**See Also:** Hadoop documentation for job configuration files at

http://wiki.apache.org/hadoop/JobConfFile

## <span id="page-84-1"></span>**MapReduce Configuration Properties**

## **mapred.job.name**

**Type**: String

**Default Value**: OraLoader

**Description**: The Hadoop job name. A unique name can help you monitor the job using tools such as the Hadoop JobTracker web interface and Cloudera Manager.

#### **mapred.input.dir**

**Type**: String

**Default Value**: Not defined

**Description**: A comma-separated list of input directories.

## <span id="page-84-0"></span>**mapreduce.inputformat.class**

**Type**: String

**Default Value**: Not defined

**Description**: Identifies the format of the input data. You can enter one of the following built-in input formats, or the name of a custom InputFormat class:

- oracle.hadoop.loader.lib.input.AvroInputFormat
- oracle.hadoop.loader.lib.input.DelimitedTextInputFormat
- oracle.hadoop.loader.lib.input.HiveToAvroInputFormat
- oracle.hadoop.loader.lib.input.RegexInputFormat
- oracle.kv.hadoop.KVAvroInputFormat

See ["About Input Formats" on page](#page-69-0) 3-10 for descriptions of the built-in input formats.

#### **mapred.output.dir**

**Type**: String

**Default Value**: Not defined

**Description**: A comma-separated list of output directories, which cannot exist before the job runs. Required.

<span id="page-85-0"></span>**mapreduce.outputformat.class Type**: String

**Default Value**: Not defined

**Description**: Identifies the output type. The values can be:

oracle.hadoop.loader.lib.output.DataPumpOutputFormat

Writes data records into binary format files that can be loaded into the target table using an external table.

oracle.hadoop.loader.lib.output.DelimitedTextOutputFormat

Writes data records to delimited text format files such as comma-separated values (CSV) format files.

oracle.hadoop.loader.lib.output.JDBCOutputFormat

Inserts rows into the target table using a JDBC connection.

oracle.hadoop.loader.lib.output.OCIOutputFormat

Inserts rows into the target table using the Oracle OCI Direct Path interface.

See ["About Output Formats" on page](#page-75-2) 3-16.

### <span id="page-85-2"></span>**OraLoader Configuration Properties**

**oracle.hadoop.loader.badRecordFlushInterval Type**: Integer

**Default Value**: 500

**Description**: Sets the maximum number of records that a task attempt can log before flushing the log file. This setting limits the number of records that can be lost when the record reject limit ([oracle.hadoop.loader.rejectLimit](#page-93-0)) is reached and the job stops running.

The [oracle.hadoop.loader.logBadRecords](#page-90-2) property must be set to true for a flush interval to take effect.

**oracle.hadoop.loader.compressionFactors**

**Type**: Decimal

**Default Value**: BASIC=5.0,OLTP=5.0,QUERY\_LOW=10.0,QUERY\_HIGH=10.0,ARCHIVE\_ LOW=10.0,ARCHIVE\_HIGH=10.0

**Description**: Defines the compression factor for different types of compression. The value is a comma-delimited list of *name=value* pairs. The name can be one of the following keywords:

ARCHIVE\_HIGH ARCHIVE\_LOW BASIC OLTP QUERY\_HIGH QUERY\_LOW

<span id="page-85-1"></span>**oracle.hadoop.loader.connection.defaultExecuteBatch Type**: Integer

#### **Default Value**: 100

**Description**: The number of records inserted in one trip to the database. It applies only to JDBCOutputFormat and OCIOutputFormat.

Specify a value greater than or equal to 1. Although the maximum value is unlimited, very large batch sizes are not recommended because they result in a large memory footprint without much increase in performance.

A value less than 1 sets the property to the default value.

#### **oracle.hadoop.loader.connection.oci\_url Type**: String

**Default Value**: Value of oracle.hadoop.loader.connection.url

**Description**: The database connection string used by OCIOutputFormat. This property enables the OCI client to connect to the database using different connection parameters than the JDBC connection URL.

The following example specifies Socket Direct Protocol (SDP) for OCI connections.

```
(DESCRIPTION=(ADDRESS_LIST=
(ADDRESS=(PROTOCOL=SDP)(HOST=myhost)(PORT=1521)))
(CONNECT_DATA=(SERVICE_NAME=my_db_service_name)))
```
This connection string does not require a "jdbc:oracle:thin:@" prefix. All characters up to and including the first at-sign (@) are removed.

## **oracle.hadoop.loader.connection.password**

**Type**: String

**Default Value**: Not defined

**Description**: Password for the connecting user. Oracle recommends that you do not store your password in clear text. Use an Oracle wallet instead.

### **oracle.hadoop.loader.connection.sessionTimeZone**

**Type**: String

#### **Default Value**: LOCAL

**Description**: Alters the session time zone for database connections. Valid values are:

- [+ | -]*hh:mm*: Hours and minutes before or after Coordinated Universal Time (UTC), such as -5:00 for Eastern Standard Time
- LOCAL: The default time zone of the JVM
- *time\_zone\_region*: A valid JVM time zone region, such as EST (for Eastern Standard Time) or America/New\_York

This property also determines the default time zone for input data that is loaded into the following database column types: TIMESTAMP, TIMESTAMP WITH TIME ZONE, and TIMESTAMP WITH LOCAL TIME ZONE.

#### <span id="page-86-0"></span>**oracle.hadoop.loader.connection.tns\_admin**

**Type**: String

#### **Default Value**: Not defined

**Description**: File path to a directory on each node of the Hadoop cluster, which contains SQL\*Net configuration files such as sqlnet.ora and tnsnames.ora. Set this property so that you can use TNS entry names in database connection strings.

You must set this property when using an Oracle wallet as an external password store. See [oracle.hadoop.loader.connection.wallet\\_location](#page-87-1).

<span id="page-87-2"></span>**oracle.hadoop.loader.connection.tnsEntryName Type**: String

**Default Value**: Not defined

**Description**: A TNS entry name defined in the tnsnames.ora file. Use this property with [oracle.hadoop.loader.connection.tns\\_admin](#page-86-0).

#### <span id="page-87-0"></span>**oracle.hadoop.loader.connection.url**

**Type**: String

**Default Value**: Not defined

**Description**: The URL of the database connection. This property overrides all other connection properties.

If an Oracle wallet is configured as an external password store, then the property value must start with the jdbc:oracle:thin:@ driver prefix, and the database connection string must exactly match the credential in the wallet. See [oracle.hadoop.loader.connection.wallet\\_location](#page-87-1).

The following examples show valid values of connection URLs:

Oracle Net Format:

```
jdbc:oracle:thin:@(DESCRIPTION=(ADDRESS_LIST=
          (ADDRESS=(PROTOCOL=TCP)(HOST=myhost)(PORT=1521)))
          (CONNECT_DATA=(SERVICE_NAME=example_service_name)))
```
Oracle Net Format for InfiniBand:

jdbc:oracle:thin:@(DESCRIPTION=(ADDRESS=(PROTOCOL=SDP) (HOST=myhost) (PORT=1522)) (CONNECT\_DATA=(SERVICE\_NAME=example\_service\_name)))

TNS Entry Format:

jdbc:oracle:thin:@myTNSEntryName

Thin Style:

jdbc:oracle:thin:@//myhost:1521/my\_db\_service\_name

jdbc:oracle:thin:user/password@//myhost:1521/my\_db\_service\_name

**oracle.hadoop.loader.connection.user Type**: String

**Default Value**: Not defined

**Description**: A database user name. When using online database mode, you must set either this property or [oracle.hadoop.loader.connection.wallet\\_location](#page-87-1).

<span id="page-87-1"></span>**oracle.hadoop.loader.connection.wallet\_location**

**Type**: String

**Default Value**: Not defined

**Description**: File path to an Oracle wallet directory on each node of the Hadoop cluster, where the connection credentials are stored.

When using an Oracle wallet, you must also set the following properties:

- [oracle.hadoop.loader.connection.tns\\_admin](#page-86-0)
- [oracle.hadoop.loader.connection.url](#page-87-0) *or* [oracle.hadoop.loader.connection.tnsEntryName](#page-87-2)

<span id="page-88-0"></span>**oracle.hadoop.loader.defaultDateFormat Type**: String

**Default Value**: yyyy-MM-dd HH:mm:ss

**Description**: Parses an input field into a DATE column using a java.text.SimpleDateformat pattern and the default locale. If the input file requires different patterns for different fields, then use a loader map file. See ["Manual](#page-74-1)  [Mapping" on page](#page-74-1) 3-15.

#### **oracle.hadoop.loader.enableSorting**

**Type**: Boolean

**Default Value**: true

**Description**: Controls whether output records within each reducer group are sorted. Use the [oracle.hadoop.loader.sortKey](#page-95-1) property to identify the columns of the target table to sort by. Otherwise, Oracle Loader for Hadoop sorts the records by the primary key.

#### <span id="page-88-1"></span>**oracle.hadoop.loader.extTabDirectoryName**

**Type**: String

**Default Value**: OLH\_EXTTAB\_DIR

**Description**: The name of the database directory object for the external table LOCATION data files. Oracle Loader for Hadoop does not copy data files into this directory; the file output formats generate a SQL file containing external table DDL, where the directory name appears.

This property applies only to DelimitedTextOutputFormat and DataPumpOutputFormat.

#### **oracle.hadoop.loader.input.fieldNames**

**Type**: String

**Default Value**: F0,F1,F2,...

**Description**: A comma-delimited list of names for the input fields.

For the built-in input formats, specify names for all fields in the data, not just the fields of interest. If an input line has more fields than this property has field names, then the extra fields are discarded. If a line has fewer fields than this property has field names, then the extra fields are set to null. See ["Mapping Input Fields to Target Table](#page-74-0)  [Columns" on page](#page-74-0) 3-15 for loading only selected fields.

The names are used to create the Avro schema for the record, so they must be valid JSON name strings.

#### **oracle.hadoop.loader.input.fieldTerminator**

**Type**: String

**Default Value**: , (comma)

**Description**: A character that indicates the end of an input field for DelimitedTextInputFormat. The value can be either a single character or \u*HHHH*, where *HHHH* is the character's UTF-16 encoding.

#### <span id="page-89-0"></span>**oracle.hadoop.loader.input.hive.databaseName**

**Type**: String

**Default Value**: Not defined

**Description**: The name of the Hive database where the input table is stored.

<span id="page-89-1"></span>**oracle.hadoop.loader.input.hive.tableName Type**: String

**Default Value**: Not defined

**Description**: The name of the Hive table where the input data is stored.

<span id="page-89-2"></span>**oracle.hadoop.loader.input.initialFieldEncloser Type**: String

**Default Value**: Not defined

**Description**: A character that indicates the beginning of a field. The value can be either a single character or \u*HHHH*, where *HHHH* is the character's UTF-16 encoding. To restore the default setting (no encloser), enter a zero-length value. A field encloser cannot equal the terminator or white-space character defined for the input format.

When this property is set, the parser attempts to read each field as an enclosed token (value) before reading it as an unenclosed token. If the field enclosers are not set, then the parser reads each field as an unenclosed token.

If you set this property but not [oracle.hadoop.loader.input.trailingFieldEncloser](#page-90-3), then the same value is used for both properties.

### **oracle.hadoop.loader.input.regexCaseInsensitive Type**: Boolean

**Default Value**: false

**Description**: Controls whether pattern matching is case-sensitive. Set to true to ignore case, so that "string" matches "String", "STRING", "string", "StRiNg", and so forth. By default, "string" matches only "string".

This property is the same as the input.regex.case.insensitive property of org.apache.hadoop.hive.contrib.serde2.RegexSerDe.

#### **oracle.hadoop.loader.input.regexPattern Type**: Text

**Default Value**: Not defined

**Description**: The pattern string for a regular expression.

The regular expression must match each text line in its entirety. For example, a correct regex pattern for input line "a, b, c, " is "([^,]\*),([^,]\*),([^,]\*),". However, "( $[^{\wedge},]^*$ ), " is invalid, because the expression is *not* applied repeatedly to a line of input text.

RegexInputFormat uses the capturing groups of regular expression matching as fields. The special group zero is ignored because it stands for the entire input line.

This property is the same as the input.regex property of org.apache.hadoop.hive.contrib.serde2.RegexSerDe.

**See Also:** For descriptions of regular expressions and capturing groups, the entry for java.util.regex in the *Java Platform Standard Edition 6 API Specification* at

http://docs.oracle.com/javase/6/docs/api/java/util/regex/Pat tern.html

#### <span id="page-90-3"></span>**oracle.hadoop.loader.input.trailingFieldEncloser**

**Type**: String

**Default Value**: The value of [oracle.hadoop.loader.input.initialFieldEncloser](#page-89-2)

**Description**: Identifies a character that marks the end of a field. The value can be either a single character or \u*HHHH*, where *HHHH* is the character's UTF-16 encoding. For no trailing encloser, enter a zero-length value.

A field encloser cannot be the terminator or a white-space character defined for the input format.

If the trailing field encloser character is embedded in an input field, then the character must be doubled up to be parsed as literal text. For example, an input field must have '' (two single quotes) to load ' (one single quote).

If you set this property, then you must also set [oracle.hadoop.loader.input.initialFieldEncloser](#page-89-2).

#### <span id="page-90-1"></span>**oracle.hadoop.loader.loadByPartition Type**: Boolean

**Default Value**: true

**Description**: Specifies a partition-aware load. Oracle Loader for Hadoop organizes the output by partition for all output formats on the Hadoop cluster; this task does not impact the resources of the database system.

DelimitedTextOutputFormat and DataPumpOutputFormat generate multiple files, and each file contains the records from one partition. For DelimitedTextOutputFormat, this property also controls whether the PARTITION keyword appears in the generated control files for SQL\*Loader.

OCIOutputFormat requires partitioned tables. If you set this property to false, then OCIOutputFormat turns it back on. For the other output formats, you can set loadByPartition to false, so that Oracle Loader for Hadoop handles a partitioned table as if it were unpartitioned.

### <span id="page-90-0"></span>**oracle.hadoop.loader.loaderMapFile**

**Type**: String

**Default Value**: Not defined

**Description**: Path to the loader map file. Use the file: // syntax to specify a local file, for example:

file:///home/jdoe/loadermap.xml

### <span id="page-90-2"></span>**oracle.hadoop.loader.logBadRecords Type**: Boolean

**Default Value**: false

**Description**: Controls whether Oracle Loader for Hadoop logs bad records to a file.

This property applies only to records rejected by input formats and mappers. It does not apply to errors encountered by the output formats or by the sampling feature.

**oracle.hadoop.loader.log4j.propertyPrefix Type**: String

**Default Value**: log4j.logger.oracle.hadoop.loader

**Description**: Identifies the prefix used in Apache log4j properties loaded from its configuration file.

Oracle Loader for Hadoop enables you to specify log4j properties in the hadoop command using the -conf and -D options. For example:

-D log4j.logger.oracle.hadoop.loader.OraLoader=DEBUG -D log4j.logger.oracle.hadoop.loader.metadata=INFO

All configuration properties starting with this prefix are loaded into log4j. They override the settings for the same properties that log4j loaded from \${log4j.configuration}. The overrides apply to the Oracle Loader for Hadoop job driver, and its map and reduce tasks.

The configuration properties are copied to log4j with RAW values; any variable expansion is done in the context of log4j. Any configuration variables to be used in the expansion must also start with this prefix.

#### **oracle.hadoop.loader.olh\_home**

**Type**: String

**Default Value**: Value of the OLH\_HOME environment variable

**Description**: The path of the Oracle Loader for Hadoop home directory on the node where you start the OraLoader job. This path identifies the location of the required libraries.

#### **oracle.hadoop.loader.olhcachePath**

**Type**: String

**Default Value**: \${mapred.output.dir}/.../olhcache

**Description**: Identifies the full path to an HDFS directory where Oracle Loader for Hadoop can create files that are loaded into the MapReduce distributed cache.

The distributed cache is a facility for caching large, application-specific files and distributing them efficiently across the nodes in a cluster.

> **See Also:** The description of org.apache.hadoop.filecache.DistributedCache in the Java documentation at

http://hadoop.apache.org/

<span id="page-91-0"></span>**oracle.hadoop.loader.output.dirpathBufsize Type**: Integer

**Default Value**: 131072 (128 KB)

**Description**: Sets the size in bytes of the direct path stream buffer for OCIOutputFormat. Values are rounded up to the next multiple of 8 KB.

<span id="page-91-1"></span>**oracle.hadoop.loader.output.escapeEnclosers Type**: Boolean

#### **Default Value**: false

**Description**: Controls whether the embedded trailing encloser character is handled as literal text (that is, escaped). Set this property to true when a field may contain the trailing enclosure character as part of the data value. See [oracle.hadoop.loader.output.trailingFieldEncloser](#page-92-2).

#### <span id="page-92-0"></span>**oracle.hadoop.loader.output.fieldTerminator**

**Type**: String

**Default Value**: , (comma)

**Description**: A character that indicates the end of an output field for DelimitedTextInputFormat. The value can be either a single character or \u*HHHH*, where *HHHH* is the character's UTF-16 encoding.

#### **oracle.hadoop.loader.output.granuleSize**

**Type**: Integer

**Default Value**: 10240000

**Description**: The granule size in bytes for generated Data Pump files.

A granule determines the work load for a parallel process (PQ slave) when loading a file through the ORACLE\_DATAPUMP access driver.

**See Also:** *Oracle Database Utilities* for more information about the ORACLE\_DATAPUMP access driver.

#### <span id="page-92-1"></span>**oracle.hadoop.loader.output.initialFieldEncloser**

**Type**: String

**Default Value**: Not defined

**Description**: A character generated in the output to identify the beginning of a field. The value must be either a single character or \u*HHHH*, where *HHHH* is the character's UTF-16 encoding. A zero-length value means that no enclosers are generated in the output (default value).

Use this property when a field may contain the value of [oracle.hadoop.loader.output.fieldTerminator](#page-92-0). If a field may also contain the value of [oracle.hadoop.loader.output.trailingFieldEncloser](#page-92-2), then set [oracle.hadoop.loader.output.escapeEnclosers](#page-91-1) to true.

If you set this property, then you must also set [oracle.hadoop.loader.output.trailingFieldEncloser](#page-92-2).

#### <span id="page-92-2"></span>**oracle.hadoop.loader.output.trailingFieldEncloser**

**Type**: String

**Default Value**: Value of [oracle.hadoop.loader.output.initialFieldEncloser](#page-92-1)

**Description**: A character generated in the output to identify the end of a field. The value must be either a single character or \u*HHHH*, where *HHHH* is the character's UTF-16 encoding. A zero-length value means that there are no enclosers (default value).

Use this property when a field may contain the value of [oracle.hadoop.loader.output.fieldTerminator](#page-92-0). If a field may also contain the value of [oracle.hadoop.loader.output.trailingFieldEncloser](#page-92-2), then set [oracle.hadoop.loader.output.escapeEnclosers](#page-91-1) to true.

If you set this property, then you must also set [oracle.hadoop.loader.output.initialFieldEncloser](#page-92-1).

#### <span id="page-93-0"></span>**oracle.hadoop.loader.rejectLimit Type**: Integer

**Default Value**: 1000

**Description**: The maximum number of rejected or skipped records allowed before the job stops running. A negative value turns off the reject limit and allows the job to run to completion.

If mapred.map.tasks.speculative.execution is true (the default), then the number of rejected records may be inflated temporarily, causing the job to stop prematurely.

Input format errors do not count toward the reject limit because they are fatal and cause the map task to stop. Errors encountered by the sampling feature or the online output formats do not count toward the reject limit either.

#### <span id="page-93-1"></span>**oracle.hadoop.loader.sampler.enableSampling**

**Type**: Boolean

**Default Value**: true

**Description**: Controls whether the sampling feature is enabled. Set this property to false to disable sampling.

Even when enableSampling is set to true, the loader automatically disables sampling if it is unnecessary, or if the loader determines that a good sample cannot be made. For example, the loader disables sampling if the table is not partitioned, the number of reducer tasks is less than two, or there is too little input data to compute a good load balance. In these cases, the loader returns an informational message.

#### <span id="page-93-2"></span>**oracle.hadoop.loader.sampler.hintMaxSplitSize**

**Type**: Integer

**Default Value**: 1048576 (1 MB)

**Description**: Sets the Hadoop mapred.max.split.size property for the sampling process; the value of mapred.max.split.size does not change for the job configuration. A value less than 1 is ignored.

Some input formats (such as FileInputFormat) use this property as a hint to determine the number of splits returned by getSplits. Smaller values imply that more chunks of data are sampled at random, which results in a better sample.

Increase this value for data sets with tens of terabytes of data, or if the input format getSplits method throws an out-of-memory error.

Although large splits are better for I/O performance, they are not necessarily better for sampling. Set this value small enough for good sampling performance, but no smaller. Extremely small values can cause inefficient I/O performance, and can cause getSplits to run out of memory by returning too many splits.

The org.apache.hadoop.mapreduce.lib.input.FileInputFormat method always returns splits at least as large as the minimum split size setting, regardless of the value of this property.

<span id="page-93-3"></span>**oracle.hadoop.loader.sampler.hintNumMapTasks Type**: Integer

**Default Value**: 100

**Description**: Sets the value of the Hadoop mapred.map.tasks configuration property for the sampling process; the value of mapred.map.tasks does not change for the job configuration. A value less than 1 is ignored.

Some input formats (such as DBInputFormat) use this property as a hint to determine the number of splits returned by the getSplits method. Higher values imply that more chunks of data are sampled at random, which results in a better sample.

Increase this value for data sets with more than a million rows, but remember that extremely large values can cause getSplits to run out of memory by returning too many splits.

## <span id="page-94-1"></span>**oracle.hadoop.loader.sampler.loadCI**

**Type**: Decimal

**Default Value**: 0.95

**Description**: The statistical confidence indicator for the maximum reducer load factor.

This property accepts values greater than or equal to 0.5 and less than 1 (0.5 <= *value* < 1). A value less than 0.5 resets the property to the default value. Typical values are 0.90, 0.95, and 0.99.

See [oracle.hadoop.loader.sampler.maxLoadFactor](#page-94-0).

#### <span id="page-94-2"></span>**oracle.hadoop.loader.sampler.maxHeapBytes**

**Type**: Integer

**Default Value**: -1

**Description**: Specifies in bytes the maximum amount of memory available to the sampler.

Sampling stops when one of these conditions is true:

- The sampler has collected the minimum number of samples required for load balancing.
- The percent of sampled data exceeds [oracle.hadoop.loader.sampler.maxSamplesPct](#page-95-0).
- The number of sampled bytes exceeds [oracle.hadoop.loader.sampler.maxHeapBytes](#page-94-2). This condition is not imposed when the property is set to a negative value.

<span id="page-94-0"></span>**oracle.hadoop.loader.sampler.maxLoadFactor Type**: Float

**Default Value**: 0.05 (5%)

**Description**: The maximum acceptable load factor for a reducer. A value of 0.05 indicates that reducers can be assigned up to 5% more data than their ideal load.

This property accepts values greater than 0. A value less than or equal to 0 resets the property to the default value. Typical values are 0.05 and 0.1.

In a perfectly balanced load, every reducer is assigned an equal amount of work (or load). The load factor is the relative overload for each reducer, calculated as (*assigned\_ load* - *ideal\_load*)/*ideal\_load*. If load balancing is successful, the job runs within the maximum load factor at the specified confidence.

See [oracle.hadoop.loader.sampler.loadCI](#page-94-1).

#### <span id="page-95-0"></span>**oracle.hadoop.loader.sampler.maxSamplesPct**

**Type**: Float

**Default Value**: 0.01 (1%)

**Description**: Sets the maximum sample size as a fraction of the number of records in the input data. A value of 0.05 indicates that the sampler never samples more than 5% of the total number of records.

This property accepts a range of 0 to 1 (0% to 100%). A negative value disables it.

Sampling stops when one of these conditions is true:

- The sampler has collected the minimum number of samples required for load balancing, which can be fewer than the number set by this property.
- The percent of sampled data exceeds [oracle.hadoop.loader.sampler.maxSamplesPct](#page-95-0).
- The number of sampled bytes exceeds [oracle.hadoop.loader.sampler.maxHeapBytes](#page-94-2). This condition is not imposed when the property is set to a negative value.

### **oracle.hadoop.loader.sampler.minSplits**

**Type**: Integer

#### **Default Value**: 5

**Description**: The minimum number of input splits that the sampler reads from before it makes any evaluation of the stopping condition. If the total number of input splits is less than minSplits, then the sampler reads from all the input splits.

A number less than or equal to 0 is the same as a value of 1.

#### **oracle.hadoop.loader.sampler.numThreads**

**Type**: Integer

#### **Default Value**: 5

**Description**: The number of sampler threads. A higher number of threads allows higher concurrency in sampling. A value of 1 disables multithreading for the sampler.

Set the value based on the processor and memory resources available on the node where you start the Oracle Loader for Hadoop job.

#### <span id="page-95-1"></span>**oracle.hadoop.loader.sortKey**

**Type**: String

**Default Value**: Not defined

**Description**: A comma-delimited list of column names that forms a key for sorting output records within a reducer group.

The column names can be quoted or unquoted identifiers:

- A quoted identifier begins and ends with double quotation marks (").
- An unquoted identifier is converted to uppercase before use.

## **oracle.hadoop.loader.tableMetadataFile**

**Type**: String

**Default Value**: Not defined

**Description**: Path to the target table metadata file. Set this property when running in offline database mode.

Use the file:// syntax to specify a local file, for example:

file:///home/jdoe/metadata.xml

To create the table metadata file, run the OraLoaderMetadata utility. See ["OraLoaderMetadata Utility" on page](#page-68-0) 3-9.

#### <span id="page-96-3"></span>**oracle.hadoop.loader.targetTable**

**Type**: String

**Default Value**: Not defined

**Description**: A schema-qualified name for the table to be loaded. Use this option to load all columns of the table when the names of the input fields match the column names. If you do not qualify the table name with the schema, then Oracle Loader for Hadoop uses the schema of the connection user.

For each column in the target table, the loader attempts to discover an input field with the same name as the column. The values from the matching field are loaded into the column.

This property takes priority over the [oracle.hadoop.loader.loaderMapFile](#page-90-0) property.

### <span id="page-96-2"></span>**Oracle NoSQL Database Configuration Properties**

### <span id="page-96-0"></span>**oracle.kv.kvstore**

**Type**: String

**Default Value**: Not defined

**Description**: The name of the KV store with the source data.

<span id="page-96-1"></span>**oracle.kv.hosts**

**Type**: String

**Default Value**: Not defined

**Description**: An array of one or more *hostname*:*port* pairs that identify the hosts in the KV store with the source data. Separate multiple pairs with commas.

#### **oracle.kv.batchSize**

**Type**: Key

**Default Value**: Not defined

**Description**: The desired number of keys for KVAvroInputFormatto fetch during each network round trip. A value of zero (0) sets the property to a default value.

#### <span id="page-96-4"></span>**oracle.kv.parentKey**

**Type**: String

**Default Value**: Not defined

**Description**: Restricts the returned values to only the child key-value pairs of the specified key. A major key path must be a partial path, and a minor key path must be empty. A null value (the default) does not restrict the output, and so KVAvroInputFormat returns all keys in the store.

## **oracle.kv.subRange**

**Type**: KeyRange

**Default Value**: Not defined

**Description**: Further restricts the returned values to a particular child under the parent key specified by [oracle.kv.parentKey](#page-96-4).

**oracle.kv.depth**

**Type**: Depth

**Default Value**: PARENT\_AND\_DESCENDENTS

**Description**: Restricts the returned values to a particular hierarchical depth under the value of [oracle.kv.parentKey](#page-96-4). The following keywords are valid values:

- CHILDREN\_ONLY: Returns the children, but not the specified parent.
- DESCENDANTS\_ONLY: Returns all descendants, but not the specified parent.
- PARENT\_AND\_CHILDREN: Returns the children and the parent.
- PARENT\_AND\_DESCENDANTS: Returns all descendants and the parent.

#### **oracle.kv.consistency**

**Type**: Consistency

**Default Value**: NONE\_REQUIRED

**Description**: The consistency guarantee for reading child key-value pairs. The following keywords are valid values:

- ABSOLUTE: Requires the master to service the transaction so that consistency is absolute.
- NONE\_REQUIRED: Allows replicas to service the transaction, regardless of the state of the replicas relative to the master.

#### **oracle.kv.timeout**

**Type**: Long

**Default Value**: ??

**Description**: Sets a maximum time interval in milliseconds for retrieving a selection of key-value pairs. A value of zero (0) sets the property to its default value.

#### **oracle.kv.formatterClass**

**Type**: String

**Default Value**: Not defined

**Description**: Specifies the name of a class that implements the AvroFormatter interface to format KeyValueVersion instances into Avro IndexedRecord strings.

Because the Avro records from Oracle NoSQL Database pass directly to Oracle Loader for Hadoop, the NoSQL keys are not available for mapping into the target Oracle Database table. However, the formatter class receives both the NoSQL key and value, enabling the class to create and return a new Avro record that contains both the value and key, which can be passed to Oracle Loader for Hadoop.

## **Third-Party Licenses for Bundled Software**

Oracle Loader for Hadoop installs the following third-party products:

- Apache Avro
- Apache Commons Mathematics Library
- Jackson JSON Processor

Oracle Loader for Hadoop includes Oracle 11*g* Release 2 (11.2) client libraries. For information about third party products included with Oracle Database 11*g* Release 2 (11.2), refer to *Oracle Database Licensing Information*.

**Unless otherwise specifically noted, or as required under the terms of the third party license (e.g., LGPL), the licenses and statements herein, including all statements regarding Apache-licensed code, are intended as notices only.**

## **Apache Licensed Code**

The following is included as a notice in compliance with the terms of the Apache 2.0 License, and applies to all programs licensed under the Apache 2.0 license:

You may not use the identified files except in compliance with the Apache License, Version 2.0 (the "License.")

You may obtain a copy of the License at

http://www.apache.org/licenses/LICENSE-2.0

A copy of the license is also reproduced below.

Unless required by applicable law or agreed to in writing, software distributed under the License is distributed on an "AS IS" BASIS, WITHOUT WARRANTIES OR CONDITIONS OF ANY KIND, either express or implied.

See the License for the specific language governing permissions and limitations under the License.

#### **Apache License**

Version 2.0, January 2004

http://www.apache.org/licenses/

TERMS AND CONDITIONS FOR USE, REPRODUCTION, AND DISTRIBUTION

## **1. Definitions**

"License" shall mean the terms and conditions for use, reproduction, and distribution as defined by Sections 1 through 9 of this document.

"Licensor" shall mean the copyright owner or entity authorized by the copyright owner that is granting the License.

"Legal Entity" shall mean the union of the acting entity and all other entities that control, are controlled by, or are under common control with that entity. For the purposes of this definition, "control" means (i) the power, direct or indirect, to cause the direction or management of such entity, whether by contract or otherwise, or (ii) ownership of fifty percent (50%) or more of the outstanding shares, or (iii) beneficial ownership of such entity.

"You" (or "Your") shall mean an individual or Legal Entity exercising permissions granted by this License.

"Source" form shall mean the preferred form for making modifications, including but not limited to software source code, documentation source, and configuration files.

"Object" form shall mean any form resulting from mechanical transformation or translation of a Source form, including but not limited to compiled object code, generated documentation, and conversions to other media types.

"Work" shall mean the work of authorship, whether in Source or Object form, made available under the License, as indicated by a copyright notice that is included in or attached to the work (an example is provided in the Appendix below).

"Derivative Works" shall mean any work, whether in Source or Object form, that is based on (or derived from) the Work and for which the editorial revisions, annotations, elaborations, or other modifications represent, as a whole, an original work of authorship. For the purposes of this License, Derivative Works shall not include works that remain separable from, or merely link (or bind by name) to the interfaces of, the Work and Derivative Works thereof.

"Contribution" shall mean any work of authorship, including the original version of the Work and any modifications or additions to that Work or Derivative Works thereof, that is intentionally submitted to Licensor for inclusion in the Work by the copyright owner or by an individual or Legal Entity authorized to submit on behalf of the copyright owner. For the purposes of this definition, "submitted" means any form of electronic, verbal, or written communication sent to the Licensor or its representatives, including but not limited to communication on electronic mailing lists, source code control systems, and issue tracking systems that are managed by, or on behalf of, the Licensor for the purpose of discussing and improving the Work, but excluding communication that is conspicuously marked or otherwise designated in writing by the copyright owner as "Not a Contribution."

"Contributor" shall mean Licensor and any individual or Legal Entity on behalf of whom a Contribution has been received by Licensor and subsequently incorporated within the Work.

- **2. Grant of Copyright License**. Subject to the terms and conditions of this License, each Contributor hereby grants to You a perpetual, worldwide, non-exclusive, no-charge, royalty-free, irrevocable copyright license to reproduce, prepare Derivative Works of, publicly display, publicly perform, sublicense, and distribute the Work and such Derivative Works in Source or Object form.
- **3. Grant of Patent License**. Subject to the terms and conditions of this License, each Contributor hereby grants to You a perpetual, worldwide, non-exclusive, no-charge, royalty-free, irrevocable (except as stated in this section) patent license to make, have made, use, offer to sell, sell, import, and otherwise transfer the Work, where such license applies only to those patent claims licensable by such Contributor that are necessarily infringed by their Contribution(s) alone or by combination of their Contribution(s) with the Work to which such Contribution(s) was submitted. If You institute patent litigation against any entity (including a cross-claim or counterclaim in a lawsuit) alleging that the Work or a Contribution incorporated within the Work constitutes direct or contributory patent infringement, then any patent licenses granted to You under this License for that Work shall terminate as of the date such litigation is filed.
- **4. Redistribution**. You may reproduce and distribute copies of the Work or Derivative Works thereof in any medium, with or without modifications, and in Source or Object form, provided that You meet the following conditions:
	- **a.** You must give any other recipients of the Work or Derivative Works a copy of this License; and
	- **b.** You must cause any modified files to carry prominent notices stating that You changed the files; and
	- **c.** You must retain, in the Source form of any Derivative Works that You distribute, all copyright, patent, trademark, and attribution notices from the

Source form of the Work, excluding those notices that do not pertain to any part of the Derivative Works; and

**d.** If the Work includes a "NOTICE" text file as part of its distribution, then any Derivative Works that You distribute must include a readable copy of the attribution notices contained within such NOTICE file, excluding those notices that do not pertain to any part of the Derivative Works, in at least one of the following places: within a NOTICE text file distributed as part of the Derivative Works; within the Source form or documentation, if provided along with the Derivative Works; or, within a display generated by the Derivative Works, if and wherever such third-party notices normally appear. The contents of the NOTICE file are for informational purposes only and do not modify the License. You may add Your own attribution notices within Derivative Works that You distribute, alongside or as an addendum to the NOTICE text from the Work, provided that such additional attribution notices cannot be construed as modifying the License.

You may add Your own copyright statement to Your modifications and may provide additional or different license terms and conditions for use, reproduction, or distribution of Your modifications, or for any such Derivative Works as a whole, provided Your use, reproduction, and distribution of the Work otherwise complies with the conditions stated in this License.

- **5. Submission of Contributions**. Unless You explicitly state otherwise, any Contribution intentionally submitted for inclusion in the Work by You to the Licensor shall be under the terms and conditions of this License, without any additional terms or conditions. Notwithstanding the above, nothing herein shall supersede or modify the terms of any separate license agreement you may have executed with Licensor regarding such Contributions.
- **6. Trademarks**. This License does not grant permission to use the trade names, trademarks, service marks, or product names of the Licensor, except as required for reasonable and customary use in describing the origin of the Work and reproducing the content of the NOTICE file.
- **7. Disclaimer of Warranty**. Unless required by applicable law or agreed to in writing, Licensor provides the Work (and each Contributor provides its Contributions) on an "AS IS" BASIS, WITHOUT WARRANTIES OR CONDITIONS OF ANY KIND, either express or implied, including, without limitation, any warranties or conditions of TITLE, NON-INFRINGEMENT, MERCHANTABILITY, or FITNESS FOR A PARTICULAR PURPOSE. You are solely responsible for determining the appropriateness of using or redistributing the Work and assume any risks associated with Your exercise of permissions under this License.
- **8. Limitation of Liability**. In no event and under no legal theory, whether in tort (including negligence), contract, or otherwise, unless required by applicable law (such as deliberate and grossly negligent acts) or agreed to in writing, shall any Contributor be liable to You for damages, including any direct, indirect, special, incidental, or consequential damages of any character arising as a result of this License or out of the use or inability to use the Work (including but not limited to damages for loss of goodwill, work stoppage, computer failure or malfunction, or any and all other commercial damages or losses), even if such Contributor has been advised of the possibility of such damages.
- **9. Accepting Warranty or Additional Liability**. While redistributing the Work or Derivative Works thereof, You may choose to offer, and charge a fee for, acceptance of support, warranty, indemnity, or other liability obligations and/or rights consistent with this License. However, in accepting such obligations, You may act

only on Your own behalf and on Your sole responsibility, not on behalf of any other Contributor, and only if You agree to indemnify, defend, and hold each Contributor harmless for any liability incurred by, or claims asserted against, such Contributor by reason of your accepting any such warranty or additional liability.

END OF TERMS AND CONDITIONS

#### **APPENDIX: How to apply the Apache License to your work**

To apply the Apache License to your work, attach the following boilerplate notice, with the fields enclosed by brackets "[]" replaced with your own identifying information. (Do not include the brackets!) The text should be enclosed in the appropriate comment syntax for the file format. We also recommend that a file or class name and description of purpose be included on the same "printed page" as the copyright notice for easier identification within third-party archives.

Copyright [yyyy] [name of copyright owner]

Licensed under the Apache License, Version 2.0 (the "License"); you may not use this file except in compliance with the License. You may obtain a copy of the License at

http://www.apache.org/licenses/LICENSE-2.0

Unless required by applicable law or agreed to in writing, software distributed under the License is distributed on an "AS IS" BASIS, WITHOUT WARRANTIES OR CONDITIONS OF ANY KIND, either express or implied. See the License for the specific language governing permissions and limitations under the License.

This product includes software developed by The Apache Software Foundation (http://www.apache.org/) (listed below):

## **Apache Avro 1.7.3**

Licensed under the Apache License, Version 2.0 (the "License"); you may not use Apache Avro except in compliance with the License. You may obtain a copy of the License at

http://www.apache.org/licenses/LICENSE-2.0

Unless required by applicable law or agreed to in writing, software distributed under the License is distributed on an "AS IS" BASIS, WITHOUT WARRANTIES OR CONDITIONS OF ANY KIND, either express or implied. See the License for the specific language governing permissions and limitations under the License.

## **Apache Commons Mathematics Library 2.2**

Copyright 2001-2011 The Apache Software Foundation

Licensed under the Apache License, Version 2.0 (the "License"); you may not use the Apache Commons Mathematics library except in compliance with the License. You may obtain a copy of the License at

http://www.apache.org/licenses/LICENSE-2.0

Unless required by applicable law or agreed to in writing, software distributed under the License is distributed on an "AS IS" BASIS, WITHOUT WARRANTIES OR CONDITIONS OF ANY KIND, either express or implied. See the License for the specific language governing permissions and limitations under the License.

## **Jackson JSON 1.8.8**

Licensed under the Apache License, Version 2.0 (the "License"); you may not use this library except in compliance with the License. You may obtain a copy of the License at

http://www.apache.org/licenses/LICENSE-2.0

Unless required by applicable law or agreed to in writing, software distributed under the License is distributed on an "AS IS" BASIS, WITHOUT WARRANTIES OR CONDITIONS OF ANY KIND, either express or implied. See the License for the specific language governing permissions and limitations under the License.

# **Oracle Data Integrator Application Adapter for Hadoop**

This chapter describes how to use the knowledge modules in Oracle Data Integrator (ODI) Application Adapter for Hadoop. It contains the following sections:

- **[Introduction](#page-104-0)**
- **[Setting Up the Topology](#page-106-0)**
- **[Setting Up an Integration Project](#page-109-0)**
- [Creating an Oracle Data Integrator Model from a Reverse-Engineered Hive Model](#page-110-0)
- [Designing the Interface](#page-111-0)

**See Also:** *Oracle Fusion Middleware Application Adapters Guide for Oracle Data Integrator*

## <span id="page-104-0"></span>**Introduction**

Apache Hadoop is designed to handle and process data that is typically from data sources that are nonrelational and data volumes that are beyond what is handled by relational databases.

Oracle Data Integrator (ODI) Application Adapter for Hadoop enables data integration developers to integrate and transform data easily within Hadoop using Oracle Data Integrator. Employing familiar and easy-to-use tools and preconfigured knowledge modules (KMs), the application adapter provides the following capabilities:

- Loading data into Hadoop from the local file system and HDFS
- Performing validation and transformation of data within Hadoop
- Loading processed data from Hadoop to an Oracle database for further processing and generating reports

Knowledge modules (KMs) contain the information needed by Oracle Data Integrator to perform a specific set of tasks against a specific technology. An application adapter is a group of knowledge modules. Thus, Oracle Data Integrator Application Adapter for Hadoop is a group of knowledge modules for accessing data stored in Hadoop.

## **Concepts**

Typical processing in Hadoop includes data validation and transformations that are programmed as MapReduce jobs. Designing and implementing a MapReduce job requires expert programming knowledge. However, when you use Oracle Data

Integrator and Oracle Data Integrator Application Adapter for Hadoop, you do not need to write MapReduce jobs. Oracle Data Integrator uses Hive and the Hive Query Language (HiveQL), a SQL-like language for implementing MapReduce jobs.

When you implement a big data processing scenario, the first step is to load the data into Hadoop. The data source is typically in the local file system, HDFS, Hive tables, or external Hive tables.

After the data is loaded, you can validate and transform it by using HiveQL like you use SQL. You can perform data validation (such as checking for NULLS and primary keys), and transformations (such as filtering, aggregations, set operations, and derived tables). You can also include customized procedural snippets (scripts) for processing the data.

When the data has been aggregated, condensed, or processed into a smaller data set, you can load it into an Oracle database for further processing and analysis. Oracle Loader for Hadoop is recommended for optimal loading into an Oracle database.

## <span id="page-105-0"></span>**Knowledge Modules**

Oracle Data Integrator provides the knowledge modules (KMs) described in [Table](#page-105-0) 4–1 for use with Hadoop.

| <b>KM Name</b>                          | <b>Description</b>                                                                                                    | <b>Source</b>          | <b>Target</b>      |
|-----------------------------------------|----------------------------------------------------------------------------------------------------|------------------------|--------------------|
| <b>IKM</b> File to Hive<br>(Load Data)  | Loads data from local and HDFS files into<br>Hive tables. It provides options for better<br>performance through Hive partitioning and<br>fewer data movements.                             | File system            | Hive               |
|                                         | This knowledge module supports wildcards<br>$(*,?)$ .                                                                                                    |                        |                    |
| <b>IKM Hive Control</b><br>Append       | Integrates data into a Hive target table in<br>truncate/insert (append) mode. Data can be<br>controlled (validated). Invalid data is<br>isolated in an error table and can be<br>recycled. | Hive                   | Hive               |
| <b>IKM Hive Transform</b>               | Integrates data into a Hive target table after<br>the data has been transformed by a<br>customized script such as Perl or Python                                                           | Hive                   | Hive               |
| <b>IKM</b> File-Hive to<br>Oracle (OLH) | Integrates data from an HDFS file or Hive<br>source into an Oracle database target using<br>Oracle Loader for Hadoop, Oracle SQL<br>Connector for HDFS, or both.                           | File system or<br>Hive | Oracle<br>Database |
| <b>CKM</b> Hive                         | Validates data against constraints                                                                                                    | NA                     | Hive               |
| <b>RKM</b> Hive                         | Reverse engineers Hive tables                                                                                                    | Hive<br>metadata       | NA                 |

*Table 4–1 Oracle Data Integrator Application Adapter for Hadoop Knowledge Modules*

## **Security**

For security information for Oracle Data Integrator, see the *Oracle Fusion Middleware Developer's Guide for Oracle Data Integrator*.

## <span id="page-106-0"></span>**Setting Up the Topology**

To set up the topology in Oracle Data Integrator, you identify the data server and the physical and logical schemas that are used to store the file system and Hive information.

This section contains the following topics:

- **[Setting Up File Data Sources](#page-106-1)**
- **[Setting Up Hive Data Sources](#page-106-2)**
- [Setting Up the Oracle Data Integrator Agent to Execute Hadoop Jobs](#page-108-0)
- Configuring Oracle Data Integrator Studio for Executing Hadoop Jobs on the Local [Agent](#page-109-1)

**Note:** Many of the environment variables described in the following sections are already configured for Oracle Big Data Appliance. See the configuration script at /opt/oracle/odiagent-*version*/agent\_ standalone/oracledi/agent/bin/HadoopEnvSetup.sh

## <span id="page-106-1"></span>**Setting Up File Data Sources**

In the Hadoop context, there is a distinction between files in Hadoop Distributed File System (HDFS) and local files (files outside of HDFS).

#### **To define a data source:**

- **1.** Create a DataServer object under File technology.
- **2.** Create a Physical Schema object for every directory to be accessed.
- **3.** Create a Logical Schema object for every directory to be accessed.
- **4.** Create a Model for every Logical Schema.
- **5.** Create one or more data stores for each different type of file and wildcard name pattern.
- **6.** For HDFS files, create a DataServer object under File technology by entering the HDFS name node in the field JDBC URL. For example:

hdfs://bda1node01.example.com:8020

**Note:** No dedicated technology is defined for HDFS files.

## <span id="page-106-2"></span>**Setting Up Hive Data Sources**

The following steps in Oracle Data Integrator are required for connecting to a Hive system. Oracle Data Integrator connects to Hive by using JDBC.

#### **Prerequisites**

The Hive technology must be included in the standard Oracle Data Integrator technologies. If it is not, then import the technology in INSERT\_UPDATE mode from the xml-reference directory.

You must add all Hive-specific flex fields. For pre-11.1.1.6.0 repositories, the flex fields are added during the repository upgrade process.

### **To set up a Hive data source:**

- <span id="page-107-1"></span>**1.** Ensure that the following environment variables are set, and note their values. The following list shows typical values, although your installation may be different:
	- \$HIVE\_HOME: /usr/lib/hive
	- \$HADOOP\_HOME: /usr/lib/hadoop (contains configuration files such as core-site.xml)
	- \$OSCH\_HOME: /opt/oracle/orahdfs-*version*
- **2.** Open ~/.odi/oracledi/userlib/additional\_path.txt in a text editor and add the paths listed in [Table](#page-107-0) 4–2. Enter the full path obtained in Step [1](#page-107-1) instead of the variable name.

<span id="page-107-2"></span>This step enables ODI Studio to access the JAR files.

<span id="page-107-0"></span>

| <b>Description</b>                                    | <b>CDH4 Path</b>           | <b>CDH3 Path</b>                                      |
|-------------------------------------------------------|----------------------------|-------------------------------------------------------|
| Hive JAR Files                                        | \$HIVE_HOME/lib/*.jar      | \$HIVE_HOME/*.jar                                     |
| Hadoop Client JAR Files                               | \$HADOOP_HOME/client/*.jar | \$HADOOP<br>$HOME/hadoop$ - $core$ *.jar <sup>1</sup> |
|                                                       |                            | \$HADOOP<br>HOME/hadoop-*-tools*.jar <sup>1</sup>     |
| Hadoop Configuration<br>Directory                     | \$HADOOP HOME              | \$HADOOP HOME                                         |
| Oracle SQL Connector for<br>HDFS JAR Files (optional) | \$OSCH_HOME/jlib/*.jar     | \$OSCH_HOME/jlib/*.jar                                |

*Table 4–2 JAR File Paths*

<sup>1</sup> Replace the stars  $(*)$  with the full file name.

**3.** Ensure that the Hadoop configuration directory is in the ODI class path.

The Hadoop configuration directory contains files such as core-default.xml, core-site.xml, and hdfs-site.xml.

- **4.** Create a DataServer object under Hive technology.
- **5.** Set the following locations under JDBC:

JDBC Driver: org.apache.hadoop.hive.jdbc.HiveDriver

JDBC URL: for example, jdbc:hive://BDA:10000/default

**6.** Set the following under Flexfields:

Hive Metastore URIs: for example, thrift://BDA:10000

**7.** Create a Physical Default Schema.

As of Hive 0.7.0, no schemas or databases are supported. Only Default is supported. Enter default in both schema fields of the physical schema definition.

- **8.** Ensure that the Hive server is up and running.
- **9.** Test the connection to the DataServer.
- **10.** Create a Logical Schema object.
- **11.** Create at least one Model for the LogicalSchema.
- **12.** Import RKM Hive as a global knowledge module or into a project.
- **13.** Create a new model for Hive Technology pointing to the logical schema.
- **14.** Perform a custom reverse-engineering operation using RKM Hive.

At the end of this process, the Hive DataModel contains all Hive tables with their columns, partitioning, and clustering details stored as flex field values.

## <span id="page-108-0"></span>**Setting Up the Oracle Data Integrator Agent to Execute Hadoop Jobs**

After setting up an Oracle Data Integrator agent, configure it to work with Oracle Data Integrator Application Adapter for Hadoop.

**Note:** Many file names contain the version number. When you see a star (\*) in a file name, check your installation and enter the full file name.

#### **To configure the Oracle Data Integrator agent:**

**1.** Install Hadoop on your Oracle Data Integrator agent computer. Ensure that the HADOOP\_HOME environment variable is set.

For Oracle Big Data Appliance, see the *Oracle Big Data Appliance Software User's Guide* for instructions for setting up a remote Hadoop client.

- **2.** Install Hive on your Oracle Data Integrator agent computer. Ensure that the HIVE HOME environment variable is set.
- **3.** Ensure that the Hadoop configuration directory is in the ODI class path.

The Hadoop configuration directory contains files such as core-default.xml, core-site.xml, and hdfs-site.xml.

**4.** Add paths to ODI\_ADDITIONAL\_CLASSPATH, so that the ODI agent can access the JAR files. If you are not using Oracle SQL Connector for HDFS, then omit \$OSCH\_ HOME from the setting.

**Note:** In these commands, \$HADOOP\_CONF points to the directory containing the Hadoop configuration files. This directory is often the same as \$HADOOP\_HOME.

■ For CDH4, use a command like the following:

ODI\_ADDITIONAL\_CLASSPATH=\$HIVE\_HOME/lib/'\*':\$HADOOP\_HOME/client/'\*':\$OSCH\_ HOME/jlib/'\*':\$HADOOP\_CONF

For CDH3, use a command like the following, replacing hadoop-\*-core\*.jar and hadoop-\*-tools\*.jar with the full path names:

ODI\_ADDITIONAL\_CLASSPATH=\$HIVE\_HOME/lib/'\*':\$HADOOP\_ HOME/hadoop-\*-core\*.jar:\$HADOOP\_HOME/hadoop-\*-tools\*.jar:\$OSCH\_ HOME/jlib/'\*':\$HADOOP\_CONF

**5.** Set environment variable ODI\_HIVE\_SESSION\_JARS to include Hive Regex SerDe:

ODI HIVE SESSION JARS=\$HIVE HOME/lib/hive-contrib-\*.jar

Include other JAR files as required, such as custom SerDes JAR files. These JAR files are added to every Hive JDBC session and thus are added to every Hive MapReduce job.

**6.** Set environment variable HADOOP\_CLASSPATH:

```
HADOOP_CLASSPATH=$HIVE_HOME/lib/hive-metastore-*.jar:$HIVE_
HOME/lib/libthrift.jar:$HIVE_HOME/lib/libfb*.jar:$HIVE_
HOME/lib/hive-common-*.jar:$HIVE_HOME/lib/hive-exec-*.jar.
```
This setting enables the Hadoop script to start Hive MapReduce jobs.

#### **To use Oracle Loader for Hadoop:**

- **1.** Install Oracle Loader for Hadoop on your Oracle Data Integrator agent system. See ["Installing Oracle Loader for Hadoop" on page](#page-25-0) 1-12.
- **2.** Set environment variable OLH\_HOME.
- **3.** Optionally, set environment variable ODI\_OLH\_JARS. You must list any JAR files required for custom input formats, Hive, Hive SerDes, and so forth, used by Oracle Loader for Hadoop. Do not include the Oracle Loader for Hadoop JAR files.

For example, for extracting data from Hive, you need the extra jars listed in ["Specifying Hive Input Format JAR Files" on page](#page-80-0) 3-21. Enter valid file names for your installation.

\$HIVE\_HOME/lib/hive-metastore-\*.jar, \$HIVE\_HOME/lib/libthrift.jar, \$HIVE\_HOME/lib/libfb\*.jar

**4.** Add paths to HADOOP\_CLASSPATH:

HADOOP\_CLASSPATH=\$OLH\_HOME/jlib/'\*':\$HADOOP\_CLASSPATH

**5.** Set environment variable ODI\_HIVE\_SESSION\_JARS to include Hive Regex SerDe:

ODI\_HIVE\_SESSION\_JARS=\$HIVE\_HOME/lib/hive-contrib-\*.jar

Include other JAR files as required, such as custom SerDes JAR files. These JAR files are added to every Hive JDBC session and thus are added to every Hive MapReduce job.

**6.** To use Oracle SQL Connector for HDFS (OLH\_OUTPUT\_MODE=DP\_OSCH or OSCH), you must first install it. See ["Oracle SQL Connector for Hadoop Distributed File](#page-17-0)  [System Setup" on page](#page-17-0) 1-4.

# **Configuring Oracle Data Integrator Studio for Executing Hadoop Jobs on the Local Agent**

For executing Hadoop jobs on the local agent of an Oracle Data Integrator Studio installation, follow the configuration steps in the previous section with the following change: Copy JAR files into the Oracle Data Integrator userlib directory instead of the drivers directory.

# **Setting Up an Integration Project**

Setting up a project follows the standard procedures. See the *Oracle Fusion Middleware Developer's Guide for Oracle Data Integrator*.

Import the following KMs into Oracle Data Integrator project:

- **IKM File to Hive (Load Data)**
- **IKM Hive Control Append**
- **IKM Hive Transform**
- IKM File-Hive to Oracle (OLH)
- **CKM** Hive
- RKM Hive

# **Creating an Oracle Data Integrator Model from a Reverse-Engineered Hive Model**

This section contains the following topics:

- [Creating a Model](#page-110-1)
- [Reverse Engineering Hive Tables](#page-110-2)

## <span id="page-110-1"></span>**Creating a Model**

To create a model that is based on the technology hosting Hive and on the logical schema created when you configured the Hive connection, follow the standard procedure described in the *Oracle Fusion Middleware Developer's Guide for Oracle Data Integrator*.

# <span id="page-110-2"></span>**Reverse Engineering Hive Tables**

RKM Hive is used to reverse engineer Hive tables and views. To perform a customized reverse-engineering of Hive tables with RKM Hive, follow the usual procedures, as described in the *Oracle Fusion Middleware Developer's Guide for Oracle Data Integrator*. This topic details information specific to Hive tables.

The reverse-engineering process creates the data stores for the corresponding Hive table or views. You can use the data stores as either a source or a target in an integration interface.

### **RKM Hive**

RKM Hive reverses these metadata elements:

Hive tables and views as Oracle Data Integrator data stores.

Specify the reverse mask in the Mask field, and then select the tables and views to reverse. The Mask field in the Reverse tab filters reverse-engineered objects based on their names. The Mask field cannot be empty and must contain at least the percent sign (%).

- Hive columns as Oracle Data Integrator columns with their data types.
- Information about buckets, partitioning, clusters, and sort columns are set in the respective flex fields in the Oracle Data Integrator data store or column metadata.

[Table](#page-110-0) 4–3 describes the options for RKM Hive.

*Table 4–3 RKM Hive Options*

<span id="page-110-0"></span>

| <b>Option</b> | <b>Description</b>                                                                                         |  |
|---------------|----------------------------------------------------------------------------------------------------|--|
| USE LOG       | Log intermediate results?                                                                                  |  |
| LOG FILE NAME | Path and file name of log file. Default path is the user home and<br>the default file name is reverse.log. |  |

[Table](#page-111-0) 4–4 describes the created flex fields.

| Object           | <b>Flex Field Name</b>                                   | <b>Flex Field Code</b>                  | <b>Flex Field</b><br><b>Type</b>                                                                     | <b>Description</b>                               |
|------------------|----------------------------------------------------------|-----------------------------------------|----------------------------------------------------------------------------------------------------|--------------------------------------------------|
| <b>DataStore</b> | <b>Hive Buckets</b>                                      | HIVE BUCKETS                            | String                                                                                               | Number of buckets to be used for<br>clustering   |
| Column           | <b>Hive Partition</b><br>HIVE PARTITION COLUMN<br>Column | Numeric                                 | All partitioning columns are marked as<br>"1". Partition information can come<br>from the following: |                                                  |
|                  |                                                          |                                         |                                                                                                    | Mapped source column                             |
|                  |                                                          |                                         |                                                                                                    | Constant value specified in the<br>target column |
|                  |                                                          |                                         |                                                                                                    | File name fragment                               |
| Column           |                                                          | Hive Cluster Column HIVE CLUSTER COLUMN | Numeric                                                                                              | All cluster columns are marked as "1".           |
| Column           | Hive Sort Column                                         | HIVE SORT COLUMN                        | Numeric                                                                                              | All sort columns are marked as "1".              |

<span id="page-111-0"></span>*Table 4–4 Flex Fields for Reverse-Engineered Hive Tables and Views*

# **Designing the Interface**

After reverse engineering Hive tables and configuring them, you can choose from these interface configurations:

- [Loading Data from Files into Hive](#page-111-1)
- [Validating and Transforming Data Within Hive](#page-112-0)
- [Loading Data into an Oracle Database from Hive and HDFS](#page-113-0)

# <span id="page-111-1"></span>**Loading Data from Files into Hive**

To load data from the local file system or the HDFS file system into Hive tables:

**1.** Create the data stores for local files and HDFS files.

Refer to the *Oracle Fusion Middleware Connectivity and Knowledge Modules Guide for Oracle Data Integrator* for information about reverse engineering and configuring local file data sources.

**2.** Create an interface using the file data store as the source and the corresponding Hive table as the target. Use the IKM File to Hive (Load Data) knowledge module specified in the flow tab of the interface. This integration knowledge module loads data from flat files into Hive, replacing or appending any existing data.

### **IKM File to Hive**

IKM File to Hive (Load Data) supports:

- One or more input files. To load multiple source files, enter an asterisk or a question mark as a wildcard character in the resource name of the file DataStore (for example, webshop\_\*.log).
- File formats:
	- **–** Fixed length
	- **–** Delimited
	- **–** Customized format
- Loading options:
- **–** Immediate or deferred loading
- **–** Overwrite or append
- **–** Hive external tables

[Table](#page-112-2) 4–5 describes the options for IKM File to Hive (Load Data). See the knowledge module for additional details.

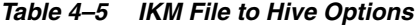

<span id="page-112-2"></span>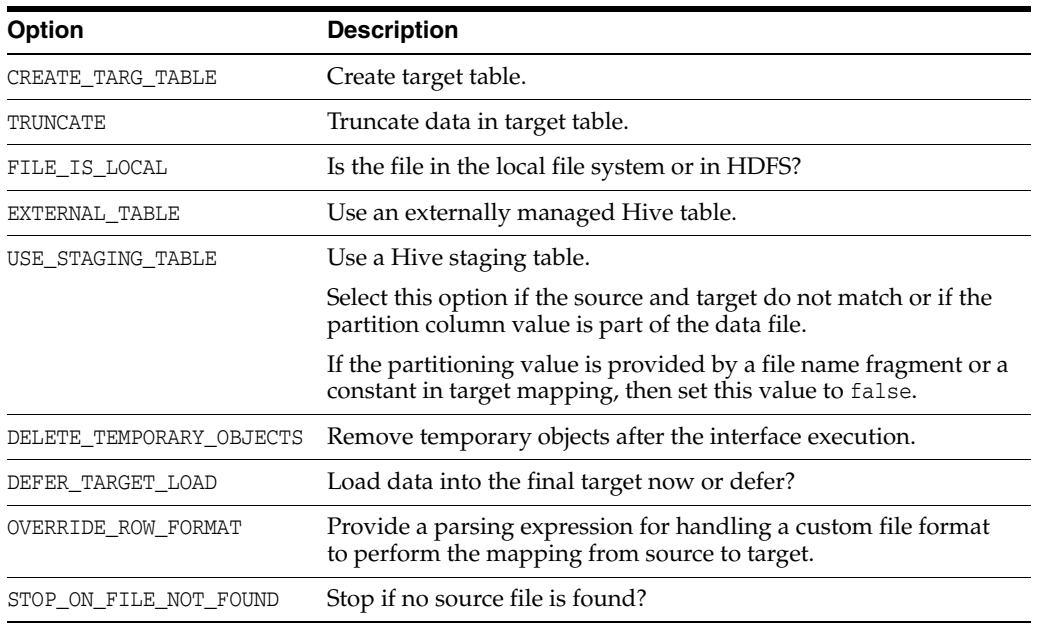

# <span id="page-112-0"></span>**Validating and Transforming Data Within Hive**

After loading data into Hive, you can validate and transform the data using the following knowledge modules.

#### **IKM Hive Control Append**

This knowledge module validates and controls the data, and integrates it into a Hive target table in truncate/insert (append) mode. Invalid data is isolated in an error table and can be recycled. IKM Hive Control Append supports inline view interfaces that use either this knowledge module or IKM Hive Transform.

[Table](#page-112-1) 4–6 lists the options. See the knowledge module for additional details.

*Table 4–6 IKM Hive Control Append Options*

<span id="page-112-1"></span>

| Option                   | <b>Description</b>                        |
|--------------------------|-------------------------------------------|
| FLOW CONTROL             | Validate incoming data?                   |
| RECYCLE ERRORS           | Reintegrate data from error table?        |
| STATIC_CONTROL           | Validate data after load?                 |
| CREATE TARG TABLE        | Create target table?                      |
| DELETE TEMPORARY OBJECTS | Remove temporary objects after execution? |
| TRUNCATE                 | Truncate data in target table?            |

### **CKM Hive**

This knowledge module checks data integrity for Hive tables. It verifies the validity of the constraints of a Hive data store and diverts the invalid records to an error table. You can use CKM Hive for static control and flow control. You must also define these constraints on the stored data.

[Table](#page-113-1) 4–7 lists the options for this check knowledge module. See the knowledge module for additional details.

*Table 4–7 CKM Hive Options*

<span id="page-113-1"></span>

| <b>Option</b>    | <b>Description</b>                 |
|------------------|------------------------------------|
| DROP ERROR TABLE | Drop error table before execution? |

### **IKM Hive Transform**

This knowledge module performs transformations. It uses a shell script to transform the data, and then integrates it into a Hive target table using replace mode. The knowledge module supports inline view interfaces and can be used as an inline-view for IKM Hive Control Append.

The transformation script must read the input columns in the order defined by the source data store. Only mapped source columns are streamed into the transformations. The transformation script must provide the output columns in the order defined by the target data store.

[Table](#page-113-2) 4–8 lists the options for this integration knowledge module. See the knowledge module for additional details.

| <b>Option</b>                       | <b>Description</b>                                                                                                    |
|-------------------------------------|----------------------------------------------------------------------------------------------------|
| CREATE TARG TABLE                   | Create target table?                                                                                                    |
| DELETE TEMPORARY OBJECTS            | Remove temporary objects after execution?                                                                                                    |
| TRANSFORM SCRIPT NAME               | Script file name                                                                                                    |
| TRANSFORM SCRIPT                    | Script content                                                                                                    |
| PRE TRANSFORM DISTRIBUTE            | Provides an optional, comma-separated list of source column<br>names, which enables the knowledge module to distribute the<br>data before the transformation script is applied |
| PRE TRANSFORM SORT                  | Provide an optional, comma-separated list of source column<br>names, which enables the knowledge module to sort the data<br>before the transformation script is applied        |
| POST_TRANSFORM<br><b>DISTRIBUTE</b> | Provides an optional, comma-separated list of target column<br>names, which enables the knowledge module to distribute the<br>data after the transformation script is applied  |
| POST TRANSFORM SORT                 | Provides an optional, comma-separated list of target column<br>names, which enables the knowledge module to sort the data<br>after the transformation script is applied        |

<span id="page-113-2"></span>*Table 4–8 IKM Hive Transform Options*

# <span id="page-113-0"></span>**Loading Data into an Oracle Database from Hive and HDFS**

IKM File-Hive to Oracle (OLH) integrates data from an HDFS file or Hive source into an Oracle database target using Oracle Loader for Hadoop. Using the interface configuration and the selected options, the knowledge module generates an appropriate Oracle Database target instance. Hive and Hadoop versions must follow the Oracle Loader for Hadoop requirements.

#### **See Also:**

- ["Oracle Loader for Hadoop Setup" on page](#page-25-1) 1-12 for required versions of Hadoop and Hive
- "Setting Up the Oracle Data Integrator Agent to Execute Hadoop [Jobs" on page](#page-108-0) 4-5 for required environment variable settings

[Table](#page-114-0) 4–9 lists the options for this integration knowledge module. See the knowledge module for additional details.

| <b>Option</b>                | <b>Description</b>                                                                              |
|------------------------------|-------------------------------------------------------------------------------------------------|
| OLH OUTPUT MODE              | Specify JDBC, OCI, or Data Pump for data transfer.                                              |
| CREATE TARG TABLE            | Create target table?                                                                            |
| REJECT LIMIT                 | Maximum number of errors for Oracle Loader for Hadoop and<br>EXTTAB.                            |
| USE HIVE STAGING TABLE       | Materialize Hive source data before extract?                                                    |
| USE_ORACLE_STAGING_TABLE     | Use an Oracle database staging table?                                                           |
| EXT TAB DIR LOCATION         | Shared file path used for Oracle Data Pump transfer.                                            |
| TEMP DIR                     | Local path for temporary files.                                                                 |
| MAPRED OUTPUT BASE DIR       | HDFS directory for Oracle Loader for Hadoop output files.                                       |
| FLOW TABLE OPTIONS           | Options for flow (stage) table creation when you are using an<br>Oracle database staging table. |
| DELETE TEMPORARY OBJECTS     | Remove temporary objects after execution?                                                       |
| OVERRIDE INPUTFORMAT         | Set to handle custom file formats.                                                              |
| EXTRA OLH CONF<br>PROPERTIES | Optional Oracle Loader for Hadoop configuration file properties                                 |
| TRUNCATE                     | Truncate data in target table?                                                                  |
| DELETE ALL                   | Delete all data in target table?                                                                |

<span id="page-114-0"></span>*Table 4–9 IKM File - Hive to Oracle (OLH)*

# **Oracle R Connector for Hadoop**

This chapter describes R support for big data. It contains the following sections:

- [About Oracle R Connector for Hadoop](#page-116-0)
- [Access to HDFS Files](#page-117-0)
- [Access to Hive](#page-118-0)
- **[Access to Oracle Database](#page-123-0)**
- [Analytic Functions in Oracle R Connector for Hadoop](#page-124-0)
- [ORCH mapred.config Class](#page-124-1)
- [Examples and Demos of Oracle R Connector for Hadoop](#page-126-0)
- [Security Notes for Oracle R Connector for Hadoop](#page-145-0)

# <span id="page-116-0"></span>**About Oracle R Connector for Hadoop**

Oracle R Connector for Hadoop is a collection of R packages that provide:

- Interfaces to work with Hive tables, the Apache Hadoop compute infrastructure, the local R environment, and Oracle database tables
- Predictive analytic techniques, written in R or Java as Hadoop MapReduce jobs, that can be applied to data in HDFS files

You install and load this package as you would any other R package. Using simple R functions, you can perform tasks like these:

- Access and transform HDFS data using a Hive-enabled transparency layer
- Use the R language for writing mappers and reducers
- Copy data between R memory, the local file system, HDFS, Hive, and Oracle databases
- Schedule R programs to execute as Hadoop MapReduce jobs and return the results to any of those locations

Several analytic algorithms are available in Oracle R Connector for Hadoop: linear regression, neural networks for prediction, matrix completion using low rank matrix factorization, clustering, and non-negative matrix factorization. They are written in either Java or R.

To use Oracle R Connector for Hadoop, you should be familiar with MapReduce programming, R programming, and statistical methods.

#### **Oracle R Connector for Hadoop APIs**

Oracle R Connector for Hadoop provides access from a local R client to Apache Hadoop using functions with these prefixes:

- hadoop: Identifies functions that provide an interface to Hadoop MapReduce
- hdfs: Identifies functions that provide an interface to HDFS
- orch: Identifies a variety of functions; orch is a general prefix for ORCH functions
- ore: Identifies functions that provide an interface to a Hive data store

Oracle R Connector for Hadoop uses data frames as the primary object type, but it can also operate on vectors and matrices to exchange data with HDFS. The APIs support the numeric, integer, and character data types in R.

All of the APIs are included in the ORCH library. The functions are listed in [Chapter](#page-146-0) 6 in alphabetical order.

**See Also:** The R Project website at http://www.r-project.org/

# <span id="page-117-0"></span>**Access to HDFS Files**

For Oracle R Connector for Hadoop to access the data stored in HDFS, the input files must comply with the following requirements:

- All input files for a MapReduce job must be stored in one directory as the parts of one logical file. Any valid HDFS directory name and file name extensions are acceptable.
- Any file in that directory with a name beginning with an underscore  $(\ )$  is ignored.
- The input files must be in comma-separated value (CSV) format as follows:
	- **–** *key* := *string* | ""
	- **–** *value* := *string*[,*value*]
	- **–** *line* := [*key*\t]*value*
	- **–** *string* := *char*[*string*]
	- $char := regexp([\wedge, \wedge n])$

#### **Input File Format Examples**

The following are examples of acceptable CSV input files:

CSV files with a key:

```
"1\tHello,world"
"2\tHi, there"
```
CSV files with no key:

```
"Hello,world"
"Hi, there'
```
CSV files with a NULL key:

```
"\tHello,world"
"\tHi,there"
```
# <span id="page-118-0"></span>**Access to Hive**

Hive provides an alternative storage and retrieval mechanism to HDFS files through a querying language called HiveQL, which closely resembles SQL. Hive uses MapReduce for distributed processing. However, the data is structured and has additional metadata to support data discovery. Oracle R Connector for Hadoop uses the data preparation and analysis features of HiveQL, while enabling you to use R language constructs.

**See Also:** The Apache Hive website at http://hive.apache.org

# **ORE Functions for Hive**

You can connect to Hive and manage objects using R functions that have an ore prefix, such as ore.connect. If you are also using Oracle R Enterprise, then you recognize these functions. The ore functions in Oracle R Enterprise create and manage objects in an Oracle database, and the ore functions in Oracle R Connector for Hadoop create and manage objects in a Hive database. You can connect to one database at a time, either Hive or Oracle Database, but not both simultaneously.

The following ORE functions are supported in Oracle R Connector for Hadoop:

as.ore as.ore.character as.ore.frame as.ore.integer as.ore.logical as.ore.numeric as.ore.vector is.ore is.ore.character is.ore.frame is.ore.integer is.ore.logical is.ore.numeric is.ore.vector ore.create ore.drop ore.get ore.pull ore.push ore.recode

This release does not support ore.factor, ore.list, or ore.object.

These aggregate functions from OREStats are also supported:

aggregate fivenum IQR median quantile sd var\*

\*For vectors only

# **Generic R Functions Supported in Hive**

Oracle R Connector for Hadoop also overloads the following standard generic R functions with methods to work with Hive objects.

#### **Character methods**

casefold, chartr, gsub, nchar, substr, substring, tolower, toupper

This release does not support grepl or sub.

#### **Frame methods**

- attach, show
- $[$ , \$, \$<-,  $[$ [,  $[$ [<-
- Subset functions: head, tail
- Metadata functions: dim, length, NROW, nrow, NCOL, ncol, names, names<-, colnames, colnames<-
- Conversion functions: as.data.frame, as.env, as.list
- Arithmetic operators: +, -, \*, ^, %%, %/%, /
- Compare, Logic, xor, !
- Test functions: is.finite, is.infinite, is.na, is.nan
- Mathematical transformations: abs, acos, asin, atan, ceiling, cos, exp, expm1, floor, log, log10, log1p, log2, logb, round, sign, sin, sqrt, tan, trunc
- Basic statistics: colMeans, colSums, rowMeans, rowSums, Summary, summary, unique
- by, merge
- unlist, rbind, cbind, data.frame, eval

This release does not support dimnames, interaction, max.col, row.names, row.names<-, scale, split, subset, transform, with, or within.

#### **Logical methods**

ifelse, Logic, xor, !

#### **Matrix methods**

Not supported

#### **Numeric methods**

- Arithmetic operators: +, -, \*, ^, %%, %/%, /
- Test functions: is.finite, is.infinite, is.nan
- abs, acos, asin, atan, ceiling, cos, exp, expm1, floor, log, log1p, log2, log10, logb, mean, round, sign, sin, sqrt, Summary, summary, tan, trunc, zapsmall

This release does not support atan2, besselI, besselK, besselJ, besselY, diff, factorial, lfactorial, pmax, pmin, or tabulate.

#### **Vector methods**

- show, length, c
- Test functions: is.vector, is.na
- Conversion functions: as. vector, as. character, as. numeric, as. integer, as.logical
- $[ , [ < , ]$

by, Compare, head, %in%, paste, sort, table, tail, tapply, unique

This release does not support interaction, lengthb, rank, or split.

[Example](#page-120-0) 5–1 shows simple data preparation and processing. For additional details, see ["Support for Hive Data Types" on page](#page-120-1) 5-5.

#### <span id="page-120-0"></span>*Example 5–1 Using R to Process Data in Hive Tables*

```
# Connect to Hive
ore.connect(type="HIVE")
# Attach the current envt. into search path of R
ore.attach()
# create a Hive table by pushing the numeric columns of the iris data set
IRIS_TABLE <- ore.push(iris[1:4])
# Create bins based on Petal Length
 IRIS_TABLE$PetalBins = ifelse(IRIS_TABLE$Petal.Length < 2.0, "SMALL PETALS",
                       + ifelse(IRIS_TABLE$Petal.Length < 4.0, "MEDIUM PETALS",
                        + ifelse(IRIS_TABLE$Petal.Length < 6.0,
                              "MEDIUM LARGE PETALS", "LARGE PETALS")))
#PetalBins is now a derived column of the HIVE object
> names(IRIS_TABLE)
[1] "Sepal.Length" "Sepal.Width" "Petal.Length" "Petal.Width" "PetalBins" 
# Based on the bins, generate summary statistics for each group
aggregate(IRIS_TABLE$Petal.Length, by = list(PetalBins = IRIS_TABLE$PetalBins),
          FUN = summary)1 LARGE PETALS 6 6.025000 6.200000 6.354545 6.612500 6.9 0
2 MEDIUM LARGE PETALS 4 4.418750 4.820000 4.888462 5.275000 5.9 0
3 MEDIUM PETALS 3 3.262500 3.550000 3.581818 3.808333 3.9 0
4 SMALL PETALS 1 1.311538 1.407692 1.462000 1.507143 1.9 0
Warning message:
ORE object has no unique key - using random order
```
# <span id="page-120-1"></span>**Support for Hive Data Types**

Oracle R Connector for Hadoop can access any Hive table containing columns with string and numeric data types such as tinyint, smallint, bigint, int, float, and double. There is no support for these complex data types:

array binary map struct timestamp union

If you attempt to access a Hive table containing an unsupported data type, then you get an error message. To access the table, you must convert the column to a supported data type.

### **To convert a column to a supported data type:**

- **1.** Open the Hive command interface:
	- \$ hive hive>
- **2.** Identify the column with an unsupported data type: hive> describe *table\_name*;
- **3.** View the data in the column:

hive> select *column\_name* from *table\_name*;

- **4.** Create a table for the converted data, using only supported data types.
- **5.** Copy the data into the new table, using an appropriate conversion tool.

[Example](#page-121-0) 5–2 shows the conversion of an array. [Example](#page-121-1) 5–3 and [Example](#page-122-0) 5–4 show the conversion of timestamp data.

#### <span id="page-121-0"></span>*Example 5–2 Converting an Array to String Columns*

```
R> ore.sync(table="t1")
   Warning message:
   table t1 contains unsupported data types 
 .
 .
 .
hive> describe t1;
OK
      col1 int
      col2 array<string>
hive> select * from t1;
OK
1 ["a","b","c"]
2 ["d","e","f"]
3 ["g","h","i"]
hive> create table t2 (c1 string, c2 string, c2 string);
hive> insert into table t2 select col2[0], col2[1], col2[2] from t1;
 .
 .
 .
R> ore.sync(table="t2")
R> ore.ls()
[1] "t2"
R> t2$c1
[1] "a" "d" "g"
```
[Example](#page-121-1) 5–3 uses automatic conversion of the timestamp data type into string. The data is stored in a table named t5 with a column named tstmp.

#### *Example 5–3 Converting a Timestamp Column*

```
hive> select * from t5;
hive> create table t6 (timestmp string);
hive> insert into table t6 SELECT tstmp from t5;
```
[Example](#page-122-0) 5–4 uses the Hive get\_json\_object function to extract the two columns of interest from the JSON table into a separate table for use by Oracle R Connector for Hadoop.

#### <span id="page-122-0"></span>*Example 5–4 Converting a Timestamp Column in a JSON File*

```
hive> select * from t3;
OK
{"custId":1305981,"movieId":null,"genreId":null,"time":"2010-12-30:23:59:32","reco
mmended":null,"activity":9}
hive> create table t4 (custid int, time string);
hive> insert into table t4 SELECT cast(get json object(c1, '$.custId') as int),
cast(get_json_object(c1, '$.time') as string) from t3;
```
### **Usage Notes for Hive Access**

The Hive command language interface (CLI) is used for executing queries and provides support for Linux clients. There is no JDBC or ODBC support.

The ore.create function creates Hive tables only as text files. However, Oracle R Connector for Hadoop can access Hive tables stored as either text files or sequence files.

You can use the ore, exec function to execute Hive commands from the R console. For a demo, run the hive\_sequencefile demo.

Oracle R Connector for Hadoop can access tables and views in the default Hive database only. To allow read access to objects in other databases, you must expose them in the default database. For example, you can create views.

Oracle R Connector for Hadoop does not have a concept of ordering in Hive. An R frame persisted in Hive might not have the same ordering after it is pulled out of Hive and into memory. Oracle R Connector for Hadoop is designed primarily to support data cleanup and filtering of huge HDFS data sets, where ordering is not critical. You might see warning messages when working with unordered Hive frames:

Warning messages: 1: ORE object has no unique key - using random order 2: ORE object has no unique key - using random order

To suppress these warnings, set the ore.warn.order option in your R session:

R> options(ore.warn.order = FALSE)

### **Example: Loading Hive Tables into Oracle R Connector for Hadoop**

[Table](#page-194-0) 6–1 provides an example of loading a Hive table into an R data frame for analysis. It uses these Oracle R Connector for Hadoop functions:

hdfs.attach ore.attach ore.connect ore.create ore.hiveOptions ore.sync

#### *Example 5–5 Loading a Hive Table*

```
# Connect to HIVE metastore and sync the HIVE input table into the R session.
ore.connect(type="HIVE")
ore.sync(table="datatab")
ore.attach()
```

```
# The "datatab" object is a Hive table with columns named custid, movieid, 
activity, and rating.
# Perform filtering to remove missing (NA) values from custid and movieid columns 
# Project out three columns: custid, movieid and rating
t1 <- datatab[!is.na(datatab$custid) &
     !is.na(datatab$movieid) & 
     datatab$activity==1, c("custid","movieid", "rating")]
# Set HIVE field delimiters to ','. By default, it is Ctrl+a for text files but
# ORCH 2.0 supports only ',' as a file separator.
ore.hiveOptions(delim=',')
# Create another Hive table called "datatab1" after the transformations above.
ore.create (t1, table="datatab1")
# Use the HDFS directory, where the table data for datatab1 is stored, to attach
# it to ORCH framework. By default, this location is "/user/hive/warehouse"
dfs.id <- hdfs.attach("/user/hive/warehouse/datatab1")
# dfs.id can now be used with all hdfs.*, orch.* and hadoop.* APIs of ORCH for
```
# <span id="page-123-0"></span>**Access to Oracle Database**

further processing and analytics.

Oracle R Connector for Hadoop provides a basic level of database access. You can move the contents of a database table to HDFS, and move the results of HDFS analytics back to the database.

You can then perform additional analysis on this smaller set of data using a separate product named Oracle R Enterprise. It enables you to perform statistical analysis on database tables, views, and other data objects using the R language. You have transparent access to database objects, including support for Business Intelligence and in-database analytics.

Access to the data stored in an Oracle database is always restricted to the access rights granted by your DBA.

Oracle R Enterprise is included in the Oracle Advanced Analytics option to Oracle Database Enterprise Edition. It is not one of the Oracle Big Data Connectors.

**See Also:** *Oracle R Enterprise User's Guide*

# **Usage Notes for Oracle Database Access**

Oracle R Connector for Hadoop uses Sqoop to move data between HDFS and Oracle Database. Sqoop imposes several limitations on Oracle R Connector for Hadoop:

- You cannot import Oracle tables with BINARY\_FLOAT or BINARY\_DOUBLE columns. As a work-around, you can create a view that casts these columns to NUMBER.
- All column names must be in upper case.

# **Scenario for Using Oracle R Connector for Hadoop with Oracle R Enterprise**

The following scenario may help you identify opportunities for using Oracle R Connector for Hadoop with Oracle R Enterprise.

Using Oracle R Connector for Hadoop, you can look for files that you have access to on HDFS and execute R calculations on data in one such file. You can also upload data stored in text files on your local file system into HDFS for calculations, schedule an R

script for execution on the Hadoop cluster using DBMS\_SCHEDULER, and download the results into a local file.

Using Oracle R Enterprise, you can open the R interface and connect to Oracle Database to work on the tables and views that are visible based on your database privileges. You can filter out rows, add derived columns, project new columns, and perform visual and statistical analysis.

Again using Oracle R Connector for Hadoop, you might deploy a MapReduce job on Hadoop for CPU-intensive calculations written in R. The calculation can use data stored in HDFS or, with Oracle R Enterprise, in an Oracle database. You can return the output of the calculation to an Oracle database and to the R console for visualization or additional processing.

# <span id="page-124-2"></span><span id="page-124-0"></span>**Analytic Functions in Oracle R Connector for Hadoop**

[Table](#page-124-2) 5–1 describes the analytic functions. For more information, use R Help.

| <b>Function</b>       | <b>Description</b>                                                                                                    |
|-----------------------|----------------------------------------------------------------------------------------------------|
| orch.evaluate         | Evaluates a fit generated by orch. 1mf. This information can be<br>helpful when you are tuning the model parameters.                                                                                                    |
| orch.export.fit       | Exports a model (W and H factor matrices) to the specified<br>destination for orch. Imf. jellyfish or orch. nmf. It is not used<br>for orch.mahout.lmf.als.                                                                                          |
| orch.lm               | Fits a linear model using tall-and-skinny QR (TSQR) factorization<br>and parallel distribution. The function computes the same<br>statistical parameters as the Oracle R Enterprise ore. Im function.                                                |
| orch.lmf              | Fits a low rank matrix factorization model using either the<br>jellyfish algorithm or the Mahout alternating least squares with<br>weighted regularization (ALS-WR) algorithm.                                                                       |
| orch.neural           | Provides a neural network to model complex, nonlinear<br>relationships between inputs and outputs, or to find patterns in<br>the data.                                                                                                    |
| orch.nmf              | Provides the main entry point to create a nonnegative matrix<br>factorization model using the jellyfish algorithm. This function<br>can work on much larger data sets than the R NMF package,<br>because the input does not need to fit into memory. |
| orch.nmf.NMFalgo      | Plugs in to the R NMF package framework as a custom algorithm.<br>This function is used for benchmark testing.                                                                                                    |
| orch.recommend        | Computes the top $n$ items to be recommended for each user that<br>has predicted ratings based on the input orch.mahout.lmf.asl<br>model.                                                                                                    |
| predict.orch.lm       | Predicts future results based on the fit calculated by orch. Im.                                                                                                    |
| print.orch.lm         | Prints a model returned by the orch. Imf function.                                                                                                    |
| print.summary.orch.lm | Prints a summary of the fit calculated by orch. Im.                                                                                                    |
| summary.orch.lm       | Prepares a summary of the fit calculated by orch. 1m.                                                                                                    |

*Table 5–1 Descriptions of the Analytic Functions*

# <span id="page-124-1"></span>**ORCH mapred.config Class**

The hadoop.exec and hadoop.run functions have an optional argument, config, for configuring the resultant MapReduce job. This argument is an instance of the mapred.config class.

The mapred.config class has these slots:

#### **hdfs.access**

Set to TRUE to allow access to the HDFS. \* functions in the mappers, reducers, and combiners, or set to FALSE to restrict access (default).

#### **job.name**

A descriptive name for the job so that you can monitor its progress more easily.

#### **map.input**

A mapper input data-type keyword: data.frame, list, or vector (default).

#### **map.output**

A sample R data frame object that defines the output structure of data from the mappers. It is required only if the mappers change the input data format. Then the reducers require a sample data frame to parse the input stream of data generated by the mappers correctly.

If the mappers output exactly the same records as they receive, then you can omit this option.

#### <span id="page-125-0"></span>**map.split**

The number of rows that your mapper function receives from a mapper.

- **0** sends all rows given by Hadoop to a specific mapper to your mapper function. Use this setting only if you are sure that the chunk of data for each mapper can fit into R memory. If it does not, then the R process will fail with a memory allocation error.
- **1** sends one row only to the mapper at a time (Default). You can improve the performance of a mapper by increasing this value, which decreases the number of invocations of your mapper function. This is particularly important for small functions.
- *sends a minimum of*  $*n*$  *rows to the mapper at a time. In this syntax,*  $*n*$  *is an* integer greater than 1. Some algorithms require a minimum number of rows to function.

#### **map.tasks**

The number of mappers to run. Specify 1 to run the mappers sequentially; specify a larger integer to run the mappers in parallel. If you do not specify a value, then the number of mappers is determined by the capacity of the cluster, the workload, and the Hadoop configuration.

#### **map.valkey**

Set to TRUE to duplicate the keys as data values for the mapper, or FALSE to use the keys only as keys (default).

#### **min.split.size**

Controls the lower boundary for splitting HDFS files before sending them to the mappers. This option reflects the value of the Hadoop mapred.min.split.size option and is set in bytes.

#### **reduce.input**

A reducer input data type keyword: data.frame or list (default).

#### **reduce.output**

A sample R data frame object that defines the output structure of data from the reducers. This is optional parameter.

The sample data frame is used to generate metadata for the output HDFS objects. It reduces the job execution time by eliminating the sampling and parsing step. It also results in a better output data format, because you can specify column names and other metadata. If you do not specify a sample data frame, then the output HDFS files are sampled and the metadata is generated automatically.

#### **reduce.split**

The number of data values given at one time to the reducer. See the values for [map.split](#page-125-0). The reducer expects to receive all values at one time, so you must handle partial data sets in the reducer if you set reduce. split to a value other than 0 (zero).

#### **reduce.tasks**

The number of reducers to run. Specify 1 to run the reducers sequentially; specify a larger integer to run the reducers in parallel. If you do not specify a value, then the number of reducers is determined by the capacity of the cluster, the workload, and the Hadoop configuration.

#### **reduce.valkey**

Set to TRUE to duplicate the keys as data values for the reducer, or FALSE to use the keys only as keys (default).

#### **verbose**

Set to TRUE to generate diagnostic information, or FALSE otherwise.

# <span id="page-126-0"></span>**Examples and Demos of Oracle R Connector for Hadoop**

The ORCH package includes sample code to help you learn to adapt your R programs to run on a Hadoop cluster using Oracle R Connector for Hadoop. This topic describes these examples and demonstrations.

- [Using the Demos](#page-126-1)
- [Using the Examples](#page-134-0)

### <span id="page-126-1"></span>**Using the Demos**

Oracle R Connector for Hadoop provides an extensive set of demos. Instructions for running them are included in the following descriptions.

If an error occurs, then exit from R without saving the workspace image and start a new session. You should also delete the temporary files created in both the local file system and the HDFS file system:

```
# rm -r /tmp/orch*
# hadoop fs -rm -r /tmp/orch*
```
#### **Demo R Programs**

#### **hdfs\_cpmv.R**

Demonstrates copying, moving, and deleting HDFS files and directories.

This program uses the following ORCH functions:

[hdfs.cd](#page-158-0) [hdfs.cp](#page-159-0) [hdfs.exists](#page-162-0) [hdfs.ls](#page-166-0) [hdfs.mkdir](#page-167-0) [hdfs.mv](#page-168-0)

[hdfs.put](#page-174-0) [hdfs.pwd](#page-175-0) [hdfs.rmdir](#page-177-0) [hdfs.root](#page-178-0) [hdfs.setroot](#page-180-0)

To run this demo, use the following command:

R> demo("hdfs\_cpmv", package="ORCH")

#### **hdfs\_datatrans.R**

Demonstrates data transfers between HDFS and the local file system, and between HDFS and an Oracle database.

**Note:** This demo requires that Oracle R Enterprise client is installed on Oracle Big Data Appliance, and Oracle R Enterprise server is installed on the Oracle Database host.

You must connect to Oracle Database using both Oracle R Connector for Hadoop and Oracle R Enterprise to run this demo to completion. See [orch.connect](#page-186-0) [on page](#page-186-0) 6-41 and ore.connect help.

This program uses the following ORCH functions:

```
hdfs.cd
hdfs.describe
hdfs.download
hdfs.get
hdfs.pull
hdfs.pwd
hdfs.rm
hdfs.root
hdfs.setroot
hdfs.size
hdfs.upload
orch.connected
ore.drop1
ore.is.connected<sup>1</sup>
```
<span id="page-127-0"></span>To run this demo, use the following commands, replacing the parameters shown here for ore.connect and orch.connect with those appropriate for your Oracle database:

```
R> ore.connect("RQUSER", "orcl", "localhost", "welcome1")
Loading required package: ROracle
Loading required package: DBI
R> orch.connect("localhost", "RQUSER", "orcl", "welcome1", secure=F)
Connecting ORCH to RDBMS via [sqoop]
    Host: localhost
    Port: 1521
    SID: orcl
    User: RQUSER
Connected.
[1] TRUE
R> demo("hdfs_datatrans", package="ORCH")
```
#### **hdfs\_dir.R**

Demonstrates the use of functions related to HDFS directories.

<sup>&</sup>lt;sup>1</sup> Use the R help function for usage information

This program uses the following ORCH functions:

[hdfs.cd](#page-158-0) [hdfs.ls](#page-166-0) [hdfs.mkdir](#page-167-0) [hdfs.pwd](#page-175-0) [hdfs.rmdir](#page-177-0) [hdfs.root](#page-178-0) [hdfs.setroot](#page-180-0)

To run this demo, use the following command:

```
R> demo("hdfs_dir", package="ORCH")
```
#### **hdfs\_putget.R**

Demonstrates how to transfer data between an R data frame and HDFS.

This program uses the following ORCH functions:

```
hdfs.attach
hdfs.describe
hdfs.exists
hdfs.get
hdfs.put
hdfs.pwd
hdfs.rm
hdfs.root
hdfs.sample
hdfs.setroot
```
To run this demo, use the following command:

```
R> demo("hdfs_putget", package="ORCH")
```
#### **hive\_aggregate.R**

Moves a selection of the Iris data set into Hive and performs these aggregations for each species: summary, mean, minimum, maximum, standard deviation, median, and interquartile range (IQR).

This program uses the following ORCH functions to set up a Hive table. These functions are used in all of the Hive demo programs and are documented in R Help:

ore.attach ore.connect ore.push To run this demo, use the following command:

```
R> demo("hive_aggregate", package="ORCH")
```
### **hive\_analysis.R**

Demonstrates basic analysis and data processing operations.

To run this demo, use the following command:

R> demo("hive\_analysis", package="ORCH")

#### **hive\_basic.R**

Using basic R functions, this demo obtains information about a Hive table, including the number of rows (nrow), the number of columns (length), the first five rows (head), the class and data type of a column (class and is. $\star$ ), and the number of characters in each column value (nchar).

To run this program, use the following command:

R> demo("hive\_basic", package="ORCH")

#### **hive\_binning.R**

Creates bins in Hive based on petal size in the Iris data set.

To run this program, use the following command:

```
R> demo("hive_binning", package="ORCH")
```
#### **hive\_columnfns.R**

Uses the Iris data set to show the use of several column functions including min, max, sd, mean, fivenum, var, IQR, quantile, log, log2, log10, abs, and sqrt.

To run this program, use the following command:

```
R> demo("hive_columnfns", package="ORCH")
```
#### **hive\_nulls.R**

Demonstrates the differences between handling nulls in R and Hive, using the AIRQUALITY data set.

This program uses the following ORCH functions, which are documented in R Help:

```
ore.attach
ore.connect
ore.na.extract
ore.push
```
To run this program, use the following command:

```
R> demo("hive_nulls", package="ORCH")
```
#### **hive\_pushpull.R**

Shows processing of the Iris data set split between Hive and the client R desktop.

This program uses the following ORCH functions, which are documented in R Help:

```
ore.attach
ore.connect
ore.pull
ore.push
```
To run this program, use the following command:

```
R> demo("hive_pushpull", package="ORCH")
```
#### **hive\_sequencefile.R**

Shows how to create and use Hive tables stored as sequence files, using the cars data set.

This program uses the following ORCH functions, which are documented in R Help:

```
ore.attach
ore.connect
ore.create
ore.exec
ore.sync
ore.drop
```
To run this program, use the following command:

```
R> demo("hive_sequencefile", package="ORCH")
```
#### **mapred\_basic.R**

Provides a simple example of mappers and reducers written in R. It uses the cars data set.

This program uses the following ORCH functions:

[hadoop.run](#page-153-0) [hdfs.get](#page-163-0) [hdfs.put](#page-174-0) [hdfs.rm](#page-176-0) [hdfs.setroot](#page-180-0) [orch.keyval](#page-201-0)

To run this program, use the following command:

```
R> demo("mapred_basic", package="ORCH")
```
#### **mapred\_modelbuild.R**

Runs a mapper and a reducer in a parallel model build, saves plots in HDFS in parallel, and displays the graphs. It uses the iris data set.

This program uses the following ORCH functions:

[hadoop.run](#page-153-0) [hdfs.download](#page-161-0) [hdfs.exists](#page-162-0) [hdfs.get](#page-163-0) [hdfs.id](#page-165-0) [hdfs.put](#page-174-0) [hdfs.rm](#page-176-0) [hdfs.rmdir](#page-177-0) [hdfs.root](#page-178-0) [hdfs.setroot](#page-180-0) [hdfs.upload](#page-183-0) [orch.export](#page-200-0) [orch.pack](#page-204-0) [orch.unpack](#page-207-0)

To run this program, use the following command:

```
R> demo("mapred_modelbuild", package="ORCH")
```
#### **orch\_lm.R**

Fits a linear model using the orch. Im algorithm and compares it with the R 1m algorithm. It uses the iris data set.

This program uses the following ORCH functions:

```
hdfs.cd
hdfs.get
hdfs.put
hdfs.pwd
hdfs.rm
hdfs.root
hdfs.setroot
orch.lm<sup>1</sup>predict.orch.lm<sup>1</sup>
```
To run this program, use the following command:

```
R> demo("orch_lm", package="ORCH")
```
#### **orch\_lmf\_jellyfish.R**

Fits a low rank matrix factorization model using the jellyfish algorithm.

This program uses the following ORCH functions:

```
hdfs.cd
hdfs.get
hdfs.mkdir
hdfs.pwd
hdfs.rmdir
hdfs.root
hdfs.setroot
1</sup>
orch.export.fit<sup>1</sup>
orch.lmf1
```
To run this program, use the following command:

```
R> demo("orch_lmf_jellyfish", package="ORCH")
```
#### **orch\_lmf\_mahout\_als.R**

Fits a low rank matrix factorization model using the Mahout ALS-WR algorithm.

This program uses the following ORCH functions:

```
hdfs.cd
hdfs.mkdir
hdfs.pwd
hdfs.rmdir
hdfs.root
orch.evaluate1
1</sup>
1</sup>
```
To run this program, use the following command:

```
R> demo("orch_lmf_mahout_als", package="ORCH")
```
#### **orch\_neural.R**

Builds a model using the Oracle R Connector for Hadoop neural network algorithm. It uses the iris data set.

This program uses the following ORCH functions:

```
hdfs.cd
hdfs.put
hdfs.pwd
hdfs.rm
hdfs.root
hdfs.sample
hdfs.setroot
1</sup>
```
To run this program, use the following command:

```
R> demo("orch_neural", package="ORCH")
```
#### **orch\_nmf.R**

Demonstrates the integration of the orch.nmf function with the framework of the R NMF package to create a nonnegative matrix factorization model.

This demo uses the Golub data set provided with the NMF package.

This program uses the following ORCH functions:

```
hdfs.cd
hdfs.mkdir
hdfs.pwd
hdfs.rmdir
hdfs.root
hdfs.setroot
orch.nmf.NMFalgo<sup>1</sup>
```
This program requires several R packages that you may not have already installed: NMF, Biobase, BiocGenerics, and RColorBrewer. Instructions for installing them are provided here.

**Caution:** When asked whether you want to update the dependent packages, always respond **Update/None**. The installed R packages are the supported versions. If you update them, then the Oracle Big Data Appliance software checks fail, which causes problems during routine maintenance. Always run the bdachecksw utility after installing new packages. See the bdachecksw utility in the *Oracle Big Data Appliance Owner's Guide*.

If you are using a Hadoop client, then install the packages on the client instead of Oracle Big Data Appliance.

### **To install NMF:**

**1.** Download NMF from the CRAN archives at

http://cran.r-project.org/src/contrib/Archive/NMF/NMF\_0.5.06.tar.gz

**2.** Install NMF using a standard installation method:

R> install.packages("/*full\_path*/NMF\_0.5.06.tar.gz", REPOS=null)

#### **To install Biobase and BiocGenerics from the BioConductor project:**

**1.** Source in the biocLite package:

R> source("http://bioconductor.org/biocLite.R")

**2.** Install the Biobase package:

R> biocLite("Biobase")

**3.** Install the BiocGenerics package:

```
R> biocLite("BiocGenerics")
```
#### **To install RColorBrewer:**

Use a standard method of installing a package from CRAN:

R> install.packages("RColorBrewer")

#### **To run the orch\_nmf demo:**

**1.** Load the required packages, if they are not already loaded in this session:

```
R> library("NMF")
R> library("Biobase")
R> library("BiocGenerics")
R> library("RColorBrewer")
```
**2.** Run the demo:

R> demo("orch\_nmf", package="ORCH")

#### **demo-bagged.clust.R**

Provides an example of bagged clustering using randomly generated values. The mappers perform k-means clustering analysis on a subset of the data and generate centroids for the reducers. The reducers combine the centroids into a hierarchical cluster and store the hclust object in HDFS.

This program uses the following ORCH functions:

```
hadoop.exec
hdfs.put
is.hdfs.id
orch.export
orch.keyval
orch.pack
orch.unpack
```
To run this program, ensure that root is set to /tmp, and then source the file:

```
R> hdfs.setroot("/tmp")
[1] "/tmp"
R> source("/usr/lib64/R/library/ORCHcore/demos/demo-bagged.clust.R")
```
Call: c("hclust", "d", "single") Cluster method : single Distance : euclidean Number of objects: 6

#### **demo-kmeans.R**

Performs k-means clustering.

This program uses the following ORCH functions:

```
hadoop.exec
hdfs.get
orch.export
orch.keyval
orch.pack
orch.unpack
```

```
R> hdfs.setroot("/tmp")
[1] "/tmp"
R> source("/usr/lib64/R/library/ORCHcore/demos/demo-kmeans.R")
centers
           x y
1 0.3094056 1.32792762
2 1.7374920 -0.06730981
3 -0.6271576 -1.20558920
4 0.2668979 -0.98279426
5 0.4961453 1.11632868
6 -1.7328809 -1.26335598
removing NaNs if any
final centroids
         x y
1 0.666782828 2.36620810
2 1.658441962 0.33922811
```

```
3 -0.627157587 -1.20558920
4 -0.007995672 -0.03166983
5 1.334578589 1.41213532
6 -1.732880933 -1.26335598
```
### <span id="page-134-0"></span>**Using the Examples**

The examples show how you use the Oracle R Connector for Hadoop API. You can view them in a text editor after extracting them from the installation archive files. They are located in the ORCH2.1.0/ORCHcore/examples directory. You can run the examples as shown in the following descriptions.

#### **Example R Programs**

#### **example-filter1.R**

Shows how to use key-value pairs. The mapper function selects cars with a distance value greater than 30 from the cars data set, and the reducer function calculates the mean distance for each speed.

This program uses the following ORCH functions:

[hadoop.run](#page-153-0) [hdfs.get](#page-163-0) [hdfs.put](#page-174-0) [orch.keyval](#page-201-0)

To run this program, ensure that root is set to /tmp, and then source the file:

```
R> hdfs.setroot("/tmp")
[1] "/tmp"
R> source("/usr/lib64/R/library/ORCHcore/examples/example-filter1.R")
Running cars filtering and mean example #1:
   val1 val2
1 10 34.00000
2 13 38.00000
3 14 58.66667
4 15 54.00000
5 16 36.00000
6 17 40.66667
7 18 64.50000
8 19 50.00000
9 20 50.40000
10 22 66.00000
11 23 54.00000
12 24 93.75000
13 25 85.00000
```
#### <span id="page-134-1"></span>**example-filter2.R**

Shows how to use values only. The mapper function selects cars with a distance greater than 30 and a speed greater than 14 from the cars data set, and the reducer function calculates the mean speed and distance as one value pair.

This program uses the following ORCH functions:

[hadoop.run](#page-153-0) [hdfs.get](#page-163-0) [hdfs.put](#page-174-0) [orch.keyval](#page-201-0)

```
R> hdfs.setroot("/tmp")
[1] "/tmp"
R> source("/usr/lib64/R/library/ORCHcore/examples/example-filter2.R")
Running cars filtering and mean example #2: 
  val1 val2
1 59.52 19.72
```
#### **example-filter3.R**

Shows how to load a local file into HDFS. The mapper and reducer functions are the same as [example-filter2.R](#page-134-1).

This program uses the following ORCH functions:

[hadoop.run](#page-153-0) [hdfs.download](#page-161-0) [hdfs.upload](#page-183-0) [orch.keyval](#page-201-0)

To run this program, ensure that root is set to /tmp, and then source the file:

```
R> hdfs.setroot("/tmp")
[1] "/tmp"
R> source("/usr/lib64/R/library/ORCHcore/examples/example-filter3.R")
Running cars filtering and mean example #3:
[1] "\t59.52,19.72"
```
#### **example-group.apply.R**

Shows how to build a parallel model and generate a graph. The mapper partitions the data based on the petal lengths in the iris data set, and the reducer uses basic R statistics and graphics functions to fit the data into a linear model and plot a graph.

This program uses the following ORCH functions:

```
hadoop.run
hdfs.download
hdfs.exists
hdfs.get
hdfs.id
hdfs.mkdir
hdfs.put
hdfs.rmdir
hdfs.upload
orch.pack
orch.export
orch.unpack
```

```
R> hdfs.setroot("/tmp")
[1] "/tmp"
R> source("/usr/lib64/R/library/ORCHcore/examples/example-group.apply.R")
Running groupapply example.
[[1]]
[[1]]$predict
 .
 .
 .
[3]
[[3]]$predict
   2 210 3 4 5 6 7 8 
4.883662 5.130816 4.854156 5.163097 4.109921 4.915944 4.233498 4.886437 
     9 10 11 12 13 14 15 16
```

```
4.789593 4.545214 4.136653 4.574721 4.945451 4.359849 4.013077 4.730579 
 17 18 19 20 21 22 23 24 
4.827423 4.480651 4.792367 4.386581 4.666016 5.007239 5.227660 4.607002 
     25 26 27 28 29 30 31 32 
4.701072 4.236272 4.701072 5.039521 4.604228 4.171709 4.109921 4.015851 
 33 34 35 36 37 38 39 40 
4.574721 4.201216 4.171709 4.139428 4.233498 4.542439 4.233498 5.733065 
 41 42 43 44 45 46 47 48 
4.859705 5.851093 5.074577 5.574432 6.160034 4.115470 5.692460 5.321730 
     49 50 51 52 53 54 55 56 
6.289160 5.386293 5.230435 5.665728 4.891986 5.330054 5.606714 5.198153 
     57 58 59 60 61 62 63 64 
6.315892 6.409962 4.607002 5.915656 4.830198 6.127753 5.074577 5.603939 
     65 66 67 68 69 70 71 72 
5.630671 5.012788 4.951000 5.418574 5.442532 5.848318 6.251329 5.512644 
     73 74 75 76 77 78 79 80 
4.792367 4.574721 6.409962 5.638995 5.136365 4.889212 5.727516 5.886149 
     81 82 83 84 85 86 87 88 
5.915656 4.859705 5.853867 5.980218 5.792079 5.168646 5.386293 5.483137 
     89 
4.827423 
[[3]]$pngfile
[1] "/user/oracle/pngfiles/3"
[1] "/tmp/orch6e295a5a5da9"
```
This program generates three graphics files in the /tmp directory. [Figure](#page-136-0) 5–1 shows the last one.

<span id="page-136-0"></span>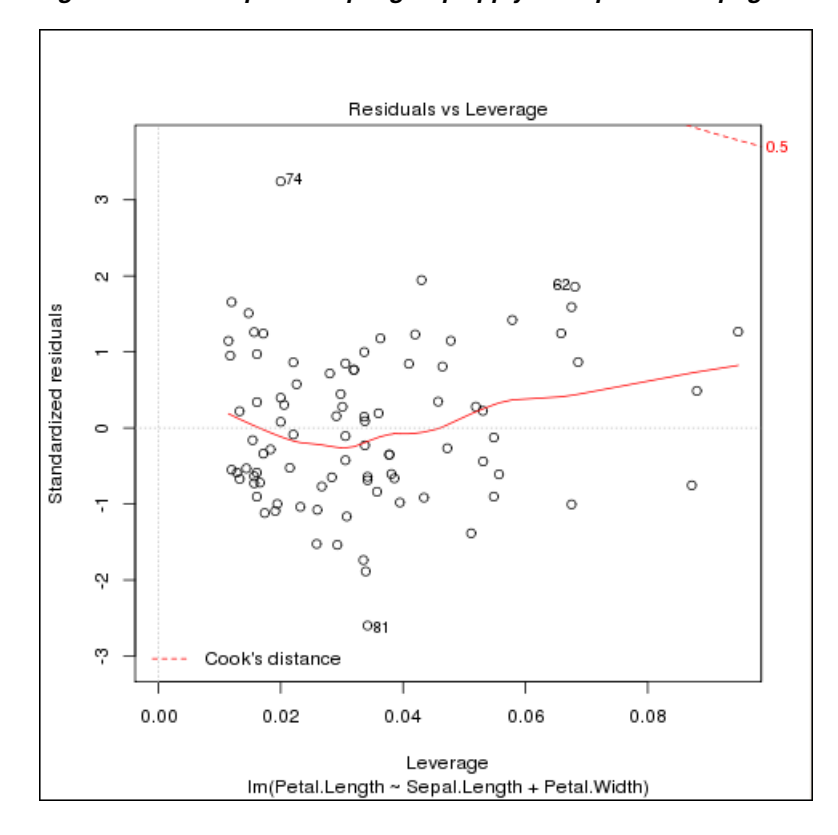

*Figure 5–1 Example example-group.apply.R Output in fit-3.png*

#### **example-kmeans.R**

Defines a k-means clustering function and generates random points for a clustering test. The results are printed or graphed.

This program uses the following ORCH functions:

```
hadoop.exec
hdfs.get
hdfs.put
orch.export
```
To run this program, ensure that root is set to /tmp, and then source the file:

```
R> hdfs.setroot("/tmp")
[1] "/tmp"
R> source("/usr/lib64/R/library/ORCHcore/examples/example-kmeans.R")
Running k-means example.
         val1 val2
1 1.005255389 1.9247858
2 0.008390976 2.5178661
3 1.999845464 0.4918541
4 0.480725254 0.4872837
5 1.677254045 2.6600670
```
#### **example-lm.R**

Shows how to define multiple mappers and one reducer that merges all results. The program calculates a linear regression using the iris data set.

This program uses the following ORCH functions:

```
hadoop.run
hdfs.get
hdfs.put
orch.export
orch.pack
orch.unpack
```
To run this program, ensure that root is set to /tmp, and then source the file:

```
R> hdfs.setroot("/tmp")
[1] "/tmp"
R> source("/usr/lib64/R/library/ORCHcore/examples/example-lm.R")
Running linear model example.
Model rank 3, yy 3.0233000000E+02, nRows 150 
Model coefficients 
-0.2456051 0.2040508 0.5355216
```
#### **example-logreg.R**

Performs a one-dimensional, logistic regression on the cars data set.

This program uses the following ORCH functions:

[hadoop.run](#page-153-0) [hdfs.put](#page-174-0) [orch.export](#page-200-0)

```
R> hdfs.setroot("/tmp")
[1] "/tmp"
R> source("/usr/lib64/R/library/ORCHcore/examples/example-logreg.R")
Running logistic regression.
[1] 1924.1
```
#### **example-map.df.R**

Shows how to run the mapper with an unlimited number of records at one time input as a data frame. The mapper selects cars with a distance greater than 30 from the cars data set and calculates the mean distance. The reducer merges the results.

This program uses the following ORCH functions:

[hadoop.run](#page-153-0) [hdfs.get](#page-163-0) [hdfs.put](#page-174-0)

To run this program, ensure that root is set to /tmp, and then source the file:

```
R> hdfs.setroot("/tmp")
[1] "/tmp"
R> source("/usr/lib64/R/library/ORCHcore/examples/example-map.df.R"))
Running example of data.frame mapper input: 
      val1 val2
1 17.66667 50.16667
2 13.25000 47.25000
```
#### **example-map.list.R**

Shows how to run the mapper with an unlimited number of records at one time input as a list. The mapper selects cars with a distance greater than 30 from the cars data set and calculates the mean distance. The reducer merges the results.

This program uses the following ORCH functions:

[hadoop.run](#page-153-0) [hdfs.get](#page-163-0) [hdfs.put](#page-174-0)

To run this program, ensure that root is set to /tmp, and then source the file:

```
R> hdfs.setroot("/tmp")
[1] "/tmp"
R> source("/usr/lib64/R/library/ORCHcore/examples/example-map.list.R"
Running example of list mapper input: 
  val1 val2
1 15.9 49
```
#### **example-model.plot.R**

Shows how to create models and graphs using HDFS. The mapper provides key-value pairs from the iris data set to the reducer. The reducer creates a linear model from data extracted from the data set, plots the results, and saves them in three HDFS files.

This program uses the following ORCH functions:

```
hadoop.run
hdfs.download
hdfs.exists
hdfs.get
hdfs.id
hdfs.mkdir
hdfs.put
hdfs.rmdir
hdfs.upload
orch.export
orch.pack
```

```
R> hdfs.setroot("/tmp")
```

```
[1] "/tmp"
R> source("/usr/lib64/R/library/ORCHcore/examples/example-model.plot.R"
Running model building and graph example. 
[[1]]
[[1]]$predict
 .
 .
 .
[[3]]$predict
     2 210 3 4 5 6 7 8 
5.423893 4.955698 5.938086 5.302979 5.517894 6.302640 4.264954 6.032087 
     9 10 11 12 13 14 15 16 
5.594622 6.080090 5.483347 5.393163 5.719353 4.900061 5.042065 5.462257 
     17 18 19 20 21 22 23 24 
5.448801 6.392824 6.410097 5.032427 5.826811 4.827150 6.358277 5.302979 
     25 26 27 28 29 30 31 32 
5.646442 5.959176 5.230068 5.157157 5.427710 5.924630 6.122271 6.504099 
     33 34 35 36 37 38 39 40 
5.444983 5.251159 5.088064 6.410097 5.406619 5.375890 5.084247 5.792264 
     41 42 43 44 45 46 47 48 
5.698262 5.826811 4.955698 5.753900 5.715536 5.680989 5.320252 5.483347 
     49 50 
5.316435 5.011336 
[[3]]$pngfile
[1] "/user/oracle/pngfiles/virginica"
```
[1] "/tmp/orch6e29190de160"

The program generates three graphics files. [Figure](#page-140-0) 5–2 shows the last one.

<span id="page-140-0"></span>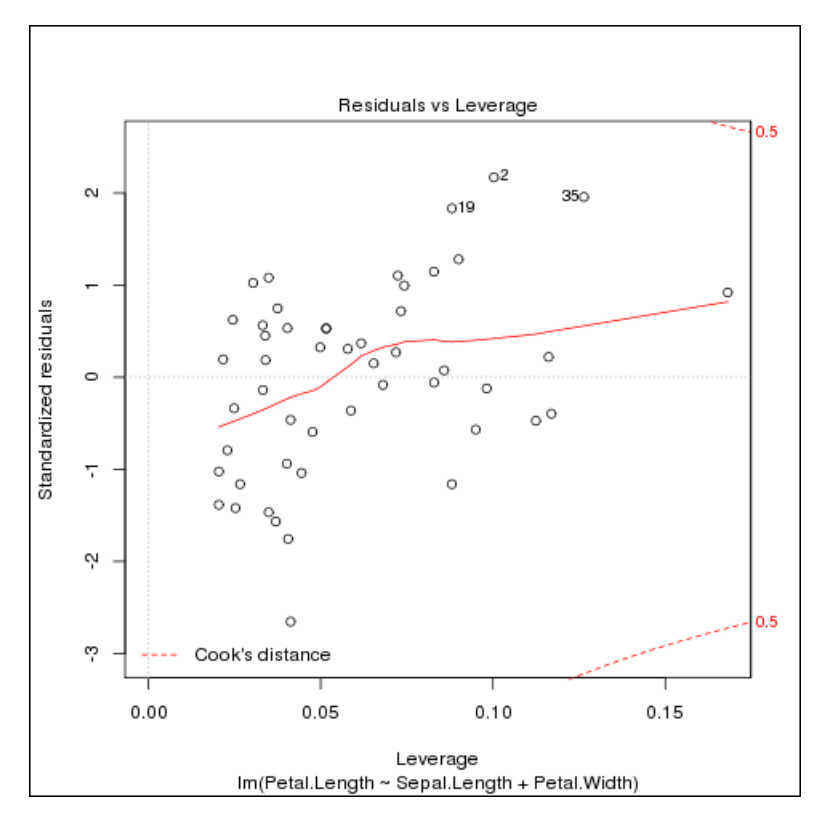

*Figure 5–2 Example example-model.plot.R Output in fit-virginica.png*

#### **example-model.prep.R**

Shows how to distribute data across several map tasks. The mapper generates a data frame from a slice of input data from the iris data set. The reducer merges the data frames into one output data set.

This program uses the following ORCH functions:

[hadoop.exec](#page-150-0) [hdfs.get](#page-163-0) [hdfs.put](#page-174-0) [orch.export](#page-200-0) [orch.keyvals](#page-202-0)

To run this program, ensure that root is set to /tmp, and then source the file:

```
R> hdfs.setroot("/tmp")
[1] "/tmp"
R> source("/usr/lib64/R/library/ORCHcore/examples/example-model.prep.R")
 v1 v2 v3 v4
1 5.1 4.90 4.055200 0.33647224
2 4.9 4.20 4.055200 0.33647224
3 4.7 4.16 3.669297 0.26236426
 .
 .
 .
299 6.2 18.36 221.406416 1.68639895
300 5.9 15.30 164.021907 1.62924054
```
#### **example-rlm.R**

Shows how to convert a simple R program into one that can run as a MapReduce job on a Hadoop cluster. In this example, the program calculates and graphs a linear model on the cars data set using basic R functions.

This program uses the following ORCH functions:

[hadoop.run](#page-153-0) [orch.keyvals](#page-202-0) [orch.unpack](#page-207-0)

To run this program, ensure that root is set to /tmp, and then source the file:

```
R> hdfs.setroot("/tmp")
[1] "/tmp"
R> source("/usr/lib64/R/library/ORCHcore/examples/example-rlm.R"
[1] "--- Client lm:"
Call:
lm(formula = speed ~ ~ dist, data = cars)Residuals:
 Min 1Q Median 3Q Max 
-7.5293 -2.1550 0.3615 2.4377 6.4179 
Coefficients:
      Estimate Std. Error t value Pr(>|t|) 
(Intercept) 8.28391 0.87438 9.474 1.44e-12 ***
dist 0.16557 0.01749 9.464 1.49e-12 ***
---Signif. codes: 0 '***' 0.001 '**' 0.01 '*' 0.05 '.' 0.1 ' ' 1 
Residual standard error: 3.156 on 48 degrees of freedom
Multiple R-squared: 0.6511, Adjusted R-squared: 0.6438 
F-statistic: 89.57 on 1 and 48 DF, p-value: 1.49e-12
```
Enter Ctrl+C to get the R prompt, and then close the graphics window:

R> dev.off()

[Figure](#page-142-0) 5–3 shows the four graphs generated by the program.

<span id="page-142-0"></span>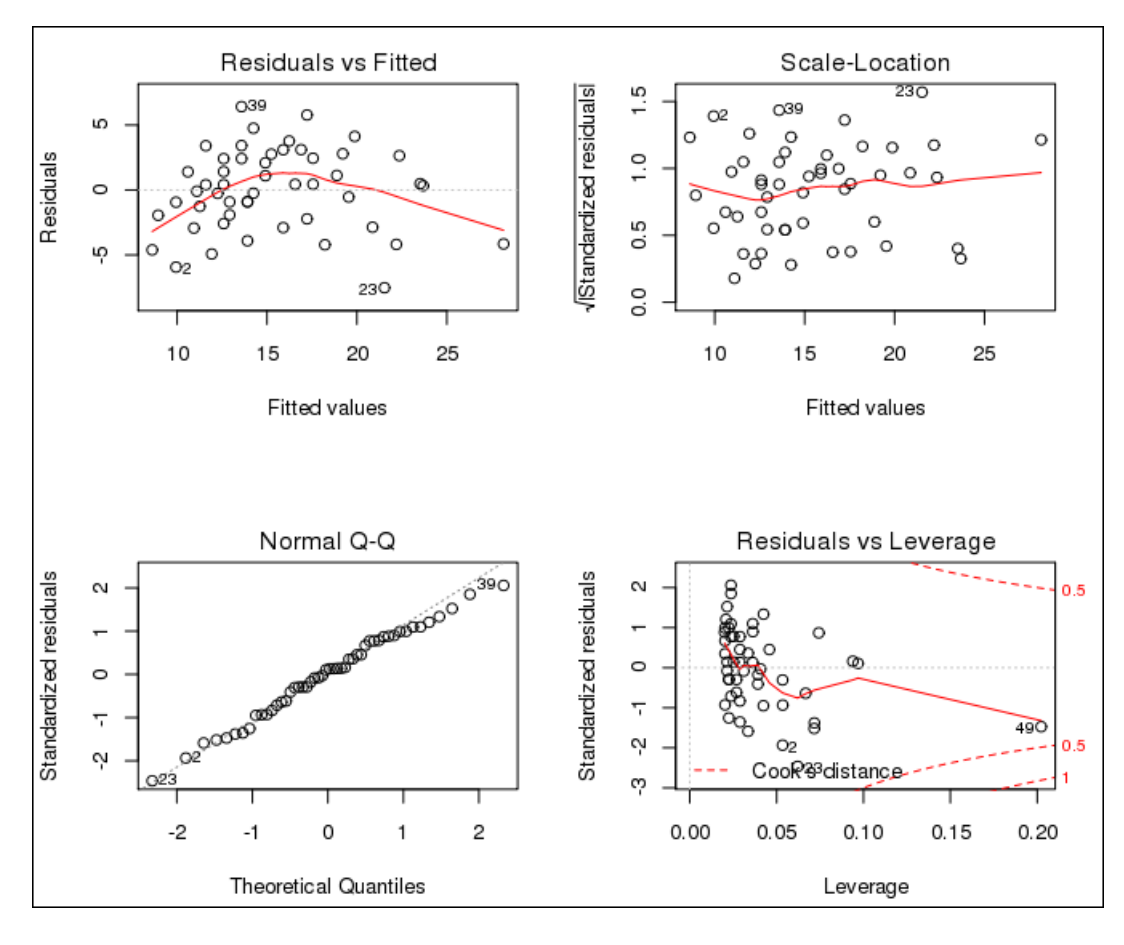

*Figure 5–3 Example-rlm.R Output*

#### **example-split.map.R**

Shows how to split the data in the mapper. The first job runs the mapper in list mode and splits the list in the mapper. The second job splits a data frame in the mapper. Both jobs use the cars data set.

This program uses the following ORCH functions:

[hadoop.run](#page-153-0) [hdfs.get](#page-163-0) [hdfs.put](#page-174-0) [orch.keyval](#page-201-0)

To run this program, ensure that root is set to /tmp, and then source the file:

```
R> hdfs.setroot("/tmp")
[1] "/tmp"
R> source("/usr/lib64/R/library/ORCHcore/examples/example-split.map.R")
Running example of list splitting in mapper 
  key count splits
1 NA 50 6
Running example of data.frame splitting in mapper 
  key count splits
1 NA 50 8
```
#### **example-split.reduce.R**

Shows how to split the data from the cars data set in the reducer.

This program uses the following ORCH functions:

[hadoop.run](#page-153-0) [hdfs.get](#page-163-0) [hdfs.put](#page-174-0) [orch.keyval](#page-201-0)

To run this program, ensure that root is set to /tmp, and then source the file:

```
R> hdfs.setroot("/tmp")
```

```
[1] "/tmp"
R> source("/usr/lib64/R/library/ORCHcore/examples/example-split.reduce.R")
Running example of data.frame reducer input 
^C key count
1 1 9
2 1 9
3 1 9
 .
 .
 .
20 1 9
21 1 5
```
#### **example-sum.R**

Shows how to perform a sum operation in a MapReduce job. The first job sums a vector of numeric values, and the second job sums all columns of a data frame.

This program uses the following ORCH functions:

[hadoop.run](#page-153-0) [orch.keyval](#page-201-0)

To run this program, ensure that root is set to /tmp, and then source the file:

```
R> hdfs.setroot("/tmp")
[1] "/tmp"
R> source("/usr/lib64/R/library/ORCHcore/examples/example-sum.R"
  val2
1 6
  val2 val3
1 770 2149
```
#### **example-teragen.matrix.R**

Shows how to generate large data sets in a matrix for testing programs in Hadoop. The mappers generate samples of random data, and the reducers merge them.

This program uses the following ORCH functions:

[hadoop.run](#page-153-0) [hdfs.put](#page-174-0) [orch.export](#page-200-0) [orch.keyvals](#page-202-0)

To run this program, ensure that root is set to /tmp, and then source the file. The program runs without printing any output.

```
R> hdfs.setroot("/tmp")
[1] "/tmp"
R> source("/usr/lib64/R/library/ORCHcore/examples/example-teragem.matrix.R"
Running TeraGen-PCA example: 
R>
```
#### **example-teragen.xy.R**

Shows how to generate large data sets in a data frame for testing programs in Hadoop. The mappers generate samples of random data, and the reducers merge them.

This program uses the following ORCH functions:

[hadoop.run](#page-153-0) [hdfs.put](#page-174-0) [orch.export](#page-200-0) [orch.keyvals](#page-202-0)

To run this program, ensure that root is set to /tmp, and then source the file. The program runs without printing any output.

```
R> hdfs.setroot("/tmp")
[1] "/tmp"
R> source("/usr/lib64/R/library/ORCHcore/examples/example-teragen2.xy.R")
Running TeraGen2 example.R>
```
#### **example-teragen2.xy.R**

Shows how to generate large data sets in a data frame for testing programs in Hadoop. One mapper generates small samples of random data, and the reducers merge them.

This program uses the following ORCH functions:

[hadoop.run](#page-153-0) [hdfs.put](#page-174-0) [orch.export](#page-200-0) [orch.keyvals](#page-202-0)

To run this program, ensure that root is set to /tmp, and then source the file. The program runs without printing any output.

```
R> hdfs.setroot("/tmp")
[1] "/tmp"
R> source("/usr/lib64/R/library/ORCHcore/examples/example-teragem2.xy.R"
Running TeraGen2 example.
R >
```
#### **example-terasort.R**

Provides an example of a TeraSort job on a set of randomly generated values.

This program uses the following ORCH function:

[hadoop.run](#page-153-0)

To run this program, ensure that root is set to /tmp, and then source the file:

```
R> hdfs.setroot("/tmp")
[1] "/tmp"
R> source("/usr/lib64/R/library/ORCHcore/examples/example-terasort.R"
Running TeraSort example: 
          val1
1 -0.001467344
2 -0.004471376
3 -0.005928546
4 -0.007001193
5 -0.010587280
6 -0.011636190
```
# **Security Notes for Oracle R Connector for Hadoop**

Oracle R Connector for Hadoop can invoke the Sqoop utility to connect to Oracle Database either to extract data or to store results.

**Sqoop** is a command-line utility for Hadoop that imports and exports data between HDFS or Hive and structured databases. The name Sqoop comes from "SQL to Hadoop." The following explains how Oracle R Connector for Hadoop stores a database user password and sends it to Sqoop.

Oracle R Connector for Hadoop stores a user password only when the user establishes the database connection in a mode that does not require reentering the password each time. The password is stored encrypted in memory. See [orch.connect](#page-186-0) [on page](#page-186-0) 6-41.

Oracle R Connector for Hadoop generates a configuration file for Sqoop and uses it to invoke Sqoop locally. The file contains the user's database password obtained by either prompting the user or from the encrypted in-memory representation. The file has local user access permissions only. The file is created, the permissions are set explicitly, and then the file is open for writing and filled with data.

Sqoop uses the configuration file to generate custom JAR files dynamically for the specific database job and passes the JAR files to the Hadoop client software. The password is stored inside the compiled JAR file; it is not stored in plain text.

The JAR file is transferred to the Hadoop cluster over a network connection. The network connection and the transfer protocol are specific to Hadoop, such as port 5900.

The configuration file is deleted after Sqoop finishes compiling its JAR files and starts its own Hadoop jobs.

# **ORCH Library Reference**

This chapter describes the function in the ORCH library. It contains the following sections:

- [Functions in Alphabetical Order](#page-146-0)
- **[Functions by Category](#page-147-0)**

# <span id="page-146-0"></span>**Functions in Alphabetical Order**

Use R help for the ore functions for Hive and the analytic functions:

```
R> help("function_name")
```
There are no Help (Rd) files for orch functions. They are described in this chapter.

```
as.ore
as.ore.character
as.ore.frame
as.ore.integer
as.ore.logical
as.ore.numeric
as.ore.vector
hadoop.exec
hadoop.run
hdfs.attach
hdfs.cd
hdfs.cp
hdfs.describe
hdfs.download
hdfs.exists
hdfs.get
hdfs.head
hdfs.id
hdfs.ls
hdfs.mkdir
hdfs.mv
hdfs.parts
hdfs.pull
hdfs.push
hdfs.put
hdfs.pwd
hdfs.rm
hdfs.rmdir
hdfs.root
hdfs.sample
hdfs.setroot
```
[hdfs.size](#page-181-0) [hdfs.tail](#page-182-0) [hdfs.upload](#page-183-0) [is.hdfs.id](#page-185-0) is.ore is.ore.character is.ore.frame is.ore.integer is.ore.logical is.ore.numeric is.ore.vector ore.create ore.drop ore.get ore.pull ore.push ore.recode [orch.connect](#page-186-1) [orch.connected](#page-189-0) [orch.dbcon](#page-190-0) [orch.dbg.lasterr](#page-192-0) [orch.dbg.off](#page-193-0) [orch.dbg.on](#page-194-0) [orch.dbg.output](#page-195-0) [orch.dbinfo](#page-196-0) [orch.disconnect](#page-197-0) [orch.dryrun](#page-199-0) orch.evaluate [orch.export](#page-200-1) orch.export.fit [orch.keyval](#page-201-0) [orch.keyvals](#page-202-1) orch.lm orch.lmf orch.neural orch.nmf orch.nmf.NMFalgo [orch.pack](#page-204-0) [orch.reconnect](#page-205-0) [orch.temp.path](#page-206-0) [orch.unpack](#page-207-0) [orch.version](#page-208-0) predict.orch.lm print.orch.lm print.summary.orch.lm summary.orch.lm

# <span id="page-147-0"></span>**Functions by Category**

The functions are grouped into these categories:

- [Making Connections](#page-148-0)
- [Copying Data](#page-148-1)
- **[Exploring Files](#page-148-2)**
- **[Writing MapReduce Functions](#page-148-3)**
- [Debugging Scripts](#page-148-4)
- [Using Hive Data](#page-149-0)

■ [Writing Analytical Functions](#page-149-1)

# <span id="page-148-0"></span>**Making Connections**

[orch.connect](#page-186-1) [orch.connected](#page-189-0) [orch.dbcon](#page-190-0) [orch.dbinfo](#page-196-0) [orch.disconnect](#page-197-0) [orch.reconnect](#page-205-0)

## <span id="page-148-1"></span>**Copying Data**

[hdfs.attach](#page-156-0) [hdfs.cp](#page-159-0) [hdfs.download](#page-161-0) [hdfs.get](#page-163-0) [hdfs.mv](#page-168-0) [hdfs.pull](#page-170-0) [hdfs.push](#page-172-0) [hdfs.put](#page-174-1) [hdfs.upload](#page-183-0) [orch.export](#page-200-1) [orch.pack](#page-204-0) [orch.unpack](#page-207-0)

## <span id="page-148-2"></span>**Exploring Files**

[hdfs.cd](#page-158-0) [hdfs.describe](#page-160-0) [hdfs.exists](#page-162-0) [hdfs.head](#page-164-0) [hdfs.id](#page-165-0) [hdfs.ls](#page-166-0) [hdfs.mkdir](#page-167-0) [hdfs.parts](#page-169-0) [hdfs.pwd](#page-175-0) [hdfs.rm](#page-176-0) [hdfs.rmdir](#page-177-0) [hdfs.root](#page-178-0) [hdfs.sample](#page-179-0) [hdfs.setroot](#page-180-0) [hdfs.size](#page-181-0) [hdfs.tail](#page-182-0) [is.hdfs.id](#page-185-0) [orch.temp.path](#page-206-0)

## <span id="page-148-3"></span>**Writing MapReduce Functions**

[hadoop.exec](#page-150-0) [hadoop.run](#page-153-1) [orch.dryrun](#page-199-0) [orch.keyval](#page-201-0) [orch.keyvals](#page-202-1)

## <span id="page-148-4"></span>**Debugging Scripts**

[orch.dbg.lasterr](#page-192-0) [orch.dbg.off](#page-193-0)

```
orch.dbg.on
orch.dbg.output
orch.version
```
## <span id="page-149-0"></span>**Using Hive Data**

See ["ORE Functions for Hive" on page](#page-118-0) 5-3

## <span id="page-149-1"></span>**Writing Analytical Functions**

See ["Analytic Functions in Oracle R Connector for Hadoop" on page](#page-124-0) 5-9.

## <span id="page-150-0"></span>**hadoop.exec**

Starts the Hadoop engine and sends the mapper, reducer, and combiner R functions for execution. You must load the data into HDFS first.

#### **Usage**

```
hadoop.exec(
          dfs.id, 
          mapper, 
          reducer, 
          combiner, 
          export,
          init,
          final,
          job.name,
          config)
```
### **Arguments**

#### **dfs.id**

The name of a file in HDFS containing data to be processed. The file name can include a path that is either absolute or relative to the current path.

#### **mapper**

Name of a mapper function written in the R language.

#### **reducer**

Name of a reducer function written in the R language (optional).

#### **combiner**

Not supported in this release.

#### **export**

Names of exported R objects from your current R environment that are referenced by any of the mapper, reducer, or combiner functions (optional).

#### **init**

A function that is executed once before the mapper function begins (optional).

#### **final**

A function that is executed once after the reducer function completes (optional).

#### **job.name**

A descriptive name that you can use to track the progress of the MapReduce job instead of the automatically generated job name (optional).

#### **config**

Sets the configuration parameters for the MapReduce job (optional).

This argument is an instance of the mapred.config class, and thus it has this format:

config = new("mapred.config", param1, param2,...)

See ["ORCH mapred.config Class" on page](#page-124-1) 5-9 for a description of this class.

## **Usage Notes**

Oracle R Connector for Hadoop does not support mapper-only jobs. Use [orch.keyvals](#page-202-1) as a reducer body. See the example in orch.keyvals.

This function provides more control of the data flow than the [hadoop.run](#page-153-1) function. You must use hadoop.exec when chaining several mappers and reducers in a pipeline, because the data does not leave HDFS. The results are stored in HDFS files.

#### **Return Value**

Data object identifier in HDFS

## **See Also**

[hadoop.run](#page-153-1) [on page](#page-153-1) 6-8, [orch.dryrun](#page-199-0) [on page](#page-199-0) 6-54, [orch.keyvals on page](#page-202-1) 6-57

## **Example**

This sample script uses hdfs.attach to obtain the object identifier of a small, sample data file in HDFS named ontime\_R.

The MapReduce function counts the number of on-time flights arriving in the San Francisco International Airport (SFO).

```
dfs <- hdfs.attach('ontime_R')
res <- NULL
res <- hadoop.exec(
     dfs,
     mapper = function(key, ontime) {
        if (key == 'SFO') {
             keyval(key, ontime)
         }
     },
     reducer = function(key, vals) {
        sumAD <- 0
         count <- 0
         for (x in vals) {
            if (!is.na(x$ARRDELAY)) {sumAD <- sumAD + x$ARRDELAY; count <- count + 
1}
         }
         res <- sumAD / count
         keyval(key, res)
     }
)
```
After the script runs, the res variable identifies the location of the results in an HDFS file named /user/oracle/xq/orch3d0b8218:

```
R> res
[1] "/user/oracle/xq/orch3d0b8218"
attr(,"dfs.id")
[1] TRUE
R> print(hdfs.get(res))
 val1 val2
1 SFO 27.05804
```
This code fragment is extracted from [example-kmeans.R.](#page-137-0) The export option identifies the location of the ncenters generated data set, which is exported as an HDFS file. The config options provide a MapReduce job name of k-means.1, and the mapper output format of a data frame.

```
mapf <- data.frame(key=0, val1=0, val2=0)
    dfs.points <- hdfs.put(points)
    dfs.centers <- hadoop.exec(
        dfs.id = dfs.points,
       mapper = function(k, v) {
            keyval(sample(1:ncenters,1), v)
        },
        reducer = function(k,vv) {
           vv <- sapply(vv, unlist)
           keyval(NULL, c(mean(vv[1,]), mean(vv[2,])))
        },
        export = orch.export(ncenters),
        config = new("mapred.config", 
            job.name = "k-means.1",
            map.output = mapf)
```
## <span id="page-153-1"></span><span id="page-153-0"></span>**hadoop.run**

Starts the Hadoop engine and sends the mapper, reducer, and combiner R functions for execution. If the data is not already stored in HDFS, then hadoop. run first copies the data there.

#### Usage

hadoop.run( data, mapper, reducer, combiner, export, init, final, job.name, config)

### **Arguments**

#### **data**

A data frame, Oracle R Enterprise frame (ore.frame), or an HDFS file name.

#### **mapper**

The name of a mapper function written in the R language.

#### **reducer**

The name of a reducer function written in the R language (optional).

#### **combiner**

Not supported in this release.

#### **export**

The names of exported R objects.

#### **init**

A function that is executed once before the mapper function begins (optional).

#### **final**

A function that is executed once after the reducer function completes (optional).

#### **job.name**

A descriptive name that you can use to track the progress of the job instead of the automatically generated job name (optional).

#### **config**

Sets the configuration parameters for the MapReduce job (optional).

This argument is an instance of the mapred.config class, and so it has this format:

config = new("mapred.config", param1, param2,...

See ["ORCH mapred.config Class" on page](#page-124-1) 5-9 for a description of this class.

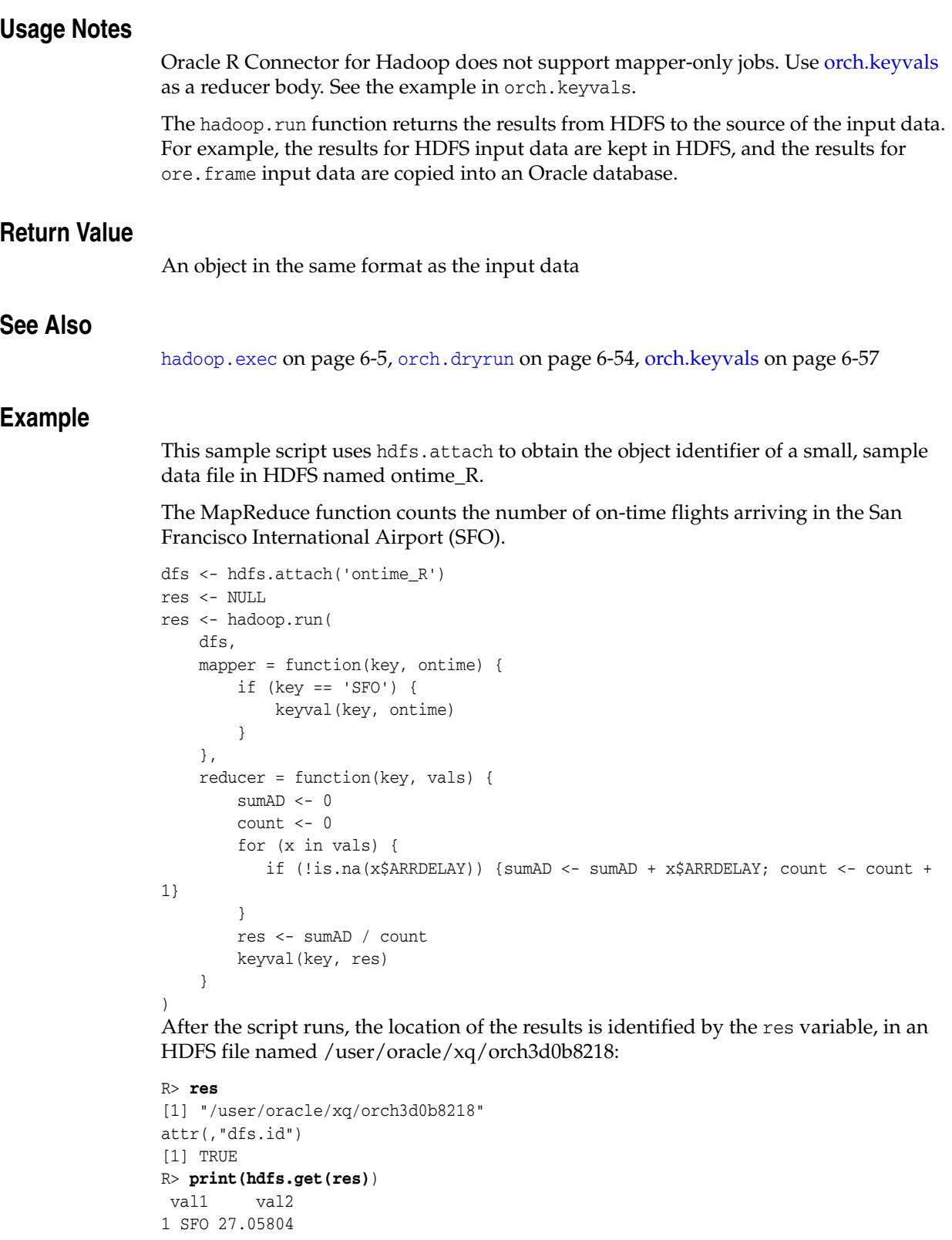

The next example shows o

```
hadoop.run(x,
   mapper = function(k, v) {
        orch.keyval(k, v+1) # increment all values
    },
```

```
 reducer = function(k, vv) {
     orch.keyvals(k, vv) # pass-through
 }
```
## <span id="page-156-0"></span>**hdfs.attach**

Copies data from an unstructured data file in HDFS into the Oracle R Connector for Hadoop framework. By default, data files in HDFS are not visible to the connector. However, if you know the name of the data file, you can use this function to attach it to the Oracle R Connector for Hadoop name space.

#### Usage

```
hdfs.attach(
         dfs.name,
         force)
```
### **Arguments**

#### **dfs.name**

The name of a file in HDFS.

#### **force**

Controls whether the function attempts to discover the structure of the file and the data type of each column.

FALSE for comma-separated value (CSV) files (default). If a file does not have metadata identifying the names and data types of the columns, then the function samples the data to deduce the data type as number or string. It then re-creates the file with the appropriate metadata.

TRUE for non-CVS files, including binary files. This setting prevents the function from trying to discover the metadata; instead, it simply attaches the file.

#### Usage Notes

Use this function to attach a CSV file to your R environment, just as you might attach a data frame.

Oracle R Connector for Hadoop does not support the processing of attached non-CVS files. Nonetheless, you can attach a non-CSV file, download it to your local computer, and use it as desired. Alternatively, you can attach the file for use as input to a Hadoop application.

This function can become slow when processing large input HDFS files, as the result of inherited limitations in the Hadoop command-line interface.

### **Return Value**

The object ID of the file in HDFS, or NULL if the operation failed

#### **See Also**

[hdfs.download](#page-161-0) [on page](#page-161-0) 6-16

#### **Example**

This example stores the object ID of ontime\_R in a variable named dfs, and then displays its value.

```
R> dfs <- hdfs.attach('ontime_R')
R> dfs
```
[1] "/user/oracle/xq/ontime\_R" attr(,"dfs.id")

[1] TRUE

# <span id="page-158-0"></span>**hdfs.cd**

Sets the default HDFS path.

## Usage

hdfs.cd(dfs.path)

## **Arguments**

**dfs.path** A path that is either absolute or relative to the current path.

## **Return Value**

TRUE if the path is changed successfully, or FALSE if the operation failed

## **Example**

This example changes the current directory from /user/oracle to /user/oracle/sample:

## R> **hdfs.cd("sample")**

[1] "/user/oracle/sample"

# <span id="page-159-0"></span>**hdfs.cp**

Copies an HDFS file from one location to another.

#### **Usage**

hdfs.cp( dfs.src, dfs.dst, force)

## **Arguments**

### **dfs.src**

The name of the source file to be copied. The file name can include a path that is either absolute or relative to the current path.

#### **dfs.dst**

The name of the copied file. The file name can include a path that is either absolute or relative to the current path.

#### **force**

Set to TRUE to overwrite an existing file, or set to FALSE to display an error message (default).

## **Return Value**

NULL for a successful copy, or FALSE for a failed attempt

#### **Example**

This example copies a file named weblog in the parent directory and overwrites the existing weblog file:

R> hdfs.cp("weblog", "..", force=T)

# <span id="page-160-0"></span>**hdfs.describe**

Returns the metadata associated with a file in HDFS.

## Usage

hdfs.describe( dfs.id)

## **Arguments**

### **dfs.id**

The name of a file in HDFS. The file name can include a path that is either absolute or relative to the current path.

## **Return Value**

A data frame containing the metadata, or NULL if no metadata was available in HDFS

## **Example**

This example provides information about an HDFS file named ontime\_DB:

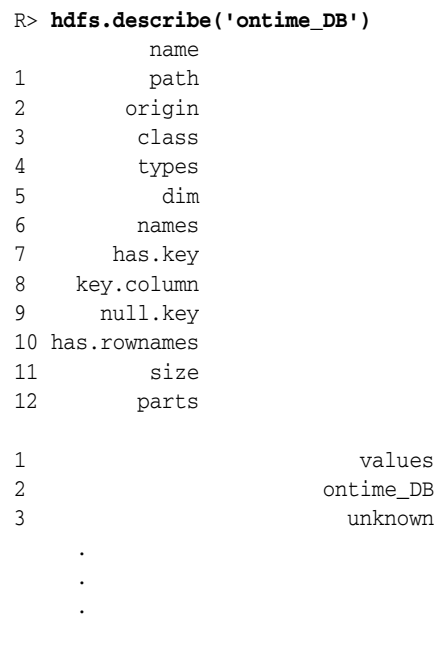

# <span id="page-161-0"></span>**hdfs.download**

Copies a file from HDFS to the local file system.

#### **Usage**

hdfs.download( dfs.id, filename, overwrite)

#### **Arguments**

#### **dfs.id**

The name of a file in HDFS. The file name can include a path that is either absolute or relative to the current path.

#### **filename**

The name of a file in the local file system where the data is copied.

#### **overwrite**

Controls whether the operation can overwrite an existing local file. Set to TRUE to overwrite *filename*, or FALSE to signal an error (default).

### **Usage Notes**

This function provides the fastest and easiest way to copy a file from HDFS. No data transformations occur except merging multiple parts into a single file. The local file has the exact same data as the HDFS file.

### **Return Value**

Local file name, or NULL if the copy failed

#### **Example**

This example displays a list of files in the current HDFS directory and copies ontime2000.DB to the local file system as /home/oracle/ontime2000.dat.

```
R> hdfs.ls()
[1] "ontime2000_DB" "ontime_DB" "ontime_File" "ontime_R" "testdata.dat" 
R> tmpfile <- hdfs.download("ontime2000_DB", "/home/oracle/ontime2000.dat", 
overwrite=F)
R> tmpfile
[1] "/home/oracle/ontime2000.dat"
```
# <span id="page-162-0"></span>**hdfs.exists**

Verifies that a file exists in HDFS.

## **Usage**

hdfs.exists( dfs.id)

## **Arguments**

## **dfs.id**

The name of a file in HDFS. The file name can include a path that is either absolute or relative to the current path.

## **Usage Notes**

If this function returns TRUE, then you can attach the data and use it in a [hadoop.run](#page-153-1) function. You can also use this function to validate an HDFS identifier and ensure that the data exists.

## **Return Value**

TRUE if the identifier is valid and the data exists, or FALSE if the object is not found

## **See Also**

[is.hdfs.id](#page-185-0) [on page](#page-185-0) 6-40

## **Example**

This example shows that the ontime\_R file exists.

R> **hdfs.exists("ontime\_R")** [1] TRUE

## <span id="page-163-0"></span>**hdfs.get**

Copies data from HDFS into a data frame in the local R environment. All metadata is extracted and all attributes, such as column names and data types, are restored if the data originated in an R environment. Otherwise, generic attributes like val1 and val2 are assigned.

#### **Usage**

hdfs.get( dfs.id, sep)

## **Arguments**

#### **dfs.id**

The name of a file in HDFS. The file name can include a path that is either absolute or relative to the current path.

#### **sep**

The symbol used to separate fields in the file. A comma (,) is the default separator.

### **Usage Notes**

If the HDFS file is small enough to fit into an in-memory R data frame, then you can copy the file using this function instead of the [hdfs.pull](#page-170-0) function. The hdfs.get function can be faster, because it does not use Sqoop and thus does not have the overhead incurred by hdfs.pull.

## **Return Value**

A data.frame object in memory in the local R environment pointing to the exported data set, or NULL if the operation failed

### **Example**

This example returns the contents of a data frame named res.

#### R> **print(hdfs.get(res)**)

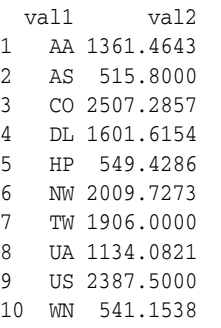

## <span id="page-164-0"></span>**hdfs.head**

Copies a specified number of lines from the beginning of a file in HDFS.

#### **Usage**

```
hdfs.head(
          dfs.id,
          n)
```
#### **Arguments**

#### **dfs.id**

The name of a file in HDFS. The file name can include a path that is either absolute or relative to the current path.

#### **n**

The number of lines to retrieve from the file. The default is 10.

### **Return Value**

The first *n* lines of the file.

## **See Also**

[hdfs.tail on page](#page-182-0) 6-37

### **Example**

This example returns the first two lines of ontime\_R:

```
R> hdfs.head('ontime_R', 2)
[1] 
"\backslash"\backslash",\backslash"EAR\backslash",\backslash"MONTH\backslash",\backslash"MONTH2\backslash",\backslash"DAYOFMONTH\backslash",\backslash"DAYOFMONTH2\backslash",\backslash"DAYOFWEEK\backslash",\backslash"DEPTIME\",\"CRSDEPTIME\",\"ARRTIME\",\"CRSARRTIME\",\"UNIQUECARRIER\",\"FLIGHTNUM
\",\"TAILNUM\",\"ACTUALELAPSEDTIME\",\"CRSELAPSEDTIME\",\"AIRTIME\",\"ARRDELAY\",\
"DEPDELAY\",\"ORIGIN\",\"DEST\",\"DISTANCE\",\"TAXIIN\",\"TAXIOUT\",\"CANCELLED\",
\"CANCELLATIONCODE\",\"DIVERTED\""
[2] 
"\"1\",1994,8,\"M08\",2,\"D02\",2,840,840,1126,1130,\"NW\",878,NA,106,110,NA,-4,0,
\"MEM\",\"TPA\",656,NA,NA,0,NA,\"0\""
```
## <span id="page-165-0"></span>**hdfs.id**

Converts an HDFS path name to an R dfs.id object.

#### **Usage**

hdfs.id( dfs.x, force)

## **Arguments**

#### **dfs.x**

A string or text expression that resolves to an HDFS file name.

#### **force**

Set to TRUE if the file need not exist, or set to FALSE to ensure that the file does exist.

## **Return Value**

TRUE if the string matches an HDFS file name, or NULL if a file by that name is not found

### **Example**

This example creates a dfs.id object for /user/oracle/demo:

```
R> hdfs.id('/user/oracle/demo')
[1] "user/oracle/demo"
attr(,"dfs.id")
[1] TRUE
```
The next example creates a dfs.id object named id for a nonexistent directory named /user/oracle/newdemo, after first failing:

```
R> id<-hdfs.id('/user/oracle/newdemo')
DBG: 16:11:38 [ER] "/user/oracle/newdemo" is not found
R> id<-hdfs.id('/user/oracle/newdemo', force=T)
R> id
[1] "user/oracle/newdemo"
attr(,"dfs.id")
[1] TRUE
```
# <span id="page-166-0"></span>**hdfs.ls**

Lists the names of all HDFS directories containing data in the specified path.

#### **Usage**

hdfs.ls(dfs.path)

### **Arguments**

**dfs.path** A path relative to the current default path. The default path is the current working directory.

## **Return Value**

A list of data object names in HDFS, or NULL if the specified path is invalid

#### **See Also**

[hdfs.cd](#page-158-0) [on page](#page-158-0) 6-13

### **Example**

This example lists the subdirectories in the current directory:

R> **hdfs.ls()** [1] "ontime\_DB" "ontime\_FILE" "ontime\_R"

The next example lists directories in the parent directory:

```
R> hdfs.ls("..")
[1] "demo" "input" "output" "sample" "xq"
```
This example returns NULL because the specified path is not in HDFS.

R> **hdfs.ls("/bin")** NULL

# <span id="page-167-0"></span>**hdfs.mkdir**

Creates a subdirectory in HDFS relative to the current working directory.

## **Usage**

hdfs.mkdir( dfs.name, cd)

## **Arguments**

#### **dfs.name**

Name of the new directory.

#### **cd**

TRUE to change the current working directory to the new subdirectory, or FALSE to keep the current working directory (default).

## **Return Value**

Full path of the new directory as a string, or NULL if the directory was not created

## **Example**

This example creates the /user/oracle/sample directory.

#### R> **hdfs.mkdir('sample', cd=T)** [1] "/user/oracle/sample" attr(,"dfs.path")

[1] TRUE

# <span id="page-168-0"></span>**hdfs.mv**

Moves an HDFS file from one location to another.

### **Usage**

```
hdfs.mv(
         dfs.src,
         dfs.dst,
         force)
```
## **Arguments**

#### **dfs.src**

The name of the source file to be moved. The file name can include a path that is either absolute or relative to the current path.

#### **dfs.dst**

The name of the moved file. The file name can include a path that is either absolute or relative to the current path.

#### **force**

Set to TRUE to overwrite an existing destination file, or FALSE to cancel the operation and display an error message (default).

## **Return Value**

NULL for a successful copy, or FALSE for a failed attempt

## **Example**

This example moves a file named weblog to the demo subdirectory and overwrites the existing weblog file:

R> hdfs.mv("weblog", "./demo", force=T)

# <span id="page-169-0"></span>**hdfs.parts**

Returns the number of parts composing a file in HDFS.

## **Usage**

hdfs.parts( dfs.id)

## **Arguments**

### **dfs.id**

The name of a file in HDFS. The file name can include a path that is either absolute or relative to the current path.

## **Usage Notes**

HDFS splits large files into parts, which provide a basis for the parallelization of MapReduce jobs. The more parts an HDFS file has, the more mappers can run in parallel.

## **Return Value**

The number of parts composing the object, or 0 if the object does not exist in HDFS

## **Example**

This example shows that the ontime\_R file in HDFS has one part:

R> **hdfs.parts("ontime\_R")** [1] 1

## <span id="page-170-0"></span>**hdfs.pull**

Copies data from HDFS into an Oracle database.

This operation requires authentication by Oracle Database. See [orch.connect](#page-186-1) [on](#page-186-1)  [page](#page-186-1) 6-41.

#### Usage

```
hdfs.pull(
          dfs.id,
          sep,
          db.name,
          overwrite,
          driver)
```
#### **Arguments**

#### **dfs.id**

The name of a file in HDFS. The file name can include a path that is either absolute or relative to the current path.

#### **sep**

The symbol used to separate fields in the file (optional). A comma (,) is the default separator.

#### **db.name**

The name of a table in an Oracle database.

#### **overwrite**

Controls whether db.name can overwrite a table with the same name. Set to TRUE to overwrite the table, or FALSE to signal an error (default).

#### **driver**

Identifies the driver used to copy the data: Sqoop (default) or olh to use Oracle Loader for Hadoop. You must set up Oracle Loader for Hadoop before using it as a driver. See the Usage Notes and ["Oracle Loader for Hadoop Setup" on page](#page-25-0) 1-12..

#### **Usage Notes**

With the Oracle Advanced Analytics option, you can use Oracle R Enterprise to analyze the data after loading it into an Oracle database.

#### **Choosing a Driver**

Sqoop is synchronous, and copying a large data set may take a while. The prompt reappears and you regain use of R when copying is complete.

Oracle Loader for Hadoop is much faster than Sqoop, and so you should use it as the driver if possible.

#### **Correcting Problems With the OLH Driver**

If Oracle Loader for Hadoop is available, then you see this message when the ORCH library is loading:

OLH 2.0.0 is up

If you do not see this message, then Oracle Loader for Hadoop is not installed properly. Check that these environment variables are set correctly:

- OLH\_HOME: Set to the installation directory
- HADOOP\_CLASSPATH: Includes \$OLH\_HOME/jlib/\*
- CLASSPATH: Includes \$OLH\_HOME/jlib/\*

If hdfs.pull fails and HADOOP\_CLASSPATH is set correctly, then the version of Oracle Loader for Hadoop may be incorrect for the version of CDH. Check the Oracle Loader for Hadoop log file.

**See Also:** ["Oracle Loader for Hadoop Setup" on page](#page-25-0) 1-12 for installation instructions

## **Return Value**

An ore.frame object that points to the database table with data loaded from HDFS, or NULL if the operation failed

## **See Also**

*Oracle R Enterprise User's Guide* for a description of ore.frame objects.

## <span id="page-172-0"></span>**hdfs.push**

Copies data from an Oracle database to HDFS.

This operation requires authentication by Oracle Database. See [orch.connect](#page-186-1) [on](#page-186-1)  [page](#page-186-1) 6-41.

### Usage

```
hdfs.push(
          x,
          key,
          dfs.name,
          overwrite,
          driver,
          split.by)
```
## **Arguments**

#### **x**

An ore.frame object with the data in an Oracle database to be pushed.

#### **key**

The index or name of the key column.

#### **dfs.name**

Unique name for the object in HDFS.

#### **overwrite**

TRUE to allow dfs.name to overwrite an object with the same name, or FALSE to signal an error (default).

#### **driver**

Identifies the driver used to copy the data. This argument is currently ignored because Sqoop is the only supported driver.

#### **split.by**

The column to use for data partitioning (required).

#### **Usage Notes**

Because this operation is synchronous, copying a large data set may take a while. The prompt reappears and you regain use of R when copying is complete.

An ore.frame object is an Oracle R Enterprise metadata object that points to a database table. It corresponds to an R data.frame object.

If you omit the split.by argument, then hdfs.push might import only a portion of the data into HDFS.

### **Return Value**

The full path to the file that contains the data set, or NULL if the operation failed

### **See Also**

*Oracle R Enterprise User's Guide*

## **Example**

This example creates an ore.frame object named ontime\_s2000 that contains the rows from the ONTIME\_S database table in where the year equals 2000. Then hdfs.push uses ontime\_s2000 to create /user/oracle/xq/ontime2000\_DB in HDFS.

```
R> ontime_s2000 <- ONTIME_S[ONTIME_S$YEAR == 2000,]
R> class(ontime_s2000)
[1] "ore.frame"
attr(,"package")
[1] "OREbase"
R> ontime2000.dfs <- hdfs.push(ontime_s2000, key='DEST', dfs.name='ontime2000_DB', 
'split.by='YEAR')
R> ontime2000.dfs
[1] "/user/oracle/xq/ontime2000_DB"
attr(,"dfs.id")
[1] TRUE
```
## <span id="page-174-1"></span><span id="page-174-0"></span>**hdfs.put**

Copies data from an R in-memory object (data.frame) to HDFS. All data attributes, like column names and data types, are stored as metadata with the data.

#### **Usage**

hdfs.put( data, key, dfs.name, overwrite, rownames)

### **Arguments**

#### **data**

An ore.frame object in the local R environment to be copied to HDFS.

#### **key**

The index or name of the key column.

#### **dfs.name**

A unique name for the new file.

#### **overwrite**

Controls whether dfs.name can overwrite a file with the same name. Set to TRUE to overwrite the file, or FALSE to signal an error.

#### **rownames**

Set to TRUE to add a sequential number to the beginning of each line of the file, or FALSE otherwise.

#### **Usage Notes**

You can use hdfs.put instead of [hdfs.push](#page-172-0) to copy data from ore.frame objects, such as database tables, to HDFS. The table must be small enough to fit in R memory; otherwise, the function fails. The hdfs.put function first reads all table data into local R memory and then transfers it to HDFS. For a small table, this function can be faster than hdfs.push because it does not use Sqoop and thus does not have the overhead incurred by hdfs.push.

### **Return Value**

The object ID of the new file, or NULL if the operation failed

### **Example**

This example creates a file named /user/oracle/xq/testdata.dat with the contents of the dat data frame.

R> **myfile <- hdfs.put(dat, key='DEST', dfs.name='testdata.dat')** R> **print(myfile)** [1] "/user/oracle/xq/testdata.dat" attr(,"dfs.id") [1] TRUE

# <span id="page-175-0"></span>**hdfs.pwd**

Identifies the current working directory in HDFS.

## Usage

hdfs.pwd()

## **Return Value**

The current working directory, or NULL if your R environment is not connected to HDFS

## **Example**

This example shows that /user/oracle is the current working directory.

R> **hdfs.pwd()** [1] "/user/oracle/"

# <span id="page-176-0"></span>**hdfs.rm**

Removes a file or directory from HDFS.

## **Usage**

```
hdfs.rm(
         dfs.id,
         force)
```
## **Arguments**

#### **dfs.id**

The name of a file or directory in HDFS. The name can include a path that is either absolute or relative to the current path.

#### **force**

Controls whether a directory that contains files is deleted. Set to TRUE to delete the directory and all its files, or FALSE to cancel the operation (default).

### **Usage Notes**

All object identifiers in Hadoop pointing to this data are invalid after this operation.

### **Return Value**

TRUE if the data is deleted, or FALSE if the operation failed

## **Example**

This example removes the file named data1.log in the current working HDFS directory:

R> **hdfs.rm("data1.log")** [1] TRUE

# <span id="page-177-0"></span>**hdfs.rmdir**

Deletes a directory in HDFS.

## **Usage**

hdfs.rmdir( dfs.name, force)

## **Arguments**

#### **dfs.name**

Name of the directory in HDFS to delete. The directory can be an absolute path or relative to the current working directory.

#### **force**

Controls whether a directory that contains files is deleted. Set to TRUE to delete the directory and all its files, or FALSE to cancel the operation (default).

## **Usage Notes**

This function deletes all data objects stored in the directory, which invalidates all associated object identifiers in HDFS.

## **Return Value**

TRUE if the directory is deleted successfully, or FALSE if the operation fails

### **Example**

R> **hdfs.rmdir("mydata")** [1] TRUE

# <span id="page-178-0"></span>**hdfs.root**

Returns the HDFS root directory.

## Usage

hdfs.root()

## **Return Value**

A data frame with the full path of the HDFS root directory

### **Usage Notes**

The default HDFS root is set to /. Users to not have write privileges to this directory. To change the HDFS root to a path where you have write access, use the [hdfs.setroot](#page-180-0) function.

## **See Also**

[hdfs.setroot on page](#page-180-0) 6-35

## **Example**

This example identifies /user/oracle as the root directory of HDFS.

R> **hdfs.root()** [1] "/user/oracle"

## <span id="page-179-0"></span>**hdfs.sample**

Copies a random sample of data from a Hadoop file into an R in-memory object. Use this function to copy a small sample of the original HDFS data for developing the R calculation that you ultimately want to execute on the entire HDFS data set on the Hadoop cluster.

#### **Usage**

hdfs.sample( dfs.id, lines, sep)

### **Arguments**

#### **dfs.id**

The name of a file in HDFS. The file name can include a path that is either absolute or relative to the current path.

#### **lines**

The number of lines to return as a sample. The default value is 1000 lines.

#### **sep**

The symbol used to separate fields in the Hadoop file. A comma (,) is the default separator.

#### **Usage Notes**

If the data originated in an R environment, then all metadata is extracted and all attributes are restored, including column names and data types. Otherwise, generic attribute names, like val1 and val2, are assigned.

This function can become slow when processing large input HDFS files, as the result of inherited limitations in the Hadoop command-line interface.

#### **Return Value**

A data.frame object with the sample data set, or NULL if the operation failed

## **Example**

This example displays the first three lines of the ontime\_R file.

#### R> **hdfs.sample("ontime\_R", lines=3**)

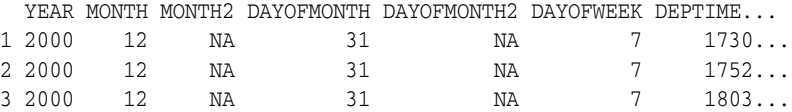
# <span id="page-180-0"></span>**hdfs.setroot**

Sets the HDFS root directory.

#### **Usage**

hdfs.setroot(dfs.root)

#### **Arguments** <sup>6</sup>

#### **dfs.root**

The full path in HDFS to be set as the current root directory. If this argument is omitted, then your HDFS home directory is used as the root.

#### **Usage Notes**

Use [hdfs.root](#page-178-0) [on page](#page-178-0) 6-33 to see the current root directory.

All HDFS paths and operations using Oracle R Connector for Hadoop are relative to the current HDFS root. You cannot change the current working directory above the root directory. Users do not have write access to the HDFS / directory, which is the default HDFS root directory.

#### **Return Value**

The full path to the newly set HDFS root directory, or NULL if an error prevented a new root directory from being set

#### **Example**

This example changes the HDFS root directory from /user/oracle to /user/oracle/demo.

R> **hdfs.root()** [1] "/user/oracle" R> **hdfs.setroot("/user/oracle/demo")** R> **hdfs.root()** [1] "/user/oracle/demo"

# <span id="page-181-0"></span>**hdfs.size**

Returns the size of a file in HDFS.

#### **Usage**

hdfs.size( dfs.id, units)

### **Arguments**

#### **dfs.id**

The name of a file in HDFS. The file name can include a path that is either absolute or relative to the current path.

#### **units**

Specifies a unit of measurement for the return value:

- KB (kilobytes)
- MB (megabytes)
- GB (gigabytes)
- TB (terabytes)
- PB (petabytes)

The unit defaults to bytes if you omit the argument or enter an unknown value.

### **Usage Notes**

Use this interface to determine, for instance, whether you can copy the contents of an entire HDFS file into local R memory or a local file, or if you can only sample the data while creating a prototype of your R calculation.

### **Return Value**

Size of the object, or 0 if the object does not exist in HDFS

### **Example**

This example returns a file size for ontime\_R of 999,839 bytes.

R> **hdfs.size("ontime\_R")** [1] 999839

# <span id="page-182-0"></span>**hdfs.tail**

Copies a specified number of lines from the end of a file in HDFS.

#### **Usage**

```
hdfs.tail(
          dfs.id,
          n)
```
### **Arguments**

#### **dfs.id**

The name of a file in HDFS. The file name can include a path that is either absolute or relative to the current path.

#### **n**

The number of lines to retrieve from the file.

### **Return Value**

The last *n* lines of the file.

### **See Also**

[hdfs.head on page](#page-164-0) 6-19

### **Example**

This example returns the last three lines of ontime.R:

```
R> hdfs.tail('ontime_R', 3)
[1] 
"\"219930\",1994,8,\"M08\",1,\"D01\",1,1947,1945,2038,2048,\"US\",1073,NA,51,63,NA
,-10,2,\"PIT\",\"LAN\",275,NA,NA,0,NA,\"0\""
[2] 
"\"219931\",1994,8,\"M08\",2,\"D02\",2,802,805,948,950,\"AA\",1726,NA,106,105,NA,-
2, -3, \mathcal{N}"DFW\mathcal{N}", \mathcal{N}BNA\mathcal{N}", 631, NA, NA, 0, NA, \mathcal{N}""
[3] 
"\"219932\",1994,8,\"M08\",2,\"D02\",2,829,832,1015,1011,\"US\",1191,NA,166,159,NA
,4,-3,\ "BWI\", \"MSY\", 998, NA, NA, 0, NA, \"0\""
```
# <span id="page-183-0"></span>**hdfs.upload**

Copies a file from the local file system into HDFS.

#### **Usage**

hdfs.upload( filename, dfs.name, overwrite, split.size, header)

#### **Arguments** <sup>6</sup>

#### **filename**

Name of a file in the local file system.

#### **dfs.name**

Name of the new directory in HDFS.

#### **overwrite**

Controls whether dfs.name can overwrite a directory with the same name. Set to TRUE to overwrite the directory, or FALSE to signal an error (default).

#### **split.size**

Maximum number of bytes in each part of the Hadoop file (optional).

#### **header**

Indicates whether the first line of the local file is a header containing column names. Set to TRUE if it has a header, or FALSE if it does not (default).

A header enables you to exact the column names and reference the data fields by name instead of by index in your MapReduce R scripts.

#### **Usage Notes**

This function provides the fastest and easiest way to copy a file into HDFS. If the file is larger than *split.size*, then Hadoop splits it into two or more parts. The new Hadoop file gets a unique object ID, and each part is named part-0000*x*. Hadoop automatically creates metadata for the file.

#### **Return Value**

HDFS object ID for the loaded data, or NULL if the copy failed

### **See Also**

[hdfs.download](#page-161-0) [on page](#page-174-0) 6-16, [hdfs.get](#page-163-0) on page 6-18, [hdfs.put](#page-174-0) on page 6-29

### **Example**

This example uploads a file named ontime\_s2000.dat into HDFS and shows the location of the file, which is stored in a variable named ontime.dfs\_File.

R> **ontime.dfs\_File <- hdfs.upload('ontime\_s2000.dat', dfs.name='ontime\_File')** R> **print(ontime.dfs\_File)**

[1] "/user/oracle/xq/ontime\_File"

# <span id="page-185-0"></span>**is.hdfs.id**

Indicates whether an R object contains a valid HDFS file identifier.

### **Usage**

is.hdfs.id(x)

### **Arguments**

**x** The name of an R object.

### **Return Value**

TRUE if x is a valid HDFS identifier, or FALSE if it is not

### **See Also**

[hdfs.attach](#page-156-0) [on page](#page-165-0) 6-11, [hdfs.id](#page-165-0) on page 6-20

### **Example**

<span id="page-185-1"></span>This example shows that dfs contains a valid HDFS identifier, which was returned by hdfs.attach:

```
R> dfs <- hdfs.attach('ontime_R')
R> is.hdfs.id(dfs)
[1] TRUE
R> print(dfs)
[1] "/user/oracle/xq/ontime_R"
attr(,"dfs.id")
[1] TRUE
```
The next example shows that a valid file name passed as a string is not recognized as a valid file identifier:

R> **is.hdfs.id('/user/oracle/xq/ontime\_R')** [1] FALSE

# <span id="page-186-1"></span><span id="page-186-0"></span>**orch.connect**

Establishes a connection to Oracle Database.

### **Usage**

orch.connect( host, user, sid, passwd, port, secure, driver, silent)

### **Arguments**

#### **host**

Host name or IP address of the server where Oracle Database is running.

#### **user**

Database user name.

#### **sid**

System ID (SID) for the Oracle Database instance.

#### **passwd**

Password for the database user. If you omit the password, you are prompted for it.

#### **port**

Port number for the Oracle Database listener. The default value is 1521.

#### **secure**

Authentication setting for Oracle Database:

- TRUE: You must enter a database password each time you attempt to connect (default).
- FALSE: You must enter a database password only once during a session. The encrypted password is kept in memory and used for subsequent connection attempts.

#### **driver**

Driver used to connect to Oracle Database (optional). Sqoop is the default driver.

#### **silent**

TRUE to suppress the prompts for missing host, user, password, port, and SID values, or FALSE to see them (default).

#### **Usage Notes**

Use this function when your analysis requires access to data stored in an Oracle database or to return the results to the database.

With an Oracle Advanced Analytics license for Oracle R Enterprise and a connection to Oracle Database, you can work directly with the data stored in database tables and pass processed data frames to R calculations on Hadoop.

<span id="page-187-0"></span>You can reconnect to Oracle Database using the connection object returned by the orch.dbcon function.

### **Return Value**

TRUE for a successful and validated connection, or FALSE for a failed connection attempt

### **See Also**

[orch.dbcon](#page-190-0) [on page](#page-190-0) 6-45, [orch.disconnect](#page-197-0) [on page](#page-197-0) 6-52

### **Example**

This example installs the ORCH library and connects to Oracle Database on the local system:

R> **library(ORCH)** Loading required package: OREbase

Attaching package: OREbase The following object(s) are masked from package:base: cbind, data.frame, eval, interaction, order, paste, pmax, pmin, rbind, table Loading required package: OREstats Loading required package: MASS Loading required package: ORCHcore Oracle R Connector for Hadoop 2.0 Hadoop 2.0.0-cdh4.1.2 is up Sqoop 1.4.1-cdh4.1.2 is up OLH 2.0.0 is up R> **orch.connect("localhost", "RQUSER", "orcl")** Connecting ORCH to RDBMS via [sqoop] Host: localhost Port: 1521 SID: orcl User: RQUSER Enter password for [RQUSER]: *password* Connected. [1] TRUE

> **Note:** If you see the message "p with Hadoop MapReduce" when you load ORCH, then clear the HADOOP\_HOME environment variable. See ["Installing the Software on Hadoop" on page](#page-27-0) 1-14.

The next example uses a connection object to reconnect to Oracle Database:

```
R> conn<-orch.dbcon()
R> orch.disconnect()
Disconnected from a database.
```
R> **orch.connect(conn)** Connecting ORCH to RDBMS via [sqoop] Host: localhost Port: 1521 SID: orcl User: RQUSER Enter password for [RQUSER]: password Connected [1] TRUE

# <span id="page-189-0"></span>**orch.connected**

Checks whether Oracle R Connector for Hadoop is connected to Oracle Database.

### Usage

orch.connected()

### **Return Value**

TRUE if Oracle R Connector for Hadoop has a connection to Oracle Database, or FALSE if it does not.

### **Example**

This example shows that Oracle R Connector for Hadoop does not have a connection to Oracle Database:

R> orch.connected() [1] TRUE

# <span id="page-190-1"></span><span id="page-190-0"></span>**orch.dbcon**

Returns a connection object for the current connection to Oracle Database, excluding the authentication credentials.

#### **Usage**

orch.dbcon()

### **Return Value**

A data frame with the connection settings for Oracle Database

#### **Usage Notes**

Use the connection object returned by orch.dbcon to reconnect to Oracle Database using orch.connect.

### **See Also**

[orch.connect](#page-186-0) [on page](#page-186-0) 6-41

#### **Example**

This example shows how you can reconnect to Oracle Database using the connection object returned by orch.dbcon:

```
R> orch.connect('localhost', 'RQUSER', 'orcl')
Connecting ORCH to RDBMS via [sqoop]
    Host: localhost
    Port: 1521
    SID: orcl
    User: RQUSER
Enter password for [RQUSER]: password
Connected
[1] TRUE
```
R> **conn<-orch.dbcon()** R> **orch.disconnect()** Disconnected from a database.

#### R> **orch.connect(conn)**

```
Connecting ORCH to RDBMS via [sqoop]
    Host: localhost
    Port: 1521
    SID: orcl
    User: RQUSER
Enter password for [RQUSER]: password
Connected
[1] TRUE
```
The following shows the connection object returned by orch.dbcon in the previous example:

```
R> conn
Object of class "orch.dbcon"
data frame with 0 columns and 0 rows
Slot "ok":
```
[1] TRUE Slot "host": [1] "localhost" Slot "port": [1] 1521 Slot "sid" [1] "orcl" Slot "user": [1] "RQUSER" Slot "passwd": [1] "" Slot "secure": [1] TRUE Slot "drv": [1] "sqoop"

# <span id="page-192-0"></span>**orch.dbg.lasterr**

Returns the last error message.

## Usage

orch.dbg.lasterr()

### **Return Value**

The last error message.

### **Example**

This example returns the last error message, which indicates a problem with the Hadoop installation.

R> **orch.dbg.lasterr()** [1] "split column must be specified"

# <span id="page-193-1"></span><span id="page-193-0"></span>**orch.dbg.off**

Turns off debugging mode.

## Usage

orch.dbg.off()

# **Return Value**

FALSE

### **See Also**

[orch.dbg.on](#page-194-0) [on page](#page-194-0) 6-49

## **Example**

This example turns off debugging:

R> orch.dbg.off()

# <span id="page-194-2"></span><span id="page-194-0"></span>**orch.dbg.on**

Turns on debugging mode.

#### **Usage**

orch.dbg.on(severity)

#### <span id="page-194-1"></span>**Arguments**

#### **severity**

Identifies the type of error messages that are displayed. You can identify the severity by the number or by the case-insensitive keyword shown in [Table](#page-194-1) 6–1.

*Table 6–1 Debugging Severity Levels*

| Keyword  | <b>Number</b> | <b>Description</b>           |
|----------|---------------|------------------------------|
| a11      | 11            | Return all messages.         |
| critical | 1             | Return only critical errors. |
| error    | 2             | Return all errors.           |
| warning  | 3             | Return all warnings.         |

### **Return Value**

The severity level

### **See Also**

[orch.dbg.output](#page-195-0) [on page](#page-195-0) 6-50, [orch.dbg.off](#page-193-0) [on page](#page-193-0) 6-48

### **Example**

This example turns on debugging for all errors:

```
R> severe<-orch.dbg.on(severity<-2)
R> severe
[1] "ERROR" "2"
```
# <span id="page-195-1"></span><span id="page-195-0"></span>**orch.dbg.output**

Directs the output from the debugger.

#### **Usage**

```
orch.dbg.output(con)
```
#### **Arguments** <sup>6</sup>

**con** Identifies the stream where the debugging information is sent: stderr(), stdout(), or a file name.

#### **Usage Notes**

You must first turn on debugging mode before redirecting the output.

#### **Return Value**

The current stream

### **See Also**

[orch.dbg.on](#page-194-0) [on page](#page-194-0) 6-49

#### **Example**

This example turns on debugging mode and sends the debugging information to stderr. The orch.dbg.output function returns a description of stderr.

```
R> orch.dbg.on('all')
R> err<-orch.dbg.output(stderr())
17:32:11 [SY] debug output set to "stderr"
R> print(err)
description class mode text opened can read can write
 "stderr" "terminal" "w" "text" "opened" "no" "yes"
```
The next example redirects the output to a file named debug.log:

```
R> err<-orch.dbg.output('debug.log')
17:37:45 [SY] debug output set to "debug.log"
R> print(err)
[1] "debug.log"
```
# <span id="page-196-0"></span>**orch.dbinfo**

Displays information about the current connection.

### Usage

orch.dbinfo(dbcon)

### **Arguments**

**dbcon** An Oracle Database connection object.

### **Return Value**

NULL

### **See Also**

[orch.dbcon](#page-190-0) [on page](#page-190-0) 6-45

### **Example**

This example displays the information stored in a connection object named conn.

#### R> **orch.dbinfo(conn)** Connected to a database via [sqoop]

```
 Host: localhost
 Port: 1521
 SID: orcl
 User: RQUSER
```
# <span id="page-197-1"></span><span id="page-197-0"></span>**orch.disconnect**

Disconnects the local R session from Oracle Database.

#### **Usage**

```
orch.disconnect(
         silent,
         dbcon)
```
### **Arguments**

#### **silent**

Set to TRUE to suppress all messages, or FALSE to see them (default).

#### **dbcon**

Set to TRUE to display the connection details, or FALSE to suppress this information (default).

#### **Usage Notes**

No orch functions work without a connection to Oracle Database.

### **Return Value**

An Oracle Database connection object when dbcon is TRUE, otherwise NULL

### **See Also**

[orch.connect](#page-186-0) [on page](#page-186-0) 6-41

#### **Example**

This example disconnects the local R session from Oracle Database:

```
R> orch.disconnect()
Disconnected from a database.
```
The next example disconnects the local R session from Oracle Database and displays the returned connection object:

```
R> oid<-orch.disconnect(silent=TRUE, dbcon=TRUE)
R> oid
Object of class "orch.dbcon"
data frame with 0 columns and 0 rows
slow "ok":
[1] TRUE
Slot "host":
[1] "localhost"
Slow "port":
[1] 1521
Slot "sid":
[1] orcl
Slot "user":
```
[1] RQUSER Slot "passwd":  $[1]$  "" Slot "secure": [1] TRUE Slot "drv":

[1] "sqoop"

# <span id="page-199-0"></span>**orch.dryrun**

Switches the execution platform between the local host and the Hadoop cluster. No changes in the R code are required for a dry run.

### **Usage**

```
orch.dryrun(onoff)
```
### **Arguments**

#### **onoff**

Set to TRUE to run a MapReduce program locally, or FALSE to run the program on the Hadoop cluster.

### **Usage Notes**

The orch.dryrun function enables you to run a MapReduce program locally on a laptop using a small data set before running it on a Hadoop cluster using a very large data set. The mappers and reducers are run sequentially on row streams from HDFS. The Hadoop cluster is not required for a dry run.

### **Return Value**

The current setting of orch.dryrun

### **See Also**

[hadoop.exec](#page-150-0) [on page](#page-153-0) 6-5, [hadoop.run](#page-153-0) on page 6-8

### **Example**

This example changes the value of orch.dryrun from FALSE to TRUE.

R> **orch.dryrun()** [1] FALSE R> **orch.dryrun(onoff<-T)** R> **orch.dryrun()** [1] TRUE

# <span id="page-200-0"></span>**orch.export**

Makes R objects from a user's local R session available in the Hadoop execution environment, so that they can be referenced in MapReduce jobs.

#### **Usage**

```
orch.export(...)
```
**. . .**

### **Arguments**

One or more variables, data frames, or other in-memory objects, by name or as an explicit definition, in a comma-separated list.

#### **Usage Notes**

You can use this function to prepare local variables for use in hadoop. exec and [hadoop.run](#page-153-0) functions. The mapper, reducer, combiner, init, and final arguments can reference the exported variables.

### **Return Value**

A list object

#### **See Also**

[hadoop.exec](#page-150-0) [on page](#page-150-0) 6-5, [hadoop.run](#page-153-0) [on page](#page-153-0) 6-8

#### **Example**

This code fragment shows orch.export used in the export argument of the hadoop.run function:

```
hadoop.run(x,
     export = orch.export(a=1, b=2),
    mapper = function(k, v) {
        x \leftarrow a + b orch.keyval(key=NULL, val=x)
     }
)
```
The following is a similar code fragment, except that the variables are defined outside the hadoop.run function:

```
a=1b=2hadoop.run(x,
   export = orch.export(a, b), .
 .
 .
)
```
# <span id="page-201-1"></span><span id="page-201-0"></span>**orch.keyval**

Outputs key-value pairs in a MapReduce job.

### **Usage**

orch.keyval( key, value)

### **Arguments**

#### **key**

A scalar value.

#### **value**

A data structure such as a scalar, list, data frame, or vector.

#### **Usage Notes**

This function can only be used in the mapper, reducer, or combiner arguments of [hadoop.exec](#page-150-0) and [hadoop.run](#page-153-0). Because the orch.keyval function is not exposed in the ORCH client API, you cannot call it anywhere else.

### **Return Value**

(*key*, *value*) structures

### **See Also**

[orch.pack](#page-204-0) [on page](#page-204-0) 6-59

#### **Example**

This code fragment creates a mapper function using orch.keyval:

```
hadoop.run(data,
    mapper = function(k, v) {
         orch.keyval(k,v)
      })
```
# <span id="page-202-0"></span>**orch.keyvals**

Outputs a set of key-value pairs in a MapReduce job.

#### **Usage**

orch.keyvals( key, value)

### **Arguments**

**key**

A scalar value.

### **value**

A data structure such as a scalar, list, data frame, or vector.

#### **Usage Notes**

This function can only be used in the mapper, reducer, or combiner arguments of [hadoop.exec](#page-150-0) and [hadoop.run](#page-153-0). Because the orch.keyvals function is not exposed in the ORCH client API, you cannot call it anywhere else.

### **See Also**

[orch.keyval](#page-201-0) [on page](#page-201-0) 6-56, [orch.pack](#page-204-0) [on page](#page-204-0) 6-59

### **Return Value**

(*key*, *value*) structures

### **Example**

This code fragment creates a mapper function using orch.keyval and a reducer function using orch.keyvals:

```
hadoop.run(data,
      mapper(k,v) {
           if (v$value > 10) {
                 orch.keyval(k, v)
            }
            else {
                 NULL
            }
      },
      reducer(k,vals) {
           orch.keyvals(k,vals)
}
)
```
The following code fragment shows orch.keyval in a for loop to perform the same reduce operation as orch.keyvals in the previous example:

```
 reducer(k,vals) {
     out <- list()
      for (v in vals) {
```

```
 out <- list(out, orch.keyval(k,vals))
      }
      out
 }
```
# <span id="page-204-1"></span><span id="page-204-0"></span>**orch.pack**

Compresses one or more in-memory R objects that the mappers or reducers must write as the values in key-value pairs.

#### **Usage**

```
orch.pack(...)
```
### **Arguments**

**. . .** One or more variables, data frames, or other in-memory objects in a comma-separated list.

#### **Usage Notes**

You should use this function when passing nonscalar or complex R objects, such as data frames and R classes, between the mapper and reducer functions. You do not need to use it on scalar or other simple objects. You can use orch.pack to vary the data formats, data sets, and variable names for each output value.

You should also use orch.pack when storing the resultant data set in HDFS. The compressed data set is not corrupted by being stored in an HDFS file.

The orch.pack function must always be followed by the orch.unpack function to restore the data to a usable format.

#### **Return Value**

Compressed character-type data as a long string with no special characters

#### **See Also**

[hadoop.exec](#page-150-0) [on page](#page-201-0) 6-5, [hadoop.run](#page-153-0) on page 6-8, [orch.keyval](#page-201-0) on page 6-56, [orch.unpack](#page-207-0) [on page](#page-207-0) 6-62

#### **Example**

This code fragment compresses the content of several R objects into a serialized stream using orch.pack, and then creates key-value pairs using orch.keyval:

orch.keyval(NULL, orch.pack(  $r = r$ ,  $qy = qy$ ,  $yy = yy,$ nRows = nRows))

## <span id="page-205-0"></span>**orch.reconnect**

Reconnects to Oracle Database with the credentials previously returned by [orch.disconnect](#page-197-0).

> **Note:** The orch.reconnect function is deprecated in release 1.1 and will be desupported in release 2.0. Use [orch.connect](#page-186-0) to reconnect using a connection object returned by [orch.dbcon](#page-190-0).

#### **Usage**

orch.reconnect(dbcon)

#### **Arguments** <sup>6</sup>

#### **dbcon**

Credentials previously returned by [orch.disconnect](#page-197-0).

### **Usage Notes**

Oracle R Connector for Hadoop preserves all user credentials and connection attributes, enabling you to reconnect to a previously disconnected session. Depending on the orch.connect secure setting for the original connection, you may be prompted for a password. After reconnecting, you can continue data transfer operations between Oracle Database and HDFS.

Reconnecting to a session is faster than opening a new one, because reconnecting does not require extensive connectivity checks.

#### **Return Value**

TRUE for a successfully reestablished and validated connection, or FALSE for a failed attempt

### **See Also**

[orch.connect](#page-186-0) [on page](#page-186-0) 6-41

### **Example**

```
R> orch.reconnect(oid)
Connecting ORCH to RDBMS via [sqoop]
    Host: localhost
    Port: 1521
    SID: orcl
    User: RQUSER
Enter password for [RQUSER]: password
Connected
[1] TRUE
```
# <span id="page-206-0"></span>**orch.temp.path**

Sets the path where temporary data is stored.

## Usage

orch.temp.path(path)

### **Arguments**

**path** The full path to an existing HDFS directory.

### **Return Value**

The current temporary path

## **Example**

This example returns /tmp as the current temporary directory.

R> **orch.temp.path()** [1] "/tmp"

# <span id="page-207-1"></span><span id="page-207-0"></span>**orch.unpack**

Restores the R objects that were compressed with a previous call to orch.pack.

#### **Usage**

orch.unpack(...)

### **Arguments**

**. . .** The name of a compressed object.

#### **Usage Notes**

This function is typically used at the beginning of a mapper or reducer function to obtain and prepare the input. However, it can also be used externally, such as at the R console, to unpack the results of a MapReduce job.

Consider this data flow:

ORCH client to mapper to combiner to reducer to ORCH client.

If the data is packed at one stage, then it must be unpacked at the next stage.

### **Return Value**

Uncompressed list-type data, which can contain any number and any type of variables

### **See Also**

[orch.pack](#page-204-0) [on page](#page-204-0) 6-59

#### **Example**

This code fragment restores the data that was compressed in the [orch.pack](#page-204-0) example:

```
reducer = function(key, vals) {
     x <-orch.unpack(vals[[1]])
     r <-x$qy
     yy <- x$yy
     nRow <- x$nRows
 .
 .
 .
     }
```
# <span id="page-208-0"></span>**orch.version**

Identifies the version of the ORCH package.

# Usage

orch.version()

### **Return Value**

ORCH package version number

## **Example**

This example shows that the ORCH version number is 2.0.

R> **orch.version()** [1] "2.0"

# **Index**

### **A**

[access privileges, Oracle Database,](#page-23-0) 1-10 [additional\\_path.txt file for ODI,](#page-107-0) 4-4 [aggregate functions for Hive,](#page-118-0) 5-3 [ALTER SESSION commands,](#page-58-0) 2-25 [Apache Hadoop distribution,](#page-15-0) 1-2, [1-4,](#page-17-0) [1-12,](#page-25-0) [1-15](#page-28-0) [Apache licenses,](#page-98-0) 3-39, [3-42,](#page-101-0) [3-43](#page-102-0) [APIs in ORCH,](#page-117-0) 5-2 [APPEND hint,](#page-58-1) 2-25 [as.ore.\\* functions,](#page-118-1) 5-3 [Avro license,](#page-101-0) 3-42

### **B**

[bagged.clust.R demo,](#page-133-0) 5-18 [balancing loads in Oracle Loader for Hadoop,](#page-81-0) 3-22 [bashrc configuration file,](#page-28-1) 1-15 [bitops R package,](#page-204-1) 6-59, [6-62](#page-207-1) [bzip2 input files,](#page-53-0) 2-20

# **C**

cd command [executing in HDFS from R,](#page-158-0) 6-13 [CDH3 distribution,](#page-25-1) 1-12 [character methods for Hive,](#page-119-0) 5-4 [CKM Hive,](#page-105-0) 4-2, [4-10](#page-113-0) [client libraries,](#page-25-2) 1-12 clients [configuring Hadoop,](#page-18-0) 1-5, [1-20](#page-33-0) combiners [generating key-value pairs for in R,](#page-201-1) 6-56, [6-57](#page-202-0) running from  $R$ , 6-5, [6-8](#page-153-1) [compressed data files,](#page-53-1) 2-20 [compressed files,](#page-53-2) 2-20 [compression in R,](#page-204-1) 6-59 configuration settings [Hadoop client,](#page-18-1) 1-5, [1-20](#page-33-0) [Oracle Data Integrator agent,](#page-108-0) 4-5 [Oracle Data Integrator interfaces,](#page-111-0) 4-8 [Oracle Data Integrator Studio,](#page-109-0) 4-6 [R MapReduce jobs,](#page-124-0) 5-9 [Sqoop utility,](#page-28-2) 1-15 [configuring a Hadoop client,](#page-18-0) 1-5, [1-20](#page-33-0) [connecting to Oracle Database from R,](#page-148-0) 6-3

connection objects [reconnecting to Oracle Database with,](#page-187-0) 6-42 [conversion functions in ORCH,](#page-118-2) 5-3 copying data [from an Oracle database to HDFS using R,](#page-172-0) 6-27, [6-29](#page-174-1) [from HDFS to an Oracle database using R,](#page-170-0) 6-25 [from HDFS to an R data frame,](#page-163-1) 6-18 [from local files to HDFS using R,](#page-183-0) 6-38 copying files [from HDFS to Linux using R,](#page-161-1) 6-16 cp command [executing in HDFS from R,](#page-159-0) 6-14 [CREATE SESSION privilege,](#page-23-1) 1-10 [CREATE TABLE privilege,](#page-24-0) 1-11 [CREATE\\_TARG\\_TABLE option,](#page-112-0) 4-9, [4-10,](#page-113-1) [4-11](#page-114-0) [CSV files,](#page-53-3) 2-20, [3-26,](#page-85-0) [6-11](#page-156-1)

# **D**

[data compression in R,](#page-204-1) 6-59 [data decompression in R,](#page-207-1) 6-62 data files [accessing from R,](#page-156-2) 6-11 [copying database objects into using R,](#page-172-0) 6-27 [copying into Oracle Database using R,](#page-170-0) 6-25 [deleting from HDFS using R,](#page-176-0) 6-31 [obtaining size from R,](#page-181-0) 6-36 [sampling from R,](#page-179-0) 6-34 [uploading local,](#page-183-0) 6-38 *[See also](#page-156-3)* files; HDFS files data frames [copying HDFS data into,](#page-163-1) 6-18 [example of mapper output format,](#page-151-0) 6-6 [example program using,](#page-138-0) 5-23, [5-25,](#page-140-0) [5-27,](#page-142-0) [5-28,](#page-143-0)  [5-29](#page-144-0) [from Oracle R Enterprise,](#page-153-2) 6-8 [input to mappers,](#page-153-2) 6-8 [data integrity checking,](#page-113-2) 4-10 [Data Pump files,](#page-41-0) 2-8 [XML template,](#page-42-0) 2-9 data sources [defining for Oracle Data Integrator,](#page-106-0) 4-3 [data transformations,](#page-113-3) 4-10 data types [Oracle Loader for Hadoop,](#page-64-0) 3-5

[data validation in Oracle Data Integrator, 4-2,](#page-105-0) [4-10](#page-113-3) database [copying data from using R,](#page-174-1) 6-29 database connections [disconnecting using R,](#page-197-1) 6-52 [from R,](#page-186-1) 6-41, [6-44,](#page-189-0) [6-45](#page-190-1) [querying from R,](#page-196-0) 6-51 [reconnecting from R,](#page-205-0) 6-60 database directories [for Oracle SQL Connector for HDFS,](#page-19-0) 1-6 database objects [copying to HDFS using R,](#page-172-0) 6-27 [database patches,](#page-17-1) 1-4, [1-12,](#page-25-3) [2-8](#page-41-1) [database privileges,](#page-23-0) 1-10 [database system, configuring to run MapReduce](#page-18-2)  jobs, 1-5 DataServer objects [creating for Oracle Data Integrator,](#page-106-1) 4-3 debugging in R [displaying last error,](#page-192-0) 6-47 [identifying version,](#page-208-0) 6-63 [redirecting output,](#page-195-1) 6-50 [turning off,](#page-193-1) 6-48 [turning on,](#page-194-2) 6-49 [decompression in R,](#page-207-1) 6-62 [DEFER\\_TARGET\\_LOAD option,](#page-112-1) 4-9 [DELETE\\_ALL option,](#page-114-1) 4-11 [DELETE\\_TEMPORARY\\_OBJECTS option,](#page-112-2) 4-9, [4-10,](#page-113-4)  [4-11](#page-114-2) delimited text files [XML templates,](#page-46-0) 2-13 [DelimitedTextInputFormat class,](#page-70-0) 3-11, [3-29,](#page-88-0) [3-33](#page-92-0) [Oracle Loader for Hadoop,](#page-70-1) 3-11 [DelimitedTextOutputFormat class,](#page-85-1) 3-26 [demo code for ORCH,](#page-126-0) 5-11 describe command [executing in HDFS using R,](#page-160-0) 6-15 dfs.id object [obtaining in R,](#page-165-1) 6-20 directories [accessible by Oracle Data Integrator,](#page-106-2) 4-3 [creating in HDFS using R,](#page-167-0) 6-22 [current HDFS,](#page-175-0) 6-30 [for Oracle Loader for Hadoop output,](#page-114-3) 4-11 [listing in HDFS,](#page-166-0) 6-21 [ODI Application Adapter for Hadoop home,](#page-27-1) 1-14 [Oracle SQL Connector for HDFS home,](#page-19-1) 1-6 [R connector examples,](#page-134-0) 5-19 [removing using R,](#page-177-0) 6-32 [Sqoop home,](#page-29-0) 1-16 *[See also](#page-19-0)* database directories; root directory [disable\\_directory\\_link\\_check access parameter,](#page-41-2) 2-8 [downloading software,](#page-16-0) 1-3, [1-4,](#page-17-1) [1-14,](#page-27-2) [1-15,](#page-28-3) [1-16,](#page-29-1) [1-20](#page-33-1) drivers [JDBC,](#page-29-2) 1-16, [3-17,](#page-76-0) [4-4](#page-107-1) [Oracle Data Integrator agent,](#page-108-1) 4-5 [ORACLE\\_DATAPUMP,](#page-79-0) 3-20 [ORACLE\\_LOADER,](#page-50-0) 2-17 [DROP\\_ERROR\\_TABLE option,](#page-113-5) 4-10 [dry run execution in R,](#page-199-0) 6-54

### **E**

[error Something is terribly wrong...,](#page-28-4) 1-15 example code for ORCH [descriptions,](#page-134-1) 5-19 [exists function in R,](#page-162-0) 6-17 [exporting R objects to Hadoop,](#page-200-0) 6-55 [EXT\\_TAB\\_DIR\\_LOCATION option,](#page-114-4) 4-11 external tables [about,](#page-34-0) 2-1 [EXTERNAL VARIABLE DATA access](#page-41-3)  parameter, 2-8 [EXTERNAL\\_TABLE option,](#page-112-3) 4-9 ExternalTable command [syntax,](#page-39-0) 2-6 [EXTRA\\_OLH\\_CONF\\_PROPERTIES option,](#page-114-5) 4-11

## **F**

[file formats for Oracle Data Integrator,](#page-111-1) 4-8 file identifiers [validating in R,](#page-185-0) 6-40 file sampling in  $R$ , 6-19, [6-37](#page-182-0) file size [obtaining using R,](#page-181-0) 6-36 file sources [defining for Oracle Data Integrator,](#page-106-0) 4-3 [File to Hive KM,](#page-105-1) 4-2, [4-8](#page-111-2) [FILE\\_IS\\_LOCAL option,](#page-112-4) 4-9 [File-Hive to Oracle \(OLH\) KM,](#page-105-2) 4-2, [4-10](#page-113-6) files [downloading from HDFS,](#page-161-1) 6-16 [obtaining HDFS metadata using R,](#page-160-0) 6-15 [testing existence in HDFS from R,](#page-162-0) 6-17 [uploading local to HDFS,](#page-183-0) 6-38 *[See also](#page-159-0)* data files; HDFS files [filter1.R example,](#page-134-2) 5-19 [filter2.R example,](#page-134-3) 5-19 [filter3.R example,](#page-135-0) 5-20 [flex fields,](#page-107-2) 4-4, [4-8](#page-111-3) [FLOW\\_CONTROL option,](#page-112-5) 4-9 [FLOW\\_TABLE\\_OPTIONS option,](#page-114-6) 4-11 [frame methods for Hive,](#page-119-1) 5-4

# **G**

[group.apply.R example,](#page-135-1) 5-20 [gzip input files,](#page-53-1) 2-20

# **H**

Hadoop client [configuring,](#page-18-0) 1-5, [1-20](#page-33-0) [installing,](#page-18-2) 1-5 [hadoop fs command,](#page-18-3) 1-5 HADOOP\_CLASSPATH [for Oracle Data Integrator,](#page-109-1) 4-6 [for Oracle Loader for Hadoop,](#page-26-0) 1-13 HADOOP\_HOME [for Oracle Data Integrator,](#page-108-2) 4-5 [HADOOP\\_HOME environment variable,](#page-28-5) 1-15

[HADOOP\\_LIBEXEC\\_DIR environment](#page-28-6)  variable, 1-15 [hadoop.exec function,](#page-124-1) 5-9 [config argument,](#page-124-0) 5-9 [example,](#page-133-1) 5-18, [5-22,](#page-137-0) [5-25,](#page-140-1) [6-6](#page-151-1) [syntax description,](#page-150-1) 6-5 [hadoop.run function,](#page-124-1) 5-9 [config argument,](#page-124-0) 5-9 [example,](#page-130-0) 5-15, [5-19,](#page-134-4) [5-20,](#page-135-2) [5-22,](#page-137-1) [5-23,](#page-138-1) [5-26,](#page-141-0) [5-27,](#page-142-1)  [5-28,](#page-143-1) [5-29,](#page-144-1) [6-9](#page-154-0) [syntax description,](#page-153-1) 6-8 HDFS client *[See](#page-18-2)* Hadoop client HDFS commands [issuing from R,](#page-148-1) 6-3 HDFS data copying in  $R$ , 6-3 HDFS directories [acquiring root using R,](#page-178-1) 6-33 [changing in R,](#page-158-0) 6-13 [changing root using R,](#page-180-0) 6-35 [creating a dfs.id object,](#page-165-1) 6-20 [creating in R,](#page-167-1) 6-22 [deleting using R,](#page-176-0) 6-31, [6-32](#page-177-0) [identifying current in R,](#page-175-0) 6-30 [listing in R,](#page-166-0) 6-21 HDFS file identifiers [obtaining in R,](#page-165-1) 6-20 [validating in R,](#page-185-0) 6-40 HDFS file names [converting to dfs.id object in R,](#page-165-1) 6-20 HDFS files [accessing from R,](#page-156-2) 6-11 [copying data from Oracle Database,](#page-172-0) 6-27 [copying data from the database using R,](#page-174-1) 6-29 [copying data to Oracle Database,](#page-170-0) 6-25 copying data to  $R$ , 6-18 [copying from database objects using R,](#page-172-0) 6-27 [copying into Hive,](#page-111-4) 4-8 [copying into Oracle Database using R,](#page-170-0) 6-25 copying using  $R$ , 6-14 [deleting using R,](#page-176-0) 6-31 [downloading to local system,](#page-161-1) 6-16 [loading data into an Oracle database,](#page-73-0) 3-14 [moving from R,](#page-168-0) 6-23 [number of parts,](#page-169-0) 6-24 [obtaining size from R,](#page-181-0) 6-36 [restrictions in Oracle R Connector for](#page-117-1)  Hadoop, 5-2 [sampling from R,](#page-179-0) 6-34 [testing existence in HDFS from R,](#page-162-0) 6-17 [uploading local,](#page-183-0) 6-38 HDFS metadata [obtaining using R,](#page-160-0) 6-15 HDFS path [changing in R,](#page-158-0) 6-13 HDFS root directory [changing from R,](#page-180-0) 6-35 [obtaining using R,](#page-178-1) 6-33 hdfs datatrans R demo, 5-12

[hdfs\\_dir R demo,](#page-127-1) 5-12 [hdfs\\_putget R demo,](#page-128-0) 5-13 [hdfs\\_stream Bash shell script,](#page-19-2) 1-6 hdfs.attach function [example,](#page-128-1) 5-13, [6-6,](#page-151-1) [6-9,](#page-154-0) [6-40](#page-185-1) [syntax description,](#page-156-2) 6-11 hdfs.cd function [example,](#page-126-1) 5-11, [5-12,](#page-127-2) [5-13,](#page-128-2) [5-15,](#page-130-1) [5-16,](#page-131-0) [5-17](#page-132-0) [syntax description,](#page-158-0) 6-13 hdfs.cp function [example,](#page-126-2) 5-11 [syntax description,](#page-159-0) 6-14 [hdfs.cpmv R demo,](#page-126-3) 5-11 hdfs.describe function [example,](#page-127-3) 5-12, [5-13](#page-128-3) [syntax example,](#page-160-0) 6-15 hdfs.download function [example,](#page-127-4) 5-12, [5-15,](#page-130-2) [5-20,](#page-135-3) [5-23](#page-138-2) [syntax description,](#page-161-1) 6-16 hdfs.exists function [example,](#page-126-4) 5-11, [5-13,](#page-128-4) [5-15,](#page-130-3) [5-20,](#page-135-4) [5-23](#page-138-3) [syntax description,](#page-162-0) 6-17 hdfs.get function [example,](#page-127-5) 5-12, [5-13,](#page-128-5) [5-15,](#page-130-4) [5-16,](#page-131-1) [5-18,](#page-133-2) [5-19,](#page-134-5) [5-20,](#page-135-5)  [5-22,](#page-137-2) [5-23,](#page-138-4) [5-25,](#page-140-2) [5-27,](#page-142-2) [5-28](#page-143-2) [syntax description,](#page-163-1) 6-18 hdfs.head function [syntax description,](#page-164-1) 6-19 hdfs.id function [example,](#page-130-5) 5-15, [5-20,](#page-135-6) [5-23](#page-138-5) [syntax description,](#page-165-1) 6-20 hdfs.ls function [example,](#page-126-5) 5-11, [5-13](#page-128-6) [syntax description,](#page-166-0) 6-21 hdfs.mkdir function [example,](#page-126-6) 5-11, [5-13,](#page-128-7) [5-16,](#page-131-2) [5-17,](#page-132-1) [5-20,](#page-135-7) [5-23](#page-138-6) [syntax description,](#page-167-0) 6-22 hdfs.mv function [example,](#page-126-7) 5-11 [syntax description,](#page-168-0) 6-23 hdfs.parts function [syntax description,](#page-169-0) 6-24 hdfs.pull function [example,](#page-127-6) 5-12 [syntax description,](#page-170-0) 6-25 hdfs.push function [syntax description,](#page-172-0) 6-27 hdfs.put function [example,](#page-127-7) 5-12, [5-13,](#page-128-8) [5-15,](#page-130-6) [5-16,](#page-131-3) [5-18,](#page-133-3) [5-19,](#page-134-6) [5-20,](#page-135-8)  [5-22,](#page-137-3) [5-23,](#page-138-7) [5-25,](#page-140-3) [5-27,](#page-142-3) [5-28,](#page-143-3) [5-29](#page-144-2) [syntax description,](#page-174-1) 6-29 hdfs.pwd function [example,](#page-127-8) 5-12, [5-13,](#page-128-9) [5-15,](#page-130-7) [5-16,](#page-131-4) [5-17](#page-132-2) [syntax description,](#page-175-0) 6-30 hdfs.rm function [example,](#page-127-9) 5-12, [5-13,](#page-128-10) [5-15,](#page-130-8) [5-16](#page-131-5) [syntax example,](#page-176-0) 6-31 hdfs.rmdir function [example,](#page-127-10) 5-12, [5-13,](#page-128-11) [5-15,](#page-130-9) [5-16,](#page-131-6) [5-17,](#page-132-3) [5-20,](#page-135-9) [5-23](#page-138-8) [syntax description,](#page-177-0) 6-32

hdfs.root function [example,](#page-127-11) 5-12, [5-13,](#page-128-12) [5-15,](#page-130-10) [5-16,](#page-131-7) [5-17](#page-132-4) [syntax description,](#page-178-1) 6-33 hdfs.sample function [example,](#page-128-13) 5-13, [5-16](#page-131-8) [syntax description,](#page-179-0) 6-34 hdfs.setroot function [example,](#page-127-12) 5-12, [5-13,](#page-128-14) [5-15,](#page-130-11) [5-16,](#page-131-9) [5-17](#page-132-5) [syntax description,](#page-180-0) 6-35 hdfs.size function [example,](#page-127-13) 5-12 [syntax description,](#page-181-0) 6-36 hdfs.tail function [syntax description,](#page-182-0) 6-37 hdfs.upload function [example,](#page-127-14) 5-12, [5-15,](#page-130-12) [5-20,](#page-135-10) [5-23](#page-138-9) [syntax description,](#page-183-0) 6-38 [hints for optimizing queries,](#page-58-1) 2-25 [Hive access from R,](#page-118-3) 5-3 [Hive application adapters,](#page-105-0) 4-2, [4-10](#page-113-0) [Hive Control Append KM,](#page-105-3) 4-2, [4-9](#page-112-6) [Hive data source for Oracle Data Integrator,](#page-106-3) 4-3 [Hive data types, support for,](#page-120-0) 5-5 [Hive database for Oracle Loader for Hadoop,](#page-25-1) 1-12 [Hive distribution,](#page-25-1) 1-12 [Hive flex fields,](#page-111-3) 4-8 [Hive Query Language \(HiveQL\),](#page-105-4) 4-2 Hive tables [loading data into \(Oracle Data Integrator\),](#page-111-5) 4-8 [reverse engineering,](#page-105-5) 4-2, [4-7](#page-110-0) [reverse engineering in Oracle Data Integrator,](#page-110-0) 4-7 [XML format,](#page-44-0) 2-11 [Hive Transform KM,](#page-105-6) 4-2, [4-10](#page-113-7) [hive\\_aggregate R demo,](#page-128-15) 5-13 [hive\\_analysis R demo,](#page-128-16) 5-13 hive basic R demo, 5-13 [hive\\_binning R demo,](#page-129-0) 5-14 [hive\\_columnfns R demo,](#page-129-1) 5-14 [HIVE\\_HOME, for Oracle Data Integrator,](#page-108-3) 4-5 [hive\\_nulls R demo,](#page-129-2) 5-14 [hive\\_pushpull R demo,](#page-129-3) 5-14 hive sequencefile R demo, 5-14 [HiveToAvroInputFormat class,](#page-71-0) 3-12

### **I**

[IKM File to Hive,](#page-105-1) 4-2, [4-8](#page-111-6) [IKM File-Hive to Oracle \(OLH\),](#page-105-2) 4-2, [4-10](#page-113-6) [IKM Hive Control Append,](#page-105-3) 4-2, [4-9,](#page-112-6) [4-10](#page-113-8) [IKM Hive Transform,](#page-105-6) 4-2, [4-9,](#page-112-7) [4-10](#page-113-7) [IndexedRecord,](#page-74-0) 3-15 InputFormat class [Oracle Loader for Hadoop,](#page-70-1) 3-11 [INSERT\\_UPDATE mode,](#page-106-4) 4-3 installation [Apache Hadoop,](#page-18-4) 1-5 [CDH,](#page-18-4) 1-5 [Hadoop client,](#page-18-2) 1-5 [Oracle Data Integrator Application Adapter for](#page-26-1)  Hadoop, 1-13

[Oracle Loader for Hadoop,](#page-25-4) 1-12 [Oracle R Connector for Hadoop,](#page-27-3) 1-14 [Oracle SQL Connector for HDFS,](#page-17-2) 1-4 [Sqoop utility,](#page-28-2) 1-15 [Instant Client libraries,](#page-25-2) 1-12 interface configurations [Oracle Data Integrator,](#page-111-0) 4-8 is.hdfs.id function [example,](#page-133-4) 5-18 [syntax description,](#page-185-0) 6-40 [is.ore.\\* functions,](#page-118-4) 5-3

#### **J**

[JDBC drivers,](#page-29-2) 1-16, [3-17,](#page-76-0) [4-4](#page-107-1) [Jellyfish R demo,](#page-131-10) 5-16 job names [specifying in R,](#page-125-0) 5-10, [6-5,](#page-150-2) [6-6,](#page-151-2) [6-8](#page-153-3)

### **K**

key-value pairs [generating from R objects,](#page-201-1) 6-56, [6-57](#page-202-0) [kmeans.R demo,](#page-133-5) 5-18 [kmeans.R example,](#page-137-4) 5-22 knowledge modules [description,](#page-105-7) 4-2 *[See also](#page-105-7)* CKM, IKM, and RKM entries

### **L**

[licenses, third-party,](#page-97-0) 3-38 [linear model R demo,](#page-130-13) 5-15 [LMF Jellyfish R demo,](#page-131-10) 5-16 [LMF mahout ALS-WR demo,](#page-131-11) 5-16 [lm.R example,](#page-137-5) 5-22 load balancing [in Oracle Loader for Hadoop,](#page-81-0) 3-22 [loadCI,](#page-82-0) 3-23 [loading data files into Hive,](#page-111-5) 4-8 [loading options for Oracle Data Integrator,](#page-111-1) 4-8 local files [copying into Hive,](#page-111-4) 4-8 [downloading from HDFS,](#page-161-1) 6-16 [LOG\\_FILE\\_NAME option,](#page-110-1) 4-7 [logical methods for Hive,](#page-119-2) 5-4 [logreg.R example,](#page-137-6) 5-22

#### **M**

[mahout ALS-WR demo,](#page-131-11) 5-16 [map.df.R example,](#page-138-10) 5-23 [map.list.R example,](#page-138-11) 5-23 mappers [configuration settings,](#page-125-1) 5-10 [examples,](#page-134-1) 5-19 [generating key-value pairs for in R,](#page-201-1) 6-56, [6-57](#page-202-0) running from  $R$ , 6-5, [6-8](#page-153-1) [mapred\\_basic R demo,](#page-130-14) 5-15 [mapred\\_modelBuild R demo,](#page-130-15) 5-15 [MAPRED\\_OUTPUT\\_BASE\\_DIR option,](#page-114-7) 4-11

mapred.config class [syntax description,](#page-124-0) 5-9 [using,](#page-150-3) 6-5, [6-8](#page-153-4) MapReduce functions [writing in R,](#page-148-3) 6-3 MapReduce jobs [configuring in R,](#page-124-0) 5-9 [exporting R objects to,](#page-200-0) 6-55 running from  $R$ , 6-5, [6-8](#page-153-1) MapReduce programs [data compression in R,](#page-204-1) 6-59 [data decompression in R,](#page-207-1) 6-62 [matrix methods for Hive,](#page-119-3) 5-4 [maxLoadFactor property,](#page-82-1) 3-23 mkdir command running in  $R$ , 6-22 [model.plot.R example,](#page-138-12) 5-23 [model.prep.R example,](#page-140-4) 5-25 mv command [running from R,](#page-168-0) 6-23

### **N**

[neural network R demo,](#page-131-12) 5-16 [NMF R demo,](#page-131-13) 5-16 [numeric methods for Hive,](#page-119-4) 5-4

### **O**

OCI Direct Path *[See](#page-86-0)* Oracle OCI Direct Path output formats [ODI\\_ADDITIONAL\\_CLASSPATH environment](#page-108-4)  variable, 4-5 [ODI\\_HIVE\\_SESSION\\_JARS, for Oracle Data](#page-108-5)  [Integrator,](#page-108-5) 4-5, [4-6](#page-109-2) [ODI\\_OLH\\_JARS, for Oracle Data Integrator,](#page-109-3) 4-6 [OLH\\_HOME environment variable,](#page-26-2) 1-13, [4-6](#page-109-4) [OLH\\_OUTPUT\\_MODE option,](#page-114-8) 4-11 [operating system user permissions,](#page-19-3) 1-6 [Oracle,](#page-85-2) 3-26 Oracle Data Integrator agent [configuring,](#page-108-6) 4-5 [drivers,](#page-108-1) 4-5 Oracle Data Integrator Application Adapter [description,](#page-104-0) 4-1 Oracle Data Integrator Application Adapter for Hadoop [creating models,](#page-110-2) 4-7 [data sources,](#page-106-0) 4-3 [flex fields,](#page-111-3) 4-8 [installing,](#page-26-1) 1-13 [loading options,](#page-111-7) 4-8 [security,](#page-105-8) 4-2 [setting up projects,](#page-109-5) 4-6 [topology setup,](#page-106-5) 4-3 [Oracle Data Integrator Companion CD,](#page-27-4) 1-14 [Oracle Data Integrator Studio configuration,](#page-109-0) 4-6 Oracle Database [connecting from R,](#page-148-0) 6-3 [copying data from HDFS,](#page-170-0) 6-25

[copying data to HDFS,](#page-172-0) 6-27 [querying connections from R,](#page-196-0) 6-51 [reconnecting from R,](#page-205-0) 6-60 [user privileges,](#page-23-0) 1-10 [Oracle Database access from ORCH,](#page-123-0) 5-8 Oracle Database connections [disconnecting from R,](#page-197-1) 6-52 [from R,](#page-186-1) 6-41, [6-44,](#page-189-0) [6-45](#page-190-1) [reconnecting from R,](#page-205-0) 6-60 *[See also](#page-197-1)* Oracle Database Oracle Direct Connector for HDFS [pattern-matching characters,](#page-53-4) 2-20 [Oracle Instant Client libraries,](#page-25-2) 1-12 Oracle Loader for Hadoop [description,](#page-60-0) 3-1 [input formats,](#page-73-0) 3-14 [installing,](#page-25-4) 1-12 [supported database versions,](#page-25-3) 1-12 [using in Oracle Data Integrator,](#page-105-2) 4-2, [4-6,](#page-109-6) [4-10](#page-113-9) [Oracle OCI Direct Path interface,](#page-85-2) 3-26 [Oracle OCI Direct Path output formats,](#page-86-0) 3-27 [Oracle permissions,](#page-19-3) 1-6 Oracle R Connector for Hadoop [access to HDFS files,](#page-156-2) 6-11 [alphabetical list of functions,](#page-146-0) 6-1 [categorical list of functions,](#page-147-0) 6-2 [connecting to Oracle Database,](#page-148-0) 6-3 [copying HDFS data,](#page-148-2) 6-3 [debugging functions,](#page-148-4) 6-3 [description,](#page-116-0) 5-1 [HDFS commands issued from,](#page-148-1) 6-3 [installation,](#page-27-3) 1-14 [MapReduce functions,](#page-148-3) 6-3 [obtaining the ORCH version number,](#page-208-0) 6-63 [Oracle Software Delivery Cloud,](#page-16-1) 1-3 Oracle SQL Connector for HDFS [description,](#page-34-1) 2-1 [installation,](#page-17-2) 1-4 [query optimization,](#page-58-2) 2-25 Oracle Technology Network [certifications,](#page-27-5) 1-14 [downloads,](#page-16-2) 1-3, [1-16](#page-29-3) [ORACLE\\_DATAPUMP driver,](#page-79-0) 3-20 [ORACLE\\_LOADER driver,](#page-50-0) 2-17 orahdfs-*version*[/bin directory,](#page-19-4) 1-6 orahdfs-*version*[.zip file,](#page-18-5) 1-5, [1-9](#page-22-0) [OraLoader,](#page-79-1) 3-20, [3-25](#page-84-0) [OraLoaderMetadata utility program,](#page-67-0) 3-8 oraloader-*version* [directory,](#page-26-3) 1-13 oraloader-*version*[.zip file,](#page-25-5) 1-12, [1-13](#page-26-4) ORCH package [installation,](#page-28-7) 1-15, [1-17](#page-30-0) [version numbers,](#page-208-0) 6-63 *[See also](#page-208-0)* Oracle R Connector for Hadoop [orch\\_lm R demo,](#page-130-13) 5-15 [orch\\_lmf\\_jellyfish R demo,](#page-131-10) 5-16 [orch\\_lmf\\_mahout\\_als R demo,](#page-131-11) 5-16 [orch\\_neural R demo,](#page-131-12) 5-16 orch.connect function [syntax description,](#page-186-1) 6-41

orch.connected function [example,](#page-127-15) 5-12 [syntax description,](#page-189-0) 6-44 orch.dbcon function [syntax description,](#page-190-1) 6-45 orch.dbg.lasterr function [syntax description,](#page-192-0) 6-47 orch.dbg.off function [syntax description,](#page-193-1) 6-48 orch.dbg.on function [syntax description,](#page-194-2) 6-49 orch.dbg.output function [syntax description,](#page-195-1) 6-50 orch.dbinfo function [syntax description,](#page-196-0) 6-51 orch.disconnect function [syntax description,](#page-197-1) 6-52 orch.dryrun function [syntax description,](#page-199-0) 6-54 [orch.evaluate function,](#page-124-2) 5-9 [example,](#page-131-14) 5-16 orch.export function [example,](#page-130-16) 5-15, [5-18,](#page-133-6) [5-20,](#page-135-11) [5-22,](#page-137-7) [5-23,](#page-138-13) [5-25,](#page-140-5) [5-28,](#page-143-4)  [5-29](#page-144-3) [syntax description,](#page-200-0) 6-55 [orch.export.fit function,](#page-124-3) 5-9 [example,](#page-131-15) 5-16 orch.keyval function [example,](#page-130-17) 5-15, [5-18,](#page-133-7) [5-19,](#page-134-7) [5-20,](#page-135-12) [5-27,](#page-142-4) [5-28](#page-143-5) [syntax description,](#page-201-1) 6-56 orch.keyvals function [example,](#page-140-6) 5-25, [5-26,](#page-141-1) [5-28,](#page-143-6) [5-29](#page-144-4) [syntax description,](#page-202-0) 6-57 [orch.lm function,](#page-124-4) 5-9 [example,](#page-130-18) 5-15 [orch.lmf function,](#page-124-5) 5-9 [example,](#page-131-16) 5-16 [orch.neural function,](#page-124-6) 5-9 [example,](#page-131-17) 5-16 [orch.nmf demo,](#page-131-13) 5-16 [orch.nmf function,](#page-124-7) 5-9 [orch.nmf.NMFalgo function,](#page-124-8) 5-9 [example,](#page-132-6) 5-17 orch.pack function [example,](#page-130-19) 5-15, [5-18,](#page-133-8) [5-20,](#page-135-13) [5-22,](#page-137-8) [5-23](#page-138-14) [syntax description,](#page-204-1) 6-59 [orch.recommend function,](#page-124-9) 5-9 [example,](#page-131-18) 5-16 orch.reconnect function [syntax description,](#page-205-0) 6-60 [orch.temp.path function,](#page-206-0) 6-61 [orch.tgz package,](#page-30-1) 1-17 orch.unpack function [example,](#page-130-20) 5-15, [5-18,](#page-133-9) [5-20,](#page-135-14) [5-22,](#page-137-9) [5-26](#page-141-2) [syntax description,](#page-207-1) 6-62 orch.version function [syntax description,](#page-208-0) 6-63 orch.which function *[See](#page-190-1)* orch.dbcon function [ORE functions for Hive,](#page-118-5) 5-3

[ore functions for Hive,](#page-118-6) 5-3 ore.attach function [example,](#page-128-18) 5-13, [5-14](#page-129-5) ore.connect function [example,](#page-128-19) 5-13, [5-14](#page-129-6) [ore.create function,](#page-122-0) 5-7 [example,](#page-129-7) 5-14 ore.drop function [example,](#page-127-16) 5-12, [5-14](#page-129-8) [ore.exec function,](#page-122-1) 5-7 [example,](#page-129-9) 5-14 [ore.frame objects,](#page-172-1) 6-27, [6-29](#page-174-2) *[See](#page-153-2)* data frames ore.is.connected function [example,](#page-127-17) 5-12 ore.pull function [example,](#page-129-10) 5-14 ore.push function [example,](#page-129-11) 5-14 ore.sync function [example,](#page-129-12) 5-14 [ore.warn.order option,](#page-122-2) 5-7 [OSCH\\_BIN\\_PATH directory,](#page-24-1) 1-11 [OVERRIDE\\_INPUTFORMAT option,](#page-114-9) 4-11 [OVERRIDE\\_ROW\\_FORMAT option,](#page-112-8) 4-9

### **P**

[parallel processing,](#page-15-1) 1-2, [2-25,](#page-58-2) [5-10,](#page-125-2) [5-11,](#page-126-8) [5-20,](#page-135-15) [6-24](#page-169-1) [partitioning,](#page-64-1) 3-5 [path, changing in R,](#page-158-0) 6-13 [pattern-matching characters in Oracle Direct](#page-53-4)  Connector for HDFS, 2-20 [POST\\_TRANSFORM\\_DISTRIBUTE option,](#page-113-10) 4-10 [POST\\_TRANSFORM\\_SORT option,](#page-113-11) 4-10 [PQ\\_DISTRIBUTE hint,](#page-58-3) 2-25 [PRE\\_TRANSFORM\\_DISTRIBUTE option,](#page-113-12) 4-10 [PRE\\_TRANSFORM\\_SORT option,](#page-113-13) 4-10 [predict.orch.lm function,](#page-124-10) 5-9 [example,](#page-130-21) 5-15 [preprocessor access parameter,](#page-41-2) 2-8 [print.orch.lm function,](#page-124-11) 5-9 [print.summary.orch.lm function,](#page-124-12) 5-9 [privileges, Oracle Database,](#page-23-0) 1-10 [program execution, local dry run in R,](#page-199-0) 6-54 projects [setting up in Oracle Data Integrator,](#page-109-5) 4-6 pwd command [running from R,](#page-175-0) 6-30

## **Q**

[query optimization for Oracle SQL Connector for](#page-58-2)  HDFS, 2-25

### **R**

R connector *[See](#page-156-2)* Oracle R Connector for Hadoop [R Distribution,](#page-29-4) 1-16, [1-20](#page-33-2) [R distribution,](#page-28-8) 1-15, [1-19](#page-32-0)
R functions [alphabetical listing,](#page-146-0) 6-1 [categorical listing,](#page-147-0) 6-2  *[See also](#page-146-0)* Oracle R Connector for Hadoop [R functions for Hive,](#page-119-0) 5-4 R packages [bitops,](#page-204-0) 6-59 R programs [local execution,](#page-199-0) 6-54 [random order messages,](#page-122-0) 5-7 [RECYCLE\\_ERRORS option,](#page-112-0) 4-9 reducers [configuration settings,](#page-125-0) 5-10 [examples,](#page-134-0) 5-19 [generating key-value pairs for in R,](#page-201-0) 6-56, [6-57](#page-202-0) running from  $R$ , 6-5, [6-8](#page-153-0) [reverse engineering in Hive,](#page-105-0) 4-2, [4-7](#page-110-0) [reverse-engineering Hive tables,](#page-110-1) 4-7 [reverse.log file,](#page-110-2) 4-7 [RKM Hive,](#page-105-0) 4-2, [4-7](#page-110-0) [rlm.R example,](#page-140-0) 5-25 rm command [issuing from R,](#page-176-0) 6-31 rmdir command [issuing from R,](#page-177-0) 6-32 root directory [changing from R,](#page-180-0) 6-35 [obtaining using R,](#page-178-0) 6-33

## **S**

sampling data [from Oracle Loader for Hadoop,](#page-82-0) 3-23 [sampling HDFS files,](#page-164-0) 6-19, [6-37](#page-182-0) scripts [debugging in R,](#page-148-0) 6-3 [snippets,](#page-105-1) 4-2 [SerDes JAR files,](#page-108-0) 4-5, [4-6](#page-109-0) [snippets in Oracle Data Integrator,](#page-105-1) 4-2 [software downloads,](#page-16-0) 1-3, [1-4,](#page-17-0) [1-14,](#page-27-0) [1-15,](#page-28-0) [1-16,](#page-29-0) [1-20](#page-33-0) [Something is terribly wrong with Hadoop](#page-28-1)  MapReduce message, 1-15 [split.map.R example,](#page-142-0) 5-27 [split.reduce.R example,](#page-142-1) 5-27 [SQL\\*Loader,](#page-78-0) 3-19 [Sqoop,](#page-123-0) 5-8 Sqoop utility [installing on a Hadoop client,](#page-33-1) 1-20 [installing on a Hadoop cluster,](#page-28-2) 1-15 [STATIC\\_CONTROL option,](#page-112-1) 4-9 [STOP\\_ON\\_FILE\\_NOT\\_FOUND option,](#page-112-2) 4-9 [summary.orch.lm function,](#page-124-0) 5-9 [sum.R example,](#page-143-0) 5-28

### **T**

tables [copying data from HDFS,](#page-60-0) 3-1 [copying data from HDFS to Oracle](#page-170-0)  Database, 6-25

[copying data from Oracle Database to](#page-172-0)  HDFS, 6-27 [TEMP\\_DIR option,](#page-114-0) 4-11 [temporary HDFS path for R,](#page-206-0) 6-61 [teragen2.xy.R example,](#page-144-0) 5-29 [teragen.matrix.R example,](#page-143-1) 5-28 [teragen.xy.R example,](#page-144-1) 5-29 [terasort.R example,](#page-144-2) 5-29 [testing functions in R,](#page-118-0) 5-3 [third-party licenses,](#page-97-0) 3-38 [TRANSFORM\\_SCRIPT option,](#page-113-0) 4-10 [TRANSFORM\\_SCRIPT\\_NAME option,](#page-113-1) 4-10 transforming data [in Oracle Data Integrator,](#page-104-0) 4-1, [4-9](#page-112-3) [TRUNCATE option,](#page-112-4) 4-9, [4-11](#page-114-1)

## **U**

[uncompressed files,](#page-53-0) 2-20 [USE\\_HIVE\\_STAGING\\_TABLE option,](#page-114-2) 4-11 [USE\\_LOG option,](#page-110-3) 4-7 [USE\\_ORACLE\\_STAGING\\_TABLE option,](#page-114-3) 4-11 [USE\\_STAGING\\_TABLE option,](#page-112-5) 4-9 [userlib directory,](#page-109-1) 4-6 [UTL\\_FILE package,](#page-24-0) 1-11

# **V**

validating data [in Oracle Data Integrator,](#page-104-0) 4-1, [4-2,](#page-105-2) [4-9](#page-112-3) [vector methods for Hive,](#page-119-1) 5-4

### **W**

wildcard characters [in resource names,](#page-111-0) 4-8 [setting up data sources in ODI using,](#page-106-0) 4-3 [support in IKM File To Hive \(Load Data\),](#page-105-3) 4-2

## **X**

[XML template for Data Pump files,](#page-42-0) 2-9 XML templates [Data Pump files,](#page-42-1) 2-9 [delimited text files,](#page-46-0) 2-13 [Hive tables,](#page-44-0) 2-11 [xml-reference directory,](#page-27-1) 1-14, [4-3](#page-106-1)